### www.aandd.ru www.aandd.ru WWW.AANDON.RU WWW.AANDON www.aandd.ru www.aandd.ru www.aandd.ru www.aandd.ru **EXAMPLE SECTS**<br>CEPUN GP<br>PYKOBOACTBO NO SKCNAYATALLUM<br>TEXHIMMECKIMM NACTOPT<br>GP12K, GP-20K, GP-30K, GP-40K, GP-60K,<br>GP-61K, GP-100K, GP-32K, GP-102K WEKTPOHILLE BECH WWW.Aandreson.com<br>
MAGNALIST SECLE CEPTAN CP<br>
MAGNALIST SECLE CEPTAN CP<br>
TEXHMYECKMM MAGNOPT<br>
GP12K, GP-20K, GP-30K, GP-40K, GP-60K,<br>
GP-61K, GP-100K, GP-32K, GP-102K<br>
GP-32KS, GP-30KS, GP-60KS,<br>
GP-61KS, GP-100KS **EPHA CPRITTLE BECHAND CEPHA CP<br>
CEPHA CP<br>
PYKOBOLCTBO NO SKCHANATALYM<br>
TEXHIMMECKMM LACTIOPT<br>
GP-61K, GP-20K, GP-30K, GP-40K, GP-60K,<br>
GP-61KS, GP-100KS<br>
GP-61KS, GP-100KS<br>
WWW.2**

ww.aandd.ru

### GP12K, GP-20K, GP-30K, GP-40K, GP-60K, GP-61K, GP-100K, GP-32K, GP-102K

GP-32KS, GP-30KS, GP-60KS, GP-61KS, GP-100KS

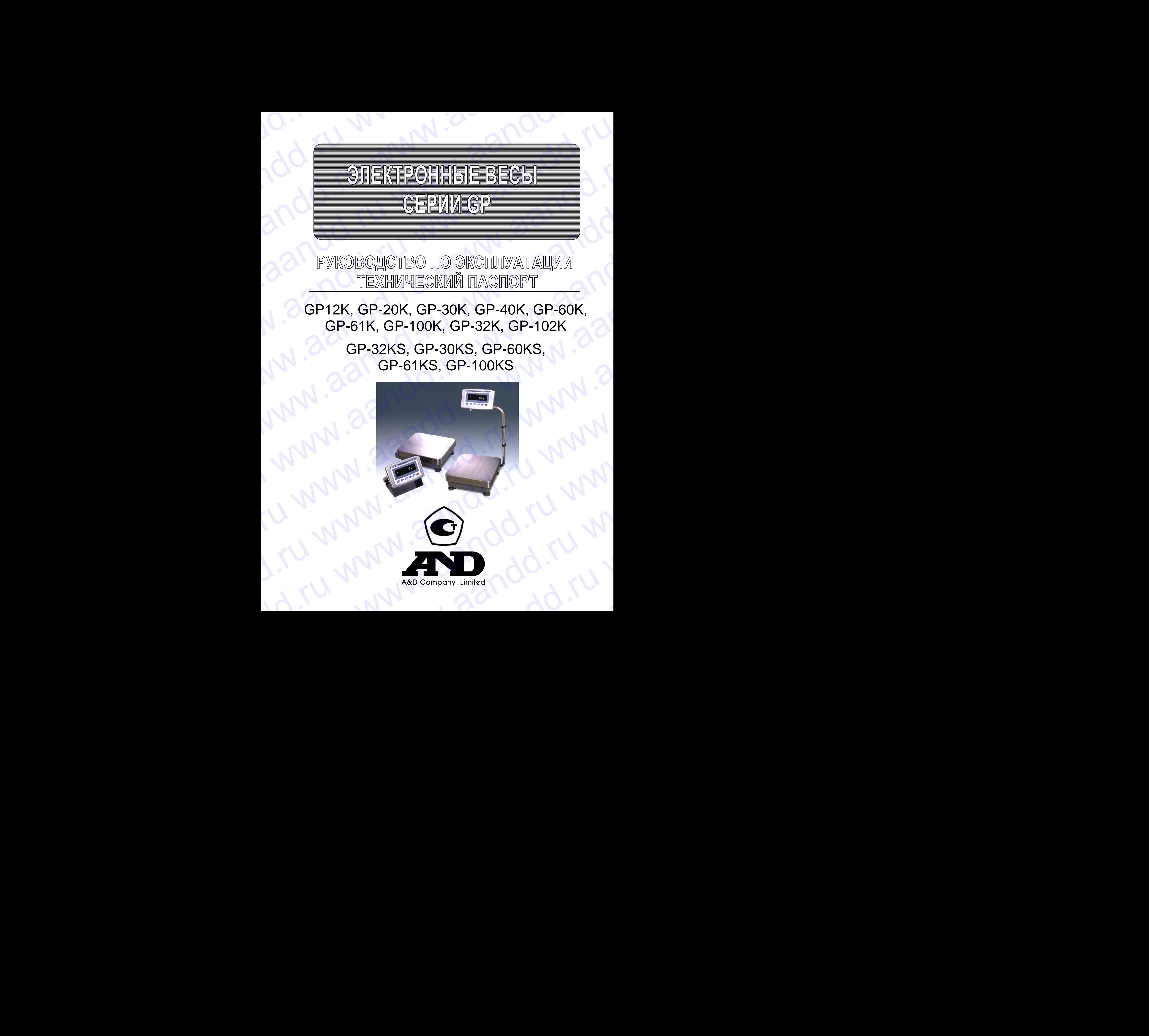

## СОДЕРЖАНИЕ WWW.aandd.ru

### **ОСНОВНАЯ ОПЕРАЦИЯ**

D. W. W. W. Oandd.ru

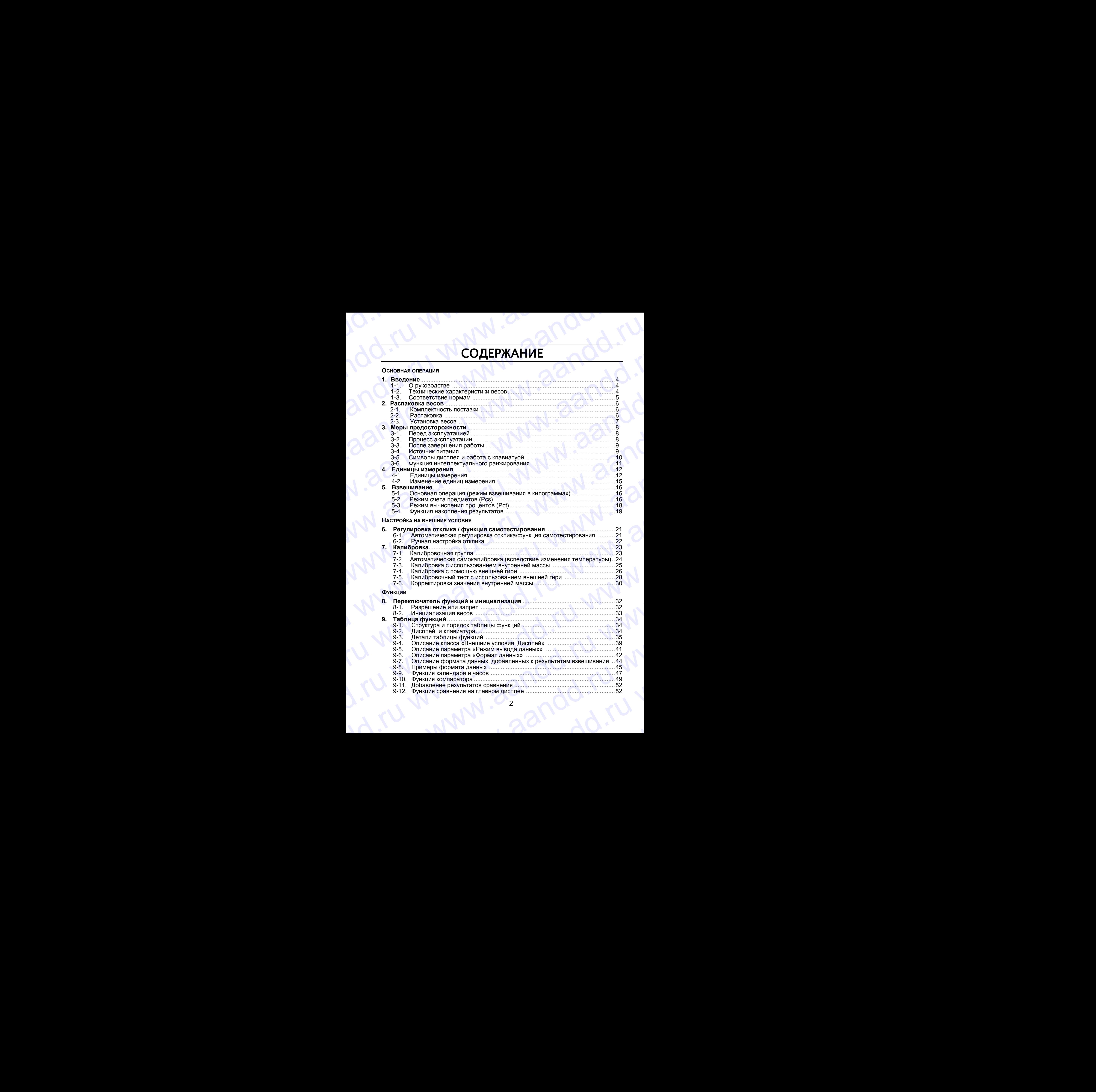

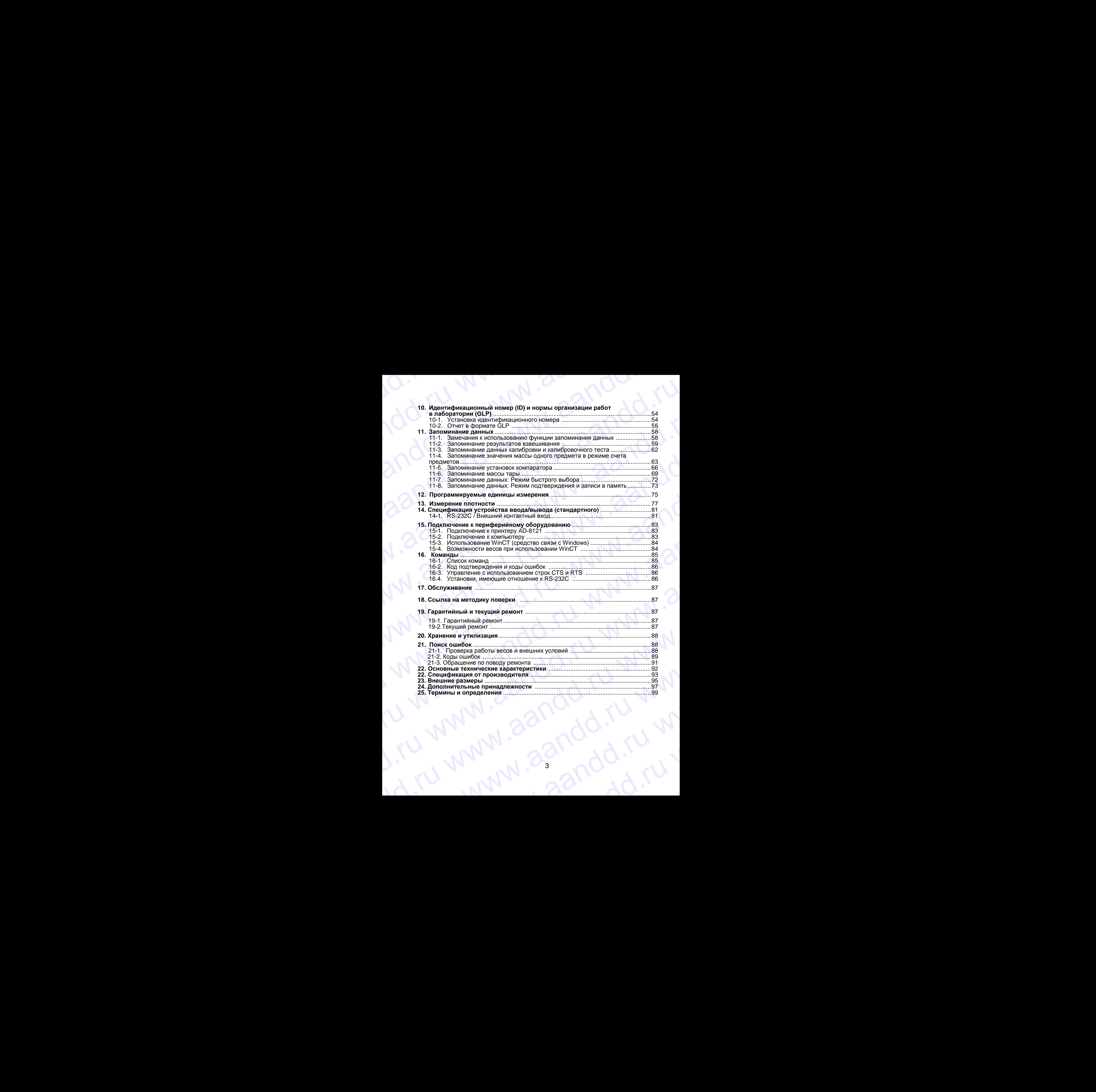

# 1. ВВЕДЕНИЕ W.aandd.ru www.aandd.ru

В этом руководстве описываются принципы работы весов серии GP, и даются рекомендации по улучшению результатов их работы. Внимательно прочтите это руководство и имейте его под рукой для последующих обращений. WWW.<br>B этом руководстве описываются принципы работы весов серии GP, и даются рекомендации по улучшению результатов их работы.<br>Внимательно прочтите это руководство и имейте его под рукой для последующих B 3TOM DYKOBOACTBE ONCELLANDER DEALER WE B AND AND A CONSUMERED AND A CONSUMERED AND A CONSUMERED AND A CONSUMERED AND A CONSUMERED AND A CONSUMERED AND A CONSUMERED AND A CONSUMERED AND A CONSUMERED AND A CONSUMERED AND A и и пользовании по улучшению результатов их работы весов серии GP, и даются рекомендации по улучшению результатов их работы.<br>В этом руководстве с прочтите это руководство и имейте его под рукой для последующих обращений.<br>

### **1-1. О руководстве**

Это руководство состоит из следующих 5 частей:

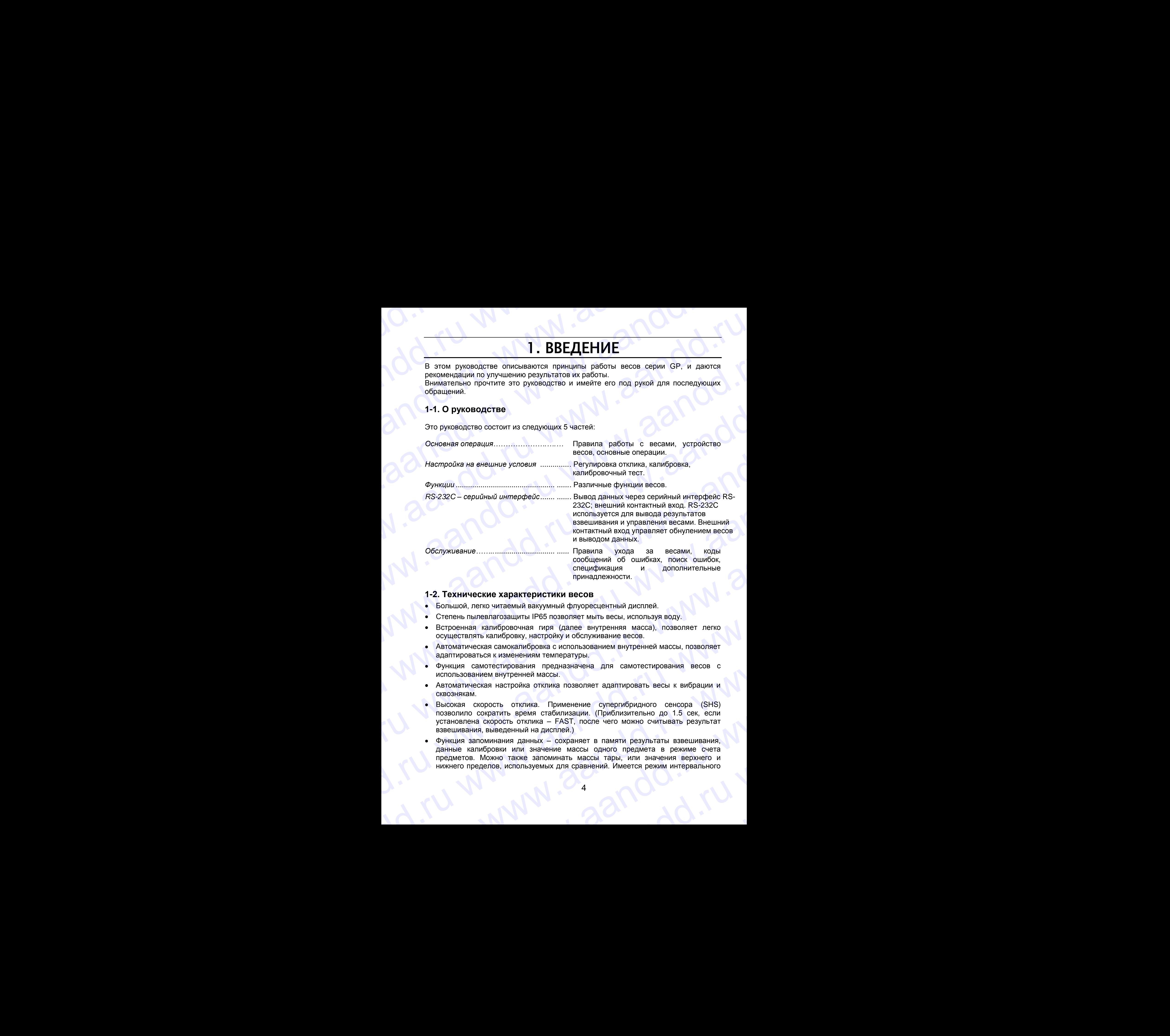

принадлежности.

### **1-2. Технические характеристики весов**

- Большой, легко читаемый вакуумный флуоресцентный дисплей.
- Степень пылевлагозащиты IP65 позволяет мыть весы, используя воду.
- Встроенная калибровочная гиря (далее внутренняя масса), позволяет легко осуществлять калибровку, настройку и обслуживание весов.
- Автоматическая самокалибровка с использованием внутренней массы, позволяет адаптироваться к изменениям температуры.
- Функция самотестирования предназначена для самотестирования весов с использованием внутренней массы.
- Автоматическая настройка отклика позволяет адаптировать весы к вибрации и сквознякам.
- Высокая скорость отклика. Применение супергибридного сенсора (SHS) позволило сократить время стабилизации. (Приблизительно до 1.5 сек, если установлена скорость отклика – FAST, после чего можно считывать результат взвешивания, выведенный на дисплей.) и принадлежности.<br>
• Большой, легко читаемый вакуумный флотоведентный дисплей.<br>
• Степень пылевлагозациты IP65 позволяет мыть весы, используя воду.<br>
• Встроенная калибровочная гиря (далее внутренняя масса), позволяет легк • Степень пылевлагозащиты IP65 позволяет мыть весы, используя воду.<br>
• Встроенная калиборовчия пиря (далее внутренняя масса), позволяет легко осуществлять калиборову, настройку и обслуживание весов.<br>
• Автоматическая само адаптироваться к изменениям температуры.<br>
• функция самотестирования предназначена для самотестирования весов с<br>
• использованием внутренней массы.<br>
• Автоматическая настройка отклика. Применение супертибридного сенсора оквознякам.<br>• Высокая скорость отклика. Применение супергибридного сенсора (SHS) позволило сократить время стабилизации. (Приблизительно до 1.5 сек, если установания, выведенный на дисплей.)<br>• Функция запоминания данных –
	- Функция запоминания данных сохраняет в памяти результаты взвешивания, данные калибровки или значение массы одного предмета в режиме счета предметов. Можно также запоминать массы тары, или значения верхнего и нижнего пределов, используемых для сравнений. Имеется режим интервального взвешивания, выведенный на дисплей.)<br>• Функция запоминания данных – сохраняет в памяти результаты взвешивания,<br>данные калибровки или значение массы одного предмета в режиме счета<br>предметов. Можно также запоминать массы та WARETO ПРЕДЕЛОВ, ИСПОЛЬЗУЕМЫХ ДЛЯ СРАВНЕНИИ. ИМЕЕТСЯ РЕЖИМ ИНТЕРВАЛЬНОГО

запоминания данных, предназначенный для периодического взвешивания образцов и запоминания результатов. www.aand Mullet Warehouse Communist Communist Communist Communist Communist Communist Communist Communist Communist Communist Communist Communist Communist Communist Communist Communist Communist Communist Communist Commu

- Нормы организации работ в лаборатории (GLP). Вывод данных в формате GLP с помощью стандартного серийного интерфейса RS-232C. запоминания данных, предназначенный для периодического взвешивания<br>образцов и запоминания результатов.<br>• Нормы организации работ в лаборатории (GLP). Вывод данных в формате GLP с<br>• Функция часов и календаря позволяет доба
	- Функция часов и календаря позволяет добавить время и дату в распечатку выходных данных.
	- Индикаторы компаратора выводят на дисплей результаты сравнения: |HI|, |OK|, |LO|.
	- Индикатор наибольшего предела взвешивания, показывает значение результата взвешивания в процентах от значения наибольшего предела взвешивания. запоминания данных, предназначенный для периодического взвешивания<br>образцов и запоминания результатов.<br>• Нормы организации работ в лаборатории (GLP). Вывод данных в формате GLP с<br>помощью стандартного серийного интерфейса запоминания данных, предназначенный для периодического взвешивания<br>
	образцов и запоминания результатов.<br>
	Мормы организации работ в лаборатории (GLP). Вывод данных в формате GLP с<br>
	помощью стандартного серийного интерфейс
		- Функция фиксирования показаний дисплея (HOLD), используется при взвешивании движущихся объектов (например, животных).
		- Режим определения плотности используется для расчета плотности твердых тел.
		- Функция аккумулирования результатов суммирует результаты взвешивания и выводит итоговое значение.
		- Регулируемое положение дисплея: весы стандартного типа имеют регулируемую стойку дисплея, что позволяет сделать считывание результата максимально удобным.  $\sigma$ Бразцов и запоминания результатов.<br>
		• Нормы организации работ в лаборатории (GLP). Вывод данных в формате GLP с<br>
		• Нормы организации работ в лаборатории (GLP). Вывод данных в формате GLP с<br>
		• Мункция часов и капендар запоминания данных, предназначенный для периодического взеешивания<br>
		образцов и запоминания результатов.<br>
		• Нормы организации работ в лаборатории (GLP). Вывод данных в формате GLP с<br>
		помощью стандартного серийного интерей запоминания данных, предназначенный для периодического взаешивания<br>
		образцов и запоминания результатов.<br>
		• Нормы организации работ в лаборатории (GLP). Вывод данных в формате GLP с<br>
		помощью стандартного серийного интерфе запоминания данных, предназначенный для периодического взвешивания<br>
		образцов и запоминания результатов.<br>
		• Новмы организации работ в лаборатории (GLP) Вывод данных в формате GLP с<br>
		помощью стандартного серииного интерфей запомичания данных, предназначенный для периодического взвешивания<br>
		образцов и запоминания результатов.<br>
		Нормы организации работ в лаборатории (GLP). Вывод данных в формате GLP с<br>
		помощью гандартного серийного интерфейса

Также имеются весы с выносным дисплеем (GP-30KS/32KS/60KS/61KS/100KS).

- Программа WinCT позволяет легко устанавливать связь с Windows 95/98.
- Справочная карточка, позволяющая быстро получить информацию о работе весов.
- Поддонный крюк для определения плотности и взвешивания магнитных материалов (дополнительная принадлежность).
- Выход компаратора (OP-04) и аналоговый выход по напряжению (ОР-06).

### **Сохраняйте инструкцию для последующего применения.**

 **Сохраняйте упаковку для ее дальнейшего использования при доставке весов в органы сертификации для регулярной ежегодной поверки.**

### **1-4. Соответствие нормам**

### **Соответствие нормам FCC<sup>1</sup>**

l

Данное оборудование генерирует, использует и может излучать энергию радиочастоты. Результаты испытания данного оборудования показали его соответствие требованиям к вычислительным устройствам Класса A, относящимся к Подразделу J Части 15 норм FCC. Эти нормы служат для обеспечения защиты от помех при коммерческом использовании оборудования. Если данный прибор работает в жилой зоне, он может вызывать радиопомехи, защиту от которых пользователь, при необходимости, должен обеспечивать за свой счет. sanowww.area данных, предназначенный для периодического ввешивания<br>
образцие и запомования ревог и лаборатории (GLP). Вывод данных в формате GLP с<br>
помощью стандаритого серификов интеререна с GLP с<br>
помощью стандаритого запоминения данных, предназначенный для периодического палешивания<br>
образцев и запоминания реактов и поботатовки (GP) Вывод данных в формате GDP с<br>
можных спосоками реактов состояние по интерветной RS222C<br>
«Можных можных элемимения денных предменный для периалического вянения и областия с состояния и с состояния (1) и состояния (1) и состояния (2) и состояния (2) и состояния (2) и состояния (2) и состояния (2) и состояния (2) и состояния w.aand and a regional set of the main and a regional set of the main and a regional set of the main and a regional set of the main and a regional set of the main and a regional set of the main and a regional set of the m w. Hope you a substitute independent of the state of the state of the state of the state of the state of the state of the state of the state of the state of the state of the state of the state of the state of the state и может данных интернеt и советание и советание и советание и советание и советание и советание и советание и советание и советание и советание и советание и советание и советание и советание и советание и советание и со www.aandd.ru www.aandd.ru www.aandd.ru www.aandd.ru www.aandd.ru www.aandd.ru www.aandd.ru www.aandd.ru www.aandd.ru www.aandd.ru www.aandd.ru www.aandd.ru www.aandd.ru www.aandd.ru www.aandd.ru www.aandd.ru www.aandd.ru мунири авсидириризания реактивной реактивной составления и совершения и совершения и совершения и совершения и совершения и совершения и совершения и совершения и совершения и совершения и совершения и совершения и сове и сомышно в песно и многим дисплеми (GP-30KS32KS/60KS/31KS).<br>
• Прорамма WinCT позволяет пето устанавливать связь с Windows 8598.<br>
• Справочная жарточка, позволяет пето устанавливать связь, Windows 8598.<br>
• Справочная жа весов.<br>
• Поддонный крюк для определения плотности и взвешивания магнитных<br>
материалов (дополнительная принадлежность).<br>
• Выход компаратора (ОР-04) и аналоговый выход по напряжению (ОР-06).<br>
• Сохраняйте инструкцию для п  $\triangle$  Сохраняйте инструкцию для последующего применения.<br>
всесе в органы сертификации для регулярной ежегодной поверки.<br>
всесе в органы сертификации для регулярной ежегодной поверки.<br>
1-4. Соответствие норман ГСС'<br>
Панное 1-4. Соответствие нормам FCC'<br>
Данное оборудование генерирует, использует и может излучать энергию радиочастоты.<br>
Результаты испытания данного оборудования показали вто сответствие требования.<br>
вычислительным устройствам нанное оборудования пенерирует, использует и может излучать энергию вынословым показали в со сответствие пребованиям к вынословительным устройствам Класса А, относлимости к Подраденту Части 15 норм FCC.<br>Эти нормы служат д

(FCC- Федеральная комиссия по коммуникациям США.)

### **Соответствие директивам EMC (электромагнитная совместимость)**

Это оборудование способно подавлять радиопомехи в соответствии с предписанием ЕС 89/336/EEC. радиопомехи, защиту от которых пользователь, при неооходимости, должен обеспечивать<br>3a свой счет.<br>(FCC- Федеральная комиссия по коммуникациям США.)<br>3ro оборудование способно подавлять радиопомехи в соответствии с предписа www.aandd.ru www.aandd.ru www.aandd.ru www.aandd.ru

# 2. РАСПАКОВКА ВЕСОВ WWW.aandd.ru www.aandd.ru

### **2-1. Комплектность поставки**

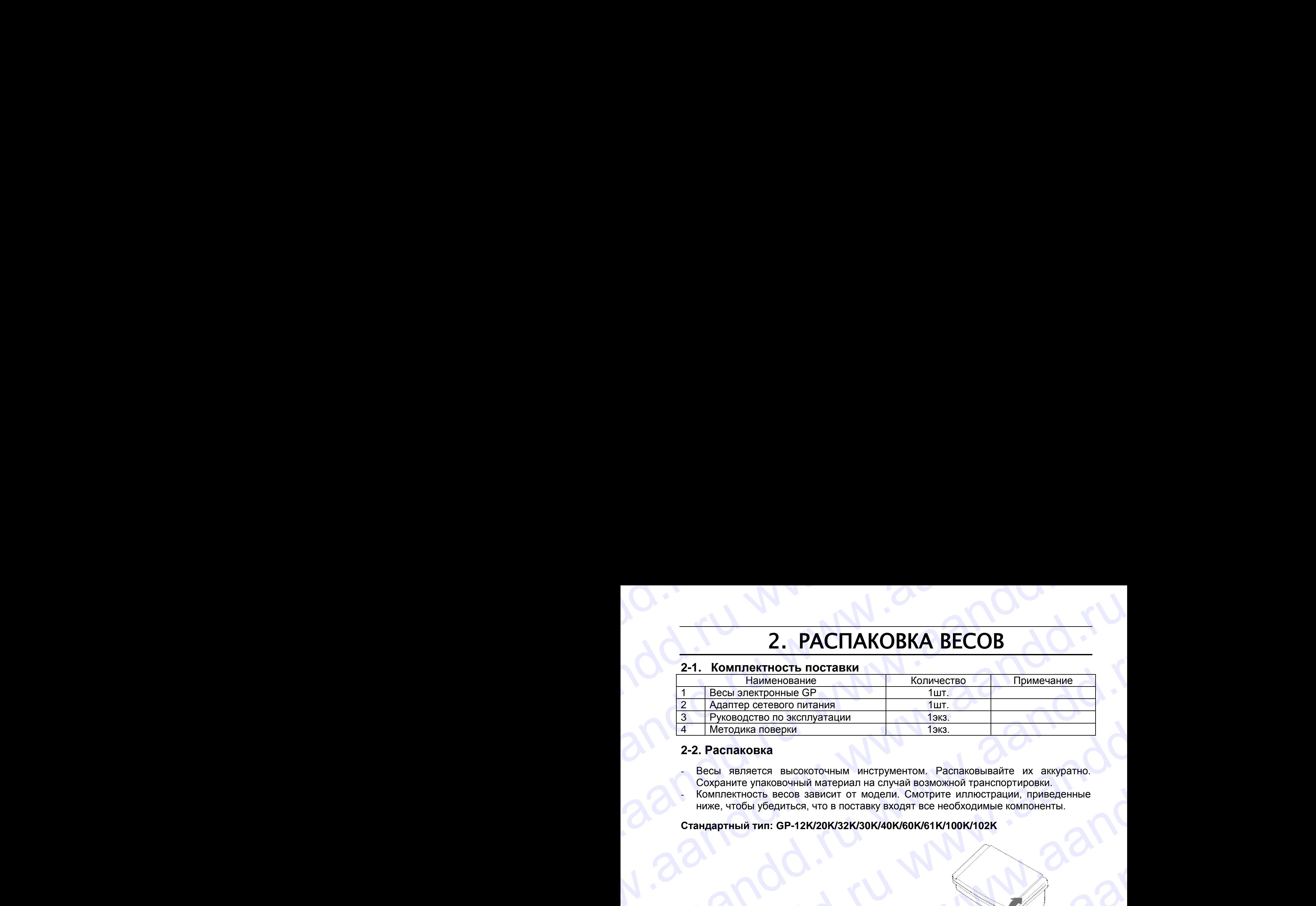

### **2-2. Распаковка**

Весы является высокоточным инструментом. Распаковывайте их аккуратно. Сохраните упаковочный материал на случай возможной транспортировки. - Комплектность весов зависит от модели. Смотрите иллюстрации, приведенные ниже, чтобы убедиться, что в поставку входят все необходимые компоненты.

### **Стандартный тип: GP-12K/20K/32K/30K/40K/60K/61K/100K/102K**

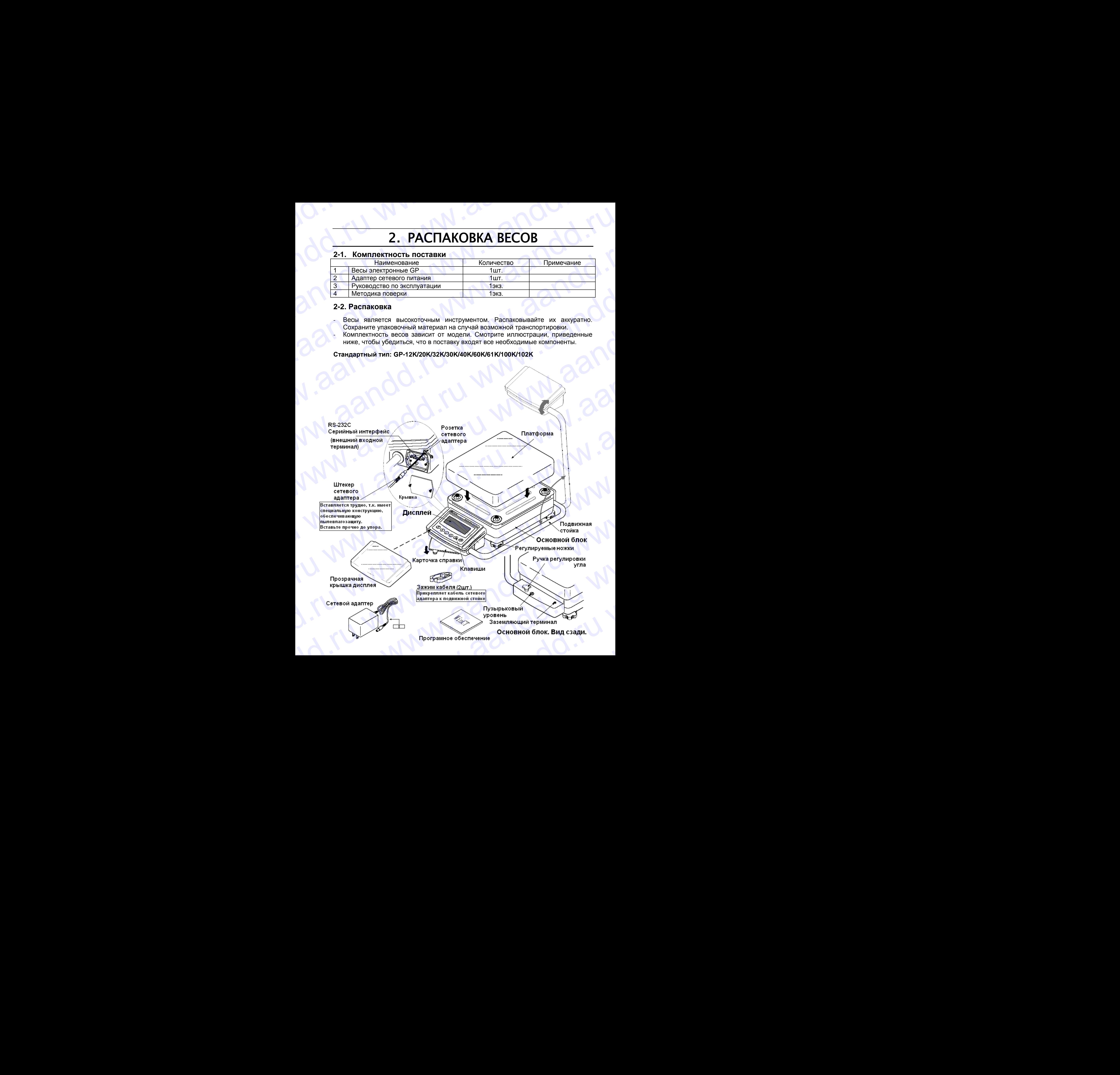

**Замечание**:

**Удостоверьтесь, что тип сетевого адаптера соответствует напряжению Вашей сети.** W.ameyananed.ru www.aandd.ru

### **Весы с выносным дисплеем: GP-32KS/30KS/60KS/61KS/100KS**

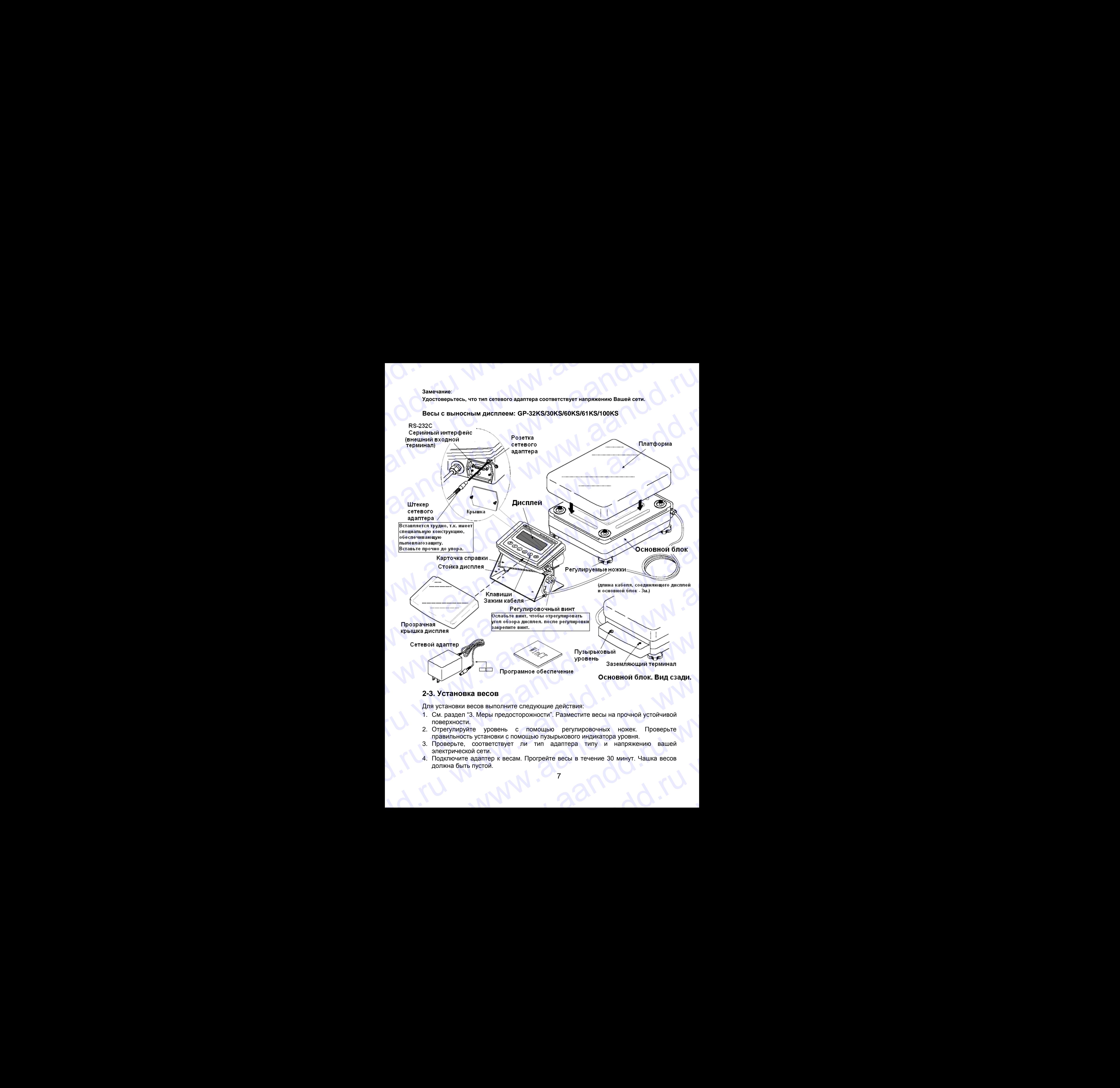

### **2-3. Установка весов**

Для установки весов выполните следующие действия:

- 1. См. раздел "3. Меры предосторожности". Разместите весы на прочной устойчивой поверхности. 2-3. Установка весов<br>
Для установки весов выполните следующие действия:<br>
1. См. раздел "3. Меры предосторожности". Разместите весы на прочной устойчивой<br>
поверхности.<br>
2. Отрегулируйте уровень с помощью регулировочных но
	- 2. Отрегулируйте уровень с помощью регулировочных ножек. Проверьте правильность установки с помощью пузырькового индикатора уровня. отрегулируйте уровень с помощью регулировочных ножек. Проверьте правильность установки с помощью пузырькового индикатора уровня.<br>3. Проверьте, соответствует ли тип адаптера типу и напряжению вашей электрической сети.<br>4. П
		- 3. Проверьте, соответствует ли тип адаптера типу и напряжению вашей электрической сети.
		- 4. Подключите адаптер к весам. Прогрейте весы в течение 30 минут. Чашка весов должна быть пустой. одключите адаптер к весам. Прогрейте весы в течение 30 минут. Чашка весов<br>DЛЖНА быть пустой.<br>**1**

### 3. МЕРЫ ПРЕДОСТОРОЖНОСТИ P. Www.a.andd.ru WWW.AANDD.RU WWW.AANDD.RU WWW.AANDD.RU WWW.AANDD.RU WWW.AANDD.RU WAA

### **3-1. Перед эксплуатацией**

- Установите весы в помещении с нормальной температурой и влажностью воздуха. Наилучшие параметры: рабочая температура – приблизительно 20°С, и относительная влажность – 50%. WWW.AANDOON. **3. МЕРЫ ПРЕДОСТОРОЖНОСТИ**<br>3-1. Перед эксплуатацией<br> $\frac{1}{2}$  становите весы в помещении с нормальной<br>пемпературой и влажностью воздуха. Наилучшие<br>20°С, и относительная влажность – 50%.<br>• Не устанавливайте весы под прямы **BEPH ПРЕДОСТОРОЖНОСТИ**<br>
3-1. Перед эксплуатацией<br>  $\frac{1}{20}$  - Установите весы в помещении с нормальной<br>
температурой и влажностью воздуха. Наилучшие<br>
параметры: рабочая температура – приблизительно<br>
20 С, и относительна  $\blacksquare$ <br>
3. МЕРЫ ПРЕДОСТОРОЖНОСТИ<br>
3-1. Перед эксплуатацией<br>
• Установите весы в помещении с нормальной<br>
температурой и влажность воздуха. Наипучиные<br>
параметры: рабочая температура – приблизительно<br>
20°С, и относительная **3. МЕРЫ ПРЕДОСТОРОЖНОСТИ**<br>
3-1. Перед эксплуатацией<br>  $\frac{1}{2}$  и перед эксплуатацией<br>
температурой и влажностью воздуха. Наилучшие<br>
переметры: рабочая температура – приблизительно<br>
2010, и относительная японность – 50%.<br> 3. MEPH ITPEДОСТОРОЖНОСТИ<br>
3-1. Перед эксплуатацией<br>
2. Установите весы в помещении с нормальной<br>
температурой и алахиостью воздуха. Наилучшие<br>
параметры: рабочая температра – приблизительно<br>
2010. и относительная алахиос 3. МЕРЫ ПРЕДОСТОРОЖНОСТИ<br>
эти перед эксплуатацией<br>
"методатурай и илианските несколько задауса. Наилучшие<br>
температурай и илианските весь под правление переднетельно<br>
20°С, и относительная вправитель = 50° с.<br>
20°С, и от 3. MEPHI ПРЕДОСТОРОЖНОСТИ<br>
3-1. Поред эксплуатацией<br>
Установите весь в помешении с нормальной содержа<br>
текнератись весь в помешении с нормальное содержа на полнение<br>
дравность полнение для на полнение содержа на полнение
	- Не устанавливайте весы под прямым солнечным светом, а также вблизи обогревателей и кондиционеров.
	- Помещение для взвешивания должно быть свободно от пыли.
	- Рядом с весами не должно быть оборудования, создающего магнитное поле.
	- Стол для взвешивания должен быть прочным и устойчивым. Избегайте сквозняков. Наилучшим образом для установки подходят углы комнат, т.к. они меньше подвержены вибрации.
	- Отрегулируйте уровень весов с помощью регулировочных ножек и проверьте регулировку с помощью пузырькового индикатора уровня.
	- При подключении адаптера постарайтесь обеспечить стабильное электропитание.
		- Прогрейте весы в течение минимум 30 минут. Подключите сетевой адаптер.
		- Откалибруйте весы перед началом работы или после перемещения в другое место.

### **Предупреждение:**

**Не устанавливайте весы в местах возможного присутствия воспламеняющихся или коррозийных газов.**

### **3-2. Процесс эксплуатации**

Снимите статическое электричество с материала, который необходимо взвесить (далее образец). Наличие статического электричества влияет на результат взвешивания. Старайтесь поддерживать уровень относительной влажности окружающего воздуха выше 45% или используйте металлический экранирующий корпус. 3. MEPH ITPE ITO CTOPOXHOCTION<br>
3-1. Поред эксплуатацией и сместного с меранизмом с меранизмом с меранизмом с меранизмом с меранизмом с меранизмом с меранизмом с металлизмом с металлизмом с металлизмом с металлизмом с мет 3. MEPH INPERIOCTOPOXHOCTIA<br>
3-1. Перед эксплуатацией<br>
2-1. Перед эксплуатацией<br>
2-1. Становлен века в помешении с подали выпользование<br>
2-2. С и относленный изменения (2000 года) — проблемательно<br>
2-2. С и отношения и от 3. MEPH INDEE ACCTOPOXHOCTIA<br>
S-1. Topola эксплуательной и пользователь и пользователь с состоитель с состоитель с состоитель с состоитель с состоитель с состоитель с состоитель с состоитель с состоитель с состоитель с со **3.** MEPЫ ПРЕДОСТОРОЖНОСТИ<br>  $\star$ -1. Поред эксплуатецией<br>  $\star$ -2. Поред весничение и поведение и соблагает с поредление<br>
технологии советских половитель (рассмотреничение советских половитель (рассмотреничение советских по www.are the conserved a model of the proposition of the model of the system of the system conserved a model of the system conserved a model of the system and conserved a model of the system and conserved a model of the with orientation and the same model and the model and the same of the model and the model and the model and the model and the model and the model and the model and the model and the model of the model and the model and t www.aximute.maximum.com/sitestics/maximum.com/sites/maximum.com/sites/maximum.com/sites/maximum.com/sites/maximum.com/sites/maximum.com/sites/maximum.com/sites/maximum.com/sites/maximum.com/sites/maximum.com/sites/maximu www.axin yerason construction of the material construction of the material construction of the material construction of the material construction of the material construction of the material construction of the material monouple mysupexcenor weakening ypones.<br>
The monouple mysupexcenor weakening a normalism and the proposed and the operation of the monouple of the monouple of the monouple of the monouple monouple in the performance.<br>
• П www.aandd.ru www.aandd.ru www.aandd.ru www.aandd.ru поедупреждение:<br>
ми и коррозийных газов.<br>
3-2. Процесс эксплуатации<br>
Снимите статическое электричество с материала,<br>
материала, Статического завесить (для ализиста в лизе на материал в материала)<br>
Матичные статического эл и и статическое эпектричество с материала, согредате образец). Заряженный наличие статического электричества в имете на материал Металлический уровень относительной влажности окружающего кортус воздуха выше 45% или испол

Часть механизма весов является магнитом, поэтому при взвешивании магнитных материалов, например, железа, соблюдайте осторожность. В случае возникновения проблем, используйте поддонный крюк, чтобы предотвратить влияние магнита на взвешиваемый материал. www.aarunkalan asseumusalan Martinrich Indian Christian Christmas Considered Martinrich Sacking Salam Martinrich Sacking Salam Martinrich Sacking Salam Martinrich Sacking Salam Martinrich Sacking Salam Martinrich Christma поэтому при взвешивании матнитных материалов,<br>например, железа, соблюдайте осторожность. В Заземление =<br>случае возникновения проблем, используйте<br>поддонный крюк, чтобы предотвратить влияние<br>матнита на взвешиваемый материа Www.abandden.ru www.aandd.ru

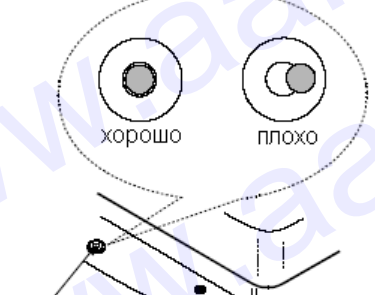

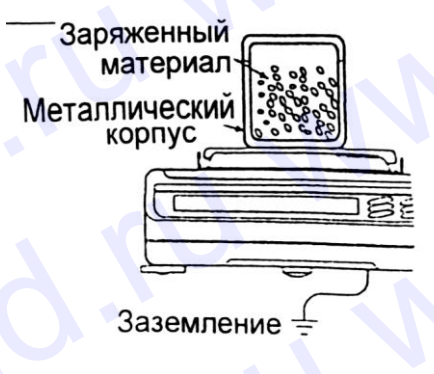

8

- Устраните разницу температур между взвешиваемым образцом и окружающим воздухом. При взвешивании предмета, который холоднее или теплее окружающего воздуха, вокруг него возникают потоки воздуха, которые могут вызвать погрешность при определении массы. ww.aandd.ru www.aandd.ru www.aandd.ru www.aandd.ru www.aandd.ru www.aandd.ru www.aandd.ru www.aandd.ru www.aandd.ru www.aandd.ru www.aandd.ru www.aandd.ru www.aandd.ru www.aandd.ru www.aandd.ru www.aandd.ru www.aandd.ru w • Устраните разницу температур между<br>взвешиваемым образцом и окружающим воздухом.<br>При взвешиваемии предмета, который холоднее или<br>пепле окружающего воздуха, вокруг него возникают потоки воздуха, мого возникают потоки возд  $V$ страните разницу температур между<br>взешиваемым образцом и окружающим воздуха, который холоднее или<br>теплее окружающего воздуха, вокруг него возникают потоки воздуха, которые могут вызвать погрешность<br>при определении мас  $\footnote{NCTpahure}$  разницу температур между взвешиваемым образцом и окружающим воздухом.<br>При взешиваемы предмета, который холоднее или тепле окружающего воздуха, вокруг него возникают потоки воздуха, которые могут вызвать погр **EXECT CONTRACT CONTRACT CONTRACT CONTRACT CONTRACT CONTRACT CONTRACT CONTRACT CONTRACT CONTRACT CONTRACT CONTRACT CONTRACT CONTRACT CONTRACT CONTRACT CONTRACT CONTRACT CONTRACT CONTRACT CONTRACT CONTRACT CONTRACT CONTRA**  $\footnote{\textbf{W} = \textbf{W} \cdot \textbf{W} \cdot \$ www.aandd.ru www.aandd.ru www.aandd.ru www.aandd.ru метерните разницу температур между поведу в состоинании поддуховоции воздухов, поторы и сосудающее или<br>
телле оскужающее посудающее или поддуховодное или потом воздуха, которые могут назвать поточность при отредитель и w. Устраните разницу температур между  $R_{2}$  и последник и служения образцев и при взвешивание образцев и полно в содерж в состои при полно в содерж в состои при при полно в содерж в состои при при полно в содерж в состо метерните правицу температур между  $M$  постоянных подумалом подумалом подумалом подами и соверните или подами и соверните и потом подами и соверните при соверните при соверните при соверните при соверните при соверните п w. Screening probably resonation to the constrained and the constrained and the constrained and the constrained and the constrained and the constrained and the constrained and the constrained and the constrained and the **EXPIREMATION CONTROLL** CONDUCT CONDUCT CONDUCT CONDUCT CONDUCT CONDUCT CONDUCT CONDUCT CONDUCT CONDUCT CONDUCT CONDUCT CONDUCT CONDUCT CONDUCT CONDUCT CONDUCT CONDUCT CONDUCT CONDUCT CONDUCT CONDUCT CONDUCT CONDUCT COND w. Margameter Bassetuy (and operation of the control of the control of the state of the control of the control of the control of the control of the control of the control of the control of the control of the control of t www.assexuate originalistic originalistic originalistic originalistic originalistic originalistic originalistic<br>
The restriction in the state of a constraint of the state originalistic originalistic originalistic origina
	- Производите каждое взвешивание аккуратно быстро, чтобы избежать ошибок, вызванных изменением внешних условий.
	- Не бросайте предметы на чашку весов, не нагружайте весы грузом, тяжелее максимально допустимого значения, помещайте предметы в центр чашки.
	- Нажимайте клавиши только пальцами, не нажимайте их острыми предметами (карандашом, ручкой).
	- Перед каждым взвешиванием нажимайте клавишу RE-ZERO, чтобы предупредить возникновение ошибок.
	- Периодически калибруйте весы, чтобы избежать возможных ошибок.
	- Если при взвешивании требуется повышенная точность, учитывайте эффект «плавучести» воздуха.
	- Помещение, в котором проводится взвешивание, должно быть свободно от пыли и посторонних предметов.

### **3-3. После завершения работы**:

- Избегайте механических ударов по весам.
- Не разбирайте весы. В случае необходимости ремонта обратитесь в сервисный центр A&D.
- Не используйте растворители для чистки весов. Протирайте весы не ворсистой тканью, смоченной в теплой воде с мягким моющим средством.
- Не опускайте весы в воду. Хотя весы имеют уровень защиты IP65 (Защита от пыли и воздействия водяных струй), полное погружение в воду может привести к их повреждению.

### **3-4. Источник питания**

Если подключен сетевой адаптер, и активен индикатор режима ожидания (см. "3-5. Символы дисплея и работа с клавиатурой"), весы находятся в режиме ожидания. Это нормальное состояние, и оно не наносит вреда весам. m or propriate the state of the methods in the state of the state of the state of the state of the state of the state of the state of the state of the state of the state of the state of the state of the state of the stat www.aandrom.com/measure.com/windows.com/windows.com/windows.com/windows.com/windows.com/windows.com/windows.com/windows.com/windows.com/windows.com/windows.com/windows.com/windows.com/windows.com/windows.com/windows.com/w w. Corpolation (The active of the material of the corpolation of the corpolation of the content and the material stress of the material stress of the material stress of the material stress of the material stress of the mat • Периодически капибруйте весы, чтобы избежать<br>• Если при аваешивании требуется повышенная<br>• Помещение, в котором проводится вавешивание,<br>• Помещение быть свободно от пыли и посторонних<br>• деятель свободно от пыли и постор Way a Content is a model with the model with the content in the content of the passing the example excels. Because the second the content of the passing a content of the content of the content of the content of the content Western Machine Sales (2001)<br>
West Andre Herochart Context yangle HeroCoxan Mochine Becisi e Science Herochart PAB.<br>
West Parameter A. B. Chart and Herochart Becisi in the Backmann Herochart Record The Morochart Record The Warring, Chowarithe Bachino is the model of observer and the conduct of the only conder and a model of the only conder a seculy were a seculy were the paper of the month a social exception and the more of the compensation WA COMPOSTAN COMPOSTANT COMPOSTANT COMPOSTANT COMPOSTANT COMPOSTANT COMPOSTANT COMPOSTANT COMPOSTANT COMPOSTANT COMPOSTANT COMPOSTANT COMPOSTANT COMPOSTANT COMPOSTANT COMPOSTANT COMPOSTANT COMPOSTANT COMPOSTANT COMPOSTANT www.aandd.ru www.aandd.ru www.aandd.ru www.aandd.ru

Для обеспечения точного взвешивания прогрейте весы перед началом работы в течение минимум 30 минут.

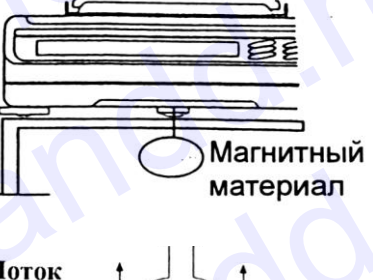

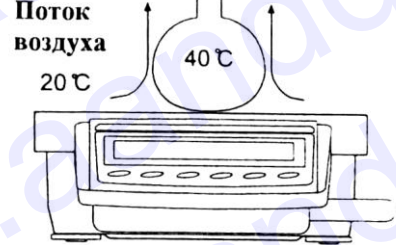

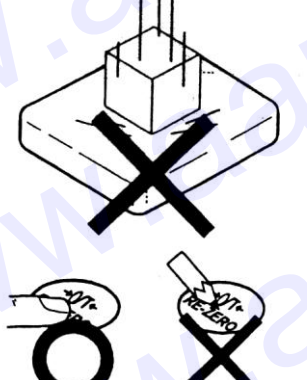

## **3-5. Символы дисплея и работа с клавиатурой** WAANDD 3-5. СИМВОЛЫ ДИСПЛЕН И РАБОТА С КЛАВИАТУРОЙ

### Работа с клавиатурой

Способы работы с клавиатурой влияют на функционирование весов. Базовые операции при работе с клавиатурой следующие: 3-5. Символы дисплея и работа с клавиатурой<br>Способы работы с клавиатурой влияют на функционирование весов.<br>Базовые операции при работе с клавиатурой следующие:

«Нажать и немедленно отпустить клавишу» или «Нажать клавишу»  $\Rightarrow$  нормальная работа клавиатуры во время измерения. 3-5. Символы дисплея и работа с клавиатурой<br>Работа с клавиатурой<br>Способы работы с клавиатурой влияют на функционирование весов.<br>Базовые операции при работе с клавиатурой следующие:<br>• «Нажать и немедленно отпустить клавиш

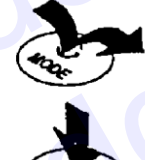

«Нажать и удерживать клавишу».

### Символы дисплея

- 
- 
- 3-5. Символы дисплея и работа с клавиатурой<br>
Работа с клавиатурой<br>
Способы работы с клавиатурой влияют на функционирование весов.<br>
Базовые операции при работе с клавиатурой следующие:<br>
 «Нажать и немедленно отпустить кл 3-5. Символы дисплея и работа с клавиатурой<br>
Работа с клавиатурой влияют на функционирование весов.<br>
Базовые операции при работе с клавиатурой следующие:<br>
• «Нажать и немедленно отпустить клавишу» или «Нажать клавишу»<br>
• 3-5. Символы дисплея и работа с клавиатурой<br>
Способы работы с клавиатурой влияют на функционирование весов.<br>
6 способы работы с клавиатурой влияют на функционирование весов.<br>
— нормальная работа измерения по верхим намере www.aandd.ru www.aandd.ru www.aandd.ru www.aandd.ru 3-5. CHMBOTHJ ДИСПЛЕН И РАБОТА С КЛАВНАТУРОЙ<br>
CROOCO работа с клавиатусой спортити на интернетивной следующей:<br>
5 азовые операции при работе с клавиатурой спортующей:<br>
6 выпольза при немедленно отпустить клавицу» или «Наж 3 - 5. CHMBONIBI ДИСПЛЕЯ И РАБОТА С КЛАВНАТУРОЙ  $\theta$  - 2000 (SCADING DRAMAT MINIMAL PROPERTY CHANNEL PROPERTY CHANNEL PROPERTY CHANNEL PROPERTY CHANNEL PROPERTY CHANNEL PROPERTY CHANNEL PROPERTY CHANNEL PROPERTY CHANNEL P 3-5. CHAMBONIB ARCHIVER PI (PEGITER CHAMBUSE AND THE CHAMBUSE CONSULTS) CONSULTS (SEE THE CHAMBUSE CONSULTS) CONSULTS (SEE THE CHAMBUSE CONSULTS) CONSULTS (SEE THE CHAMBUSE CONSULTS) CONSULTS (SEE THE CHAMBUSE CONSULTS) C

Клавиши в режимах «нажать» или «нажать и удерживать» функционируют следующим образом:

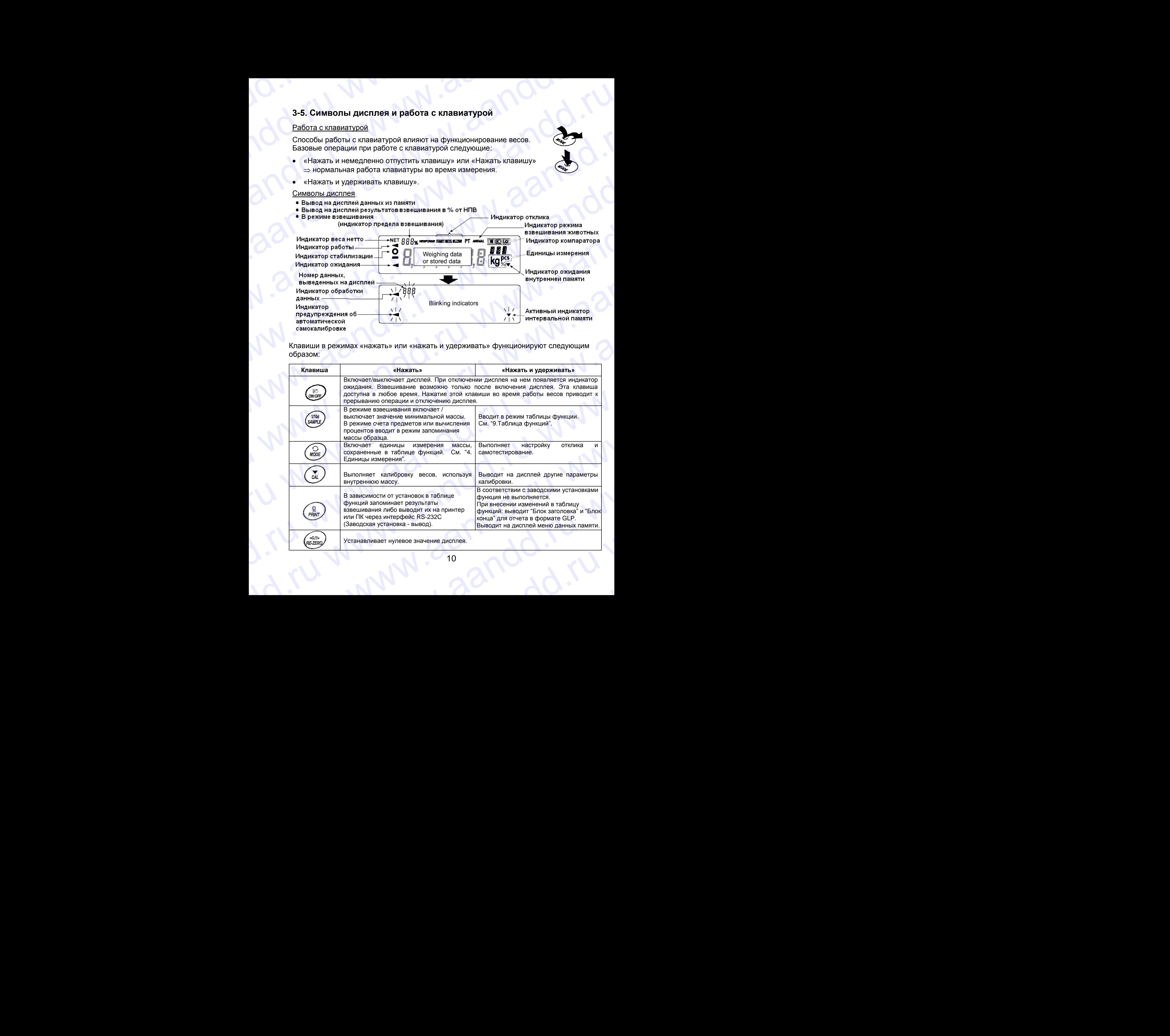

## **3-6. Функция интеллектуального ранжирования** WARDD.<br>1999 - З-6. Функция интеллектуального ранжирования

Модели GP-32K и GP-102K имеют два диапазона взвешивания. Точный диапазон имеет более высокое разрешение. Стандартный диапазон имеет нормальное разрешение. 3-6. Функция интеллектуального ранжирования<br>Модели GP-32K и GP-102K имеют два диапазона взвешивания. Точный диапазон имеет более высокое разрешение. Стандартный диапазон имеет нормальное

Диапазон переключается автоматически, в зависимости от значения результата взвешивания. Нажатие клавиши RE-ZERO устанавливает точный диапазон взвешивания, независимо от массы тары (функция интеллектуального ранжирования). Нажатие клавиши SAMPLE фиксирует стандартный диапазон. 3-6. Функция интеллектуального ранжирования<br>
Модели GP-32K и GP-102K имеют два диапазона взвешивания. Точный диапазон<br>
имеет более высокое разрешение. Стандартный диапазон имеет нормальное<br>
разрешение.<br>
Диапазон переключа 3-6. Функция интеллектуального ранжирования<br>
модели GP-32K и GP-102K имеют два диапазона взвешивания. Точный диапазон<br>
имеет более высокое разрешение. Стандартный диапазон имеет нормальное<br>
разрешение.<br>
Диапазон переключ 3-6. Функция интеллектуального ранжирования<br>
Модели GP-32К и GP-102К имеют два диапазона взвешивания. Точный диапазон<br>
имеет более высокое разрешение. Стандартный диапазон имеет нормальное<br>
диапазон переключается автомат 3-6. Функция интеллектуального ранжирования<br>
Модели GP-32К и GP-102К имеют два диапазона взвешивания. Точный диапазон<br>
имеет более высокое разрешение. Стандартный диапазон имеет нормальное<br>
диапазон переключается автомат

### **Замечание:**

**.**

**Если установлен стандартный диапазон, то не происходит автоматического переключения на точный диапазон, даже если результат взвешивания находится в пределах точного диапазона. Для включения точного диапазона используйте клавиши** RE-ZERO **и** SAMPLE

Ниже приводится реальный пример использования функции интеллектуального ранжирования для модели GP-102К (прецизионный диапазон=61кгх1г, стандартный диапазон=101кгх10г).

- 1. Нажмите клавишу RE-ZERO. Весы начнут взвешивание в точном диапазоне.
- 2. Поместите контейнер на чашку весов для его использования в качестве тары. Результат взвешивания превышает

значение точного диапазона. Следовательно, выполнится переключение на стандартный диапазон.

- 3. Нажмите клавишу RE-ZERO. Весы переключатся на точный диапазон.
- 4. Поместите образец на чашку весов. Результат взвешивания находится в пределах точного диапазона. Таким образом, весы будут выполнять взвешивание, используя точный диапазон.

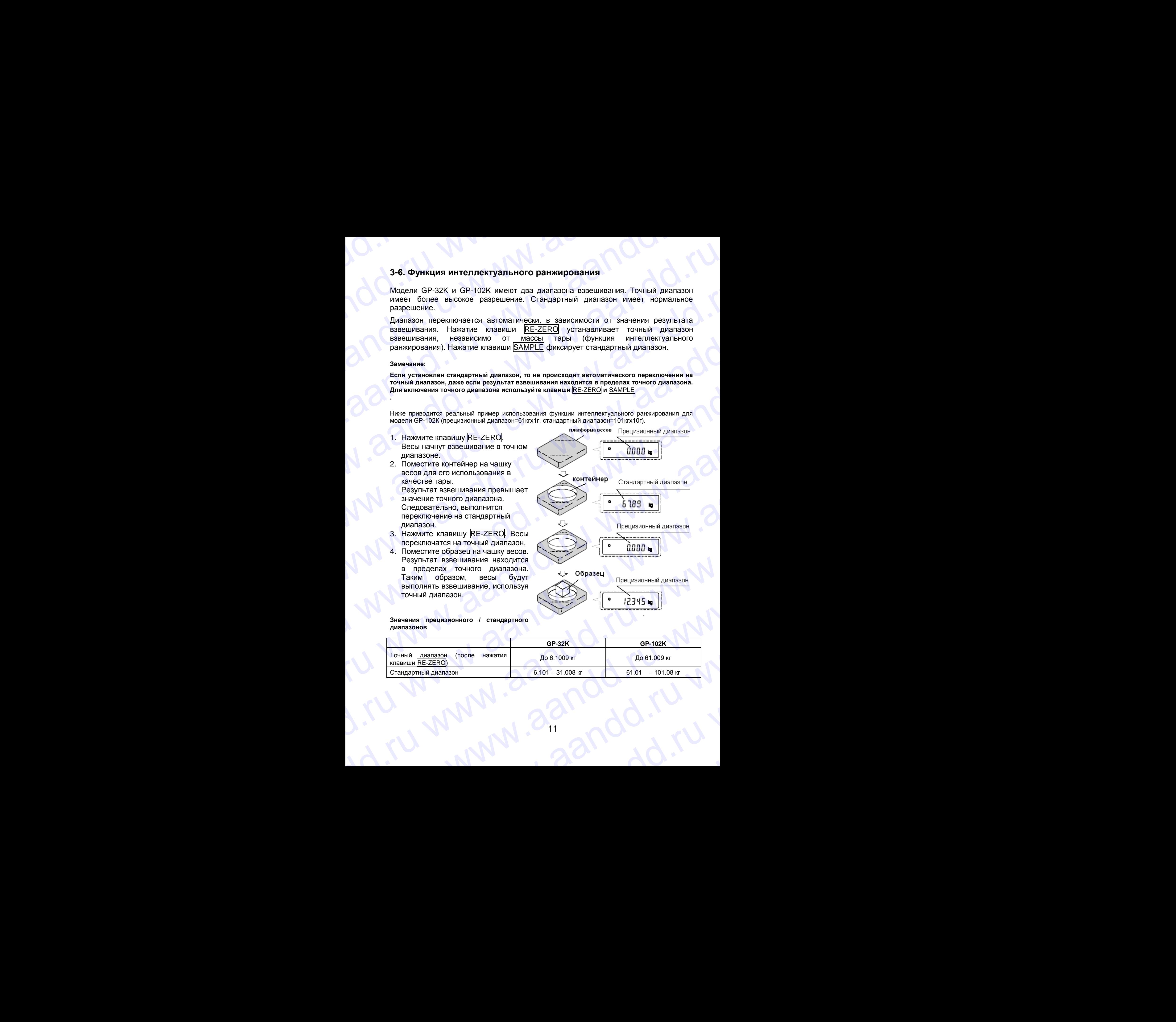

### **Значения прецизионного / стандартного диапазонов**

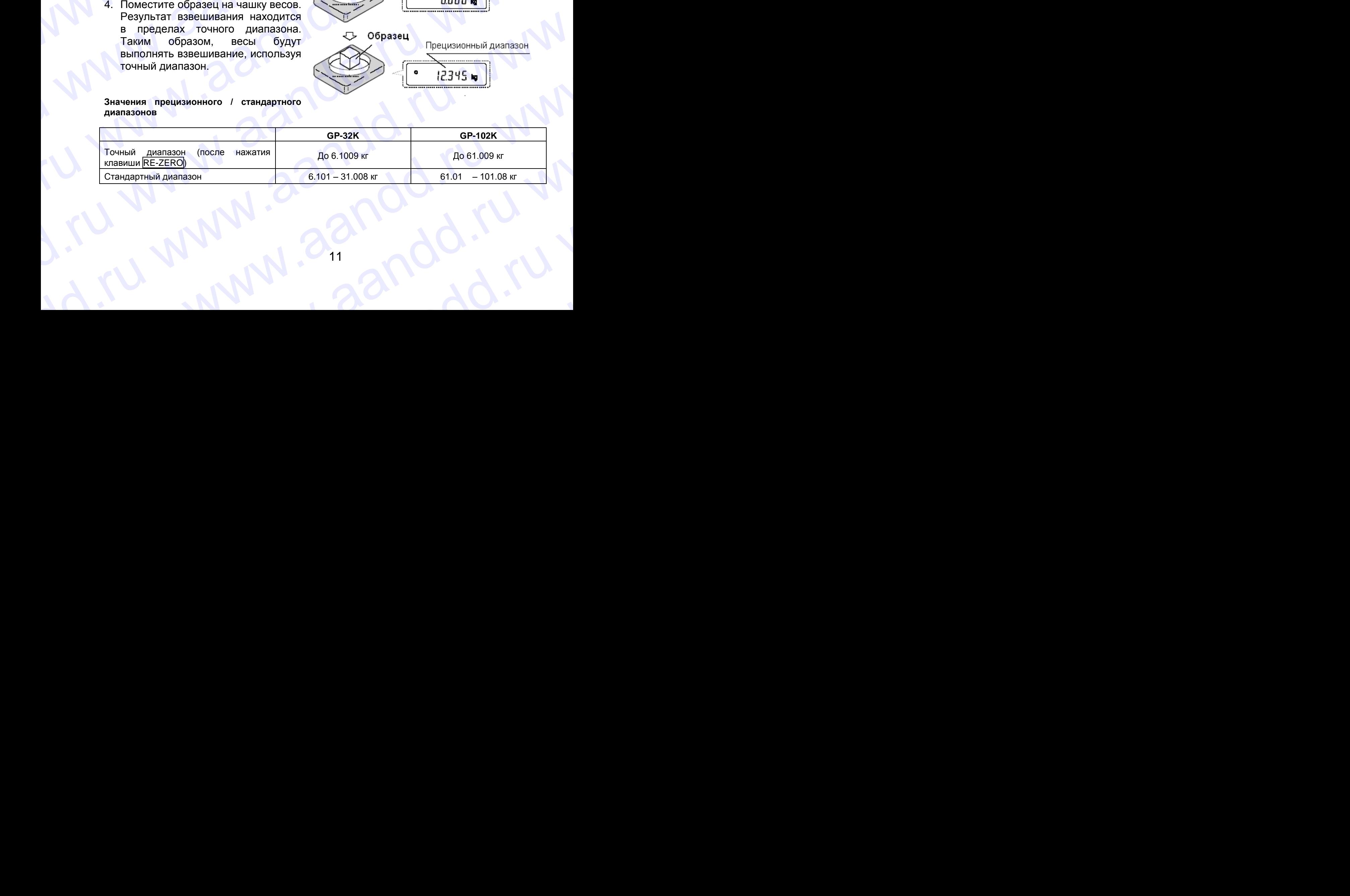

### 4. ЕДИНИЦЫ ИЗМЕРЕНИЯ WWW.Aandd.ru WWW.aandd.ru www.aandd.ru www.aandd.ru www.aandd.ru www.aandd.ru

### **4-1. Единицы измерения**

В весах серии GP возможно использование следующих единиц измерения и режимов работы.

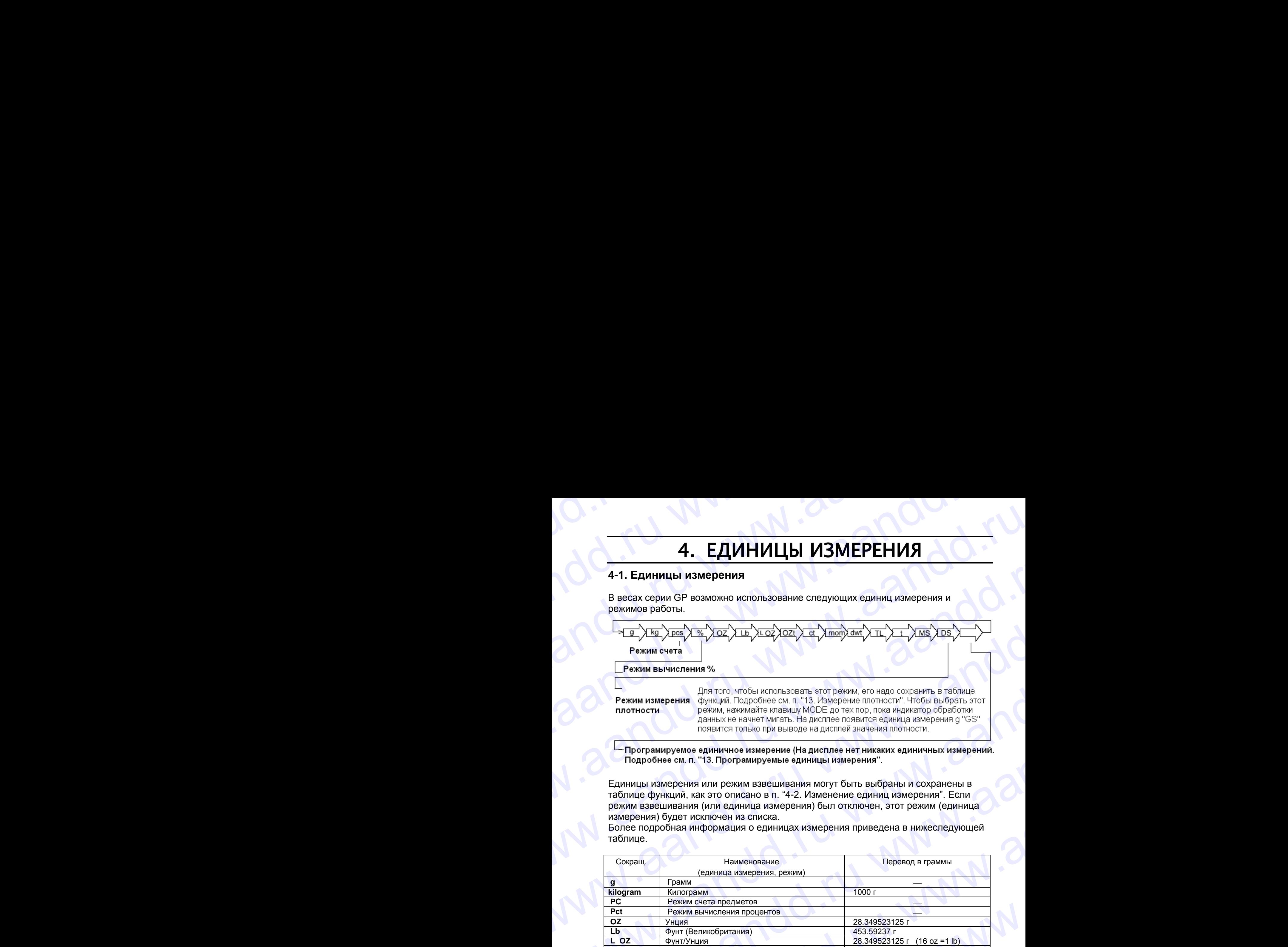

Единицы измерения или режим взвешивания могут быть выбраны и сохранены в таблице функций, как это описано в п. "4-2. Изменение единиц измерения". Если режим взвешивания (или единица измерения) был отключен, этот режим (единица измерения) будет исключен из списка.

Более подробная информация о единицах измерения приведена в нижеследующей таблице.

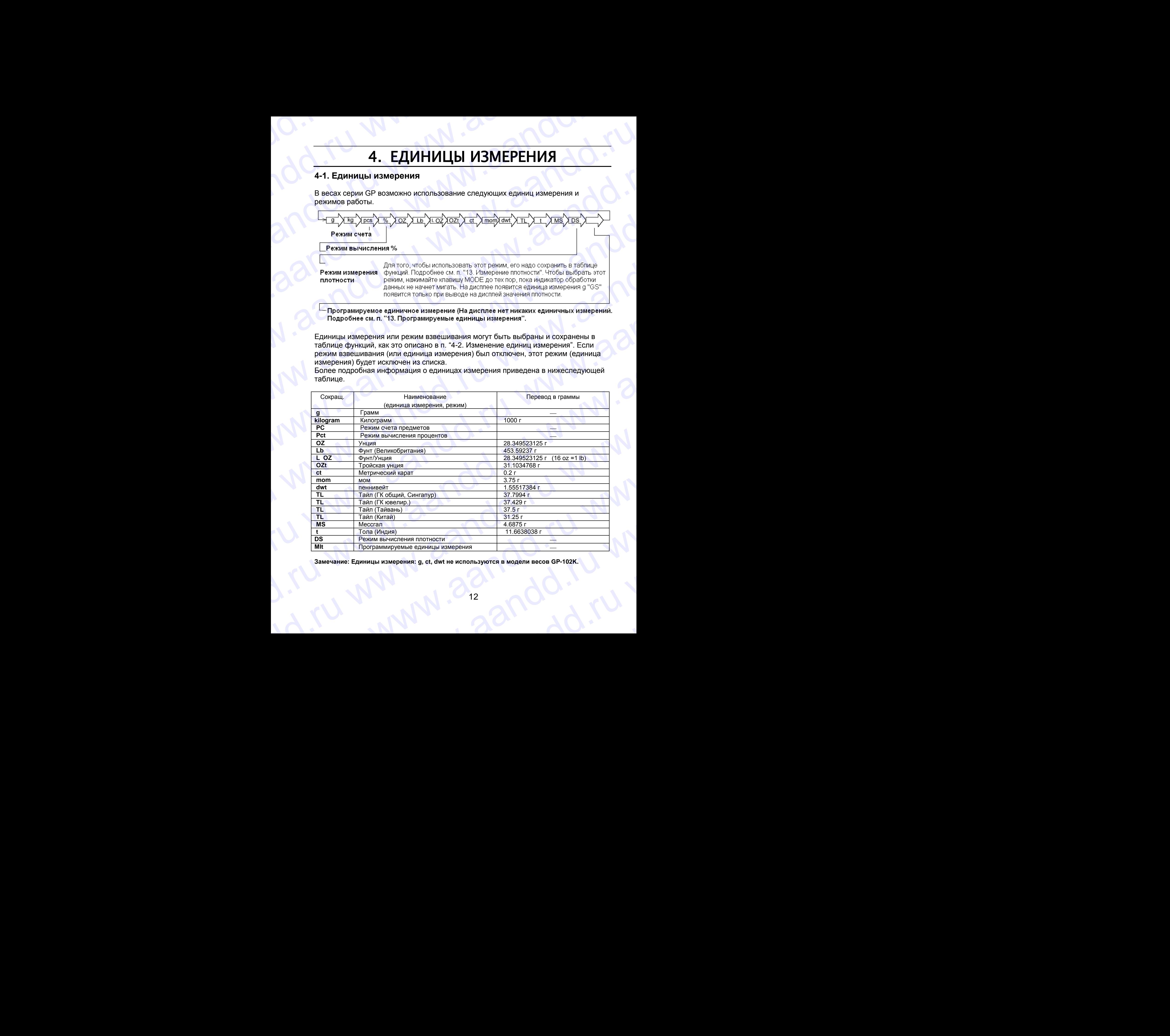

**Замечание: Единицы измерения: g, ct, dwt не используются в модели весов GP-102K.**

В таблице ниже показаны значения НПВ и дискретности для каждой единицы измерения в зависимости от модели весов. В таблице ниже показаны значения НПВ и дискретности для каждой единицы измерения в

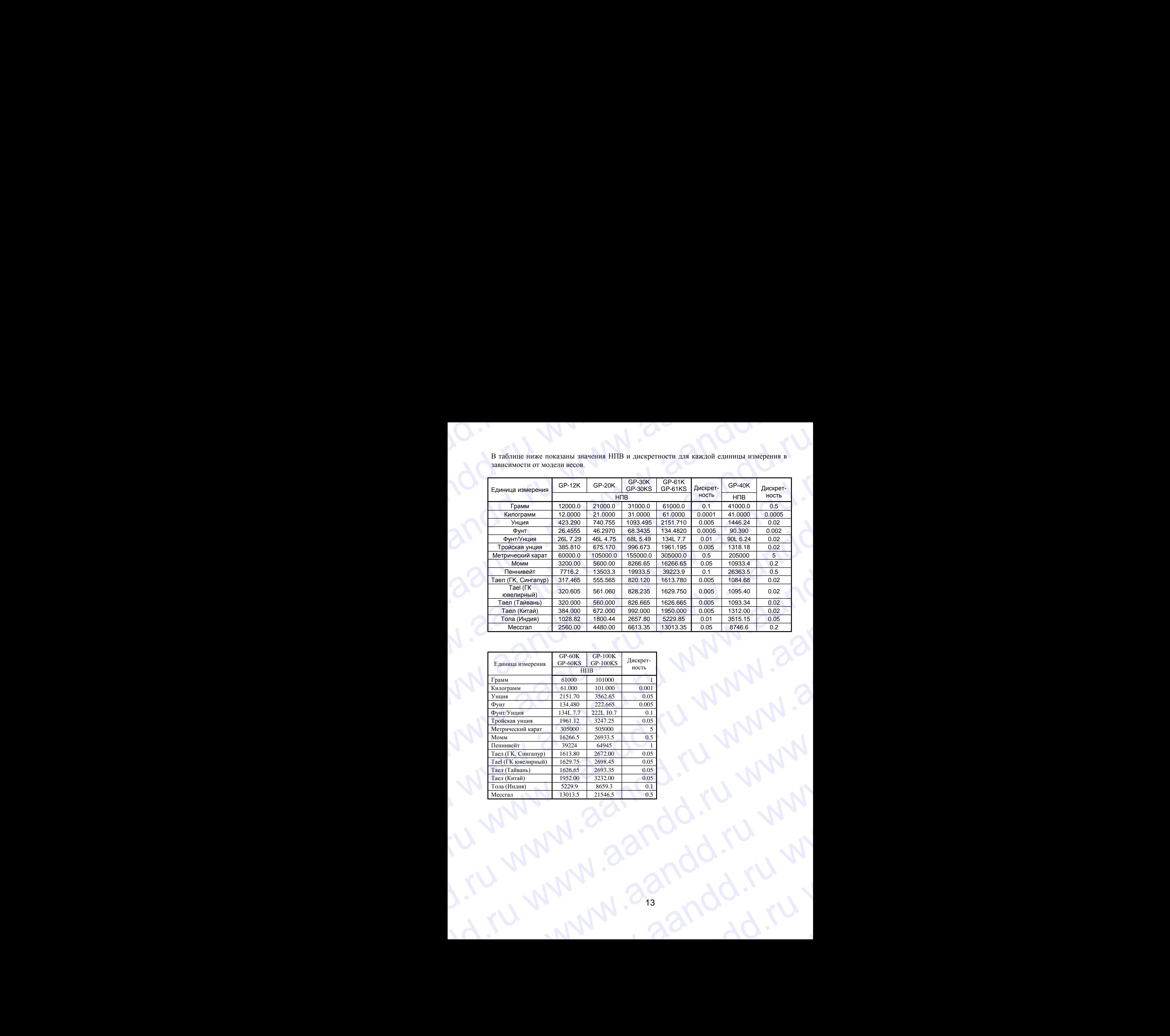

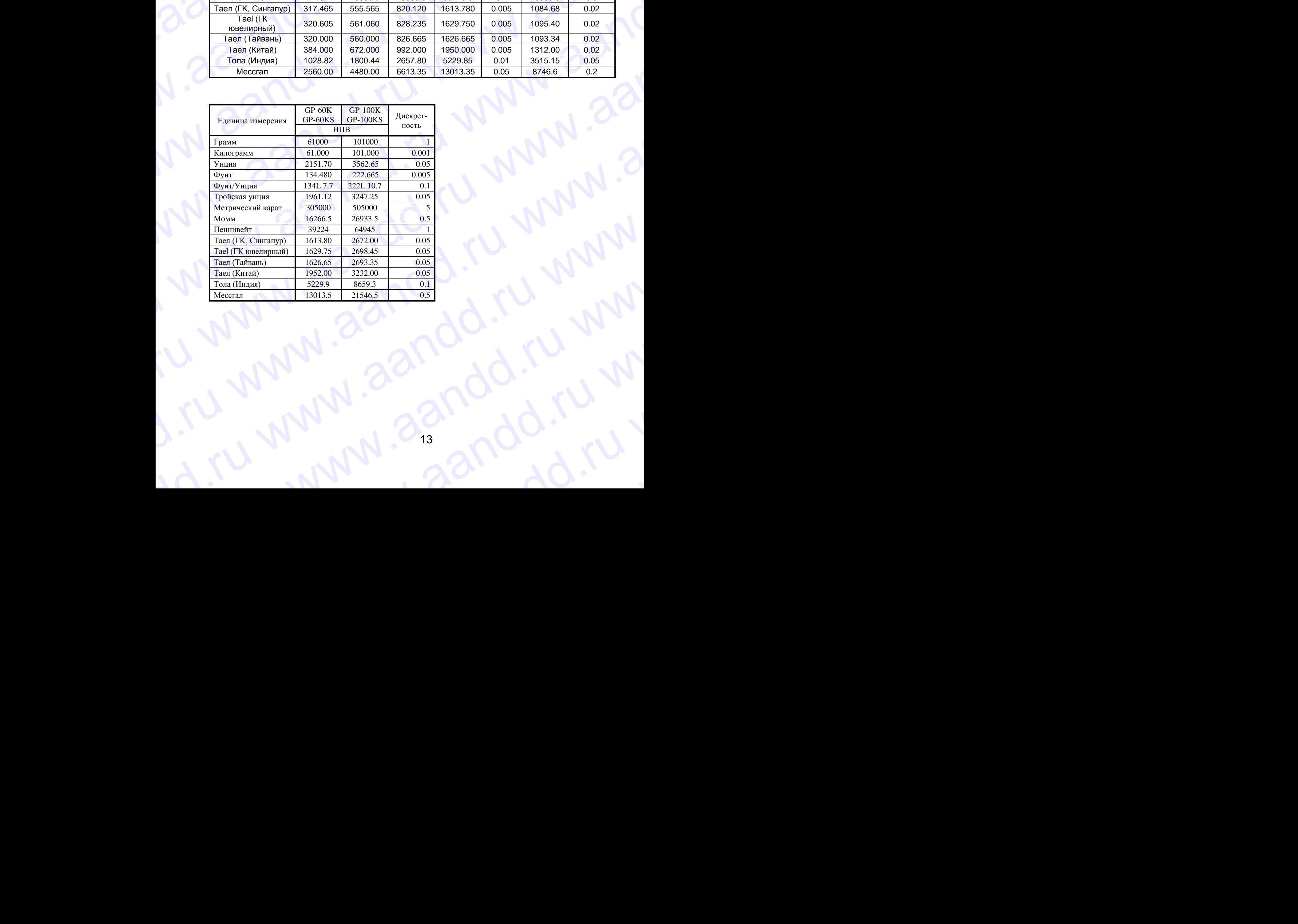

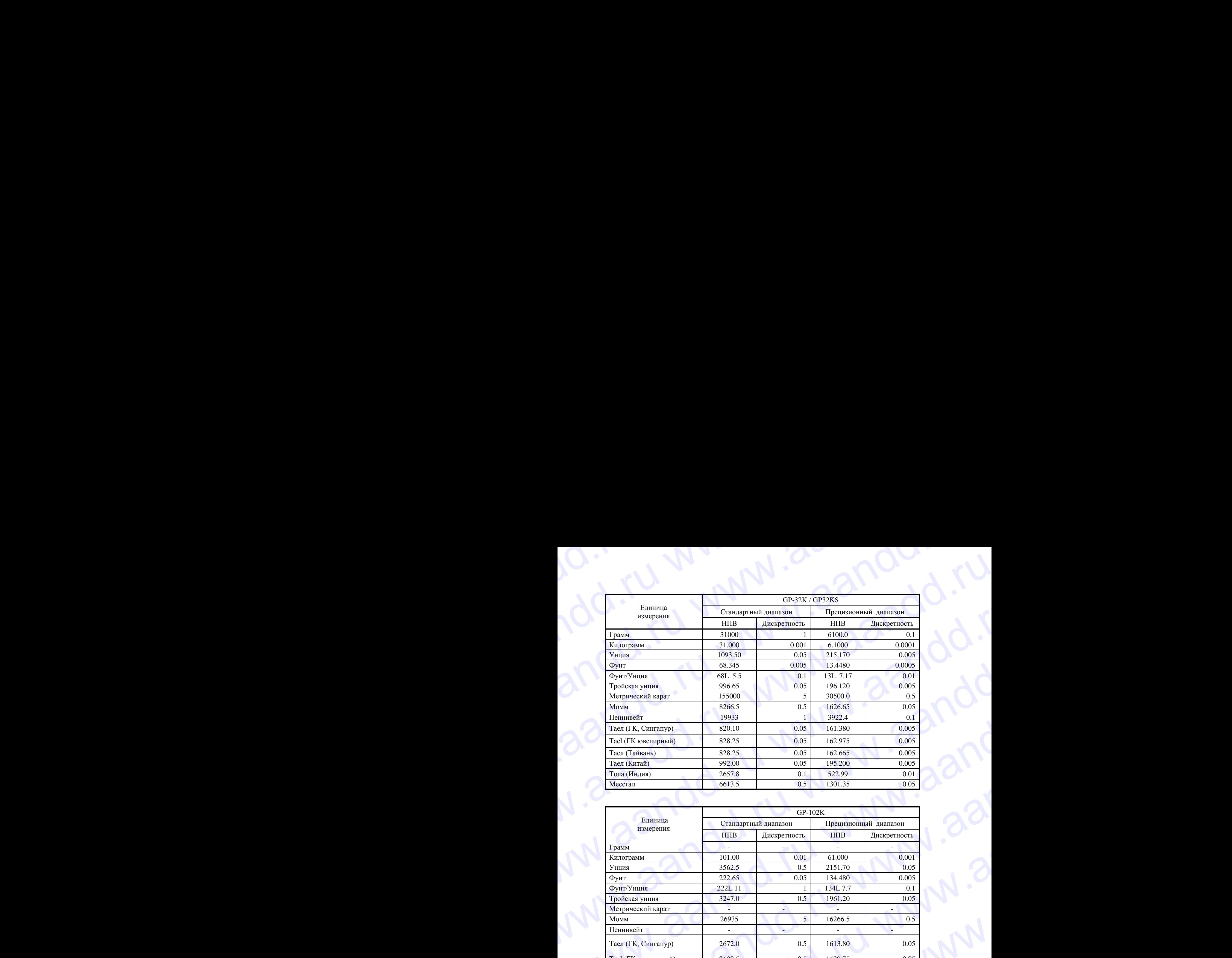

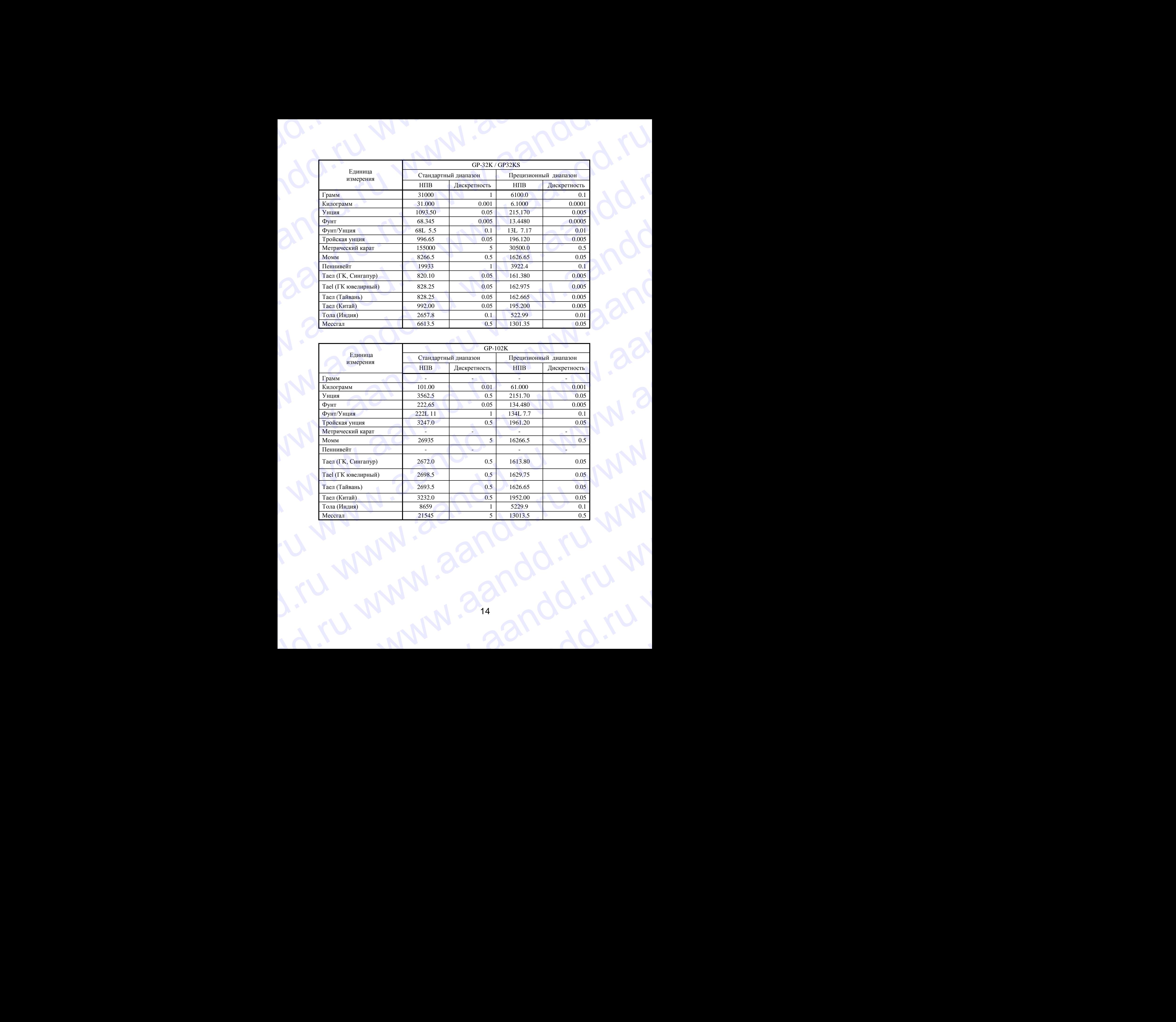

## **4-2. Изменение единиц измерения** W.aandd.ru www.aandd.ru www.aandd.ru www.aandd.ru www.aandd.ru www.aandd.ru www.aandd.ru wurdd.ru wurdd.ru wurdd.

Единицы измерения могут быть выбраны и сохранены в таблице функций. Последовательность единиц измерения может быть организована в соответствии с частотой их использования. 4-2. Изменение единиц измерения<br>Единицы измерения могут быть выбраны и сохранены в таблице функций.<br>Последовательность единиц измерения может быть организована в соответствии с<br>частотой их использования. 4-2. Изменение единиц измерения<br>Единицы измерения могут быть выбраны и сохранены в таблице функций.<br>Последовательность единиц измерения может быть организована в соответствии с<br>частотой их использования.<br>Выберите единицу 4-2. Изменение единиц измерения<br>
Единицы измерения могут быть выбраны и сохранены в таблице функций.<br>
Последовательность единиц измерения может быть организована в соответствии с частотой их использования.<br>
Выберите един

Выберите единицу измерения или режим и организуйте последовательность их вывода на дисплей следующим образом:

- 1. Нажмите и удерживайте клавишу SAMPLE до появления на дисплее сообщения bASFnc.
- 2. Несколько раз нажмите клавишу SAMPLE до появления на дисплее Un it.
- 3. Нажмите клавишу PRINT для входа в режим выбора единиц измерения.
- 4. Укажите единицы измерения или режим в том порядке, в котором они должны выводятся на дисплей, используя следующие клавиши:
	- SAMPLE для последовательного вывода на дисплей единиц измерения.
- RE-ZERO для подтверждения выбора единицы измерения или режима. Когда выведенные на дисплей единица измерения или режим определены, появляется индикатор стабильности. www.aandd.ru www.aandd.ru www.aandd.ru www.aandd.ru

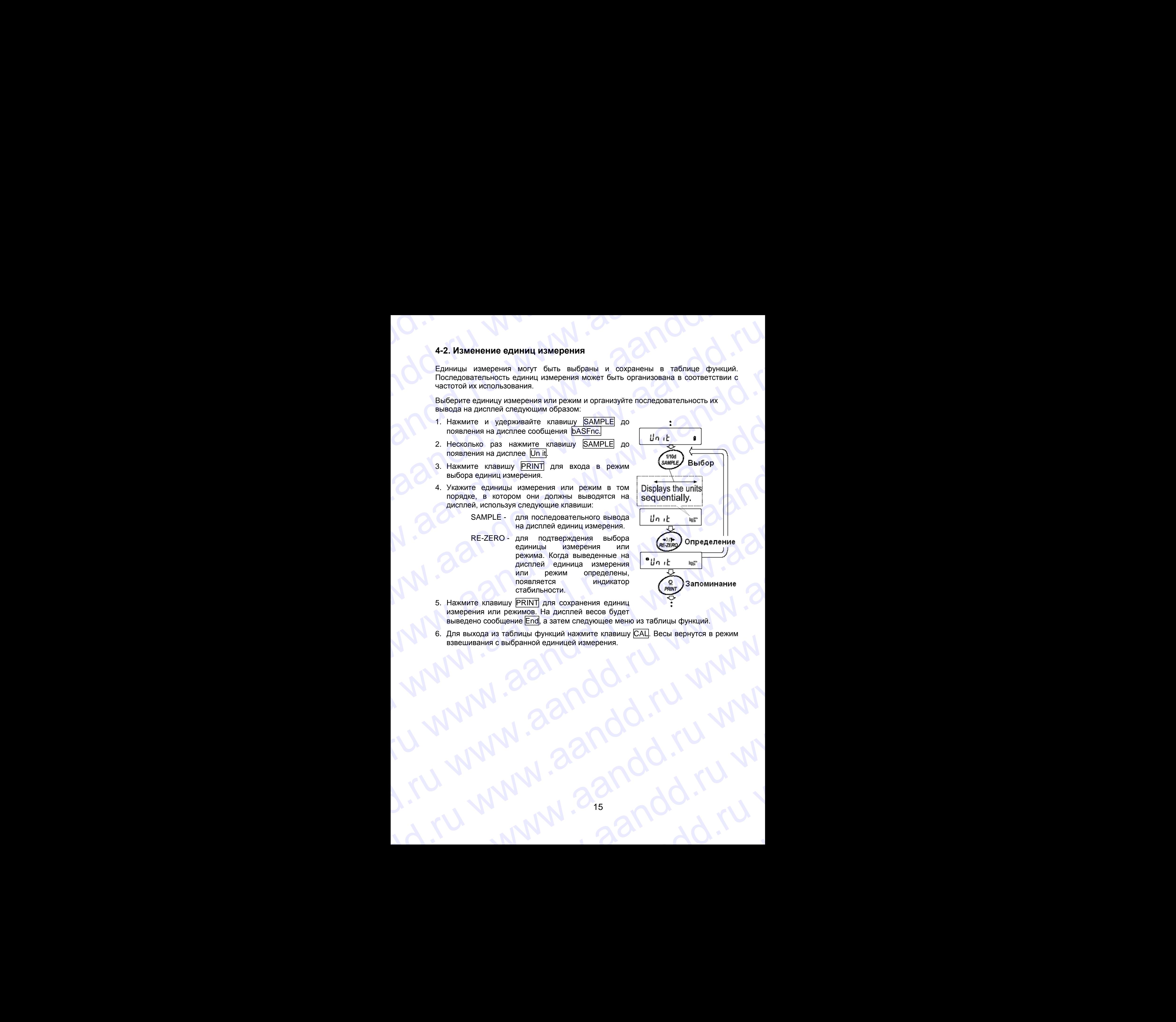

- 5. Нажмите клавишу PRINT для сохранения единиц измерения или режимов. На дисплей весов будет выведено сообщение End, а затем следующее меню из таблицы функций.
- 6. Для выхода из таблицы функций нажмите клавишу CAL. Весы вернутся в режим взвешивания с выбранной единицей измерения. www.aandd.ru www.aandd.ru www.aandd.ru www.aandd.ru WWW.aandd.ru www.aandd.ru www.aandd.ru www.aandd.ru www.aandd.ru www.aandd.ru www.aandd.ru www.aandd.ru www.aandd.ru www.aandd.ru www.aandd.ru www.aandd.ru www.aandd.ru www.aandd.ru www.aandd.ru www.aandd.ru www.aandd.ru w

### 5. ВЗВЕШИВАНИЕ P. Www.a.andd.ru WWW.AANDD.RU WWW.AANDD.RU

### **5-1. Основная операция (режим взвешивания в килограммах)**

- 1. Поместите контейнер на чашку весов, если это необходимо. Нажмите клавишу RE-ZERO для выполнения функции тарирования. На дисплее весов появится 0.0000 kg (положение десятичной точки зависит от модели весов). S. B3BEШИВАНИЕ<br>5-1. Основная операция (режим взвешивания в килограммах)<br>6-1. Поместите контейнер на чашку весов, если это необходимо. Нажмите клавишу <u>RE-ZERO</u> для Платформа **EXECUTE SOFTED A SUBSTANT SECTED AND ARREST CORRECTED AND ARREST CONDUCTS.**<br> **EXECUTE:**<br> **EXECUTER AND ARREST CONDUCTS** AND ARREST CONDUCTS ON THE CONDUCTS CONDUCTS. THE ANGLE OF A BECOB<br> **EXECUTER AND ARREST CONDUCTS** (
	- 2. Поместите образец на чашку весов или в контейнер.
	- 3. Ждите появления индикатора стабильности. Прочтите результат.
	- 4. Удалите образец и контейнер с чашки весов.

### **Замечания:**

 **Чтобы использовать другие единицы измерения, нажмите клавишу MODE и выберите нужную единицу измерения.**

**Нажмите клавишу SAMPLE, чтобы включить/выключить минимальное значение массы.**

**Результаты взвешивания могут быть сохранены в памяти. Детали см. в главе «11. Запоминание данных».**

### **5-2. Режим счета предметов (РСS)**

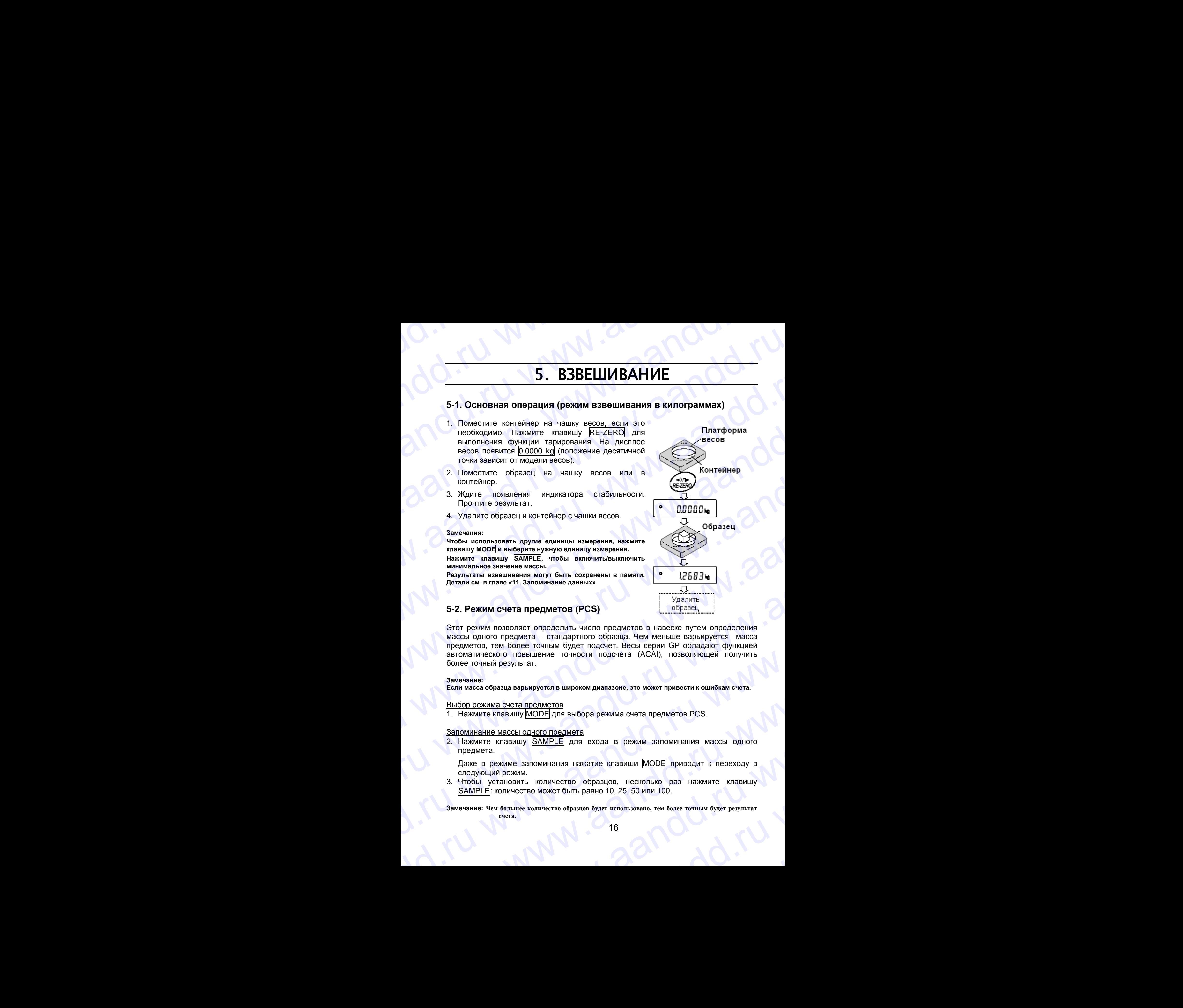

Этот режим позволяет определить число предметов в навеске путем определения массы одного предмета – стандартного образца. Чем меньше варьируется масса предметов, тем более точным будет подсчет. Весы серии GP обладают функцией автоматического повышение точности подсчета (ACAI), позволяющей получить более точный результат. www.aandd.ru www.aandd.ru www.aandd.ru www.aandd.ru www.aantare.wi statestimes are comparison to the system and the system of the system of the system of the system of the system of the system of the system of the system of the system of the system of the system of the sys 5-2. Режим счета предметов (PCS)<br>
Этот режим позволяет определить число предметов в навеске путем определения<br>
массы одного предметов – стандартного обраща. Чем меньше варьируется масса<br>
предметов, тем более точным будет предметов, тем более точным будет подсчет. Весы серии GP обладают функцией<br>ватоматического повышение точности подсчета (ACAI), позволяющей получить<br>более точный результат.<br>**Замечание:**<br>EM Macea образца варьируется в широк

### **Замечание:**

**Если масса образца варьируется в широком диапазоне, это может привести к ошибкам счета.**

### Выбор режима счета предметов

1. Нажмите клавишу MODE для выбора режима счета предметов PCS.

### Запоминание массы одного предмета

2. Нажмите клавишу SAMPLE для входа в режим запоминания массы одного предмета.

Даже в режиме запоминания нажатие клавиши MODE приводит к переходу в следующий режим.

3. Чтобы установить количество образцов, несколько раз нажмите клавишу SAMPLE: количество может быть равно 10, 25, 50 или 100. Если масса образца варьируется в широком диапазоне, это может привести к ошибкам счета.<br>
<u>Выбор режима счета предметов</u><br>
1. Нажмите клавишу <u>МОDE</u> для выбора режима счета предметов PCS.<br>
<u>Запоминание массы одного предмет</u> SanoMuhahue Maccio Oghoro предмета<br>
2. Нажмите клавишу SAMPLE для входа в режим запоминания массы одного<br>
предмета.<br>
Даже в режиме запоминания нажатие клавиши MODE приводит к переходу в<br>
следующий режим.<br>
3. Чтобы установи Hawe в режиме запоминания нажатие клавиши <u>молле</u> приводит к переходу в следущий режим.<br>3. Чтобы установить количество образцов, несколько раз нажмите клавишу SAMPLE: количество может быть равно 10, 25, 50 или 100.<br>3 амеч

**Замечание: Чем большее количество образцов будет использовано, тем более точным будет результат счета.** нание: Чем большее количество образцов будет использовано, тем более точным будет результат<br>счета.<br>В смотрет в смотрет в смотрет в смотрет в смотрет в смотрет в смотрет в смотрет в смотрет в смотрет в смотрет в смотрет в

4. Поместите контейнер на чашку весов, если это необходимо. Нажмите клавишу RE-ZERO для выполнения функции тарирования. На дисплее появится количество, определенное на шаге 3.

 Например: Если на шаге 3 выбрано число 25, на дисплее появится 25 0  $_{\text{PCS}}$ .

5. Поместите указанное количество образцов на чашку весов.

В данном примере – 25 шт.

6. Ждите появления индикатора стабильности. Нажмите клавишу PRINT для расчета и запоминания массы одного предмета. На дисплее весов появится 25 <sub>РСS</sub>: весы настроены на счет предметов с вычисленным значением массы одного предмета (эта масса сохраняется в памяти, даже если адаптер отключен).

Чтобы повысить точность подсчета массы одного предмета, перейдите на шаг 8.

### **Замечание:**

**Если масса образца мала и не подходит для использования в качестве стандартной массы (массы одного предмета), на дисплее появится сообщение Lo . Не используйте этот образец. Если масса навески слишком мала для проведения** 

**точного взвешивания, на дисплее появляется сообщение об ошибке, указывающее на необходимость добавления образцов до указанного числа. В приведенном выше примере появляется сообщение 50- PCS, что означает, что требуется добавить еще 25 образцов.**

**Если масса одного предмета правильно сохранена в памяти, весы переходят в режим счета предметов. Возможен ввод массы одного предмета с клавиатуры (режим цифрового ввода). Подробнее см. в п. "11-4. Запоминание массы одного предмета в** 

### Процедура счета

**режиме счета предметов".**

7. Поместите предметы, которые необходимо пересчитать, на чашку весов.

### **Замечание:**

**В памяти может быть сохранено до 50 значений массы стандартных образцов.** 

**См. подробности в главе «11. Запоминание данных».**

### Режим счета предметов с использованием функции ACAI

ACAI – это функция автоматического повышения точности подсчета, путем увеличения количества образцов по мере выполнения процедуры взвешивания. клавитуры (режим шифрового ввода). Подробнее (СББ рез) Результатием счета предметов.<br>19 смета предметов.<br>19 смета предметов.<br>19 смета предметы которые необходимо пересчитать, на чашку весов.<br>3 амечание:<br>19 памяти может бы T. Поместите предметы, которые необходимо пересчитать, на чашку весов.<br>
В памяти может быть сохранено до 50 значений массы<br>
см. подробности в главе «11. Запоминание данных».<br>
<u>Режим счета предметов с использованием функци</u> CM. подробности в главе «11. Запоминание данных».<br>
<u>Режим счета пред</u>метов с использованием функции ACAI<br>
АСАI – это функция автоматического повышения точности подсчета, путем увеличения количества образцов по мере выполн WARD WARD AND THE STOLEN CONSULTED TO ANDREW THE MANUSCRIP IN THE MANUSCRIP IN THE MANUSCRIP IN THE MANUSCRIP IN THE MANUSCRIP IN THE MANUSCRIP IN THE MANUSCRIP IN THE MANUSCRIP IN THE MANUSCRIP IN THE MANUSCRIP IN THE MAN

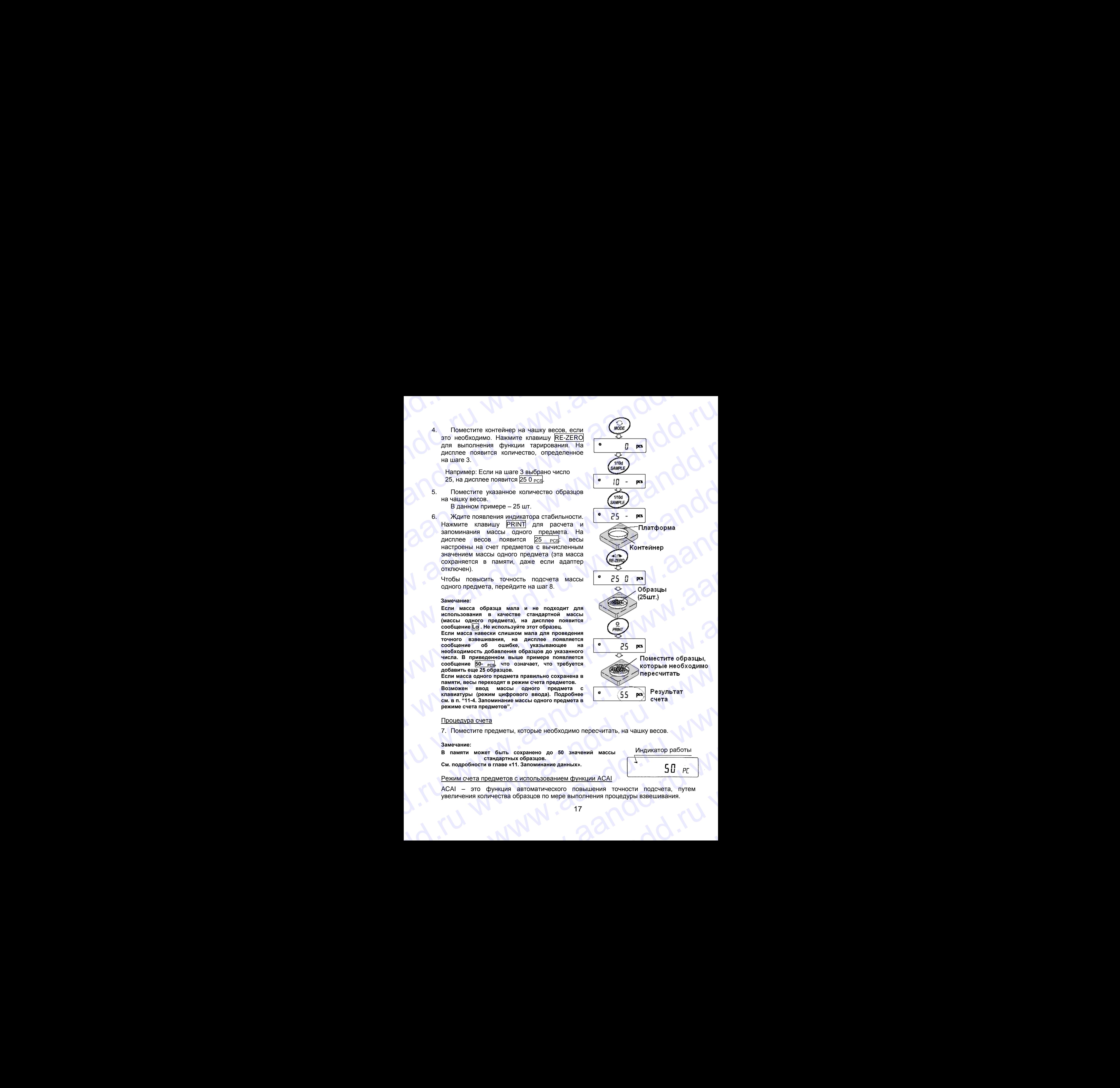

- 8. При добавлении нескольких образцов, включается индикатор обработки данных. Чтобы избежать ошибки, добавляйте по 3 и более предмета. В случае перегрузки, индикатор обработки данных не включается. Старайтесь добавлять такое количество образцов, которое показано на дисплее. www.aandd.ru www.aandd.ru www.aandd.ru www.aandd.ru В. При добавлении нескольких образцов, включается индикатор обработки данных.<br>Чтобы избежать ошибки, добавляйте по 3 и более предмета. В случае перегрузки, индикатор обработки данных не включается. Старайтесь добавлять та в Види добавлении нескольких образцов, включается индикатор обработки данных.<br>Чтобы избежать ошибки, добавляйте по 3 и более предмета. В случае<br>перегрузки, индикатор обработки данных не включается. Старайтесь добавлять<br>та в. При добавлении нескольких образцов, включается индикатор обработки данных.<br>Чтобы избежать ошибки, добавляйте по 3 и более предмета. В случае<br>перегрузки, индикатор обработки данных не включается Старайтесь добавлять<br>так 8. При добавлении нескольких образцов, включается индикатор обработки данных.<br>
Чтобы избежать ошибки, добавляйте по 3 и более предмета. В случае<br>
перегрузки, индикатор обработки данных не включается. Старайтесь добавлять<br> 8. При добавлении нескольких образцов, включается индикатор обработки данных.<br>
чтобы избежать ошибки, добавляйте по 3 и более предмета. В случае<br>
перепрузки. индикатор обработки данных не включается. Старайтесь добавлять
	- 9. Если мигает индикатор обработки данных, весы пересчитывают массу одного предмета. Не трогайте весы или предметы на чашке весов до отключения индикатора.
	- 10.Отключение индикатора обработки данных означает, что точность счета была улучшена.

Всякий раз при выполнении данной процедуры получается более точное значение массы. Не существует какого-либо предела диапазона ACAI для количества предметов, превышающего 100 штук. Старайтесь добавлять то же количество образцов, которое показано на дисплее.

11.Удалите все предметы, использованные для функции ACAI, и выполните процедуру счета, используя уточненное значение массы одного предмета.

### **Замечание:**

**Функция ACAI не работает в том случае, если значение массы одного предмета вводится с клавиатуры – режим цифрового ввода.**

### **5-3. Режим вычисления процентов (Pct)**

Этот режим показывает, какой процент масса взвешиваемого предмета составляет от массы, принятого за 100% . Режим используется для целевого взвешивания.

### Выбор режима вычисления процентов

1. Для выбора режима вычисления процентов % нажмите клавишу MODE. Если не удается выбрать режим, см. главу «4. Единицы измерения массы».

### Запоминание массы, принятой за 100%.

- 2. Нажмите клавишу SAMPLE для входа в режим запоминания массы, принятой за 100%. Даже если Вы находитесь в режиме запоминания, при нажатии на клавишу MODE произойдет переход к следующему режиму.
- 3. Поместите контейнер на чашку весов, если это необходимо. Нажмите клавишу RE-ZERO для выполнения функции тарирования. На дисплей весов будет выведено: 100 0 %.
- 4. Поместите образец, масса которого будет принят за 100%, на чашку весов или в контейнер.
- 5. Для сохранения значения массы образца нажмите клавишу PRINT. На дисплее появится сообщение 100.00 %. (Позиция десятичной точки зависит от значения массы стандартного образца). Значение массы стандартного

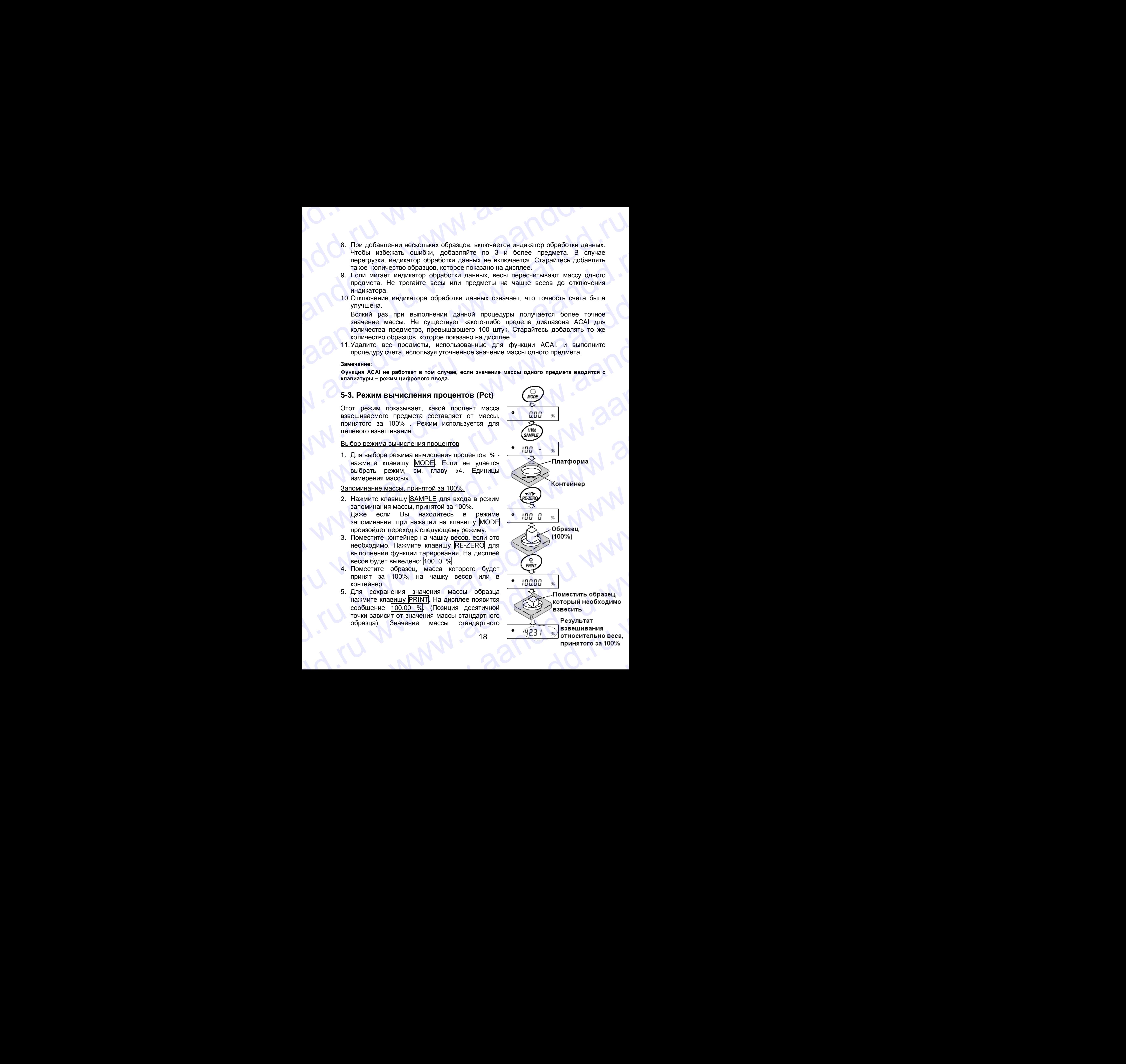

18

образца сохранится в памяти даже после отключения адаптера. WWW.<br>Образца сохранится в памяти даже после отключения адаптера.

### **Замечание:**

**Если масса образца, используемого в качестве стандартного, окажется слишком мала, на дисплее появится сообщение Lo. Не используйте этот образец.** образца сохранится в памяти даже после отключения адаптера.<br>3 амечание:<br>Если масса образца, используемого в качестве стандартного, окажется слишком мала, на<br>дисплее появится сообщение Lo. Не используйте этот образец. образца сохранится в памяти даже после отключения адаптера.<br>
Замечание:<br>
Если масса образца, используемого в качестве стандартного, окажется слишком мала, на<br>
дисплее появится сообщение Lo. Не используйте этот образец.<br>
6

6. Удалите образец с чашки весов.

### Чтение значения массы в процентах

7. Поместите на чашку весов образец, который нужно сравнить со стандартной массой. На дисплее появится значение массы в процентах относительно стандартного образца (принятого за 100%). образца сохранится в памяти даже после отключения адаптера.<br>
Замечние:<br>
Если масса образца, используемого в качестве стандартного, окажется слишком мала, на<br>
дисплее появится сообщение Lo. Не используйте этот образец.<br>
6 образца сохранится в памяти даже после отключения адаптера.<br>
Замечание:<br>
Если маска образца, используемого в качестве стандартного, окажется слишком мала, на<br>
дисплее поваится сообщение Lo. Не используйте этот образец.<br> образца сохранится в памяти даже после отключения адаптера.<br>
замечание:<br>
Если масса образца, мслользуемого в качестве стандартного, окажется слишком мала, на<br>
дисплов появится сообщение Lo. Не используйте этот образец.<br>
6 образца сохранится в памяти даже после отключения адаптера.<br>
Замечание:<br>
Если мексе образци, используемого в качестве стандартного, окажется слишком мяле, на<br>
Милим позволяет сочения массы в процентах<br>
7. Поместите на ча образца сохранится в памяти даже после отключения адаптера.<br>
Замечание:<br>
Если масса образца, используемого в качестве стандартного, окажатся слишком мала, на<br>
систоите образца с чащи весов.<br>
—<br>
Жените используемого боразц образца сохранится в памяти даже после отклочения адаптера.<br>
Замечание:<br>
Если масса образца, используемого в качестве ствидартного, окажется слишком мала, на<br>
Если масса образца, используемого в качестве ствидартного, ок образца сохранится в памяти даже после отключения адаптера.<br>
Значение можно образца, используемого в нечестве стандартного, окажется спишким мала, на<br>
дисписе полатисе полатисе счашки всего.<br>
1. Удалите полатисе полатисе образца сохранится в памети даже после отключения адаптера.<br>
Замешие: межниковование и он вековиси в паметии стандартного, окласта слишном мала, на<br>
дистри повозгодии свобления с на волотовизуйте этот образи,<br>
1. Удалите образца сохранится а памата даже после втилло-вына далгара.<br>
можение с образца, непользуются в менетно станартие, оканоста слишели мала, на<br>
дели в менее собразца, непользуют это бразца, который учено сравнить со станарт oбразци сокранится в паняти доже после отклочения адаптера.<br>
Mariam were opening recomposite a structure changements cannot cannot start and positive control of the control of the control of the control of the control of Statemente of Gebiene Montenario a tensorie critiquemento caracterization and montenario and the statement of the statement of the statement of the statement of the statement of the statement of the statement of the state в. Удалите образны счащы весов.<br>
• Поместно на чашку весов образны наторый нужно сравнить со стандартной<br>
• Поместно на чашку весов образны наторый нужно сравнить со стандартной<br>
• иссов. На дистром образны (принятно за

### **5-5. Функция накопления результатов**

Функция позволяет суммировать результаты взвешивания и выводить на дисплей итоговое значение.

Чтобы активизировать эту функцию, установите значение параметра таблицы функций "Функция накопления результатов (Add)", как описано ниже.

### **Замечание:**

**Пока используется функция накопления результатов, функция запоминания данных не работает. Если используется функция накопления, убедитесь, что значение параметра "Запоминание данных (dAtA)" таблицы функций равно"0".** исособ. На дисогое позвития выборения<br>
стандартного образца (принятого за 100%)<br>
5-5. Функция накопления результаты взвешивания и выводить на дисогне и состоим супалистики (принятого дисогне)<br>
4-род, и позвитие с при инс 9-3. Функция накопления результатов высок и выводить на диспления с должников подолжно подолжно с суммировать результатов (4xd)", как описант вызывание параметра таблицы Чтобы автисоволеть эту функций дужания высоком с им  $\frac{1}{2}$  соверание.<br>
3 амеемне:  $\frac{1}{2}$  соверания накопления результатов, функция запомнания данных не<br>
3 амеевние: Если используется функция накопления результатов, функция запомнания данных не<br>
2 оботает. Если испол

### Выбор единицы измерения

1. Для выбора единицы измерения, которая будет использована функцией накопления результатов, нажмите клавишу MODE.

### **Замечание:**

**Во время работы функции накопления результатов выбор единицы измерения с помощью клавиши MODE недоступен.**

### Установки в таблице функций

- 2. Нажмите и удерживайте клавишу SAMPLE до появления сообщения таблицы функций bASF nd, затем отпустите клавишу.  $\frac{1}{2}$  соверения и в соверения и соверения и соверения и соверения и соверения и соверения с пользование на назабора единицы и заменения в находите клавишу МОDE в движение:<br>Вы время в весонии функции и кимерения, кото www.aandd.ru www.aandd.ru www.aandd.ru www.aandd.ru WETAHOBKM В ТАВЛИЦЕ ФУНКЦИЙ<br>
2. Нажмите и <u>удержива</u>йте клавишу SAMPLE до появления сообщения таблицы<br>
функций <u>PASF по затем</u> отпустите клавишу.<br>
3. Нажмите клавишу <u>SAMPLE</u> до появления на дисплее сообщения<br>
4. Нексильк
	- 3. Нажмите клавишу PRINT.
	- 4. Несколько раз нажмите клавишу SAMPLE до появления на дисплее сообщения Add 0 www.aandd.ru www.aandd.ru www.aandd.ru www.aandd.ru
		- 5. Нажмите клавишу SAMPLE до появления на дисплее сообщения Add I

### **Замечание:**

**Чтобы отключить функцию накопления результатов, установите значение параметра "Функция накопления результатов (Add)" равным "0".** 5. Нажмите клавишу <u>SAMPLE</u> до появления на дисплее сообщения <u>Add II</u><br>Замечание:<br>"Чтобы отключить функцию накопления результатов, установите значение параметра"<br>"Функция накопления результатов (Add)" равным "0".<br>6. Нажми

- 6. Нажмите клавишу PRINT, чтобы запомнить установки.
- 7. Для возвращения в режим взвешивания нажмите клавишу CAL . 6. Нажмите клавишу <mark>PRINT</mark>, чтобы запомнить установки.<br>7. Для возвращения в режим взвешивания нажмите клавишу <u>САЦ</u>.<br>Использование функции накопления результатов

## Использование функции накопления результатов www.aandd.ru www.aandd.ru www.aandd.ru www.aandd.ru

Для работы в режиме накопления данных используйте следующие клавиши. Для работы в режиме накопления данных используйте следующие клавиши.

- MODE при каждом нажатии клавиши на дисплей поочередно выводятся результат взвешивания и итоговое значение. Для работы в режиме накопления данных используйте следующие клавиши.<br>MODE - при каждом нажатии клавиши на дисплей поочередно выводятся<br>RE-ZERO - обнуляет дисплей после вывода на него результатов взвешивания.
	- RE-ZERO обнуляет дисплей после вывода на него результатов взвешивания. Удаляет итоговое значение после его вывода на дисплей.
	- PRINT выводит и суммирует результаты взвешивания, показанные на дисплее. Выводит итоговое значение, показанное на дисплее. Для работы в режиме накопления данных используйте следующие клавиши.<br>
	МОDE - при каждом нажатии клавиши на дисплей поочередно выводятся<br>
	PE-ZERO - обнуляет дисплей после вывода на него результатов взвешивания.<br>
	Удаляет ит
		- 1. Нажмите клавишу RE-ZERO для обнуления дисплея.
		- 2. Поместите образец на чашку весов. На дисплей выводится результат взвешивания.
		- 3. Нажмите клавишу PRINT. Результат взвешивания добавляется к итоговому значению.

Номер в верхнем левом углу дисплея увеличится на единицу.

- 4. Для добавления других данных повторите шаги 1 – 3.
- 5. Нажмите клавишу MODE для вывода на дисплей итогового значения массы.

### Вывод значений

- 6. Чтобы вывести итоговое значение, нажмите клавишу PRINT.
- 7. Чтобы удалить итоговое значение, нажмите клавишу RE-ZERO.

### **Замечание:**

**Формат выходных данных зависит от установки таблицы функций.**

**Во время работы функции накопления результатов функция запоминания данных недоступна.**

**Для отключения функции накопления данных установите значение параметра "Функция накопления результатов (Add)" равным "0". Если значение параметра "Вывод номера данных (d-no)" равно "1", перед результатами** 

**взвешивания будут выводиться номера итоговых данных.**

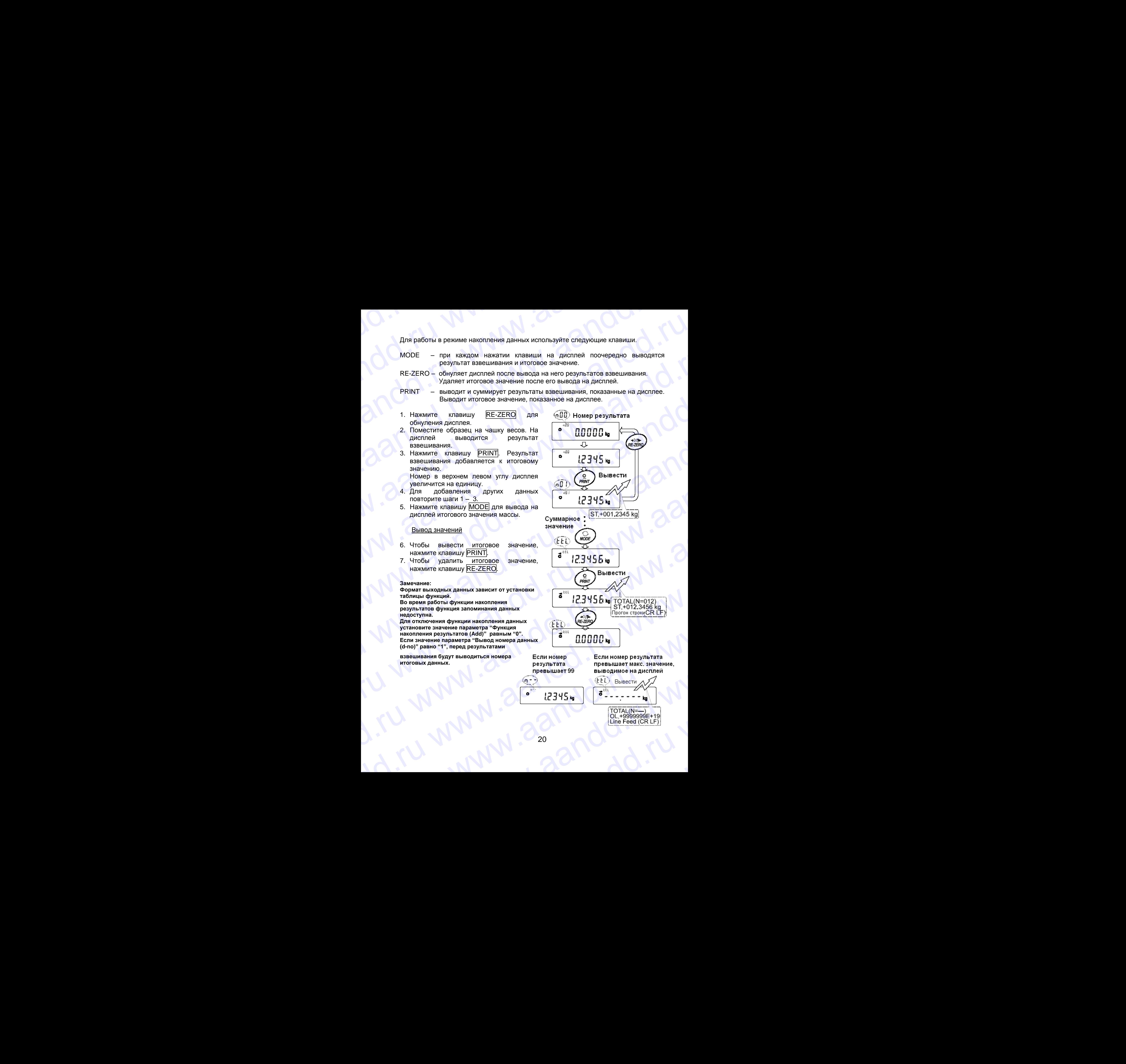

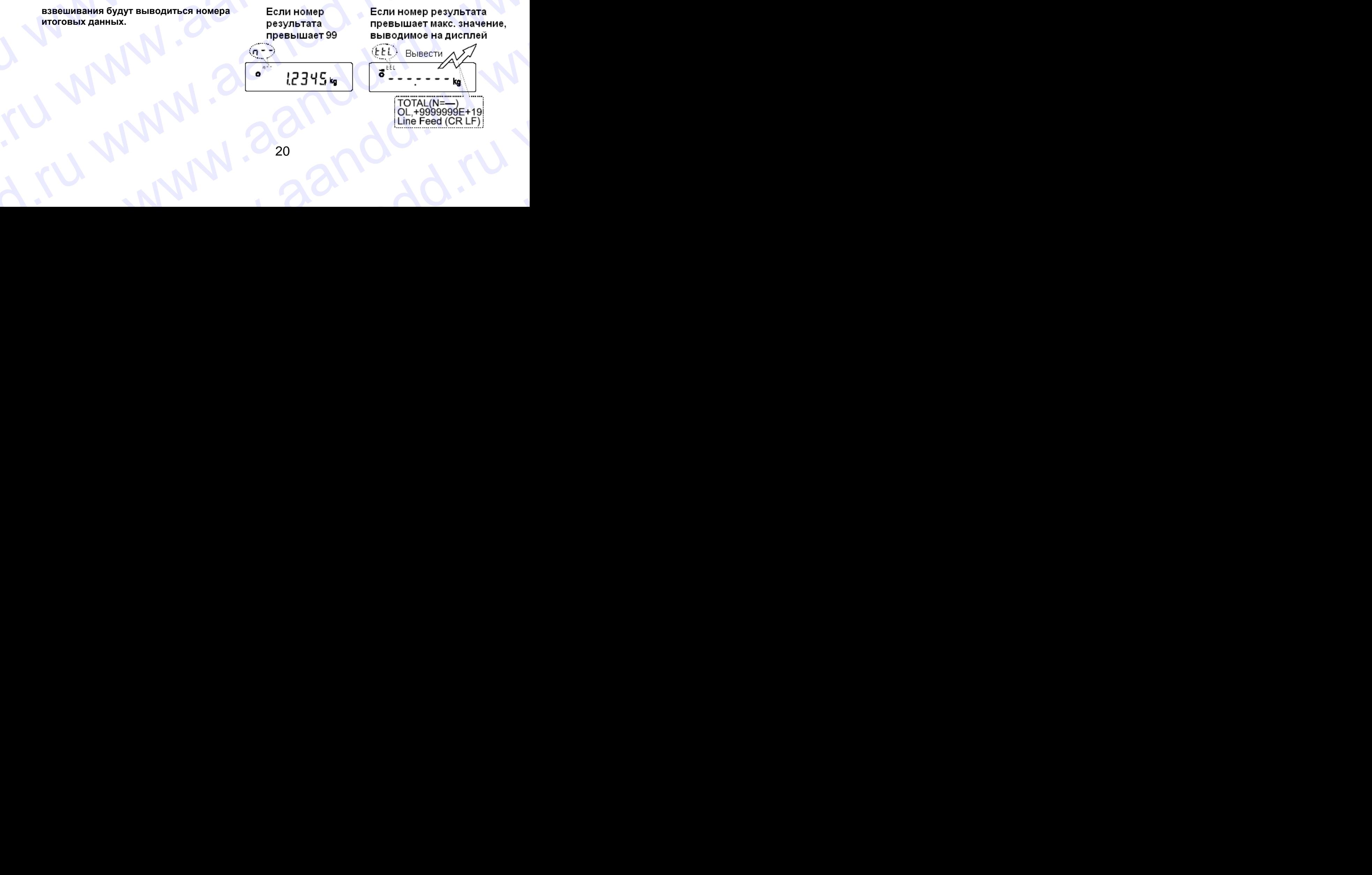

### 6. РЕГУЛИРОВКА ОТКЛИКА / ФУНКЦИЯ САМОТЕСТИРОВАНИЯ P. Www.a.andd.ru WWW.AANDD.RU WWW.AANDD.RU WWW.AANDD.RU WWW.AANDD.RU WAA **EXAMPLE SET SUNANGE STRANGE AND TRANGE AND SUNANGE AND SUNANGE AND SUNANGE AND SUNANGE AND SUNANGE AND SUNANGE AND SUNANGE AND SUNANGE AND SUNANGE AND SUNANGE AND SUNANGE AND SUNANGE AND SUNANGE AND SUNANGE AND SUNANGE AN**

Эта функция фиксирует влияние, которое оказывают на процесс взвешивания сквозняки и/или вибрация в месте установки весов, а также автоматически устанавливает характеристики отклика. После того, как выбрана эта функция, весы выполняют самотестирование. 6. РЕГУЛИРОВКА ОТКЛИКА /<br>ФУНКЦИЯ САМОТЕСТИРОВАНИЯ<br>ота функция фиксирует влияние, которое оказывают на процесс взвешивания<br>океонным имили вибрация в месте установить всем свое, а такие автоматических и сустанавливает характ **6. РЕГУЛИРОВКА ОТКЛИКА /**<br> **WYHKЦИЯ САМОТЕСТИРОВАНИЯ**<br> **OREFY THANGE AND CAMOTECT POBAHINA**<br> **OREFORM WATHAN SHOPALINA BUSE CONSUMER STATE OF SURFAINING CREDIBINARY**<br>
CKBOSHERING MATHAL BUSPALINA B MCCTE VOTAHOBING BECOB,

Имеются два режима настройки отклика: автоматический и ручной.

### Функция позволяет установить 3 скорости отклика:

Изменение скорости отклика изменяет скорость обновления дисплея.

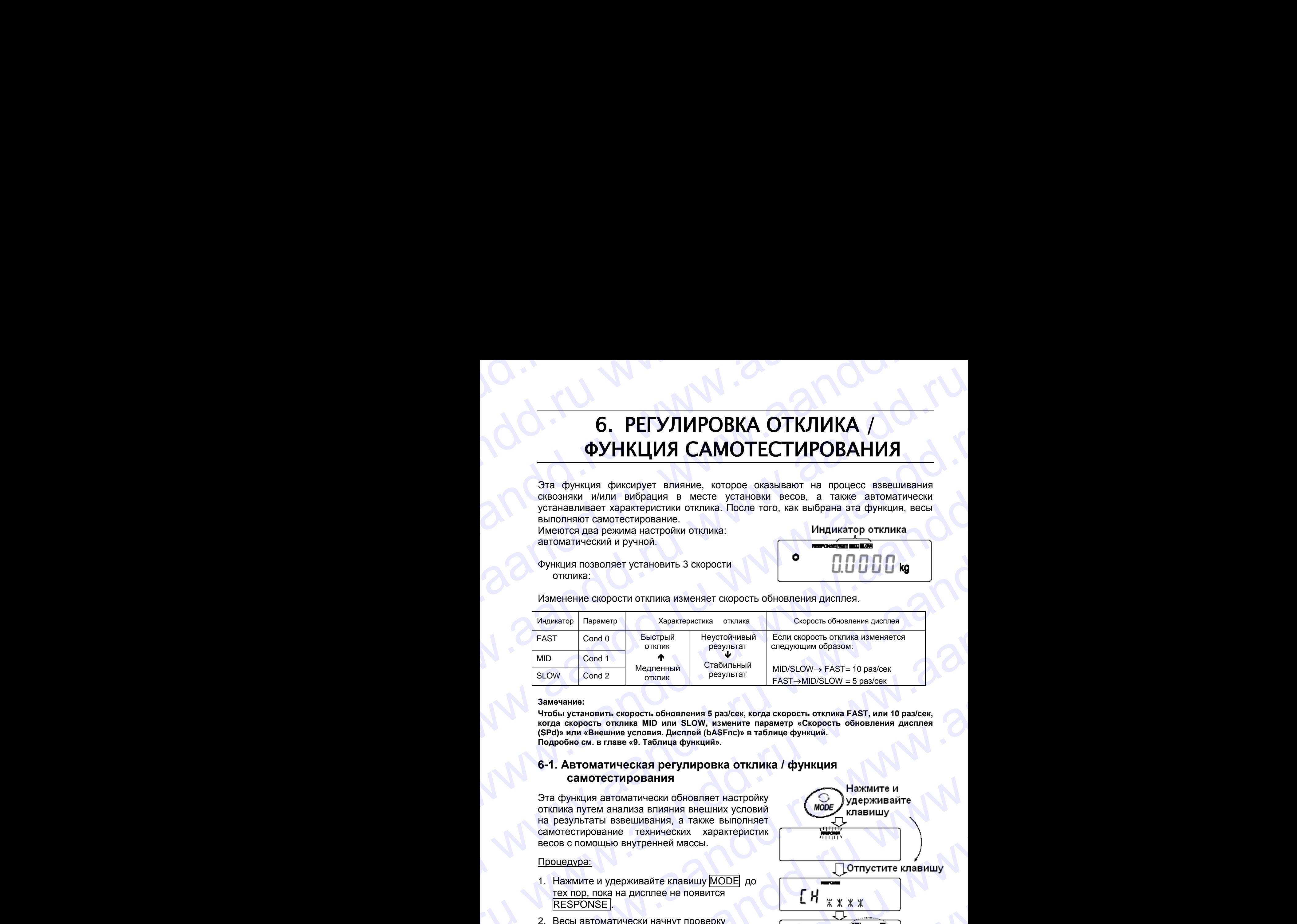

### **Замечание:**

**Чтобы установить скорость обновления 5 раз/сек, когда скорость отклика FAST, или 10 раз/сек, когда скорость отклика MID или SLOW, измените параметр «Cкорость обновления дисплея (SPd)» или «Внешние условия. Дисплей (bASFnc)» в таблице функций. Подробно см. в главе «9. Таблица функций».**

### **6-1. Автоматическая регулировка отклика / функция самотестирования**

Эта функция автоматически обновляет настройку отклика путем анализа влияния внешних условий на результаты взвешивания, а также выполняет самотестирование технических характеристик весов с помощью внутренней массы.

### Процедура:

- 1. Нажмите и удерживайте клавишу MODE до тех пор, пока на дисплее не появится RESPONSE .
- 2. Весы автоматически начнут проверку технических характеристик и установят параметры отклика.

### **Предупреждение:**

**Во время регулировки не допускайте воздействия на весы сквозняков или вибраций.**

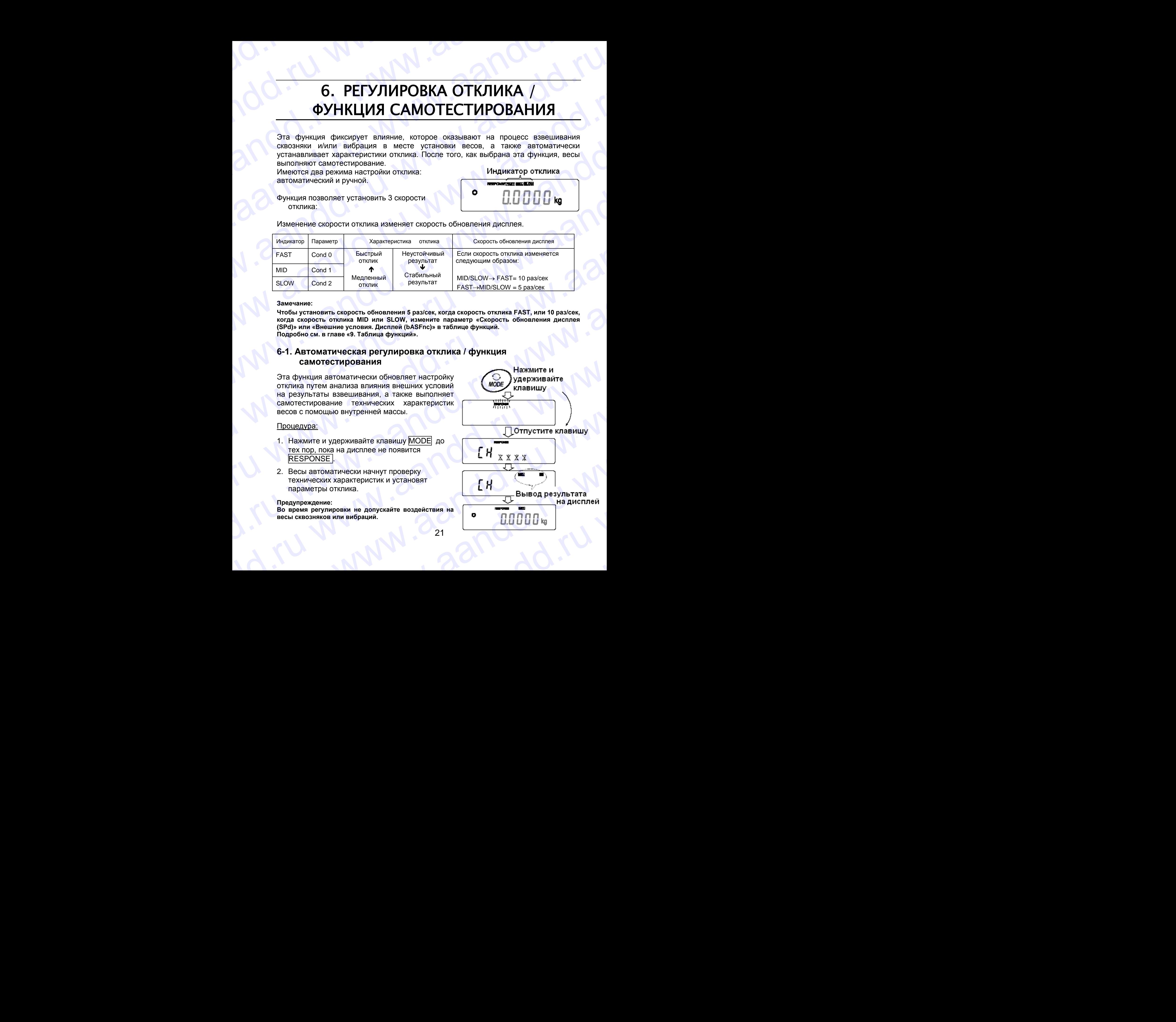

3. После автоматической регулировки на дисплее весов появляется обновленная индикация отклика, и весы возвращаются в режим взвешивания. Индикация отклика некоторое время остается на дисплее. автоматической регулировки на дисплее весов появляется обновленная 3. После автоматической регулировки на дисплее весов появляется обновленная индикация отклика, и весы возвращаются в режим взвешивания. Индикация отклика некоторое время остается на дисплее.<br>Например: MID OK Вышеприведенн 3. После автоматической регулировки на дисплее весов появляется обновленная индикация отклика, и весы возвращаются в режим взвешивания. Индикация отклика некоторое время остается на дисплее.<br>Например:  $\overline{OM}$  Вышепривед

Например: MID OK

Вышеприведенный пример показывает, что результат самотестирования хороший и скорость отклика MID.

### **Замечание:**

**Если во время самотестирования обнаружилось, что имеют место отклонения в работе весов, на дисплее появляется сообщение CH no. В этом случае обратитесь в сервисный центр A&D. Если не удалось выполнить автоматическую регулировку отклика, на дисплее весов появится CH nG. Проверьте внешние условия, например, наличие сквозняков и вибрации, проверьте также чашку весов. Затем снова выполните настройку.** 3. После автоматической регулировки на дисплее весов появляется обновленная<br>
индикация отклика, и весы возвращаются в режим взвешивания. Индикация<br>
отклика некоторое время остается на дисплее.<br>
Вышеприведенный пример пок 3. После автоматической регулировки на дисплее весов появляется обновленная<br>
индикация отклика, и весы возвращаются в режим взвешивания. Индикация<br>
отклика некоторое время остается на дисплее.<br>
Например: MID OK<br>
Вышеприв 3. После автоматической регулировки на дисплее весов появляется обновленная индикция отклика, и весы возвращаются в режим взвешивания. Индикация отклика некоторое время остается на дисплее.<br>
Например:  $\overline{\text{ML}}$  Examplem

**Для возвращения в режим взвешивания нажмите клавишу CAL. Если Вы не удовлетворены качеством автоматической настройки, попытайтесь улучшить ее путем ручной настройки.**

### **6-2. Ручная настройка отклика**

1. Нажмите и удерживайте клавишу MODE до появления на дисплее сообщения RESPONSE.

Затем еще раз быстро нажмите клавишу MODE.

- 2. Нажмите клавишу MODE для выбора режима настройки скорости отклика. Можно выбрать: FAST, MID или SLOW.
- 3. Если весы не были использованы в течение нескольких секунд, на дисплее появится сообщение End . Затем весы вернутся в режим взвешивания, и на дисплее появится обновленная индикация скорости отклика. Индикация будет оставаться на дисплее в течение некоторого времени.

### **Замечание:**

**Параметры настройки отклика могут быть изменены в разделе «Условия (Cond)», «Внешние условия. Дисплей (bASFnc)» таблицы функций. Подробности см. в главе «9.Таблица функций».**

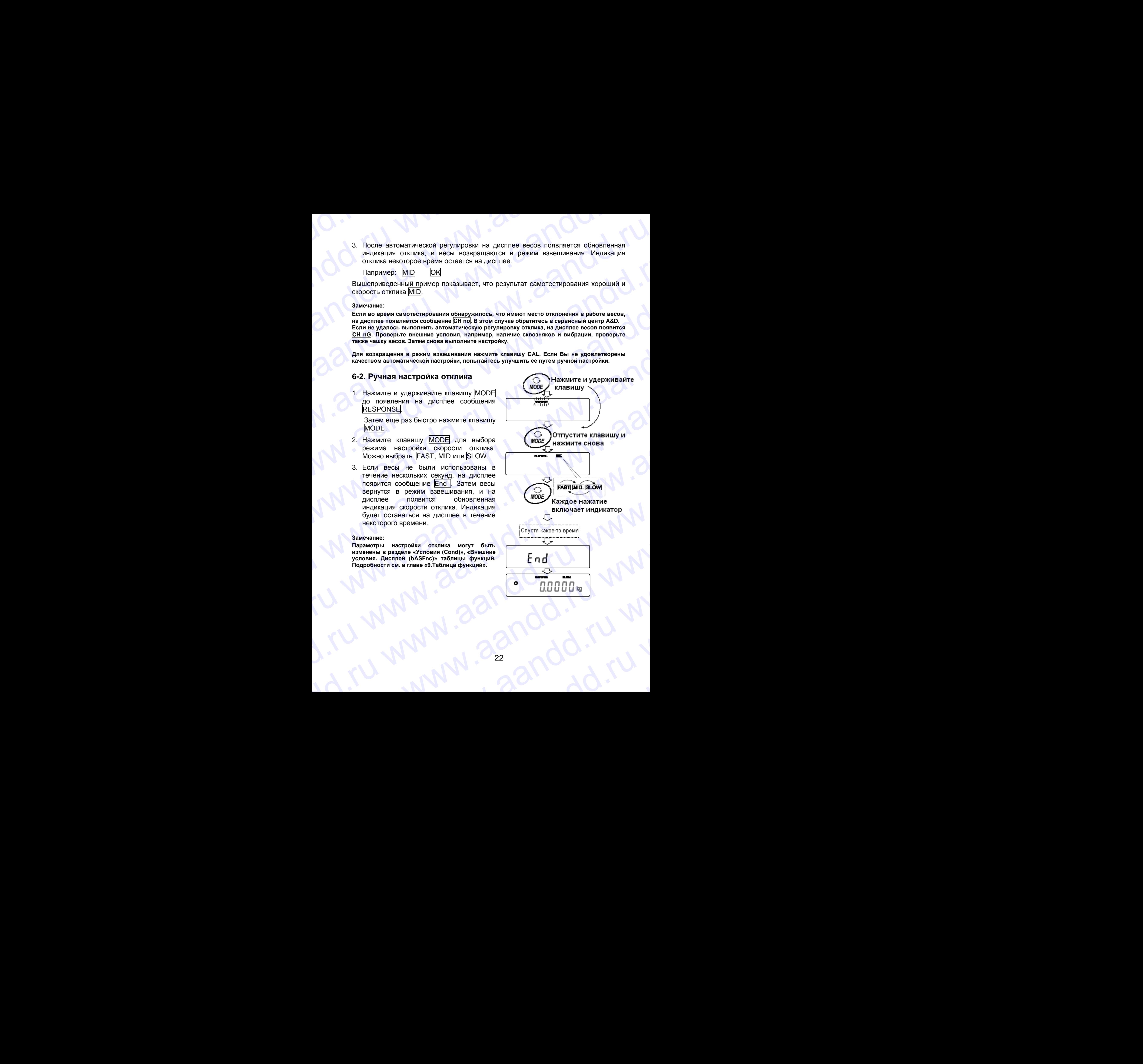

### 7. КАЛИБРОВКА P. Www.a.andd.ru WWW.aandd.ru

### **7-1. Калибровочная группа**

Весы серии GР имеют следующие режимы, входящие в калибровочную группу: WWW.<br>1999 - МАЛИБРОВКА<br>7-1. Калибровочная группа<br>Весы серии GP имеют следующие режимы, входящие в калибровочную группу.<br>• Калибровка с использованием внешней гири.

- 
- Калибровка  **Автоматическая самокалибровка** (при изменении температуры).
	- Калибровка с использованием внешней гири.
- Калибровка с использованием внутренней массы (калибровка нажатием одной кнопки). 7. КАЛИБРОВКА<br>7-1. Калибровочная группа<br>Весы серии GP имеют следующие режимы, входящие в калибровочную группу:<br>8. Калибровка<br>6. Автоматическая самользованием внешней гири .<br>8. Калибровочный - Калибровочный тест с использ  $\blacksquare$ <br> **7.** КАЛИБРОВКА<br> **7.1. Калибровочная группа**<br>
Весы серии GP имеют спедующие режимы, входящие в калибровочную группу:<br>
Калибровка • Автоматическая самокалибровка (при изменении температуры).<br>
• Калибровка с исполь

Калибровочный • Калибровочный тест с использованием внешней гири *тест* (калибровочный тест не выполняет калибровку).

*Корректировка значения внутренней массы.* Термины

Ниже даются объяснения некоторых терминов:

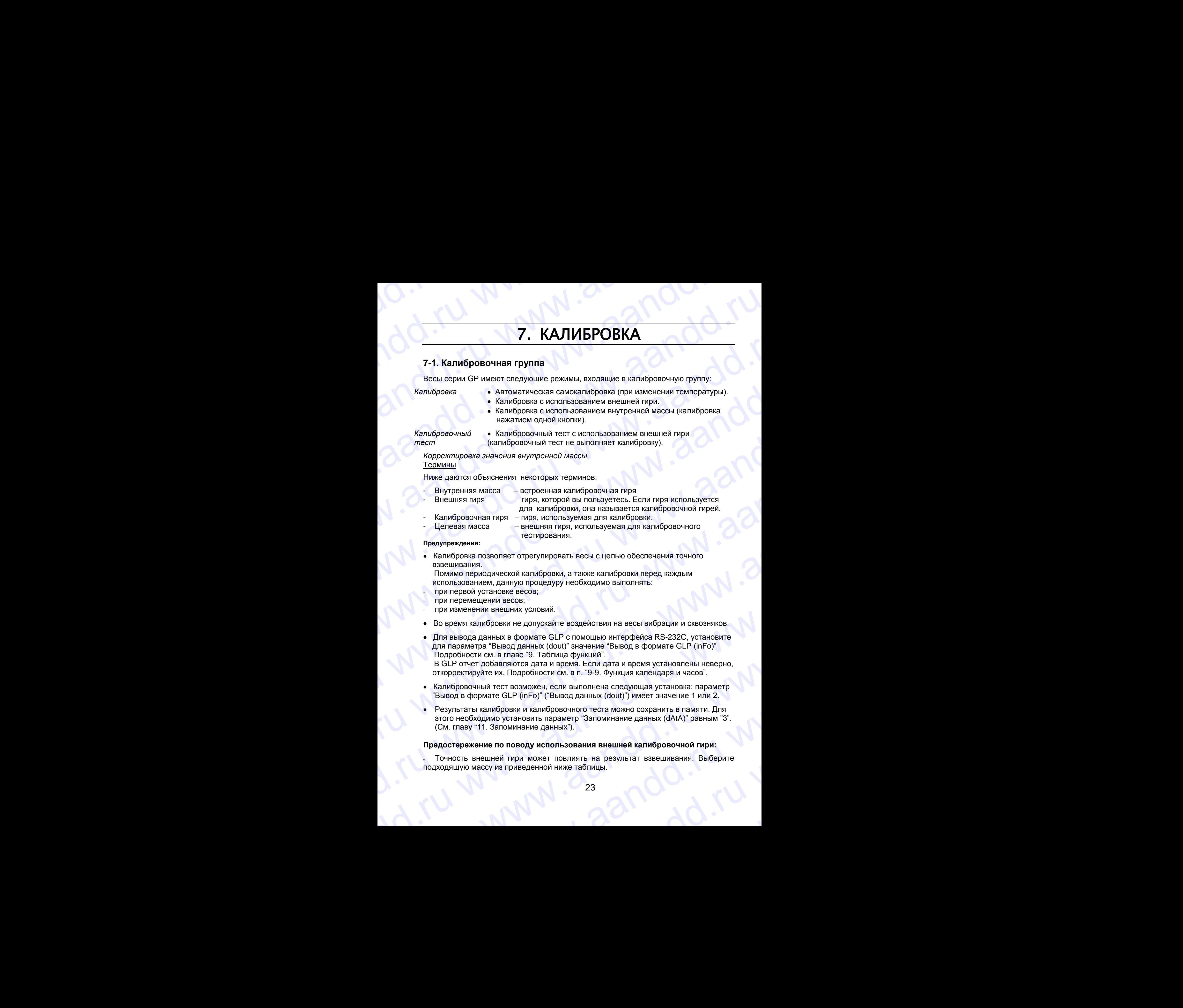

- Целевая масса – внешняя гиря, используемая для калибровочного тестирования.

### **Предупреждения:**

- Калибровка позволяет отрегулировать весы с целью обеспечения точного взвешивания.
	- Помимо периодической калибровки, а также калибровки перед каждым использованием, данную процедуру необходимо выполнять:
- при первой установке весов;
- при перемещении весов;
- при изменении внешних условий.
- Во время калибровки не допускайте воздействия на весы вибрации и сквозняков.
- Для вывода данных в формате GLP с помощью интерфейса RS-232C, установите для параметра "Вывод данных (dout)" значение "Вывод в формате GLP (inFo)" Подробности см. в главе "9. Таблица функций". - Целевая масса — тегиния пиря, используемая для калибровочного<br> **Периулежания:**<br>
• Калибровка позволяет отрегулировать весь с целью обеспечения точного<br>
взешивания, данную прошедуру необходимо выполнять.<br>
при первом исп и Помимо периодической калибровки, а также калибровки перед каждым использованием.<br>
при первой установке весов;<br>
- при первой установке весов;<br>
- при первой установке весов;<br>
- при первищении весов;<br>
- при первищении весо и и вывода данных условий.<br>
• Во время калибровки не допускайте воздействия на весы вибрации и сквозняков.<br>
• Для вывода данных (в Ори Таначение "Вывод в формате GLP (inFo)"<br>
подробности и в главе "Э. Таблица функций".<br>

 В GLP отчет добавляются дата и время. Если дата и время установлены неверно, откорректируйте их. Подробности см. в п. "9-9. Функция календаря и часов".

- Калибровочный тест возможен, если выполнена следующая установка: параметр "Вывод в формате GLP (inFo)" ("Вывод данных (dout)") имеет значение 1 или 2.
- Результаты калибровки и калибровочного теста можно сохранить в памяти. Для этого необходимо установить параметр "Запоминание данных (dAtA)" равным "3". (См. главу "11. Запоминание данных"). или параметра "Вывод данных (dout)" значение свывод в формате GLP (inFo)"<br>
Подробности см. в главе "9. Таблица функций"<br>
В GLP отчет добавляются дата и время. Если дата и время установлены неверно,<br>
откорректируйте их. П • Калибровочный тест возможен, если выполнена следующая установка: параметр<br>"Вывод в формате GLP (inFo)" ("Вывод данных (dout)") имеет значение 1 или 2.<br>• Результаты калибровки и калибровочного теста можно сохранить в пам

### **Предостережение по поводу использования внешней калибровочной гири:**

Точность внешней гири может повлиять на результат взвешивания. Выберите подходящую массу из приведенной ниже таблицы. (См. главу "11. Запоминание данных").<br>
Предостережение по поводу использования внешней калибровочной гири:<br>
Модходящую массу из приведенной ниже таблицы.<br>
23 www.aandd.ru www.aandd.ru www.aandd.ru www.aandd.ru

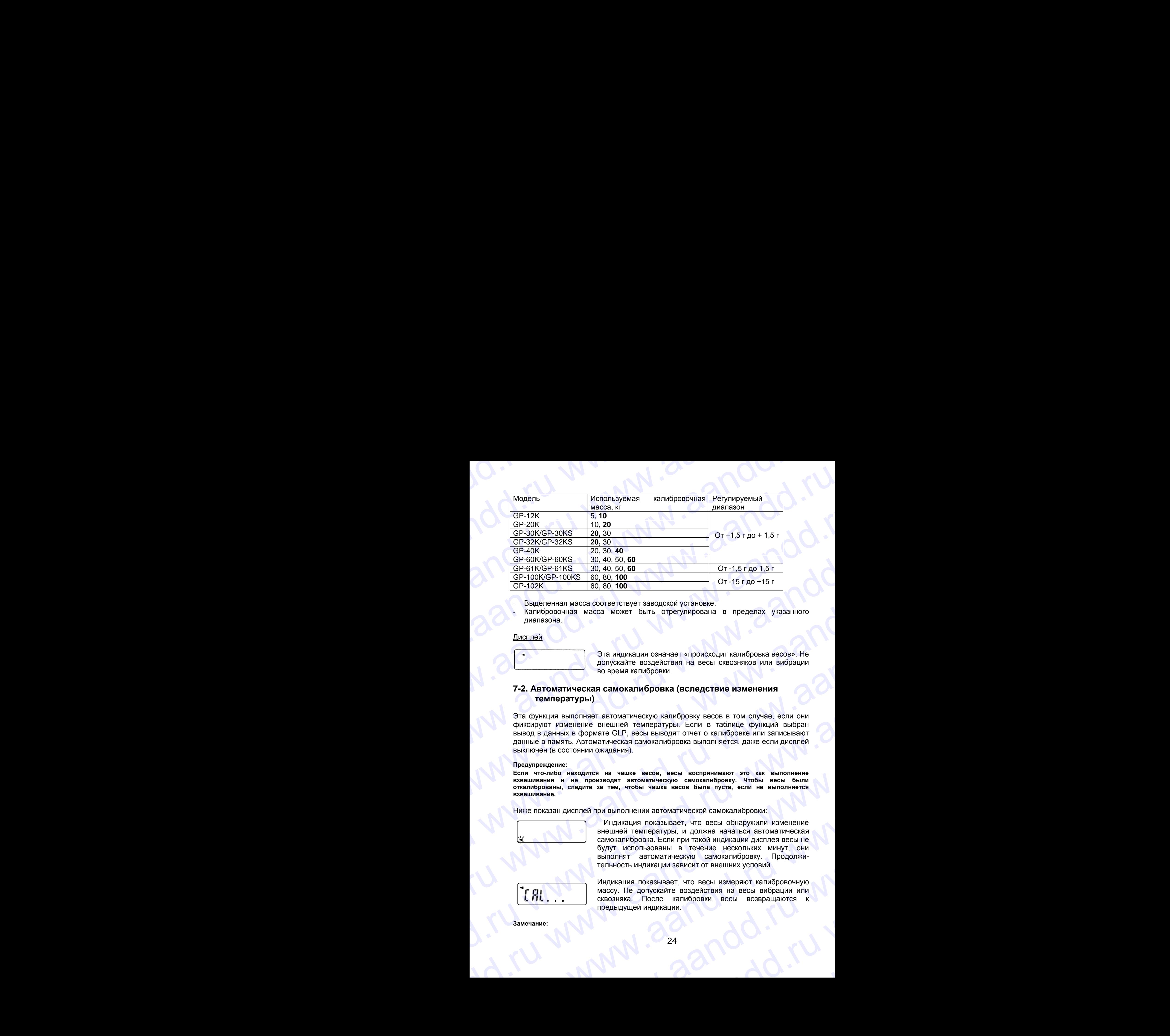

- Выделенная масса соответствует заводской установке.

- Калибровочная масса может быть отрегулирована в пределах указанного диапазона.

Дисплей

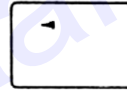

Эта индикация означает «происходит калибровка весов». Не допускайте воздействия на весы сквозняков или вибрации во время калибровки.

### **7-2. Автоматическая самокалибровка (вследствие изменения температуры)**

Эта функция выполняет автоматическую калибровку весов в том случае, если они фиксируют изменение внешней температуры. Если в таблице функций выбран вывод в данных в формате GLP, весы выводят отчет о калибровке или записывают данные в память. Автоматическая самокалибровка выполняется, даже если дисплей выключен (в состоянии ожидания). www.aandd.ru www.aandd.ru www.aandd.ru www.aandd.ru ABOWER MANUAL MANUAL MANUAL MANUAL MANUAL MANUAL MANUAL MANUAL MANUAL MANUAL MANUAL MANUAL MANUAL MANUAL MANUAL MANUAL MANUAL MANUAL MANUAL MANUAL MANUAL MANUAL MANUAL MANUAL MANUAL MANUAL MANUAL MANUAL MANUAL MANUAL MANU www.aandd.ru www.aandd.ru www.aandd.ru www.aandd.ru  $V=2.$  Метоматические вышевшие запомности с состоими ожидания).<br>
Эта функция выполняет аетоматическую калибровку весов в том случае, если они фикций выбод в данных в формате GLP, весь выводят отчет о калибровке или запис

### **Предупреждение:**

**Если что-либо находится на чашке весов, весы воспринимают это как выполнение взвешивания и не производят автоматическую самокалибровку. Чтобы весы были откалиброваны, следите за тем, чтобы чашка весов была пуста, если не выполняется взвешивание.**

Ниже показан дисплей при выполнении автоматической самокалибровки:

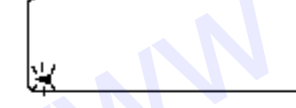

Индикация показывает, что весы обнаружили изменение внешней температуры, и должна начаться автоматическая самокалибровка. Если при такой индикации дисплея весы не будут использованы в течение нескольких минут, они выполнят автоматическую самокалибровку. Продолжительность индикации зависит от внешних условий. www.aandd.ru www.aandd.ru www.aandd.ru www.aandd.ru EXAMPLE STAND HATCHER THE STAND HATCHER STAND CHANGEM CHANGEM CHANGEM CHANGEM CHANGEM CHANGEM CHANGEM CHANGEM CHANGEM CHANGEM CHANGEM CHANGEM CHANGEM CHANGEM CHANGEM CHANGEM CHANGEM CHANGEM CHANGEM CHANGEM CHANGEM CHANGEM Hinke показан дисплей при выполнении автоматической самокалибровки:<br>
Mндикация показывает, что весы обнаружили изменение<br>
емокалибровка. Если при такой индикации диспле весы не<br>
выполнят автоматическую самокалибровки. Прод

Индикация показывает, что весы измеряют калибровочную массу. Не допускайте воздействия на весы вибрации или сквозняка. После калибровки весы возвращаются к предыдущей индикации. EM MANU SAME STATE OF THE RECONSULT ON BEHOPIA SOBARH BETWEEN HERCKONSKIN MIHYT, OHN BEHOPIART ABTOMATHING AMARALLINE ON CHANGE BOSAPHATA OR DONOR NATIONAL MANUSTRAN CHANGE WAS ARREST THAN A CHANGE OF THE MANUSCRIPT OF THE WHAMKALIWA NORASSIBART, 4TO BEGI MSMEPAROT KANNOPOBO4HYKO MACCY. HE AONTOKA ATE BO3LENCTRIM HA BEGI BOSBPALLAVING MELANOPOBO4HYKO (CKBO3HAKA. NOCNE KANNOPOBOK BEGI BOSBPALLAVING MELANOPOBO4HYKO MACCY. HE AONTOKA ATE AND DE

**Замечание:**  www.aandd.ru

**Весы могут быть использованы, пока мигает индикатор, но рекомендуется прекратить их использование, убедиться, что чашка весов пуста, и дать весам возможность выполнить самокалибровку.** Bech MOTYT GHTH ИСПОЛЬЗОВАНЫ, ПОКА МИГАЕТ ИНДИКАТОР, НО РЕКОМЕНДУЕТСЯ ПРЕКРАТИТЬ ИХ Весы могут быть использованы, пока мигает индикатор, но рекомендуется прекратить их<br>использование, убедиться, что чашка весов пуста, и дать весам возможность выполнить<br>самокалибровку.<br>7-3. Калибровка с использованием внут Весы могут быть использованы, пока мигает индикатор, но рекомендуется прекратить их использование, убедиться, что чашка весов пуста, и дать весам возможность выполнить самокалибровку.<br>7-3. Калибровка с использованием внут Весы могут быть использованы, пока митает индикатор, но рекомендуется прекратить их использованием, убедиться, что чашка весов пуста, и дать весам возможность выполнить самокалибровка с использованием внутренней массы. Е

**7-3. Калибровка с использованием внутренней массы** (калибровка в одно касание)

Эта функция калибрует весы с помощью внутренней массы. Единственная операция, которую необходимо выполнить – это нажать клавишу CAL.

- 1. Подключите сетевой адаптер и прогрейте весы в течение минимум 30 минут. Чашка весов должна быть пустой.
- 2. Нажмите клавишу CAL.
- 3. На дисплее весов появится сообщение CAL in, при этом выполнится калибровка с использованием внутренней массы.
- 4. После завершения калибровки на дисплее весов появится сообщение End. Если параметр таблицы функций "GLP output (inFo)" установлен равным 1 или 2, на дисплее весов появится сообщение GLP, и через интерфейс RS-232C будет выведен «Отчет о калибровке», либо данные будут сохранены в памяти. Подробно о формате отчета о калибровке см. в «10-2. Отчет в формате GLP». Весы могут быть использованы, пока митает индикатор, но рекомендуется прекратить их колокование, убедиться, что чашка восов пуста, и дать восми позиожность выполнить -<br>7-3. Калибровка с использованием внутренней массы. Е Восы могут быть использованы, пока митает индикатор, но рекомендуется прекратить их<br>использование, убедиться, что чашка весов пуста, и дать весам возможность выполнить<br>caмосалибровка с использованием внутренней массы. Ед Весы могут быть использованы, поке митеет индикатор, но рекомендуется превратить их использованием убадиться, что чашка восов пуста, и дать всем возможность выполнить самокапибировка в систользованием внутренней массы. Е Весы могут быть использованы, поса митает индикатор, но рекомендуется преератить их использование убедиться систом чашив всеси пута, и дать всем возможность выполнить самоканорали (капибровка в ОДНО КаСаНИЕ) СВА СИЛИБРОВ Весы могут быть использованы, пока митают индикатор, но ракомендуется привратить их использования объядился, и дата весои путренной массы (калибровка в Одио Касание)<br>
7-3. Каритой ревка с использованием внутренной массы Because wery during reconsideration, and where my applies are considered anomaly the consideration of the second anomaly and the consideration of the consideration of the consideration of the consideration of the consider Beam more that a standard wat in Although the Change of the standard and the standard and the standard contained and the standard contained and opposite the standard contained and opposite the standard contained and oppos Beau went dian, memorianes we was a method in the water scaling of the method in the control of the method of the method of the method of the method of the method of the method of the method of the method of the method of media stop four, waters are continuous more weak with the second continuous continuous continuous continuous continuous continuous continuous continuous continuous continuous continuous continuous continuous continuous co www.aandre.ru www.aandre.ru www.aandre.ru www.aandre.ru www.aandre.ru www.aandre.ru www.aandre.ru www.aandre.ru www.aandre.ru www.aandre.ru www.aandre.ru www.aandre.ru www.aandre.ru www.aandre.ru www.aandre.ru www.aandre. www.aandd.ru www.aandd.ru www.aandd.ru www.aandd.ru 2. However environmental Contents and the magnificant contents and the state of the magnificant contents are also the magnificant contents are  $\frac{1}{2}$  and  $\frac{1}{2}$  and  $\frac{1}{2}$  and  $\frac{1}{2}$  and  $\frac{1}{2}$  and  $\frac{1}{2}$ 
	- 5. После завершения калибровки весы автоматически вернутся в режим взвешивания.

### О внутренней массе

Значение внутренней массы может изменяться под воздействием коррозии или других повреждений, вызванных влиянием внешних условий, а также вследствие старения. Периодически проверяйте внутреннюю массу. В случае необходимости корректируйте ее значение. (См. п.«7-6. Корректировка значения внутренней массы».) www.aandd.ru www.aandd.ru www.aandd.ru www.aandd.ru www.aandd.ru www.aandd.ru www.aandd.ru www.aandd.ru www.aandd.ru www.aandd.ru www.aandd.ru www.aandd.ru

Для обеспечения точного взвешивания периодически выполняйте калибровку с помощью внешней гири. WWW.aandd.ru www.aandd.ru

### **7-4. Калибровка с помощью внешней гири** W.aand Charles Cheman Charles Charles Charles Charles Charles Charles Charles Charles Charles Charles Charles Charles Charles Charles Charles Charles Charles Charles Charles Charles Charles Charles Charles Charles Charles

- 1. Подключите сетевой адаптер и прогрейте весы в течение, по крайней мере, 30 минут. Чашка весов должна быть пуста.
- 2. Нажмите и удерживайте клавишу CAL до появления на дисплее сообщения CAL out, затем отпустите клавишу.

3. На дисплее весов появится сообщение CAL 0.

- Если Вы хотите изменить значение калибровочной массы, нажмите клавишу SAMPLE и перейдите на шаг 4.
- Если Вы будете использовать значение калибровочной массы, сохраненное в памяти весов, перейдите на шаг 5.
- 4. Установите значение калибровочной массы

с помощью следующих клавиш:

SAMPLE Используется для изменения состояния дисплея на «Все сегменты мигают» (режим выбора массы калибровочной гири) или «2 последние цифры мигают» (режим регулировки массы).

RE-ZERO Используется для выбора массы калибровочной гири или его настройки. В режиме настройки массы цифры -15 появляются после +15.

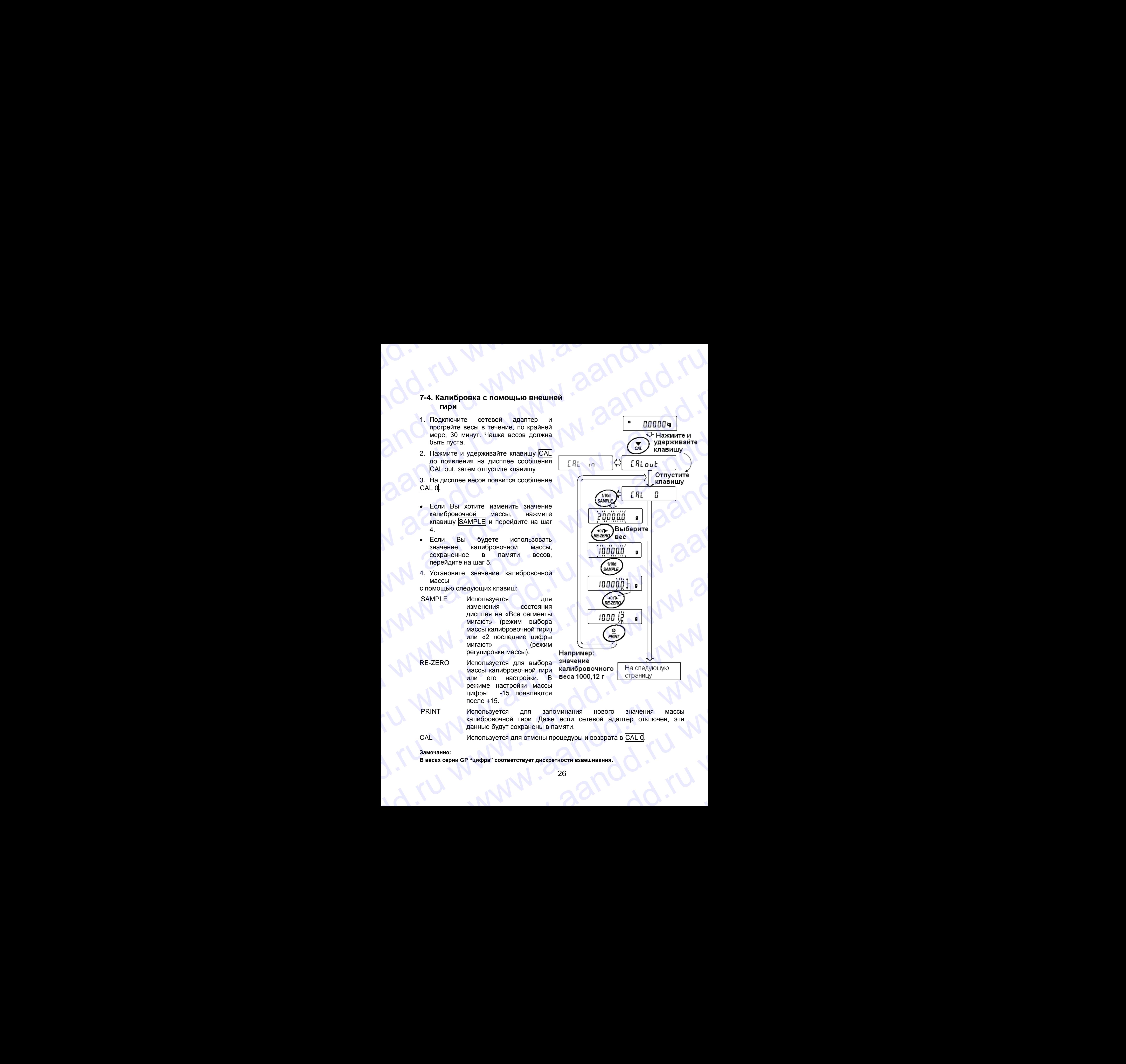

 PRINT Используется для запоминания нового значения массы калибровочной гири. Даже если сетевой адаптер отключен, эти данные будут сохранены в памяти. Perynupolski Macchi). Например:<br>
Macchi kanonsayerca для выбора значение<br>
массы калибровочной пири калибревочного На спедующую<br>
мерими его настройки. В веса 1000,12 г страницу<br>
режиме настройки массы<br>
щифры -15 появляются PERINT MChon-Layer American MacCole Hart Mchon-Layer American MacCole Hart Mchon-Layer Coxpanierius в памяти.<br>
CAL Используется для отмены в памяти.<br>
CAL Используется для отмены процедуры и возврата в <u>CAL 0</u>. EXAL MONDING CAL MONDING CONTROL CAL MONDING COMPANY COXPANDED B TRANSITY.<br>
CAL MONDING CONTROL CONTROL CONTROL CONTROL CONTROL CONTROL CONTROL CONTROL CONTROL CONTROL CONTROL CONTROL CONTROL CONTROL CONTROL CONTROL CONTRO

САL Используется для отмены процедуры и возврата в CAL 0.

**Замечание:**

**В весах серии GP "цифра" соответствует дискретности взвешивания**. ax серии GP "цифра" соответствует дискретности взвешивания.<br>26<br>См. и море соответствует дискретности взвешивания.

- 5. Убедитесь, что чашка весов пуста, и нажмите клавишу PRINT. Весы калибруют нулевую точку. Не допускайте воздействия на весы сквозняков или вибрации. На дисплее появится значение массы калибровочной гири. www.aandd.ru www.aandd.ru www.aandd.ru www.aandd.ru EN TRANSPORT WWW.ACCORRECT WARD NO. 2000 NOT CONSUL AND A TRANSPORTED TO THE REGISTER OF THE ANGLE OF THE ANGLE OF THE ANGLE OF THE ANGLE OF THE ANGLE OF THE ANGLE OF THE ANGLE OF THE ANGLE OF THE ANGLE OF THE ANGLE OF THE
	- 6. Поместите калибровочную гирю на чашку весов и нажмите клавишу PRINT. Весы измерят калибровочную массу. Не допускайте воздействия на весы сквозняков или вибрации.
	- 7. На дисплее весов появится сообщение End. Снимите гирю с чашки весов.
	- 8. Если параметр таблицы функций "Вывод в формате GLP (InFo)" равен 1 или 2, на дисплее весов появится сообщение GLP, и будет выведен "Отчет о калибровке" с помощью интерфейса RS-232C, либо данные будут сохранены в памяти. Подробную информацию о формате отчета см. в п. «10-2. Отчет в формате GLP».
	- 9. Весы автоматически вернутся в режим взвешивания.
	- 10.Поместите калибровочную гирю на чашку весов и убедитесь, что значение массы на дисплее находится в пределах  $\pm 2$  цифр от заданного значения. В противном случае проверьте внешние условия – наличие сквозняков или вибрации. Проверьте также чашку весов. Затем повторите шаги 1-10. www.aandd.ru www.aandd.ru www.aandd.ru www.aandd.ru WWW.aandd.ru www.aandd.ru www.aandd.ru www.aandd.ru www.aandd.ru www.aandd.ru www.aandd.ru www.aandd.ru www.aandd.ru www.

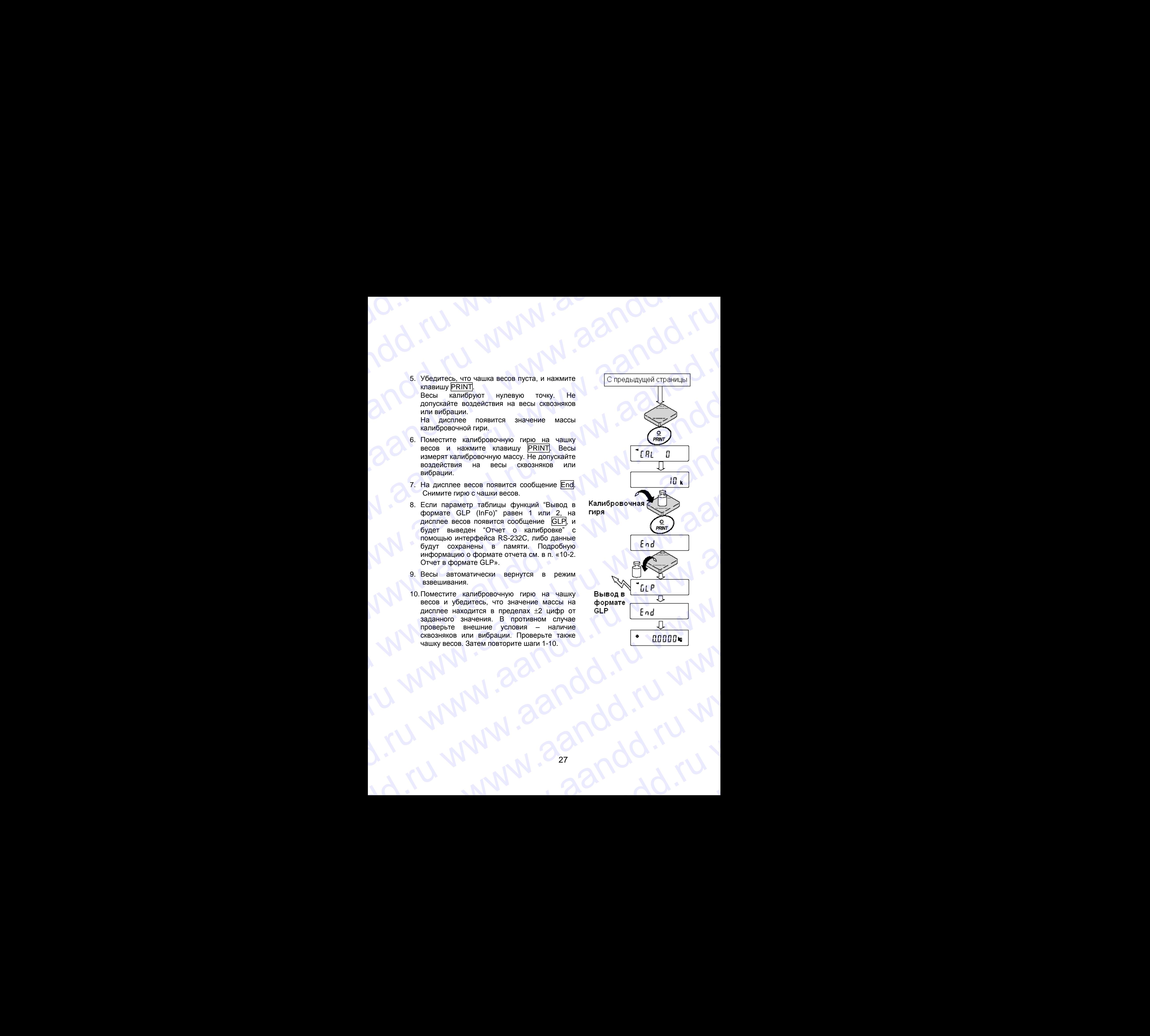

## **7-5. Калибровочный тест с использованием внешней гири** WWW.<br>17-5. Калибровочный тест с использованием внешней гири

Эта функция тестирует точность взвешивания весов, используя внешнюю гирю, и выводит результат. Такое тестирование возможно, только если параметр "Вывод в формате GLP (inFo)" равен 1 или 2 (калибровочный тест не выполняет калибровку). 7-5. Калибровочный тест с использованием внешней гири<br>Эта функция тестирует точность взвешивания весов, используя внешнюю<br>гирю, и выводит результат. Такое тестирование возможно, только если<br>параметр "Вывод в формате GLP ( 7-5. Калибровочный тест с использованием внешней гири<br>Эта функция тестирует точность взвешивания весов, используя внешнюю<br>параметр "Выводит результат. Такое тестирование возможно, только если<br>параметр "Вывод в формате GL 7-5. Калибровочный тест с использованием внешней гири<br>
Эта функция тестирует точность взвешивания весов, используя внешнюю<br>
гирю, и выводит результат. Такое тестирование возможно, только если<br>
параметр "Выводит результат 7-5. Калибровочный тест с использованием внешней гири<br>
Эта функция тестирует точность взвешивания весов, используя внешнюю<br>
параметр "Вывод в формате GLP (inFo)" равен 1 или 2 (калибровочный тест не<br>
выполняет калибровку)

### **Процедура**

- 1. Подключите сетевой адаптер прогрейте весы в течение минимум 30 минут. Чашка весов должна быть пуста.
- 2. Нажмите и удерживайте клавишу CAL до тех пор, пока на дисплее не появится сообщение CCout | Затем отпустите клавишу.
- 3. На дисплее весов появится CC 0.
	- Если вы хотите изменить значение целевой массы (перечень используемых значений веса приведен на стр.22), нажмите клавишу SAMPLE и перейдите на шаг 4.
	- Если вы используете целевую массу, сохраненную в памяти, перейдите на шаг 5.
- 4. Задайте значение калибровочной массы, используя следующие клавиши:
	-

SAMPLE Используется для переключения дисплея в одно из двух состояний: "Все сегменты мигают" (режим выбора целевой массы) или "Две последние цифры мигают" (режим настройки значения). meperinormal and method mathemal and the construction of the method and the construction of the construction of the construction of the construction of the construction of the construction of the construction of the constr

- RE–ZERO Используется для выбора целевой массы или настройки ее значения. В режиме настройки -15 цифр появляются после +15 цифр.
- PRINT Используется для запоминания нового значения массы. Даже если сетевой адаптер отключен, данные сохраняются в памяти. Were Hook Macchi Mapple Ha Chengwey (Person Macchi Mapple Ha Chengwey (Person Marchi Mapple Ha Chengwey)<br>
Marchi Macchi Macchi Macchi Macchi (Person Macchi Macchi Macchi Macchi Macchi Macchi Macchi Macchi Macchi Macchi Mac RE-ZERO Используется для выбора целевой массы или настройки ее<br>
значения. В режиме настройки -15 цифр появляются после<br>
+15 цифр.<br>
PRINT Используется для запоминания нового значения массы.<br>
Даже если сетевой адаптер отклю даже если сетевой адаптер отключен, данные сохраняются в памяти.<br>CAL Используется для отмены процедуры и возвращения в ССО<br>Замечание:<br>В весах серии GP "цифра" соответствует дискретности взвешивания.<br>28
	- CAL Используется для отмены процедуры и возвращения в СС 0

**Замечание:**

**В весах серии GP "цифра" соответствует дискретности взвешивания.**  HaHMe:<br>ax cepии GP "цифра" соответствует дискретности взвешивания.<br>28<br>Andrew Williams - Carl Williams - Carl Williams - Carl Williams - Carl Williams - Carl Williams - Carl Williams - Carl Williams - Carl Williams - Carl W

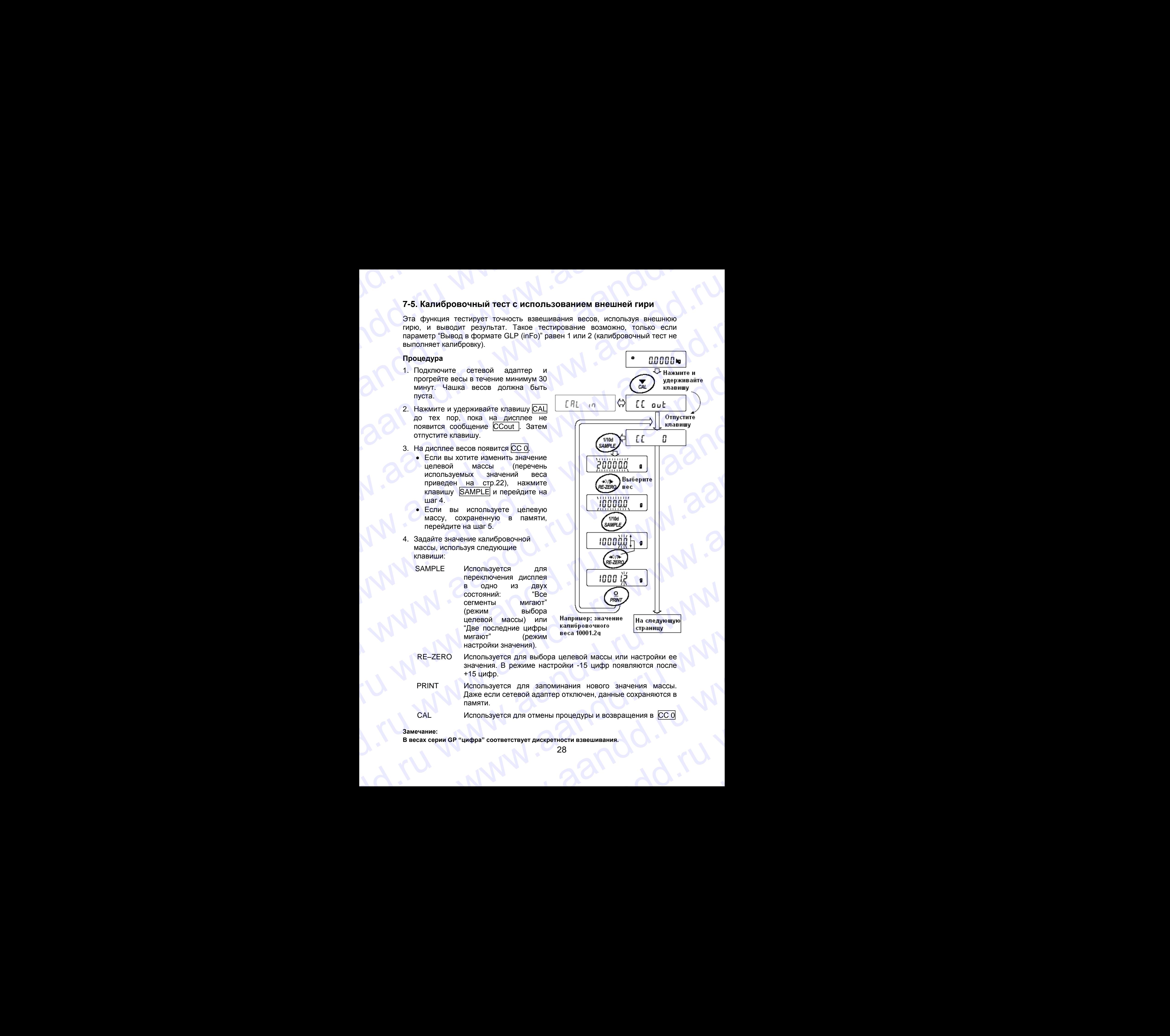

- 5. Убедитесь, что чашка весов пуста и нажмите клавишу PRINT. Весы измерят нулевую точку и выведут измеренное значение на дисплей. Не допускайте воздействия на весы вибрации и сквозняков. На дисплее появится значение калибровочной массы. D. W. W. W. W. Waldd.ru ER SU SE DE REAL ANDREAL AND A CONSULATION OF THE ANDREAL AND TOWARD AND TOWARD AND TOWARD TO WARD TO A CHORAL AND A CONSULATION OF THE ANDREAL AND TOWARD TO A CHORAL AND TOWARD TO A CHORAL AND TOWARD TO A CHORAL AND TOWAR W.B. SERVITECE, что чашка весов пуста и нажмите<br>
и спредыдущей страницы<br>
мавишу <u>и вывед</u>ут измеренное значение на<br>
дисплей. Не допускайте воздействия на<br>
весы вибрации и сквозняков. На дисплее<br>
появится значение калиброво
	- 6. На чашку весов поместите гирю, соответствующую целевому значению, и нажмите клавишу PRINT. Весы выполнят взвешивание и выведут результат на дисплей. Не допускайте воздействия на весы вибрации и сквозняков.
	- 7. На дисплее весов появится сообщение END. Снимите гирю с чашки.
	- 8. На дисплее появится сообщение GLP; весы выведут "Отчет о калибровке" с помощью серийного интерфейса RS-232C, либо сохранят данные в памяти. Подробнее см. в п. "10-2. Отчет в формате GLP".
	- 9. Весы автоматически вернуться в режим взвешивания.

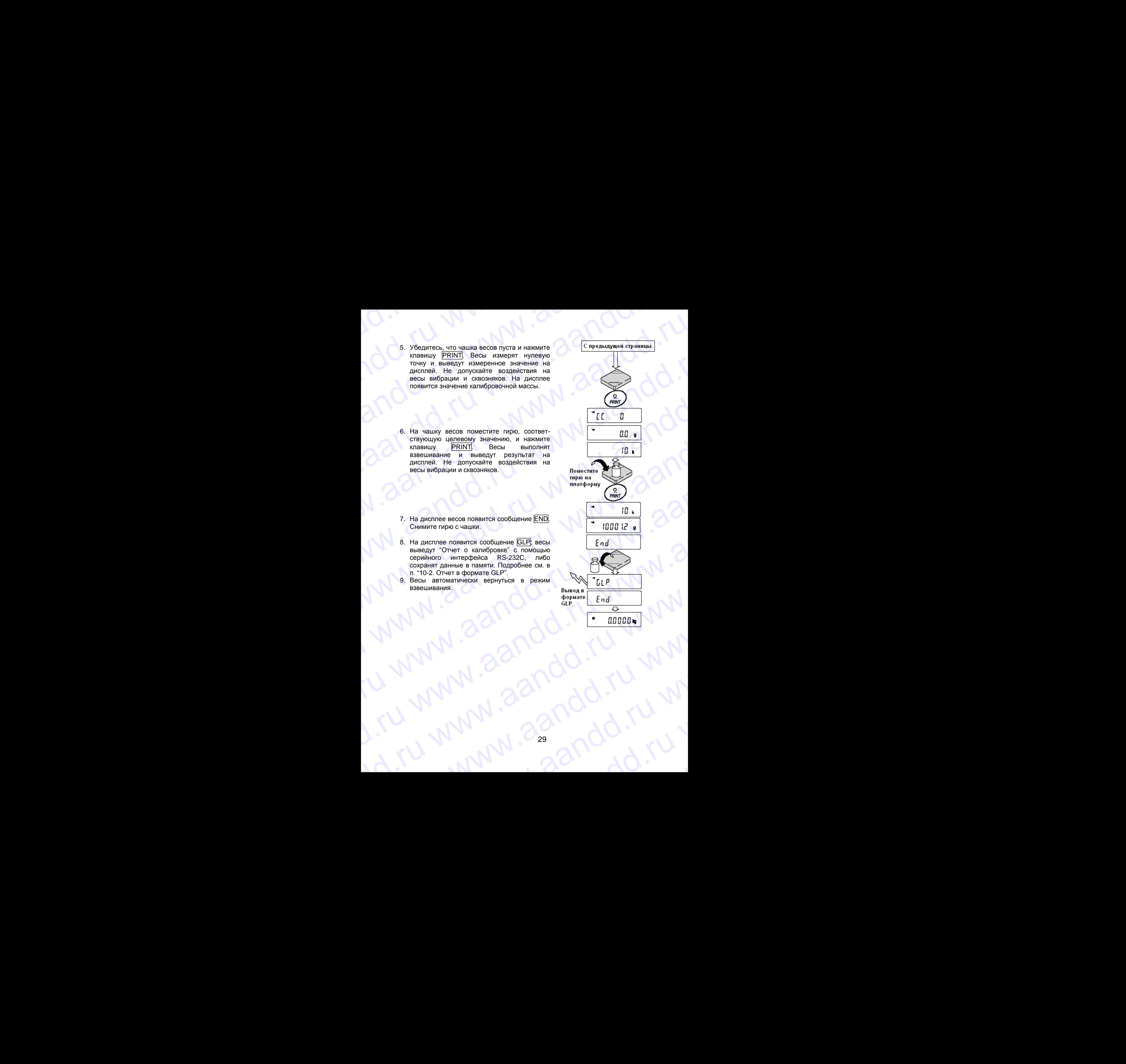

## **7-6. Корректировка значения внутренней массы** WWW.<br>17-6. Корректировка значения внутренней массы

Весы серии GР могут корректировать значение внутренней массы в пределах диапазона, приведенного в таблице ниже. Эта функция корректирует значение внутренней массы для того, чтобы оно соответствовало значению массы внешней гири. Откорректированное значение массы сохраняется в памяти даже при отключенном сетевом адаптере. 7-6. Корректировка значения внутренней массы<br>Весы серии GP могут корректировать значение внутренней массы в пределах<br>диапазона, приведенного в таблице ниже. Эта функция корректирует значение<br>внутренней массы для того, что 7-6. Корректировка значения внутренней массы<br>Весы серии GP могут корректировать значение внутренней массы в пределах<br>диапазона, приведенного в таблице ниже. Эта функция корректирует значение<br>внешней гири. Откорректированн

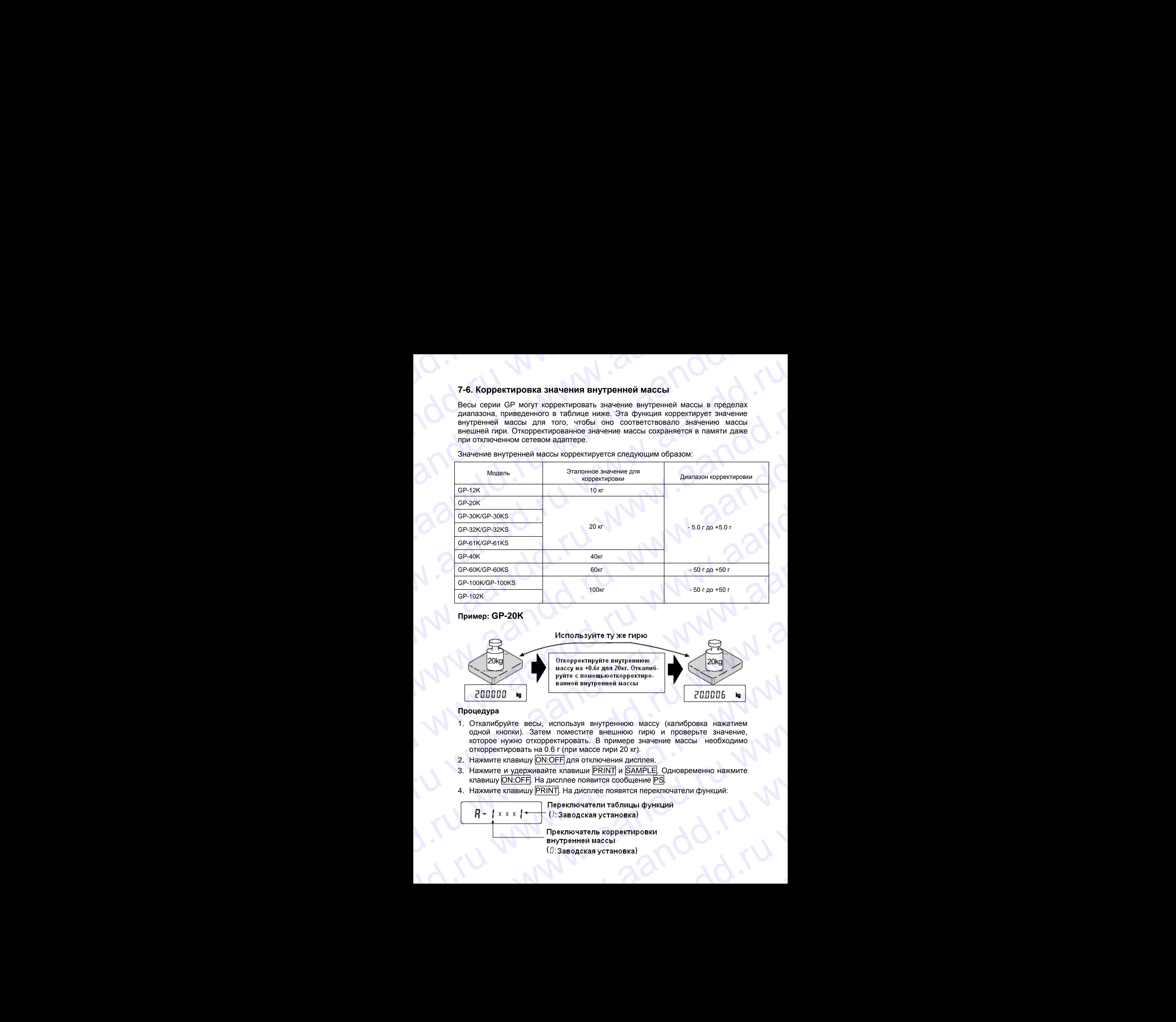

Значение внутренней массы корректируется следующим образом:

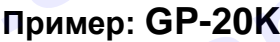

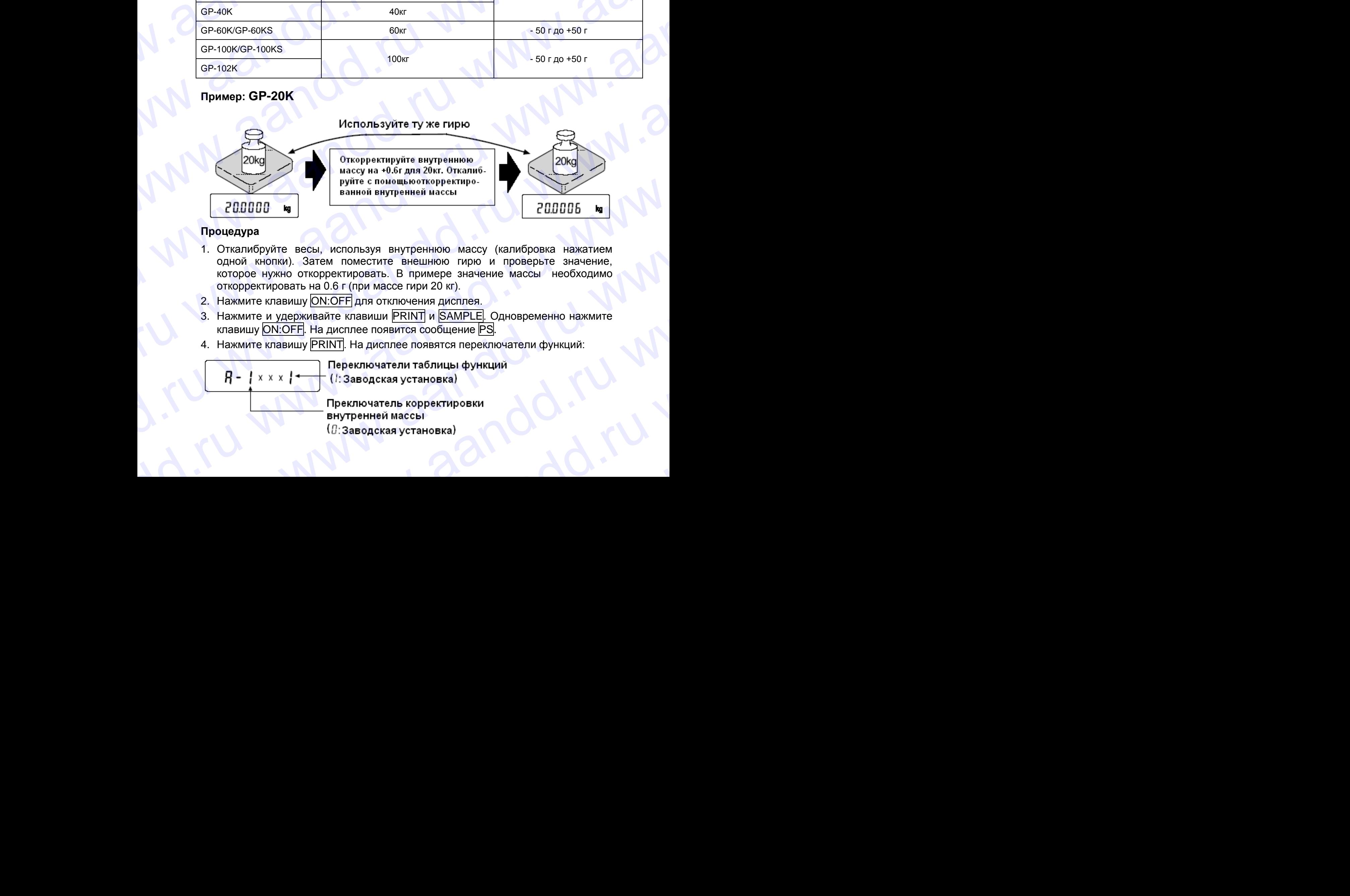

### **Процедура**

- 1. Откалибруйте весы, используя внутреннюю массу (калибровка нажатием одной кнопки). Затем поместите внешнюю гирю и проверьте значение, которое нужно откорректировать.В примере значение массы необходимо откорректировать на 0.6 г (при массе гири 20 кг). Процедура<br>
1. Откалибруйте весы, используя внутренною массу (калибровка нажатием<br>
одной кнопки). Затем поместите внешнюю гирю и проверьте значение,<br>
которое нужно откорректировать. В примере значение массы необходимо<br>
2.
	- 2. Нажмите клавишу ОN:OFF для отключения дисплея.
	- 3. Нажмите и удерживайте клавиши PRINT и SAMPLE. Одновременно нажмите клавишу ОN:OFF. На дисплее появится сообщение PS. откорректировать на 0.6 г (при массе гири 20 кг).<br>
	2. Нажмите и <u>уд</u>ерживайте клавици <u>FRINT]</u> и <u>SAMPLEl</u>. Одновременно нажмите<br>
	клавищу <u>ON:OFF</u>] На дисплее появится сообщение FS<br>
	4. Нажмите клавищу <u>FRINT]</u> На дисплее
		- 4. Нажмите клавишу PRINT. На дисплее появятся переключатели функций:

внутренней массы<br>(*[*]:Заводская установка) 4. Нажмите клавишу <u>PRINT</u>. На дисплее появятся переключатели функций.<br> **A** - | x x x | + | (*l*: Заводская установка)<br>
Преключатель корректировки<br>
внутренней массы<br>
(*l*): Заводская установка) Преключатель корректировки<br>Внутренней массы<br>(1): Заводская установка) Установите переключатели таблицы функций и корректировки внутренней массы в положение 1, как показано на рисунке выше, с помощью следующих клавиш:

SAMPLE - Используется для выбора переключателя

 RE-ZERO - Используется для изменения значения параметра, соответствующего выбранному переключателю.

- 5. Нажмите клавишу PRINT, чтобы запомнить новые установки. Весы возвращаются в режим взвешивания.
- 6. Нажмите и удерживайте клавишу SAMPLE для входа в таблицу функций. Когда на дисплее появится сообщение bASF nc, отпустите клавишу.
- 7. Несколько раз нажмите клавишу SAMPLE до появления на дисплее сообщения CS in.
- 8. Нажмите клавишу PRINT для входа в процедуру корректировки значения внутренней массы.
- 9. Откорректируйте значение внутренней массы, используя следующие клавиши:
- RE-ZERO Используется для выбора значения (-20 цифр появляется после + 20).

PRINT Используется для запоминания нового значения и вывода на дисплей следующего меню таблицы функций.

- CAL Используется для отмены корректировки и вывода на дисплей следующего меню таблицы функций.
- 10.Нажмите клавишу CAL. Весы вернуться в режим взвешивания.
- 11. Нажмите клавишу CAL для калибровки весов с использованием внутренней массы.
- 12.Поместите внешнюю гирю на чашку и убедитесь, что корректировка была выполнена правильно. В приведенном примере убедитесь, что значение на дисплее находится диапазоне 2 цифры относительно стандартного значения для корректировки, или 20 кг. В противном случае повторите приведенную выше процедуру. 11. Нажмите клавищу [CAL] для калибровки весов с<br>
использованием внутренней массы.<br>
12. Поместие внешнюю пиромер обедитесь,<br>
что значение на дисплее находится в<br>
диалазоне ± 2 щифры относительно<br>
стандартного значение для правильно. В приведенном примере убедитесь,<br>что значение на дисплее находится в<br>диапазоне  $\pm$  2 цифры относительно<br>стандартного значения для коректировки, или<br>20 кг. В противном случае повторите<br>приведенную выше процеду

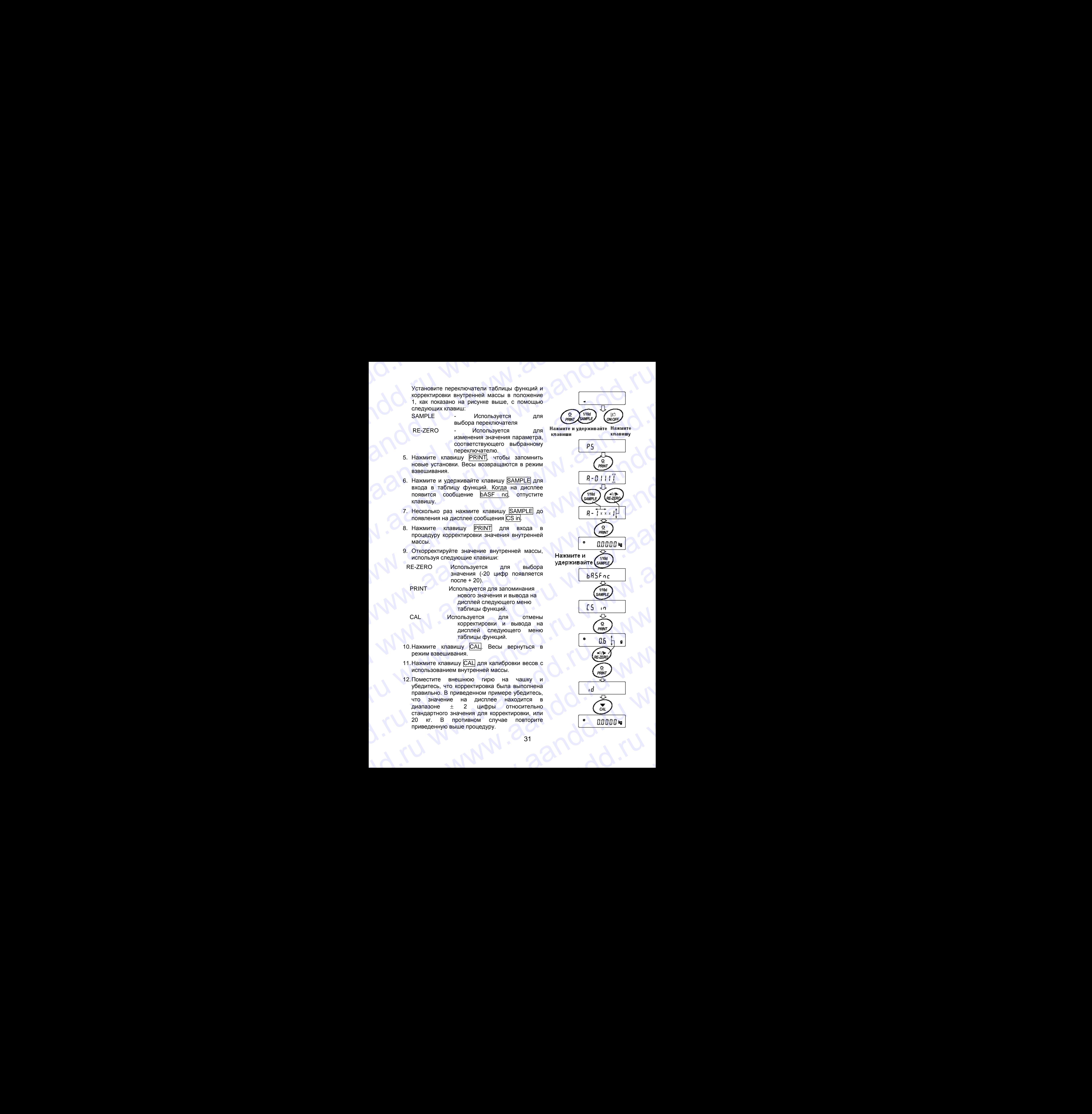

### 8. ПЕРЕКЛЮЧАТЕЛЬ ФУНКЦИЙ И ИНИЦИАЛИЗАЦИЯ WWW.AANDD.RU WWW.AANDD.RU WWW.AANDD.RU WWW.AANDD.RU WAA WWW.COMMUNISTERSIA SANDOMATEJA<br>Becar coxparisot в памяти параметры, которые должны быть защищены от

### **8-1. Разрешение или запрет**

Весы сохраняют в памяти параметры, которые должны быть защищены от возможного изменения по неосторожности (например, данные калибровки, данные настройки на внешние условия, управляющие данные для RS-232C). Имеется 5 переключателей, предназначенных для защиты этих параметров. Каждый переключатель может иметь 2 положения: «разрешить» или «запретить». «Запрет» защищает параметры от неосторожных действий. **8.** ПЕРЕКЛЮЧАТЕЛЬ ФУНКЦИЙ И<br>
ИНИЦИАЛИЗАЦИЯ<br>
возможного изменения по неосторожности (например, данные калибровки, данные возможного изменения по неосторожности (например, данные калибровки, данные возможного изменения по **8.** ПЕРЕКЛЮЧАТЕЛЬ ФУНКЦИЙ И<br>
ИНИЦИАЛИЗАЦИЯ<br>
вы сохраняют в памяти параметры, которые должны быть защищены от возможного изменения по неосторожности (например, данные калибровки, данные<br>
возможного изменения по неосторож

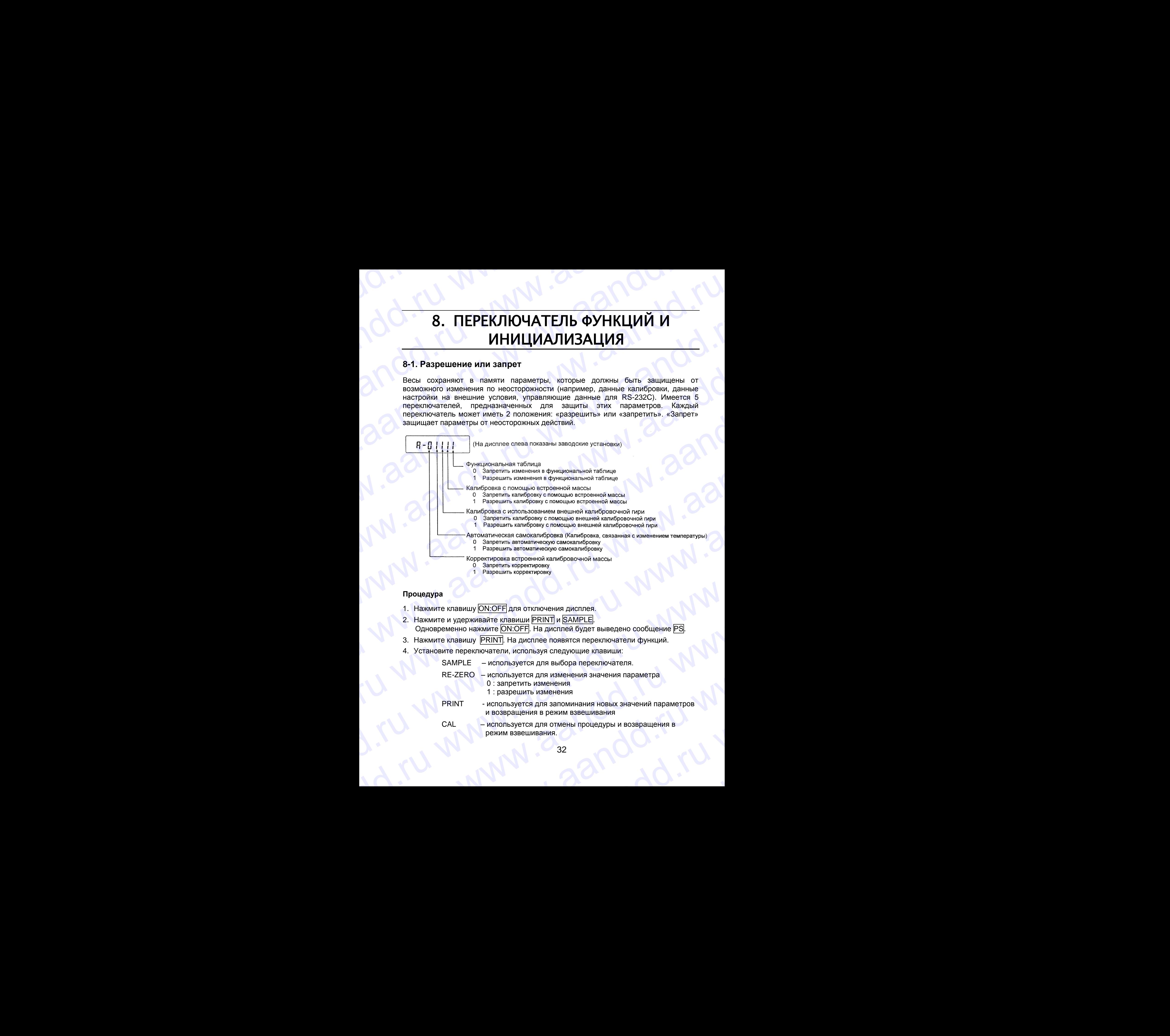

### **Процедура**

- 1. Нажмите клавишу ОN:OFF для отключения дисплея.
- 2. Нажмите и удерживайте клавиши PRINT и SAMPLE. Одновременно нажмите ОN:OFF. На дисплей будет выведено сообщение PS.
- 3. Нажмите клавишу PRINT. На дисплее появятся переключатели функций.
- 4. Установите переключатели, используя следующие клавиши:
	- SAMPLE используется для выбора переключателя.
- RE-ZERO используется для изменения значения параметра 0 : запретить изменения 1 : разрешить изменения Moueuxypa<br>
1. Haxwarre Krashuw (ON:OFF) Ans otknoeiens ARCMeE.<br>
2. Haxwarre Krashuw (ON:OFF). Ha ARCMeE 6X<br>
2. OAHOSPENHEND HAXWARRE (DRIGHT). Ha ARCME CHE SAMPLE<br>
4. VCTAHOSPENE HARCMEND FRAMENT HA ARCMED FOR SHAPPLE<br>
4. 2. Нажмите и удерживайте клавиши **PRINT** и <u>SAMPLE</u><br>
Одновременно нажмите ON:OFF, На дисплей будет выведено сообщение PS<br>
3. Нажмите клавишу PRINT]. На диспле поваятся переключатели функций.<br>
4. Установите переключатели, A. SCREAG WITHE - ACTOR CONSTRUCT AND BOST OF A CHANGE - ACTOR OF A CHANGE - ACTOR OF A CHANGE AND A CHANGE AND CONSIDER A CHANGE AND A CHANGE AND A CHANGE AND A CHANGE AND A CHANGE AND A CHANGE AND A CHANGE AND A CHANGE A
	- PRINT используется для запоминания новых значений параметров и возвращения в режим взвешивания www.aandd.ru www.aandd.ru www.aandd.ru www.aandd.ru
		- CAL используется для отмены процедуры и возвращения в режим взвешивания. Www.aasemiasing.org/d.ru

## **8-2. Инициализация весов** W.A. Waandd.ru www.aandd.ru www.aandd.ru www.aandd.ru www.aandd.ru www.aandd.ru w

Эта функция возвращает заводские установки для следующих параметров: 8-2. Инициализация весов<br>• Данные калибровки<br>• Данные калибровки<br>• Таблица функций

- Данные калибровки
- Таблица функций
- Значение массы одного предмета (режим счета предметов), значение стандартной массы, принятой за 100% (режим взвешивания в процентах) 8-2. Инициализация весов<br>• Данные калибровки<br>• Таблица функций<br>• Значение массы одного предмета (режим счета предметов), значение<br>• стандартной массы, принятой за 100% (режим взвешивания в процентах)<br>• Данные, сохраненны 8-2. Инициализация весов<br>
Эта функция возвращает заводские установки для следующих параметров:<br>
• Данные капибровки<br>
• Таблица функций<br>
• Значение массы, принятой за 100% (режим взвешивания в процентах)<br>
• Стандартной ма 8-2. Инициализация весов<br>
Эта функция возвращает заводские установки для следующих параметров:<br>
• Таблица функций<br>
• Таблица функций<br>
• Значение массы одного предмета (режим счета предметов), значение<br>
• Значение массы п
	- Данные, сохраненные в весах с использованием функции памяти
	- Значение масса внешней калибровочной гири и значение целевой массы
	- Установки для переключателей функций
	- Плотность жидкости и температура в режиме определения плотности

### **Замечание:**

**Не забудьте откалибровать весы после инициализации.**

### **Процедура**

- 1. Нажмите клавишу ОN:OFF для отключения дисплея.
- 2. Нажмите и удерживайте клавиши PRINT и SAMPLE. Одновременно нажмите ОN:OFF. На дисплей будет выведено сообщение PS.
- 3. Нажмите клавишу SAMPLE для вывода на дисплей сообщения CLr |.
- 4. Нажмите PRINT. Чтобы отменить эту операцию нажмите клавишу CAL.
- 5. Нажмите клавишу RE-ZERO.
- 6. Для инициализации весов нажмите клавишу PRINT. Весы автоматически вернутся в режим взвешивания.

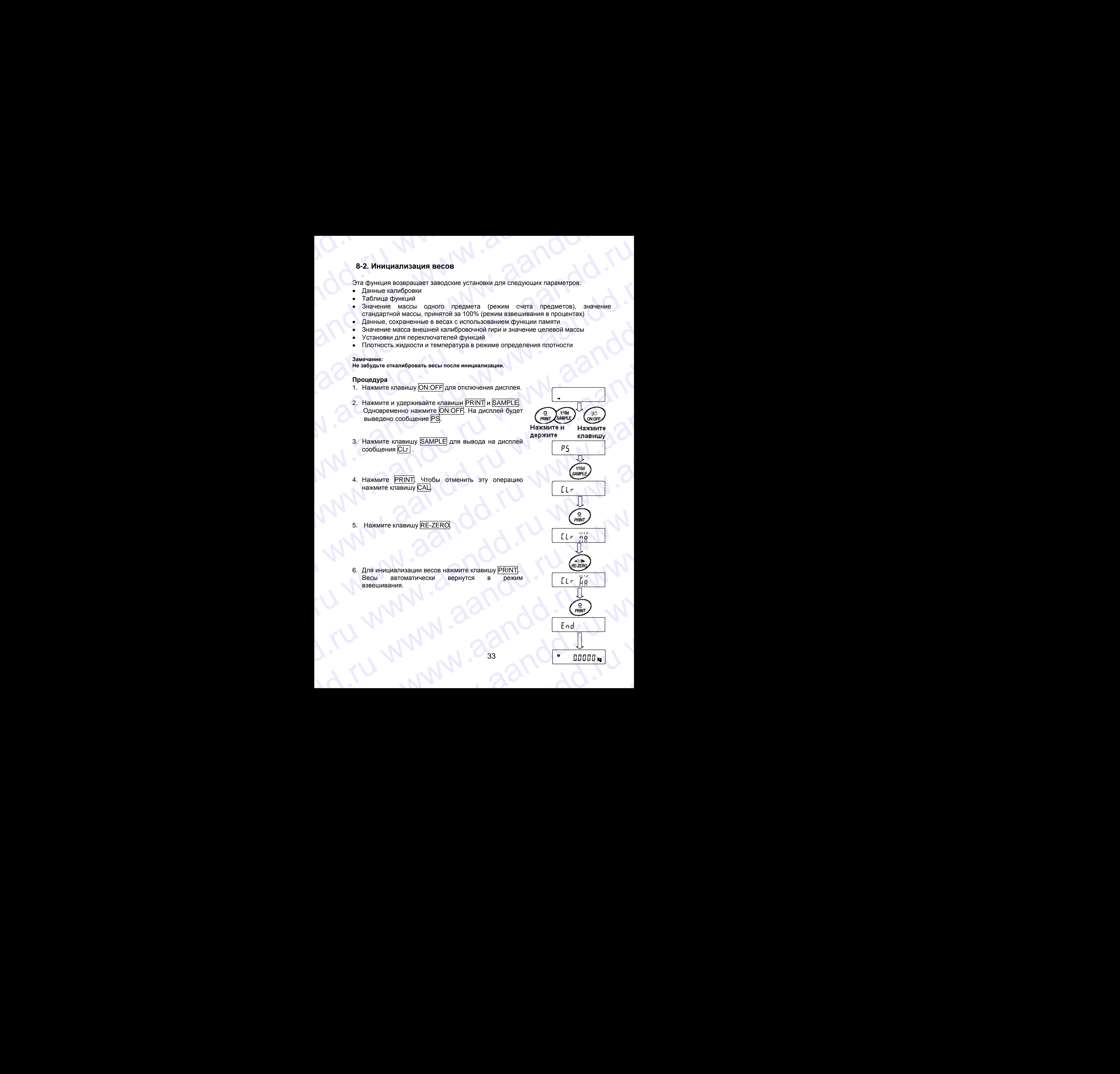

# 9. ТАБЛИЦА ФУНКЦИЙ WWW.Aandd.ru WWW.aandd.ru

Таблица функций используется для чтения и перезаписи параметров, хранящихся в памяти весов. Эти параметры сохраняются, даже если отключен сетевой адаптер. **S. TABJIVLA ФУНКЦИЙ**<br>Tаблица функций используется для чтения и перезаписи параметров, хранящихся в памяти весов. Эти параметры сохранянотся, даже если отключен сетевой адаптер.

### **9-1. Структура и порядок таблицы функций**

Меню таблицы функций состоит из двух уровней. Первый уровень «Класс», второй – «Параметр». Для каждого параметра сохраняется какое-либо значение. **9. ТАБЛИЦА ФУНКЦИЙ**<br>Tаблица функций используется для чтения и перезаписи параметров, хранящихся в памяти весов. Эти параметры сохраняются, даже если отключен сетевой адаптер.<br>9-1. Структура и порядок таблицы функций<br>Меню

### **Пример**

В этом примере устанавливаются: "Запоминание результатов взвешивания" в качестве значения параметра "Запоминание данных", и "Каждую минуту", в качестве значения параметра "Интервал времени". **9. ТАБЛИЦА ФУНКЦИЙ**<br>
Таблица функций используется для чтения и перезаписи параметров, хранящихся в<br>памяти весов. Эти параметры сохраняются, даже если отключен сетевой адаптер.<br>
9-1. Структура и порядок таблицы функций<br>

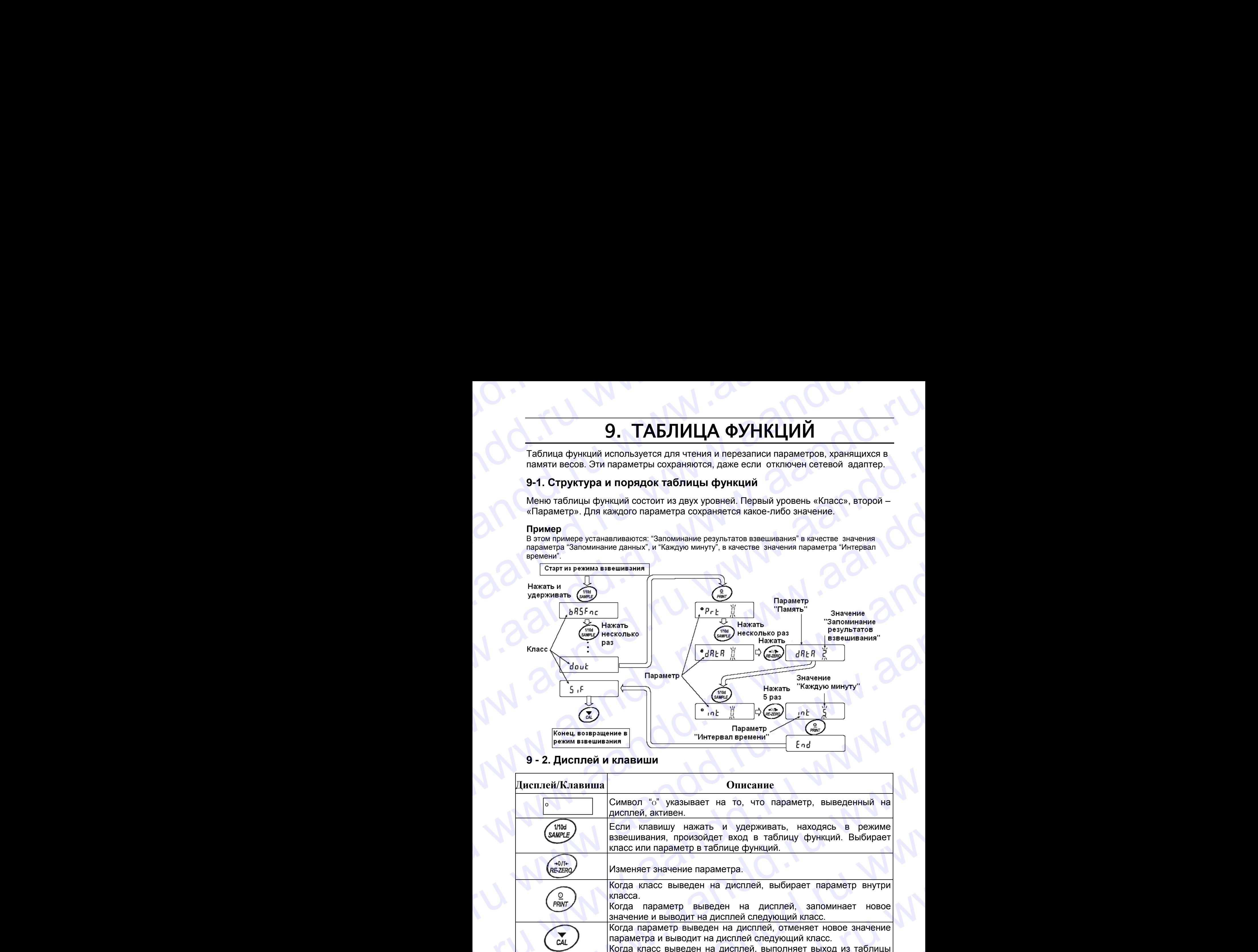

### **9 - 2. Дисплей и клавиши**

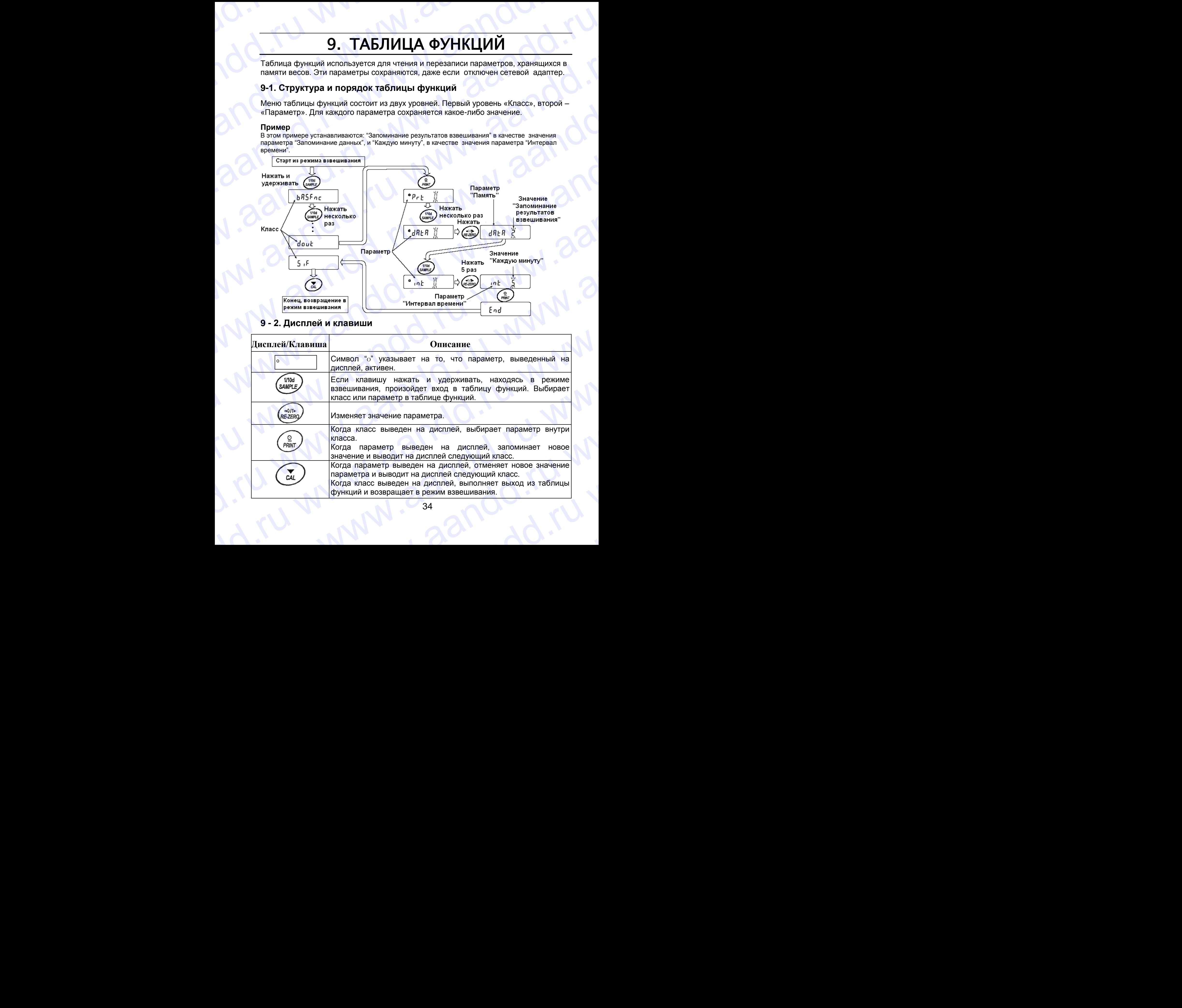

## **9-3. Детали таблицы функций** WWW.AANDD.RU WWW.AANDD.RU WWW.AANDD.RU WWW.AANDD.RU WWW.AANDD.RU WWW.AANDD.RU WWW.AANDD.RU WWW.AANDD WWW.AANDD WWW.AANDD WAANDADD.RU WWW.AANDD WAANDADD.RU WAANDADD.RU WAANDADD.RU WAANDADD.RU WAANDD WAANDADD.RU WAANDADD.RU

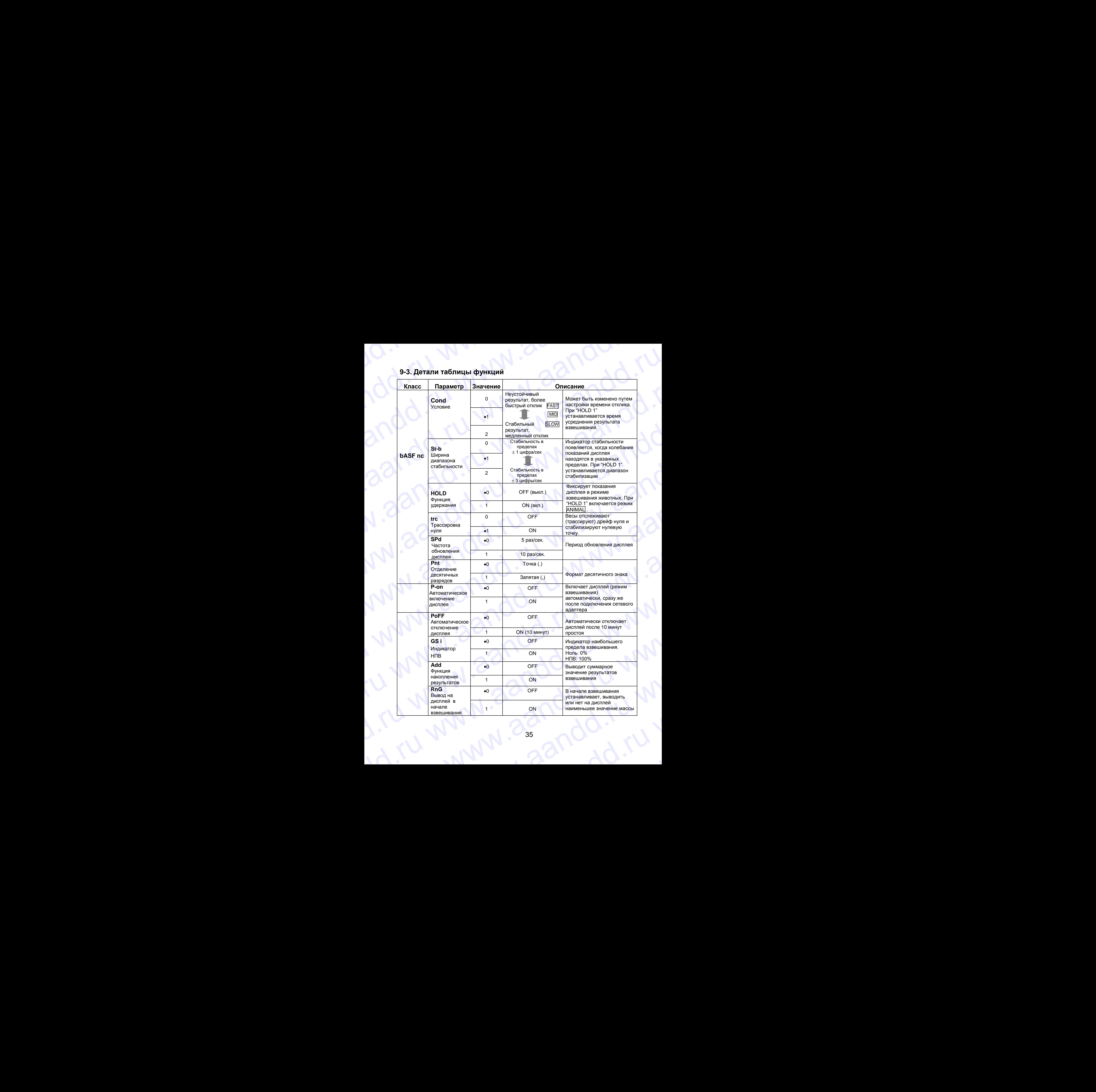

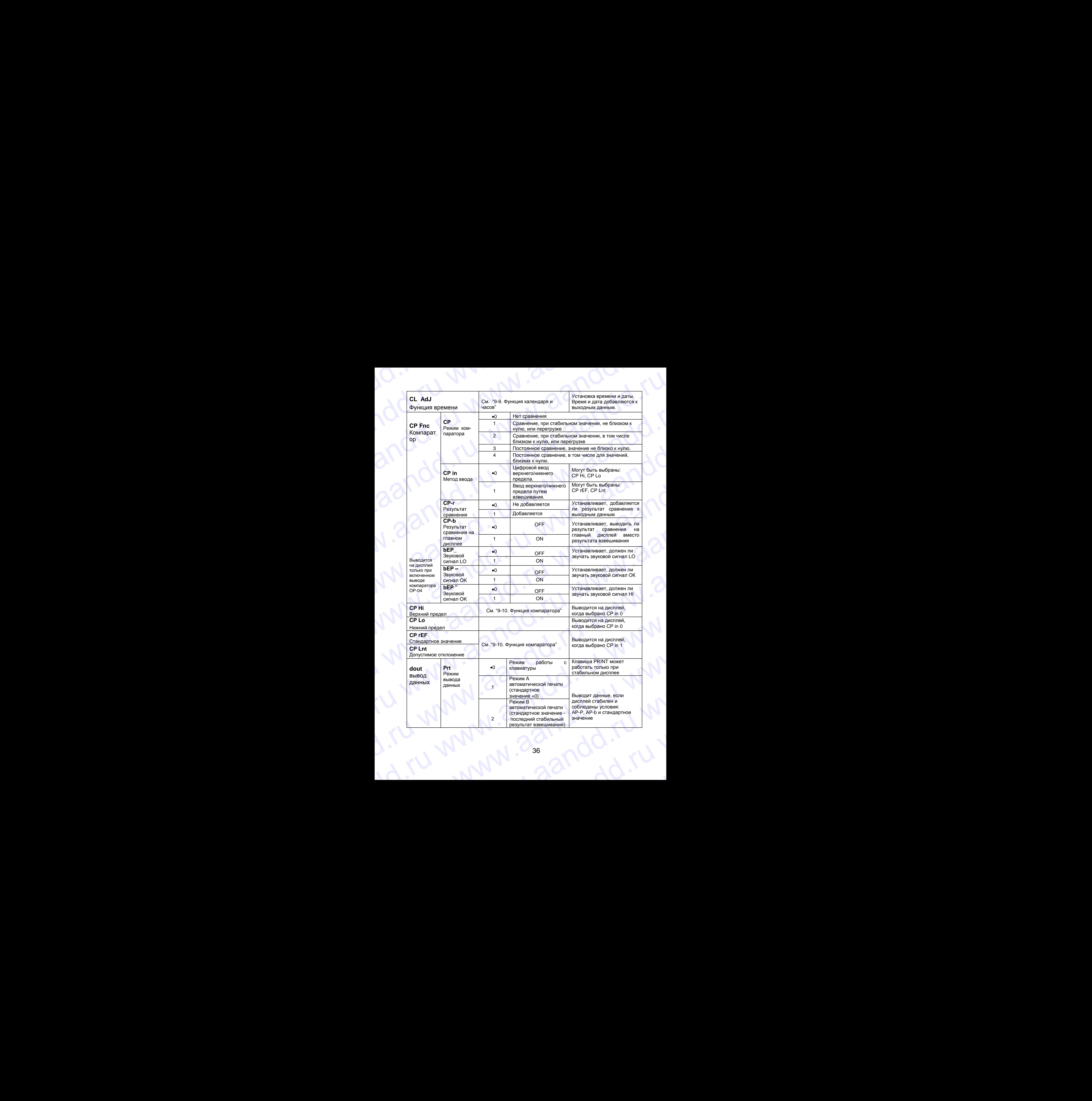
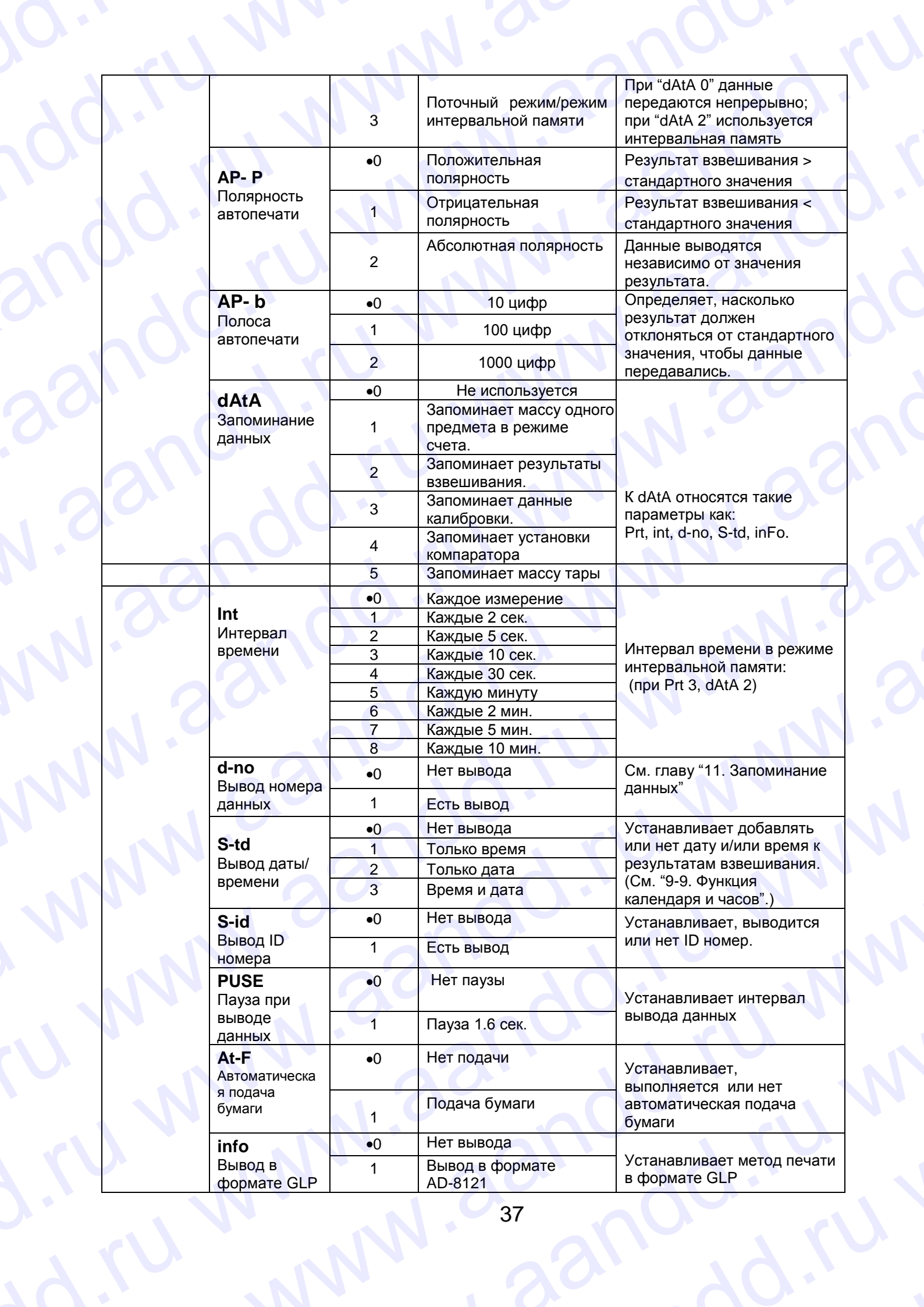

 $\delta_{\Omega}$ 

3

M

 $\mathcal{L}$ 

 $32$ 

N

W

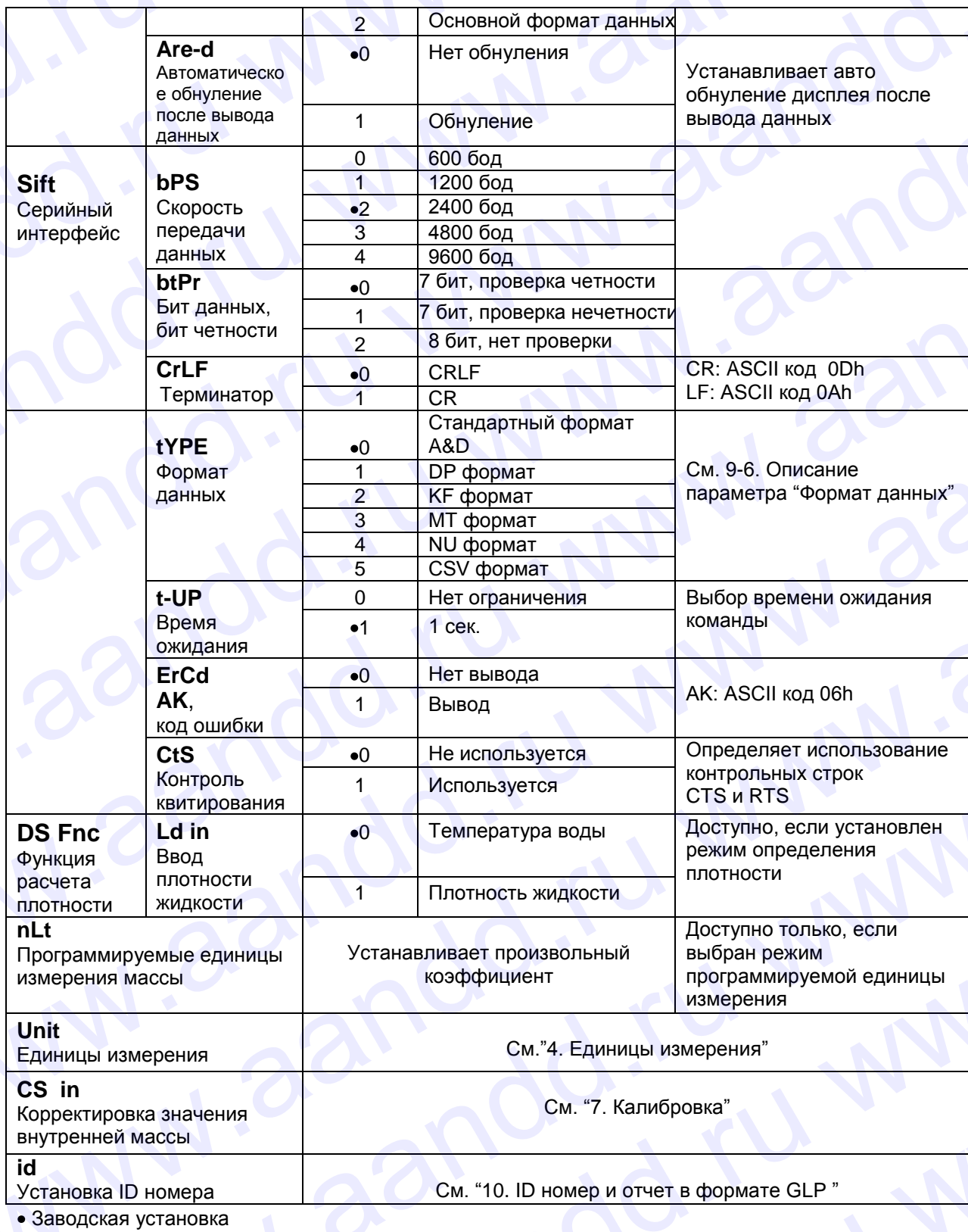

Предупреждение:

Весы могут не передать данные полностью при заданном времени обновления дисплея; это зависит от скорости передачи данных или от того, какие данные еще будут выводиться (время, дата и ID номер).

9-4. Описание класса «Внешние условия. Дисплей»

# Условия (Cond) www.aandd.ru www.aandd.ru www.aandd.ru www.aandd.ru

Этот параметр соответствует чувствительному отклику на изменение значения массы. Используется для целевого взвешивания порошков, очень легких предметов, либо в тех случаях, когда необходим быстрый отклик. ED ENDERGY (COOR)<br>
Cond B STOT параметр соответствует чувствительному отклику на изменение<br>
Cond B STOT параметр соответствует чувствительному отклику на изменение<br>
Отклик.<br>
После установки на лиспле появляется сообщение F Vсловия (Cond)<br>
Cond D Этот параметр соответствует чувствительному отклику на изменение<br>
значения массы. Используется для целевого взвешивания порошков,<br>
очень легких предметов, либо в тех случаях, когда необходим быстрый  $\footnotesize\begin{array}{l} \textcolor{blue}{\textcolor{blue}{\textbf{YC1OBM}}\textcolor{blue}{(\textcolor{blue}{\textbf{C0} \cdot \textbf{C0} \cdot \textbf{C0}})} \textcolor{blue}{\textcolor{blue}{\textbf{C0} \cdot \textbf{C0} \cdot \textbf{C0}}} \textcolor{blue}{\textcolor{blue}{\textbf{C0} \cdot \textbf{C0} \cdot \textbf{C0}}} \textcolor{blue}{\textcolor{blue}{\textbf{C0} \cdot \textbf{C0} \cdot \textbf{C0}}} \textcolor{blue}{\textcolor{blue}{\textbf{C0} \cdot \textbf{C0} \cdot \textbf{C0}}}$  $\frac{V_{\text{CNOBM}}}{L \text{and } B}$  ото параметр соответствует чувствительному отклику на изменение  $\frac{3}{2}$  бого параметр соответствует чувствительному отклику на изменение из начения массы. Используется для целевого взвешивания п

После установки, на дисплее появляется сообщение FAST.

Этот параметр соответствует стабильному взвешиванию с медленным откликом. Используется для того, чтобы исключить влияние на результат взвешивания сквозняков и вибраций.

После установки на дисплее появляется сообщение SLOW.

### **Замечание:**

**В случае автоматической настройки отклика, скорость отклика устанавливается автоматически. Если для функции HoLd установлено значение "ON (/)", этот параметр используется для установки времени усреднения результатов взвешивания.**

### Диапазон полосы стабильности (St-b)

Этот параметр устанавливает диапазон, в котором масса считается стабильным. Когда частота колебаний в секунду меньше, чем значение данного параметра, на дисплее появляется индикация стабильности, и данные выводятся, либо запоминаются. Этот параметр влияет на режим автоматической печати.  $\frac{\sqrt{\text{Cmoshal (Cond)}}{\text{Cmdim}}$  ( $\frac{\sqrt{\text{Cmoshal (Cond)}}{\text{Cmdim}}}$  параметр соответствует чувствительному отклику на изменение<br>  $\begin{pmatrix} 0 & -0 & 0 \\ 0 & 0 & 0 \end{pmatrix}$  этог параметр соответствуется для целевого взешивания порошков,<br>  $\begin{pmatrix} 0 & -0 &$  $\frac{\text{Vcnoans}}{\text{Sawenam}}$  (Cond) Этот параметр соответствует чувствительному отклику на изменение совещения моссы. Используется для ценевого озвешиванию с медленным посоитель и постоитель, на дисплее полагляется сообщение FAS  $\begin{array}{|c|c|c|c|}\hline \textbf{YCD108181} & \textbf{C000d} & \textbf{3000} & \textbf{2000} & \textbf{2000} & \textbf{2000} & \textbf{2000} & \textbf{2000} & \textbf{2000} & \textbf{2000} & \textbf{2000} & \textbf{2000} & \textbf{2000} & \textbf{2000} & \textbf{2000} & \textbf{2000} & \textbf{2000} & \textbf{2000} & \textbf{2000} & \textbf{200$  $\frac{\text{Vcnomaw}}{\text{Cord }J}$  отого параметр соответствует чувствительному отклику на изменение<br>  $\begin{pmatrix} 0 & 0 \\ 0 & 0 \end{pmatrix}$  от параметр соответствует и дистенктом отклику на изменение<br>  $\begin{pmatrix} 0 & 0 \\ 0 & 0 \end{pmatrix}$  и смень легим предм

Это значение параметра соответствует чувствительному отклику индикатора стабильности. Используется для точного взвешивания.

Это значение параметра позволяет игнорировать небольшие колебания массы. Используется для того, чтобы исключить влияние на результаты взвешивания сквозняков и вибрации.

### **Замечание:**

**Если для функции HoLd установлено значение "ON (/)", этот параметр используется для установки диапазона стабилизации.**

### Функция (HoLd) (Режим взвешивания животных)

Эта функция используется для взвешивания движущихся объектов, например животных.

Когда результат взвешивания больше нуля, и колебания показаний дисплея находятся внутри диапазона стабильности в течение определенного периода времени (время усреднения), загорается индикатор обработки данных, и на дисплее весов появляется средняя масса животного. Когда животное убрано с чашки весов, дисплей автоматически обнуляется. **Yonosis (Cond) The Hamiltonic Contenting the via the conduction and the set of the set of the set of the set of the set of the set of the set of the set of the set of the set of the set of the set of the set of the se** www.aandd.ru www.aandd.ru www.aandd.ru www.aandd.ru www.area (Contriner and the main of the main of the main of the main of the main of the main of the main of the main of the main of the main of the main of the main of the main of the main of the main of the main of the <u>Vameura Cond<sup>3</sup><br>
Cond<sup>2</sup> are enter website. Monoheyer vyeotratinaties by otherwise and also condition receives and also condition receives and also condition receives and also condition receives and also condition recei</u> Cord 0 30 were noted as the cordination continues when the state of the cordination of the cordination of the cordination of the cordination of the cordination of the cordination of the cordination of the cordination of t Wy Islam constrained the action of the action of the material constrained to the action of the action of the action of the action of the action of the action of the action of the action of the action of the action of the Saureanne: Decrie arrestonion es ducrine nomineron conduiene SLOW<br>
a croys annouance consideration or primary system of the cross-of the cross-of the cross-of the cross-of the cross-of the cross-of the case of the case of www.aandd.ru www.aandd.ru www.aandd.ru www.aandd.ru Amazing Comparison with the mathematical comparison with the mathematical comparison of the mathematical comparison of the mathematical comparison of the mathematical comparison of the mathematical comparison of the mathe индикатора стабильности. Используется для точного взвешивания.<br>
SE-15 2 Это вначение параметра позволяет интернровать небольшие<br>
заменние небольшие на результаты взешивания смессивского и вибрации.<br>
Если для функция (Hold результаты взвешивания сквозняков и вибрации.<br>
Если для функции Hold установное значение "ON (0", этот параметр используется для<br>
Установки диапозон стабилизации.<br>
WHELMA Hold (Гевжим взвешивания животных)<br>
Эта функция ис WHERE THE CHARL CHARL CHARL CHARL CHARL CHARL CHARL CHARL CHARL CHARL CHARL CHARL CHARL CHARL CHARL CHARL CHARL CHARL CHARL CHARL CHARL CHARL CHARL CHARL CHARL CHARL CHARL CHARL CHARL CHARL CHARL CHARL CHARL CHARL CHARL CH

Эта функция доступна только в том случае, когда параметр функции HoLd установлен равным «1» (загорается индикатор ANIMAL), и выбрана единица измерения, отличная от pcs (единица измерения, используемая в режиме счета предметов). HAXOДЯТСЯ ВНУГРИ ДИАПАЗОНА СТАБИЛЬНОСТИ В ТЕЧЕНИЕ ОПРДЕЛЕНИЯ), АН ОБРАБОТКИ ДАННЫХ, И НА ДИСТОВЛЕНИЕ ДЕЛЕЕ ДА<br>В ВСОБ ПОЯВЛЯЕТСЯ ОРЕДИЯ МАССА ЖИВОТНОГО. КОГДА ЖИВОТНО Е УДРАВНО, С ЧАШИИ ВСОБ,<br>ДИСТИВНО ДОТУНА ПОЛЬКО В ТОМ СЛ www.aandd.ru www.aandd.ru www.aandd.ru www.aandd.ru

Диапазон стабильности и время усреднения устанавливаются параметрами "Условия (Cond)" и "Диапазон полосы стабильности (St-b)" . Диапазон стабильности и время усреднения устанавливаются параметрами "Условия (Cond)" и "Диапазон

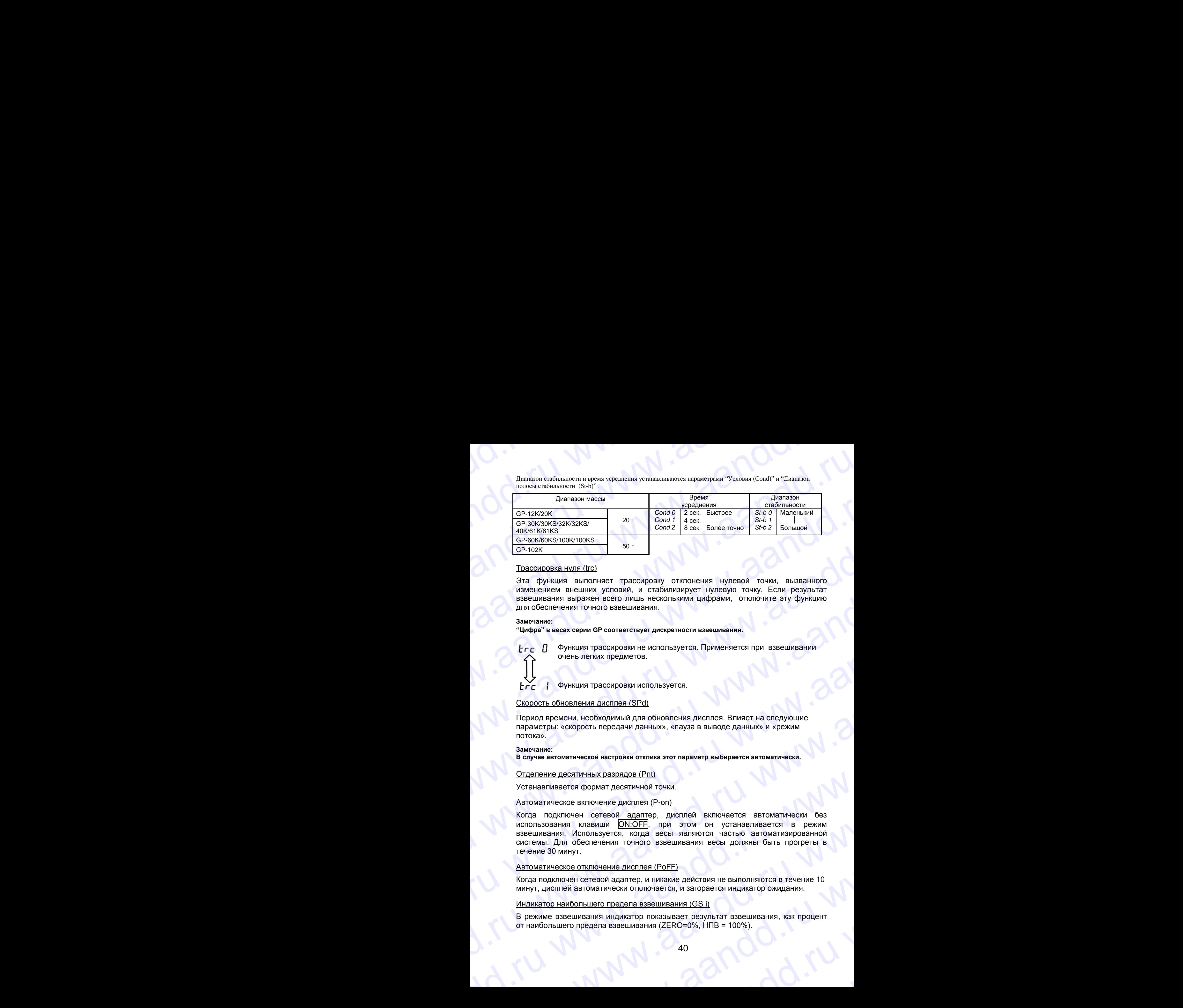

### Трассировка нуля (trc)

Эта функция выполняет трассировку отклонения нулевой точки, вызванного изменением внешних условий, и стабилизирует нулевую точку. Если результат взвешивания выражен всего лишь несколькими цифрами, отключите эту функцию для обеспечения точного взвешивания.

### **Замечание:**

**"Цифра" в весах серии GP соответствует дискретности взвешивания**.

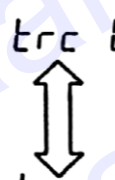

Функция трассировки не используется. Применяется при взвешивании очень легких предметов.

Функция трассировки используется.

### Скорость обновления дисплея (SPd)

Период времени, необходимый для обновления дисплея. Влияет на следующие параметры: «скорость передачи данных», «пауза в выводе данных» и «режим потока».

### **Замечание:**

**В случае автоматической настройки отклика этот параметр выбирается автоматически.**

### Отделение десятичных разрядов (Pnt)

Устанавливается формат десятичной точки.

### Автоматическое включение дисплея (P-on)

Когда подключен сетевой адаптер, дисплей включается автоматически без использования клавиши ON:OFF, при этом он устанавливается в режим взвешивания. Используется, когда весы являются частью автоматизированной системы. Для обеспечения точного взвешивания весы должны быть прогреты в течение 30 минут. www.axesexozovers ( $\overline{G}$  - ( $\overline{G}$  - ( $\overline{G}$  -  $\overline{G}$  -  $\overline{G}$  -  $\overline{G}$  - ( $\overline{G}$  -  $\overline{G}$  -  $\overline{G}$  -  $\overline{G}$  - ( $\overline{G}$  -  $\overline{G}$  - ( $\overline{G}$  -  $\overline{G}$  -  $\overline{G}$  -  $\overline{G}$  - ( $\overline{G}$  -  $\overline{G}$ Трассиорова милли (ICC)<br>
Ста функция выполняет трассировау отклонные нулевой точки, вызванного<br>
макееимном виншики усполяй и стабилизирует иулевиу стану, Если результат<br>
завенники в побеспечения точного вавенцианна.<br>
2 м для обеспечения точного взаешивания.<br>  $\text{Frc } \mathbf{C}$  Фермция отельстоврет дискретности взвешивания.<br>  $\text{Frc } \mathbf{C}$  Фермция трессировам не используется. Применяется при взвешивании<br>  $\text{Frc } \mathbf{C}$  Фермция трессировам исп www.aandd.ru www.aandd.ru www.aandd.ru www.aandd.ru  $\vec{t} \cdot \vec{c}$  | Функция трассировки используется.<br>  $\vec{c}$  Скорость обновления дисплея (SPd)<br>
Период времени, необходимый для обновления дисплея. Влияет на спедующие<br>
потока».<br>  $\vec{c}$  потока».<br>  $\vec{c}$  потока».<br>  $\vec{c}$ параметры: «скорость передачи данных», «пауза в выводе данных» и «режим потока».<br> **Замечание:**<br>
В случае автоматической настройки отклика этот параметр выбирается автоматически.<br>
<u>Отделение десятичных разрядов (Pnt)</u><br>
Ус Отделение десятичных разрядов (Pnt)<br>
Устанавливается формат десятичной точки.<br>
Автоматическое включение дисплея (P-on)<br>
Когда подключен стеневой адаптер, дисплей включается автоматически без<br>
использования или [DNOFF], п  $\frac{1}{1000}$  подключен сетевой адаптер, дисплей включается автоматически без<br>использования клавиши  $\overline{ON.CPEF}$ , при этом он устанавливается в режим<br>взешивания. Используется, когда весы являются частью автоматизированной<br>

### Автоматическое отключение дисплея (PoFF)

Когда подключен сетевой адаптер, и никакие действия не выполняются в течение 10 минут, дисплей автоматически отключается, и загорается индикатор ожидания.

### Индикатор наибольшего предела взвешивания (GS i)

В режиме взвешивания индикатор показывает результат взвешивания, как процент от наибольшего предела взвешивания (ZERO=0%, НПВ = 100%). EVERIE 30 MAHYT.<br>
ABTOMATIVE CHEME 30 MAHYT.<br>
ABTOMATIVE CHEME ADCIDE LIGHT IS UNCE EXCELUNGIUM SCIENCING CHEME ADDITIONATIVE CHEME AND NOT RETORATED AND MA<br>
MAHYT, ДИСПЛЕЙ АВТОМАТИЧЕСКИ ОТКЛЮЧАЕТСЯ, И ЗАГОРАЕТСЯ ИНДИКАТОР минут, дисплей автоматически отключается, и загорается индикатор ожидания.<br>
<u>Индикатор наибольшего предела взвешивания (GS i)</u><br>
В режиме взвешивания индикатор показывает результат взвешивания, как процент<br>
от наибольшего WWW.aandd.ru wurdt wurdt wurdt wurdt waard waard waard waard waard waard waard waard waard waard waard waard wa<br>Aandd wurdt waard waard waard waard waard waard waard waard waard waard waard waard waard waard waard waard wa Если параметр "Запоминание данных "(dAtA) равен «1» (запоминание значения массы одного предмета в режиме счета предметов), или «2» (запоминание результатов взвешивания), индикатор показывает информацию, сохраняющуюся в памяти (например, количество данных в памяти или номер данных).

### <u>Функция накопления результатов (Add)</u>

Функция накопления суммирует результаты взвешивания и выводит итоговое значение. Подробнее см. в п. "5-4. Функция накопления результатов".

### Вывод на дисплей в начале взвешивания (rnG)

Если точность взвешивания не слишком высока, наименьшее выводимое на дисплей значение результата взвешивания может быть отключено в начале работы. Это полезно, если весы встроены в автоматизированную систему.

### 9-5. Описание параметра «Режим вывода данных»

Установка параметра «Режим вывода данных (Prt)» влияет на работу весов, когда для параметра «Запоминание данных (dAtA)» установлено значение 2 (для запоминания результатов взвешивания), а также, когда данные передаются с помощью интерфейса RS-232C.

### Режим работы с клавиатурой

Если при активном индикаторе стабильности нажата клавиша PRINT, весы выводят или запоминают результаты взвешивания, при этом дисплей мигает 1 раз.

Требуемые установки:

dout Prt 0 Режим работы с клавиатурой

Режимы автоматической печати А и В

Когда значение на дисплее стабильно, и соблюдены условия, задаваемые параметрами: «полярность автоматической печати», «полоса автопечати», весы выводят или запоминают результаты взвешивания.

Если при активном индикаторе стабильности нажата клавиша PRINT, весы выводят или запоминают данные, и дисплей мигает 1 раз.

Режим А: необходимые установки:

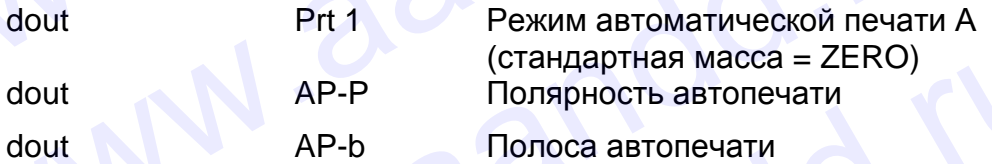

Образец для взвешивания каждый раз помещается на чашку весов и Пример: удаляется с нее. Параметр "Ar-d" установлен равным 1 (для настройки нулевой точки после вывода данных).

Режим В: необходимые установки:

dout Prt 2 Режим автоматической печати В (стандартная масса последнее стабильное значение)

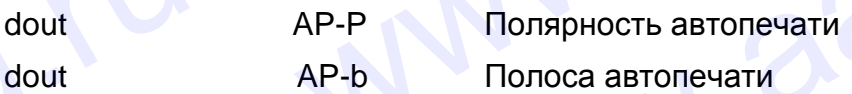

Для взвешивания по мере добавления образцов. Пример:

### Режим потока

Весы выводят результаты взвешивания непрерывно, независимо от состояния дисплея. В этом режиме дисплей не мигает. Если параметр "Запоминание данных" (dAtA)" имеет значение "2" (запоминание результатов взвешивания), режим потока недоступен, и используется режим интервальной памяти.

Необходимые установки:

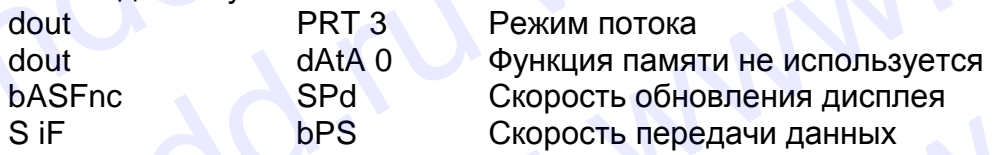

Для компьютерного мониторинга данных. Пример:

### Предупреждение:

Весы могут не полностью передать данные в течение заданного времени обновления дисплея. Это зависит от скорости передачи данных, а также от того, какие данные помимо результатов взвешивания будут выводиться (например, время, дата, ID номер).

### Режим интервальной памяти

Результаты взвешивания периодически запоминаются в памяти.

Требуемые установки:

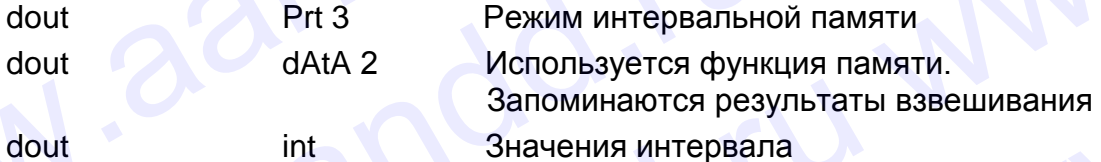

Дополнительные установки:

S-td 1, 2, 3 Добавляется время или дата. dout

Пример: Для периодического взвешивания без команды компьютера и вывода всех данных на компьютер за 1 раз.

### 9-6. Описание параметра «Формат данных»

### S iF tYPE 0 Стандартный формат A&D

Этот формат используется, когда периферийное оборудование может получать данные в формате A&D.

Если используется AD-8121, установите для принтера MODE 1 или 2.

- Этот формат состоит из 15 символов, не считая терминатора.
- Заголовок, состоящий из 2 символов, определяет состояние весов.
- Знак полярности помещается перед данными с ведущими нулями. Если данные нулевые, используется знак +
- После данных следует единица измерения, состоящая из 3 символов.

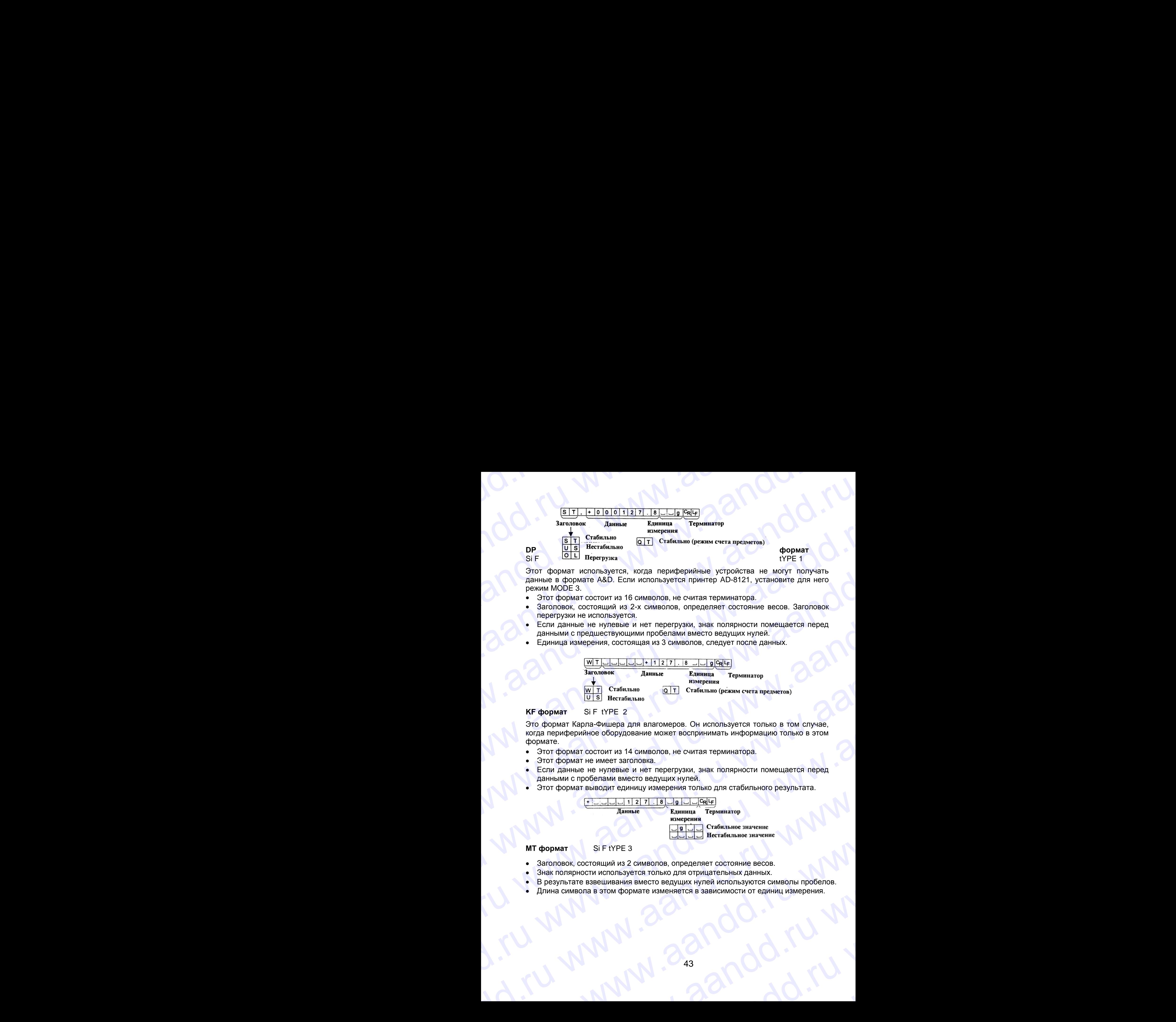

Этот формат используется, когда периферийные устройства не могут получать данные в формате A&D. Если используется принтер AD-8121, установите для него режим MODE 3.

- Этот формат состоит из 16 символов, не считая терминатора.
- Заголовок, состоящий из 2-х символов, определяет состояние весов. Заголовок перегрузки не используется.
- Если данные не нулевые и нет перегрузки, знак полярности помещается перед данными с предшествующими пробелами вместо ведущих нулей.
- Единица измерения, состоящая из 3 символов, следует после данных.

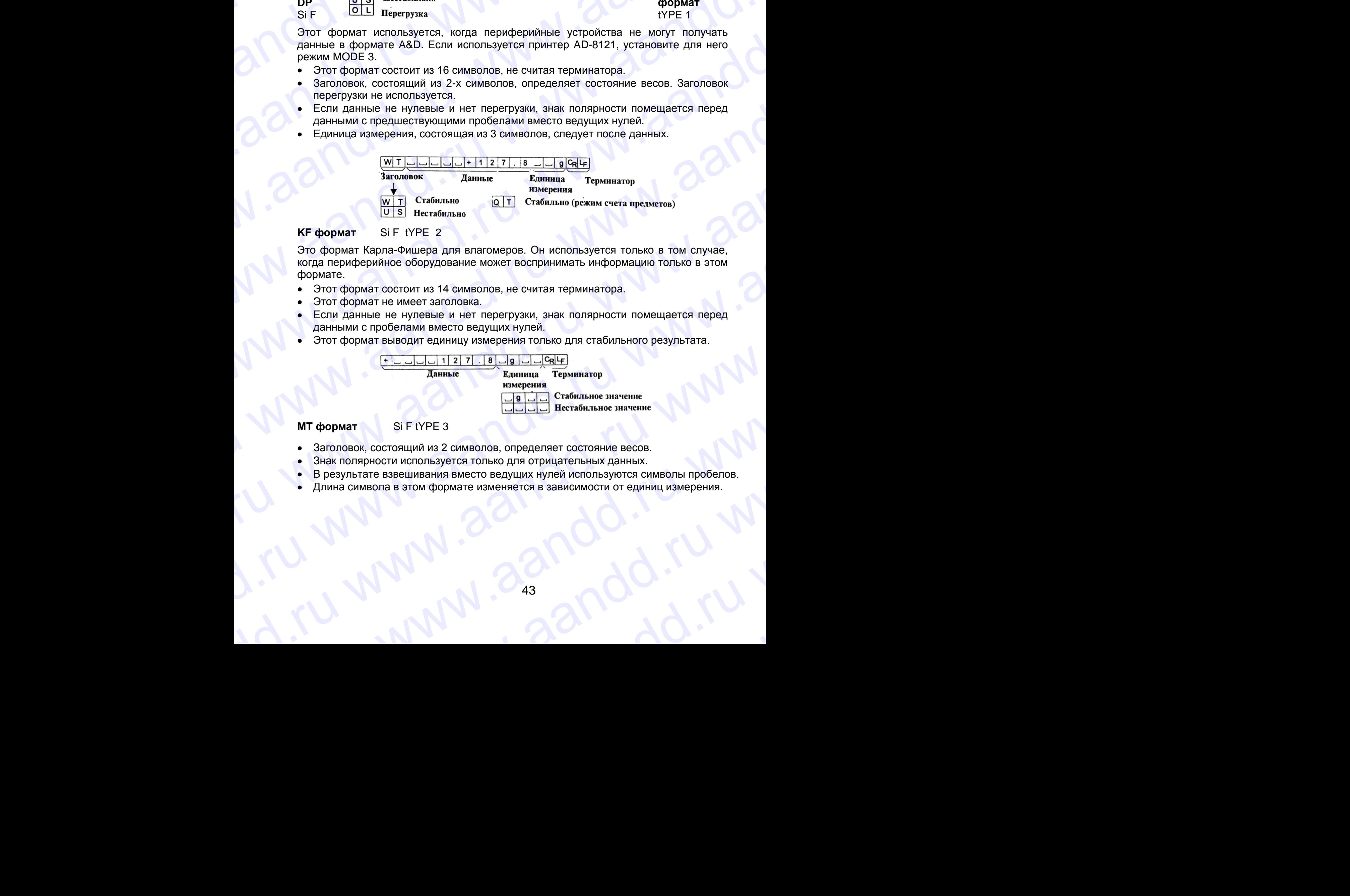

**KF формат** Si F tYPE 2

Это формат Карла-Фишера для влагомеров. Он используется только в том случае, когда периферийное оборудование может воспринимать информацию только в этом формате.

- Этот формат состоит из 14 символов, не считая терминатора.
- Этот формат не имеет заголовка.
- Если данные не нулевые и нет перегрузки, знак полярности помещается перед данными с пробелами вместо ведущих нулей.
- Этот формат выводит единицу измерения только для стабильного результата.

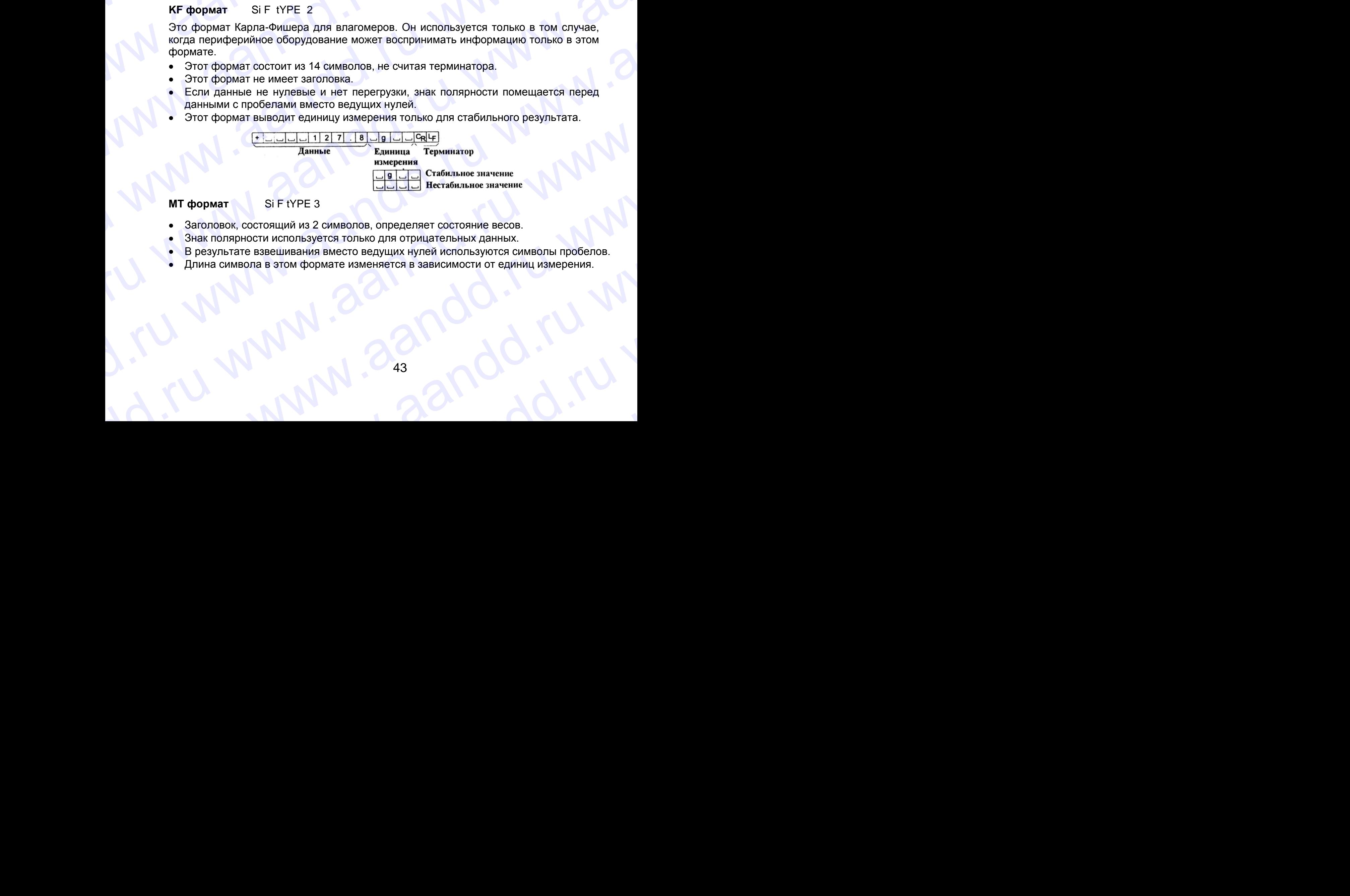

### **МТ формат** Si F tYPE 3

- Заголовок, состоящий из 2 символов, определяет состояние весов.
- Знак полярности используется только для отрицательных данных.
- В результате взвешивания вместо ведущих нулей используются символы пробелов. SaronoBok, состоящий из 2 символов, определяет состоящие весов.<br>• В результате взавшивания вместо ведущих нулей используются символы пробелов.<br>• Длина символа в этом формате изменяется в зависимости от единиц измерения.<br>
	- Длина символа в этом формате изменяется в зависимости от единиц измерения.

www.aandd.ru www.aandd.ru www.aandd.ru www.aandd.ru www.aandd.ru www.aandd.ru www.aandd.ru www.aandd.ru WWW.AANDREEP CROWNING TO A SACRON ARTICLE OF THE CROWNING TRIMPING TRIMPING TRIMPING TRIMPING TRIMPING TRIMPING TRIMPING TRIMPING TRIMPING TRIMPING TRIMPING TRIMPING TRIMPING TRIMPING TRIMPING TRIMPING TRIMPING TRIMPING TR W. ELAND LAND CONTRACT TREAT THE CONTRACT AND TRIVIER AND CONTRACT ON A SUPERINTEND STATE OF A CONTRACT AND TRIVIER AND CONTRACT OF A CONTRACT AND CONTRACT AND CONTRACT AND CONTRACT AND CONTRACT AND CONTRACT AND CONTRACT A Web and the strengthenest CSV doomar Si F type 5<br>
CSV doomar Si F type 5<br>
CSV doomar Si F type 5<br>
CSV doomar Si F type 5<br>
CSV doomar Si F type 5<br>
CSV doomar Si F type 5<br>
CSV doomar Si F type 5<br>
CSV doomar Si F type 5<br>
CSV We are the statement of the statement of the statement of the statement of the statement of the statement of the statement of the statement of the statement of the statement of the statement of the statement of the statem

**NU (цифровой) формат** Si F tYPE 4

Этот формат используется только для вывода цифровых данных.

- Этот формат состоит из 9 символов, не считая терминатора.
- Знак полярности помещается перед данными с ведущими нулями. Если данные нулевые, используется знак плюс.

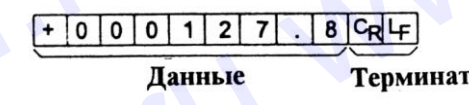

### CSV формат Si F tYPE 5

- Отделяет данные в стандартном формате A&D и единицу измерения запятой (,).
- Выводит единицу измерения, даже если имело место переполнение.
- Когда добавлены ID номер, номер данных, время и дата, выводит ID номер, номер данных, дату, время и результаты взвешивания в указанном порядке, отделяет каждый элемент данных запятой, и воспринимает все элементы данных как одну группу данных. We can be a manufactured through the state of the state of the state of the state of the state of the state of the state of the state of the state of the state of the state of the state of the state of the state of the st We are a more of the more of the more of the more of the more of the more of the more of the more of the more of the more of the more of the more of the more of the more of the more of the more of the more of the more of We consider the matrix of the state of the state of the state of the state of the state of the state of the state of the state of the state of the state of the state of the state of the state of the state of the state of We consider the street of the street of the street of the street of the street of the street of the street of the street of the street of the street of the street of the street of the street of the street of the street of We are a more through the strength of the strength of the strength of the strength of the strength of the strength of the strength of the strength of the strength of the strength of the strength of the strength of the str We are the state of the state of the state of the state of the state of the state of the state of the state of the state of the state of the state of the state of the state of the state of the state of the state of the st We can be a set of the set of the set of the set of the set of the set of the set of the set of the set of the set of the set of the set of the set of the set of the set of the set of the set of the set of the set of the W. **Contained and the state of the state of the state of the state of the state of the state of the state of the state of the state of the state of the state of the state of the state of the state of the state of the sta** WU (undepotential of the method of the method of the method of the method of the method of the method of the method of the method of the method of the method of the method of the method of the method of the method of the www.arenewitarium tunknot and an experimental control of the material control of the material control of the material control of the material control of the material control of the material control of the material contro Warringthend RS222 C.<br>
Samples C. S. (1910) 11213 1124 Equivalent republic to the Contrator of the Contrator of the Contrator of the Contrator of the Contrator of the Contrator of the Contrator of the Contrator of the Co W. Monthat Six HYPE.<br>
• Organisar Six HYPE.<br>
• Sanstron (i.),<br>
and requestive, a rate echivative interior of the compensation in the competent of the standard compete.<br>
• Kong and cannonical wave power and proposed and t Wata arosa nelisi Di Hotelep, номер данных двени и дела. Выводит ID номер, политический данных как одну группу данных так на и дела. 2011/231 и востринникает вое элементы данных как одну группу данных и материал с данных

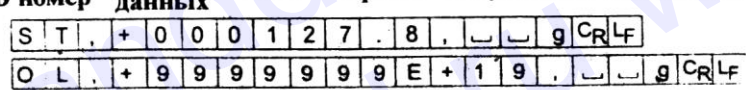

### **9-7. Описание формата данных, добавленных к результатам взвешивания** We have a more controlled a more and  $\frac{1}{\frac{|\mathbf{x}| + |\mathbf{x}|^2}{|\mathbf{x}|^2} + |\mathbf{x}|^2}$ <br>
9-7. Описание формата данных, добавленных к результатам<br>
вавешивания<br>
Идентификационный номер d-out S-id 1<br>
Идентификационный номер d-out S-i 9-7. Описание формата данных, добавленных к результатам<br>
взвешивания<br>
Идентификационный момер d-out S-id 1<br>
Идентификационный момер d-out S-id 1<br>
Machindratohen Monep (Comparemble Research)<br>
• Эгот формат состоит из 7 сим

### **Идентификационный номер** d-out S-id 1

Идентификационный номер конкретных весов.

Этот формат состоит из 7 символов, не считая терминатора.

### **Номер данных dout** d-no 1

Этот формат выводит номер данных непосредственно перед их передачей через интерфейс RS-232 C. WAREHTMADMKALUMOHIHIJA HOMEP ROHKPETHIJX BECOB.<br>
• Этот формат состоит из 7 символов, не считая терминатора.<br>
• Помер данных dout d-no 1<br>
Этот формат выводит номер данных непосредственно перед их передачей через<br>
интерфейс Howep данных dout<br>
Этот формат выводит номер данных непосредственно перед их передачей через<br>
интерфейс RS-232 C.<br>
• Этот формат состоит из 6 символов, не считая терминатора.<br>
• Если выбран CSV формат (Si F tYPE 5), вместо

- Этот формат состоит из 6 символов, не считая терминатора.
- Если выбран CSV формат (Si F tYPE 5), вместо точки используется запятая. • Этот формат состоит из 6 символов, не считая терминатора.<br>• Если выбран CSV формат (Si F tYPE 5), вместо точки используется запятая.<br>• Помер Терминатор<br>— Терминатор<br>— Терминатор<br>— ДОСК САД СОСТАВЛИВОДО - СОСТАВЛЯ В ДОСК

www.aandd.ru

44

**Время dout** S-td 1 или 3 Beens dout S-td 1 mm3 N C 20 M 2 TU

Выводит время в 24-часовом формате BROW BROWLER S-td 1 MINTS NOW YOU WANT BROWLER S-td 1 MINTS NOW YOU WANT AND TO WARD TO WARD TO WARD TO WARD TO WARD TO WARD TO WARD TO WARD TO WARD TO WARD TO WARD TO WARD TO WARD TO WARD TO WARD TO WARD TO WARD TO WARD T

**Дата dout** S-td 2 или 3

Порядок вывода данных может быть изменен в параметре Clock (CL Add). Выводит год в 4-цифровом формате. BPeMs dout<br>BENBOZINT BPEMS B 24-44COBOM OPDMATE<br>
Aara dout S-td 2 или 3<br>
Aara dout S-td 2 или 3<br>
Response BENBOZINT TO B 4-44COBOM OPDMATE.<br>
BENBOZINT TO B 4-44COBOM OPDMATE.<br>
BENBOZINT TO B 4-44COBOM OPDMATE.<br>
<u>ELE IO IO </u> BDENIS door S-td 1 или 3<br>
• Выводит время в 24-часовом формате<br>
<u>[12]: 13 |4 |: 15 |6 |сд</u>|-<br>
Дата dout S-td 2 или 3<br>
— Порядок вывода данных может быть изменен в параметре Clock (CL Add).<br>
Выводит год в 4-цифровом формате Bpews.dout S-td 1 или 3<br>
• Выводит время в 24-часовом формате<br>  $\frac{1121:13141:151616q+1}{21141:151616q+1}$ <br>
Дата dout S-td 2 или 3<br>
• Порядок вывода данных может быть изменен в параметре Clock (CL Add).<br>
• Выводит со вывод

### **Значение массы тары**

Если значение массы тары вызвано из памяти, оно выводится перед результатом взвешивания.

### **Результаты сравнения**

Установив значение параметра "Результаты сравнения (CP-r)" равным 1, можно вывести результаты сравнения вместе с результатами взвешивания через серийный интерфейс. Используйте стандартный формат A&D (tYPE 0). Принтер AD-8121 использовать нельзя. **Время dout** S-td 1 или 3<br>
• Выводит время в 24-часовом формате<br>  $\frac{1121:1314:1516 \text{ kgG}}{24 \text{ rad}}$ <br> **Дата dout** S-td 2 или 3<br>
• Порядок вывода данных может быть изменен в параметре Clock (CL Add).<br>
• Выводит год в 4-цифр Bpews dout S-td 1 или 3<br>
• Выводит время в 24-часовом формате<br>  $\frac{1121:13141:15161984F}{121:13141:15161984F}$ <br>
Дата dout S-td 2 или 3<br>
• Порядок выводится на 4-нифровом формате.<br>
• Выводится на 4-нифровом формате.<br>
• Выво **Bpears dout** S-td 1 или 3<br>
• Выводит время в 24-часовом формате<br>  $\frac{17[2][\cdot] \cdot 14][\cdot 15][\cdot 6] \cdot 64}{2[010] \cdot 11/[11] \cdot 12][12][12] \cdot 11}$ <br> **Ara dout**<br>
• Порядок вывода данных может быть изменен в параметре Clock (CL Add).<br> Bpeam dout S:dd 1 или 3<br>
• Выводит время в 24-часовом формате<br>  $\frac{1}{2}$  (1)  $\frac{1}{2}$  (1)  $\frac{1}{2}$  (1)  $\frac{1}{2}$  (1)  $\frac{1}{2}$  (1)  $\frac{1}{2}$  (1)  $\frac{1}{2}$  (1)  $\frac{1}{2}$  (1)  $\frac{1}{2}$  (1)  $\frac{1}{2}$  (1)  $\frac{1}{2}$  (1)  $\frac{$ **EXECT THE CONDUCT CONDUCT CONDUCT CONDUCT CONDUCT CONDUCT CONDUCT CONDUCT CONDUCT CONDUCT CONDUCT CONDUCT CONDUCT CONDUCT CONDUCT CONDUCT CONDUCT CONDUCT CONDUCT CONDUCT CONDUCT CONDUCT CONDUCT CONDUCT CONDUCT CONDUCT CO EDEAL CONFINITE CONFIDENTIAL CONFINITION**<br> **EDEAL CONFIDENTIAL CONFINITION**<br> **ARTS double through a straighter of the straight and the straight and the straight and the straight and the straight and the straight and the** Beater door S-47 1 umaris 2<br>
Alara door III <u>1131 1131 1131 1131 1131 1142 1142</u><br>
Alara door III S-47 2 wm 3<br>
Payabra max a 4-wilhood with consideration in announce Clock (Cl. Add).<br>
2<br>
2-max one and a 4-wilhood with cons Beena dout Std 1*sma*<br>
• Business 24-wards<br>
THE ITEND EQU<br> **Runs dout Std 147m151 EQU**<br> **Runs dout Std 247m141 EXERCE**<br>
• The main agrees were the runs determined in the state of CA. And<br>
• <u>EXECUTIVE INCESS CONFIDENCE</u><br> We contribute the state of the state of the state of the state of the state of the state of the state of the state of the state of the state of the state of the state of the state of the state of the state of the state of Maria Contenting a Companion Constrained Constrained Constrained Constrained Constrained Constrained Constrained Constrained Constrained Constrained Constrained Constrained Constrained Constrained Constrained Constrained C SHERICAL MARINE CONDUCT THE CONDUCT THE CONDUCT THE CONDUCT THE CONDUCT THE CONDUCT THE CONDUCT THE CONDUCT THE CONDUCT THE CONDUCT THE CONDUCT THE CONDUCT THE CONDUCT THE CONDUCT THE CONDUCT THE CONDUCT THE CONDUCT THE C www.aandd.ru www.aandd.ru www.aandd.ru www.aandd.ru www.aandd.ru www.aandd.ru www.aandd.ru www.aandd.ru

Результаты сравнения добавляются после заголовка в стандартном формате A&D.

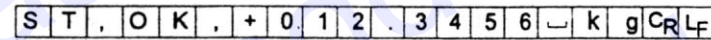

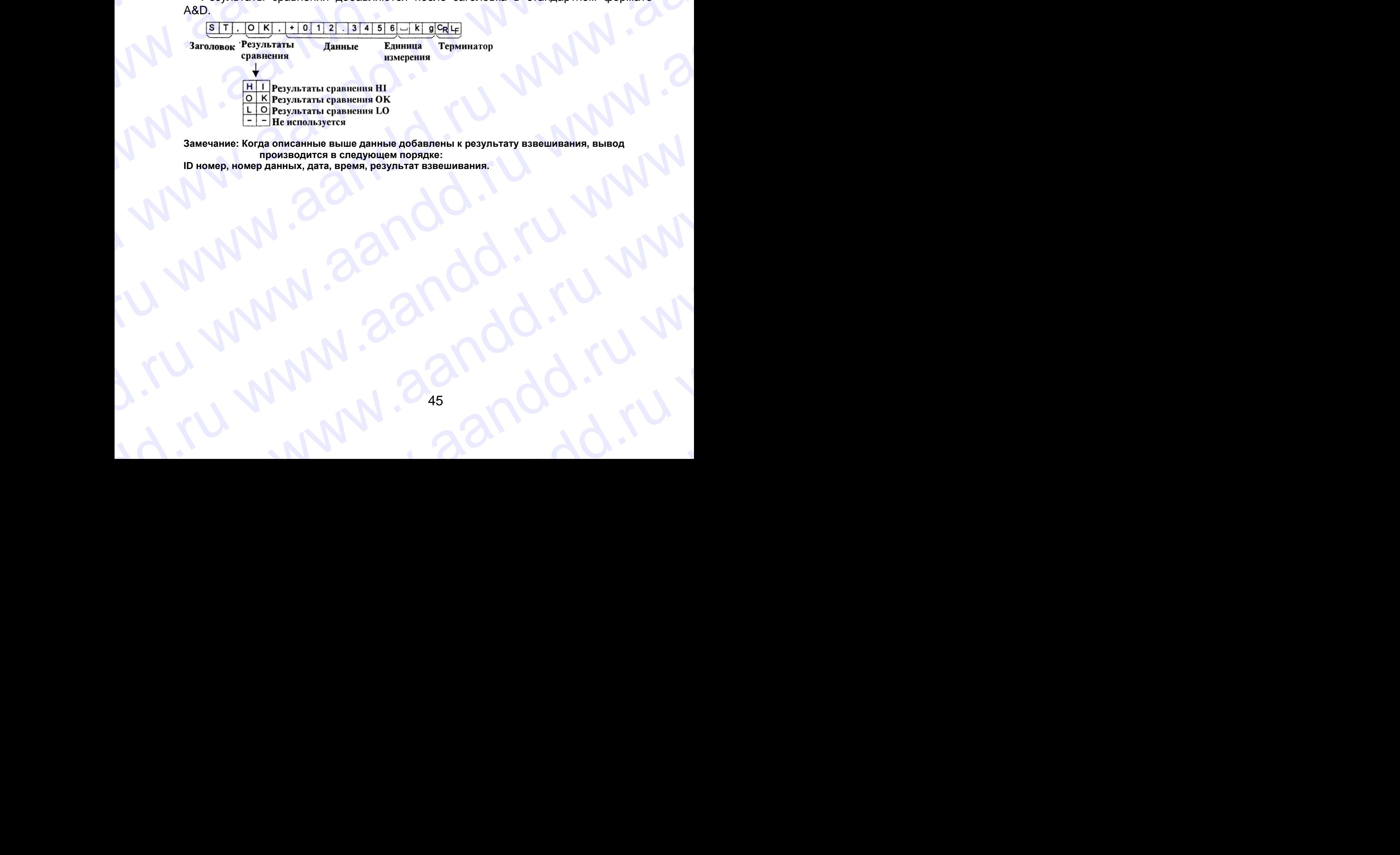

**Замечание: Когда описанные выше данные добавлены к результату взвешивания, вывод производится в следующем порядке:**  WWW.aandd.ru www.aandd.ru

**ID номер, номер данных, дата, время, результат взвешивания.**

# **9-8. Примеры формата данных** W.aandd.ru www.aandd.ru www.aandd.ru www.aandd.ru www.aandd.ru www.aandd.ru www.aandd.ru wu

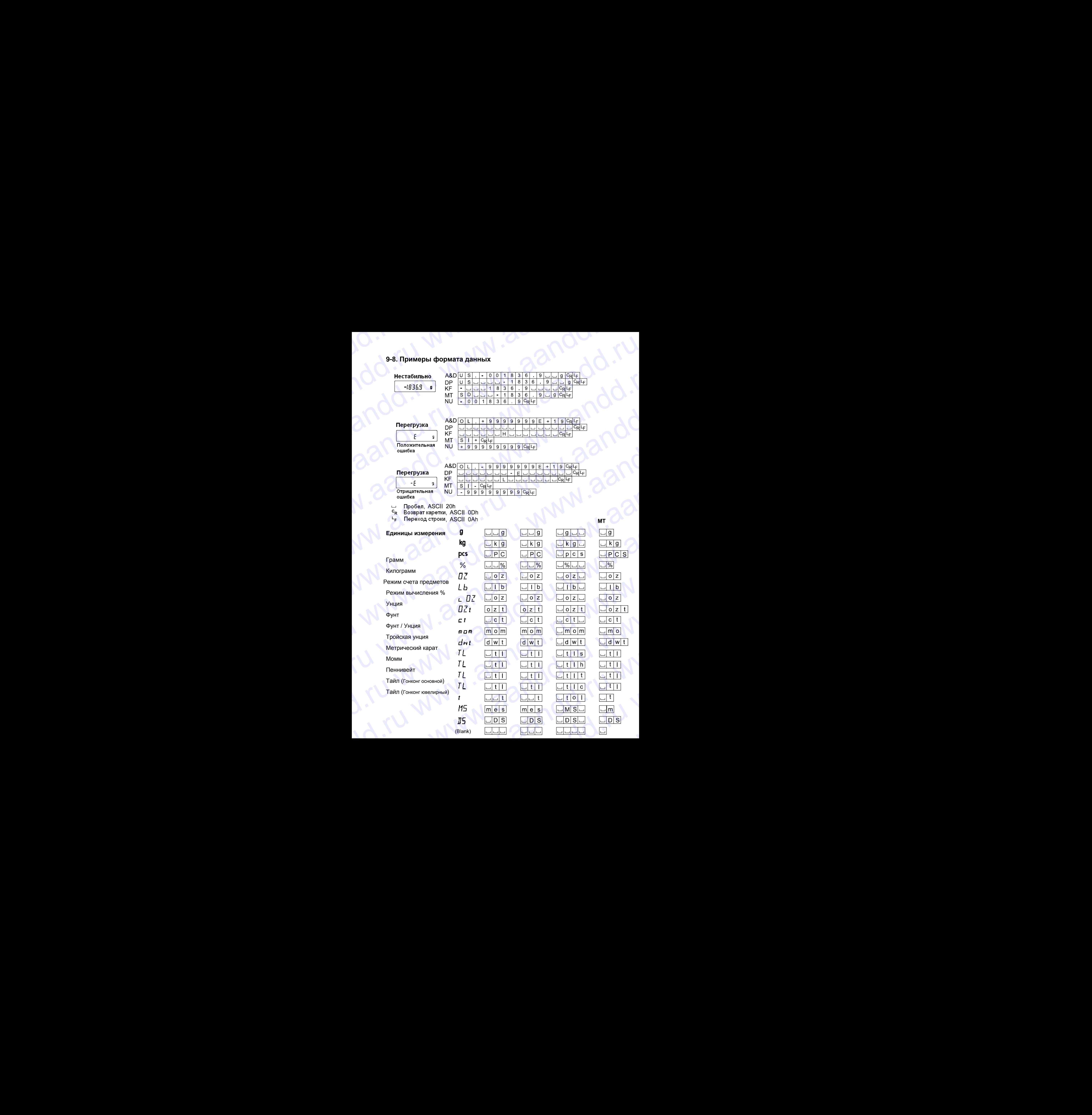

Тайл (Тайвань) Тайл (Китай) Тола (Индия) Мессгал Плотность Мульти W.a. Warned water word water W. Aand (Tayan (Kuraya) WWW.aandd.ru WW.aandd.ru www.aandd.ru www.aandd.ru www.aandd.ru www.aandd.ru www. Ru Wallan (Karanda Lawandd.ru Www.aandd.ru www.aandd.ru www.aandd.ru www.aandd.ru www.aandd.ru www.aandd.ru www. www.aandd.ru www.aandd.ru www.aandd.ru www.aandd.ru Maria (Change) WWW.aandd.ru www.aandd.ru www.aandd.ru www.aandd.ru www.aandd.ru www.aandd.ru www.aandd.ru www.aandd.ru www.aandd.ru www.aandd.ru www.aandd.ru www.aandd.ru www.aandd.ru www.aandd.ru www.aandd.ru www.aandd.ru Manutanand WWW.aandd.ru www.aandd.ru W.aandd.ru www.aandd.ru www.aandd.ru www.aandd.ru www.aandd.ru www.aandd.ru www.aandd.ru www.aandd.ru www.aandd.ru www.aandd.ru www.aandd.ru www.aandd.ru www.aandd.ru www.aandd.ru www.aandd.ru www.aandd.ru www.aandd.ru www www.aandd.ru www.aandd.ru www.aandd.ru www.aandd.ru www.aandd.ru www.aandd.ru www.aandd.ru www.aandd.ru www.aandd.ru www.aandd.ru www.aandd.ru www.aandd.ru www.aandd.ru www.aandd.ru www.aandd.ru www.aandd.ru www.aandd.ru w www.aandd.ru www.aandd.ru www.aandd.ru www.aandd.ru www.aandd.ru www.aandd.ru www.aandd.ru www.aandd.ru www.aandd.ru www.aandd.ru www.aandd.ru www.aandd.ru www.aandd.ru www.aandd.ru www.aandd.ru www.aandd.ru www.aandd.ru w www.aandd.ru www.aandd.ru www.aandd.ru www.aandd.ru www.aandd.ru www.aandd.ru www.aandd.ru www.aandd.ru www.aandd.ru www.aandd.ru www.aandd.ru www.aandd.ru www.aandd.ru www.aandd.ru www.aandd.ru www.aandd.ru www.aandd.ru w www.aandd.ru www.aandd.ru www.aandd.ru www.aandd.ru www.aandd.ru www.aandd.ru www.aandd.ru www.aandd.ru www.aandd.ru www.aandd.ru www.aandd.ru www.aandd.ru www.aandd.ru www.aandd.ru www.aandd.ru www.aandd.ru www.aandd.ru w www.aandd.ru www.aandd.ru www.aandd.ru www.aandd.ru www.aandd.ru www.aandd.ru www.aandd.ru www.aandd.ru www.aandd.ru www.aandd.ru www.aandd.ru www.aandd.ru www.aandd.ru www.aandd.ru www.aandd.ru www.aandd.ru www.aandd.ru w www.aandd.ru www.aandd.ru www.aandd.ru www.aandd.ru www.aandd.ru www.aandd.ru www.aandd.ru www.aandd.ru www.aandd.ru www.aandd.ru www.aandd.ru www.aandd.ru www.aandd.ru www.aandd.ru www.aandd.ru www.aandd.ru www.aandd.ru w www.aandd.ru www.aandd.ru www.aandd.ru www.aandd.ru www.aandd.ru www.aandd.ru www.aandd.ru www.aandd.ru www.aandd.ru www.aandd.ru www.aandd.ru www.aandd.ru www.aandd.ru www.aandd.ru www.aandd.ru www.aandd.ru www.aandd.ru w www.aandd.ru www.aandd.ru www.aandd.ru www.aandd.ru www.aandd.ru www.aandd.ru www.aandd.ru www.aandd.ru www.aandd.ru www.aandd.ru www.aandd.ru www.aandd.ru www.aandd.ru www.aandd.ru www.aandd.ru www.aandd.ru www.aandd.ru w

aandd.ru www.aandd.ru www.aandd.ru www.aandd.ru www.aanda.ru www.aanda.ru www.aanda.ru www.aanda.ru www.aanda.<br>www.aandd.ru www.aanda.ru www.aanda.ru www.aanda.ru www.aanda.ru www.aanda.ru www.aanda.ru www.aanda.ru www.a<br>w

# **9-9. Функция календаря и часов** WWW.AANDD.RU WAANDD.RU WAA

Весы оснащены функцией календаря и часов. Когда для параметра "Отчет в формате GLP (InFo)" установлено значение «1» или «2», а параметр "Вывод времени/даты (S-td) равен «1», «2» или «3», значения даты и времени добавляются к выходным данным. Установите время и дату следующим образом: 9-9. Функция календаря и часов<br>Весы оснащены функцией календаря и часов. Когда для параметра "Отчет в формате GLP (InFo)" установлено значение «1» или «2», а параметр "Вывод времени добавляются 9-9. Функция календаря и часов<br>Весы оснащены функцией календаря и часов. Когда для параметра "Отчет в<br>формате GLP (InFo)" установлено значение «1» или «2», а параметр "Вывод<br>времени/даты (S-td) равен «1», «2» или «3», зна 9-9. Функция календаря и часов<br>
весы оснащены функцией календаря и часов. Когда для параметра "Отчет в<br>
формате GLP (InFo)" установлено значение «1» или «2», а параметр "Вывод<br>
времени/даты (S-td) равен «1», «2» или «3», 9-9. Функция календаря и часов<br>
Весы оснащены функцией календаря и часов. Когда для параметра "Отчет в<br>
формате GLP (InFo)" установлено значение «1» или «2», а параметр "Вывод<br>
времени/даты (S-td) равен «1», «2» или «3», 9-9. Функция капендаря и часов<br>
Весы оснашены функцией капендаря и часов. Когда для параметра "Отчет в<br>
формате GLP (InFo)" установлено значение «1» или «2», а параметр "Вывод,<br>
венскиях.<br>
к выходным данным. Установите в 9-9. Функция календаря и часов<br>
Весь оснащены функция календаря и часов. Когда для параметра "Отчет в<br>
формате GLP (InFo)" установление «1» или «2», а параметр "Вывод<br>
времени добавляются (S-IG) равен «1», «2» или «3», з

### Действия:

- 1. Нажмите и удерживайте клавишу **SAMPLE** до тех пор, пока не появится сообщение bASF nc таблицы функций.
- 2. Несколько раз нажмите клавишу SAMPLE для получения сообщения СL Add .
- 3. Нажмите клавишу PRINT. Весы войдут в режим установки или подтверждения даты и времени.

### Подтверждение времени*:*

- 4. Текущее время выводится на дисплей, при этом все цифры мигают.
- Если время правильное, и дату не нужно подтверждать, нажмите клавишу CAL перейдите на шаг 8.
- Если время правильное, а дату нужно подтвердить, нажмите клавишу SAMPLE перейдите на шаг 6.
- Если время нужно изменить, нажмите клавишу **RE-ZERO** и перейдите на шаг 5.

### Установка времени (часть цифр мигает)

- 5. Установите время в 24-часовом формате с помощью следующих клавиш:
- SAMPLE клавиша используется для выбора цифр, которые необходимо изменить. Выбранные цифры мигают.  $\frac{\sqrt{\text{c}}\text{R} \cdot \text{Z} \text{ERQ}}{\text{N} \text{C} \text{R} \text{C} \text{R} \text{C} \text{C} \text{R} \text{C} \text{R} \text{C} \text{C} \text{R} \text{C} \text{R} \text{C} \text{R} \text{C} \text{R} \text{C} \text{R} \text{C} \text{R} \text{C} \text{R} \text{R} \text{C} \text{R} \text{R} \text{C} \text{R} \text{R} \text{C} \text{R} \text{R} \text{R} \text{R} \text{R} \text$ помощью спедующих клавиш:<br>
SAMPLE - клавиша используется для<br>
нобора цифр, которые<br>
необходимо изменить.<br>
Выбранные цифры мигают.<br>
RE-ZERO - клавиша используется для уаменьшения значения на единицу.<br>
MODE - клавиша исполь
- **9-9. Функция капендаря и часов**<br>
Весы оснашены функцией капендаря и часов. Котла для параметра "Orver в формате GHP (Inform) установное закачие с в мини 42», а параметра "Baway, подделение в с мини 42», а параметра "Bawa 9-9. Функция календаря и часов<br>
Весы оснащена функцией календаря и часов. Когда для параметра "Отчет в формате GIP (Info)" установлено значения «1» или «2», а параметра "Вывод времении детами» установления с вы получения 9-9. Функция календари и часов<br>
Весы опащены функцией запендари и часов<br>
формете CDL (Infor) успомонием века и дату специонали образом:<br>
Сиветлен:<br>
Сиветлен:<br>
Сиветлен:<br>
2. Неоконько раз називание ремонтатор видел и собо 9-9. Функция капендаря и часов<br>
Ведь соением случаний запением « visor». Когда для полимпо "Orver is<br>
продолже GIP (involving Stationary subscribes 4.5 km  $\alpha$ ), а полометр "Выпод<br>
и продолже буда для самом с можни в для 9-9, Оункция капондаря и часов<br>
Месь основнен функция капондаря и часов<br>
Месь основнен функция специалога в зажения «1» или «2», а параметр "Вывод<br>
примеческий (Schopman is the schopman in species with the schopman in the **9-9. Функция календаря и часов**<br>
воси совещена цельского наза из параметра "Orier в воси совещена цельского наза из параметра "Orier в воси совещении совещении совещения (Solution Default Procession Default Procession De We considered through the store (60%) and the state of the state of the state of the state of the state of the state of the state of the state of the state of the state of the state of the state of the state of the state w. выходным данным Установиче преим и дату следующим образом:<br>
2. Несколько <u>она и закониче ВАЗЕ те</u> те пользину <u>SAMPLE</u> до тех пор, гоза<br>
2. Несколько <u>она и закониче видеи в</u> ВАЗЕ те тейторы функцию.<br>
2. Несколько <u>он</u> we hooster cooledule to the radiomal dynamics) of the cooledule of the cooledule of the cooledule of the cooledule of the cooledule of the cooledule of the cooledule of the cooledule of the cooledule of the cooledule of www.assetter and a control with the state of the state of the state and the state of the state and the state of the state and the state in the state of the state and the state in the state in the state in the state in the www.are the manufacture of the three investments of the three investments of the transmission of the transmission of the transmission of the transmission of the manufacture is a set of the manufacture in the manufacture with the manufacture and the manufacture of the manufacture of the manufacture of the manufacture and the manufacture of the manufacture person in the manufacture of the manufacture of the manufacture of the manufacture

- RE-ZERO клавиша используется для увеличения значения на единицу.
- MODE клавиша используется для уменьшения значения на единицу.
- PRINT клавиша используется для запоминания новых установок, вывода на дисплей сообщения End и перехода на шаг 6. Bыбранные цифры мигают.<br>
RE-ZERO – клавиша используется для увеличения значения на единицу.<br>
MODE – клавиша используется для запоминания<br>
новых установки, вывода на дисплей.<br>
САL – клавиша используется для отмень новой<br> PRINT – клавиша используется для запоминания<br>
новых установок, вывода на дисплей<br>
сообщения End и перехода на шаг 6.<br>
САL – клавиша используется для отмены новой<br>
установки и перехода на шаг 6.<br>
Подтверждение даты<br>
6. Теку
	-
	- CAL клавиша используется для отмены новой установки и перехода на шаг 6. CAL — КЛАВИША ИСПОЛЬЗУЕТСЯ ДЛЯ ОТМЕНЫ НОВОИ<br>
	УСТАНОВКИ И ПЕРЕХОДА НА ШАТ 6.<br>
	6. Текущая дата выводится на дисплей; все цифры мигают.<br>
	• Чтобы изменить порядок вывода на дисплей года (у), месяца<br>
	48

### Подтверждение даты

- 6. Текущая дата выводится на дисплей; все цифры мигают.
- Чтобы изменить порядок вывода на дисплей года (у), месяца EKYLLIAN JATA BЫBOДИТСЯ НА ДИСТЛЕН, ВСЕ ЦИФРЫ МИТАЮТ.<br>ТОбы изменить порядок вывода на дисплей года (у), месяца<br>18

(n) и дня (d), нажмите клавишу MODE. Дата выводится в установленном порядке. WWW.<br>(n) и дня (d), нажмите клавишу <u>МОDE</u>. Дата выводится в установленном порядке.

- Если дата правильная, и операция должна быть завершена, нажмите клавишу **CAL** и перейдите на шаг 8. (n) и дня (d), нажмите клавишу **MODE**. Дата выводится в установленном порядке.<br>• Если дата правильная, и операция должна быть завершена, нажмите клавишу **САЦ** и перейдите на шаг 8.<br>• Если нужно еще раз подтвердить время,
	- Если нужно еще раз подтвердить время, нажмите клавишу SAMPLE и вернитесь на шаг 4. (n) и дня (d), нажмите клавишу **MODE**, Дата выводится в установленном порядке.<br> **ECRIM** дата правильная, и операция должна быть завершена, нажмите клавишу<br> **CAL** и перейдите на шаг 8.<br>
	• ЕСЛИ дата неверна и должна быть и (n) и дня (d), нажмите клавишу **MODE** Дата выводится в установленном порядке.<br>
	<u>Если</u> дата правильная, и операция должна быть завершена, нажмите клавишу<br>
	САЦ и перейдите на шат 8.<br>
	• Если дата неверна и должна быть измен
		- Если дата неверна и должна быть изменена, нажмите клавишу RE-ZERO и перейдите на шаг 7.

### **Замечание:**

**Год выражается 2 цифрами. Например, год 2002 – «02».**

### Установка даты (часть цифр мигает)

- 7. Установите дату с помощью следующих клавиш:
	-
	- SAMPLE клавиша используется для выбора цифры, значение которой нужно изменить. Выбранная цифра мигает.
	- RE-ZERO клавиша используется для увеличения значения на единицу.
	- MODE клавиша используется для уменьшения значения на единицу
	- PRINT клавиша используется для сохранения новой установки, вывода на дисплей сообщения END и перехода на шаг 8.
	-
	- CAL клавиша используется для отмены новой установки и перехода на шаг 8.

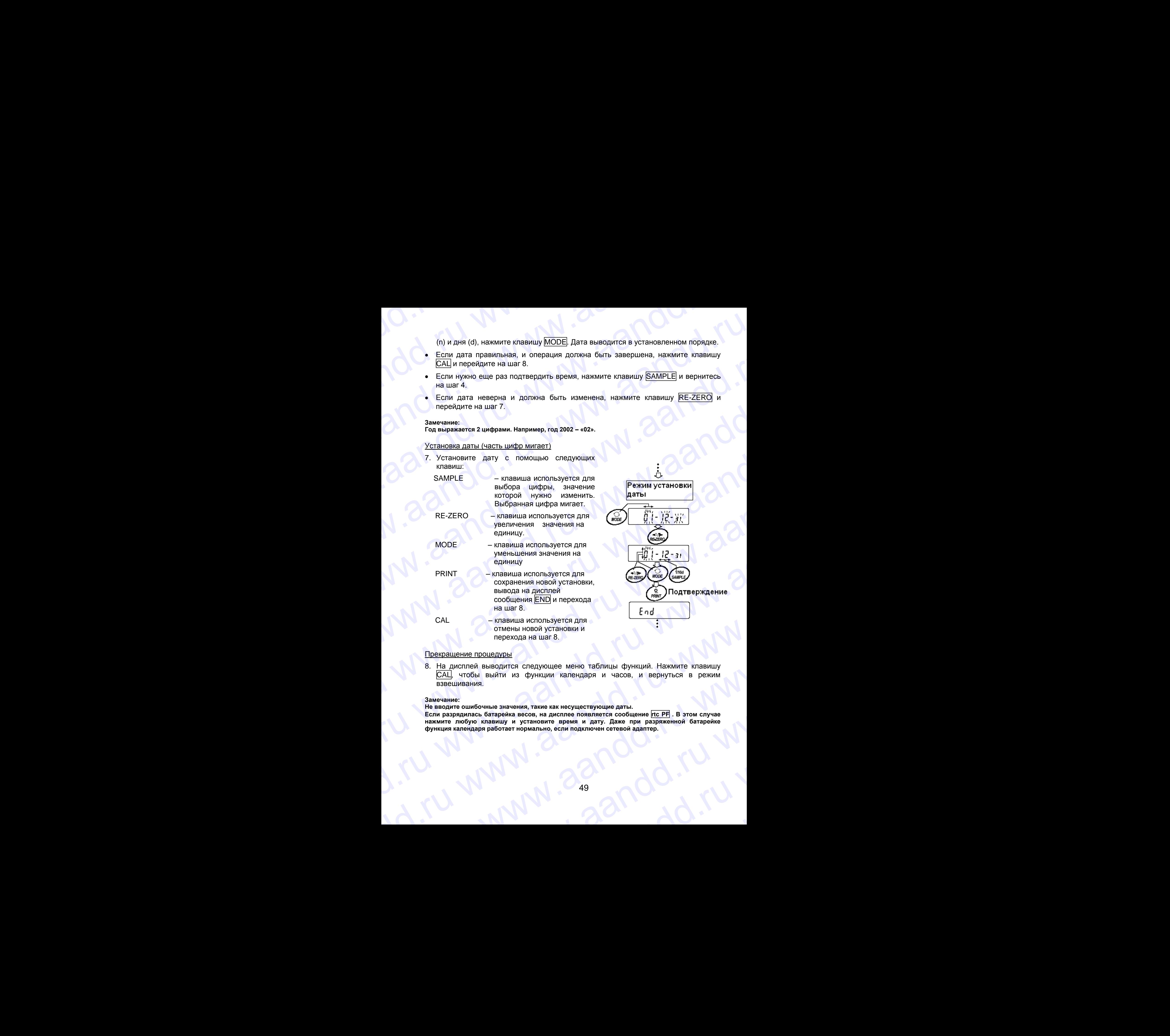

### Прекращение процедуры

8. На дисплей выводится следующее меню таблицы функций. Нажмите клавишу CAL, чтобы выйти из функции календаря и часов, и вернуться в режим взвешивания. PRINT CONDITIONER AND MINOR CONDITIONER AND NOTEINGTON CONDITIONER AND MINOR CONDITIONER CONDITIONER CONDITIONER AND A REAL CONDITIONER AND MINOR CONDITIONER AND MINOR CONDITIONER AND MINOR CONDITIONER AND THE CONDITIONER CAL - клавиша используется для<br>
отмены новой устание.<br>
Преводящение процедуры<br>
В. На дисплей выводится следующее меню таблицы функций. Нажмите клавишу<br>
В. На дисплей выводится следующее меню таблицы функций. Нажмите клави Прекращение процедуры<br>
8. На дистольно выводится следующее меню таблицы функций. Нажмите клавицу<br>
<u>САЦ</u> чтобы выйти из функции календаря и часов, и вернуться в режим<br>
важечание:<br>
Не вводите описочные значения, такие как

### **Замечание:**

**Не вводите ошибочные значения, такие как несуществующие даты.** 

**Если разрядилась батарейка весов, на дисплее появляется сообщение rtc PF . В этом случае нажмите любую клавишу и установите время и дату. Даже при разряженной батарейке функция календаря работает нормально, если подключен сетевой адаптер.**  www.aandd.ru www.aandd.ru www.aandd.ru www.aandd.ru www.aandd.ru www.aandd.ru www.aandd.ru www.aandd.ru

# **9-10. Функция компаратора** www.aandd.ru www.aandd.ru www.aandd.ru www.aandd.ru

Результат сравнения выводится на дисплей в виде сообщений Hi | OK Lo. Рабочие условия: 9-10. Функция компаратора<br>Результат сравнения выводится на дисплей в виде сообщений Hi OK Lo.<br>- Нет сравнения<br>• Нет сравнения

- Нет сравнения
- Сравнение, когда результаты взвешивания стабильны, но не близки к нулю, или имела место перегрузка. 9-10. Функция компаратора<br>Результат сравнения выводится на дисплей в виде сообщений  $\overline{Hi}$  DK Deck<br>Рабочие условия:<br>• Нет сравнение, когда результаты взвешивания стабильны, но не близки к нулю, или<br>• индию, или имела м 9-10. Функция компаратора<br>
Рабочие условия:<br>
Рабочие условия:<br>
• Ет сравнения выводится на дисплей в виде сообщений  $\overline{H}$   $\overline{M}$   $\overline{M}$   $\overline{C}$ ,<br>
• Сравнение, когда результаты взвешивания стабильны, но не близки 9-10. Функция компаратора<br>
Результат сравнения выводится на дисплей в виде сообщений  $\overline{Hi}$  | OK | Lo.<br>
Рабочие условия:<br>
• Негоданение, когда результаты взвешивания стабильны, но не близки к нулю, или имела место пер 9-10. Функция компаратора<br>
Результат сравнения выводится на дисплей в виде сообщений  $\overline{HII}$   $\overline{OR}$  Lo,<br>
Pacouve условия:<br>
• Негодавнение, когда результаты взвешивания стабильны, но не близки к нулю, или<br>
ммела место 9-10. Функция компаратора<br>
Результат сравнения выводится на дисплей в виде сообщений  $\overline{\text{HI}}$  OK LG<br>
Резбочие условия:<br>
• Сравнение, югда результаты взвешивания стабильны, но не близки к нулю, или<br>
• имела место перегр
	- Сравнение, когда результат взвешивания стабильный, в том числе близкий к нулю, или имела место перегрузка.
	- Непрерывное сравнение данных, за исключением близких к нулю.
	- Непрерывное сравнение данных, в том числе близких к нулю.

### Для сравнения используются:

- Значение верхнего и нижнего пределов взвешивания
- Стандартное значение и значение допустимого отклонения

### Метод ввода данных:

- Цифровой ввод (с клавиатуры)
- Передача данных с весов

Описание «режима компаратора (CP Fnc)» см. в п. «9.3. Детали таблицы функций».

### Пример установки 1

Сравнение данных: данные стабильные (но не близкие к нулю) или имеет место перегрузка; верхний и нижний пределы взвешивания.

### Выбор режима компаратора

- 1. Нажмите и удерживайте клавишу SAMPLE до появления на дисплее сообщения таблицы функций bASF nc . Затем отпустите клавишу. 9-10. Функция компаратора<br>
Результат сравнения выводится на дисплей в виде сообщений  $\overline{\text{H1}}$   $\overline{\text{OR}}$   $\overline{\text{OR}}$   
\nРабочие усповиена  
\n• Сраавенения  
\n• Сгаравенения  
\n• Ияг оавивения  
\n• Ияго авевку, китад веуунгата вавешивания стабильны, но не близких к нулю.  
\n• Иягорьныею,դостар, в9-10. Функция компаратора<br>
Результат сравнения выедится на дислива в виде сообщения  $\overline{\text{Hil}}$  (DK  $\overline{\text{Lil}}$ <br>
Paforewer yorosies;<br>
• Нет сравнения<br>
• Нет сравнения<br>
• Метала место перегулята взвешивания стабильны, но 9-10. Функция компаратора<br>
Разультат сравнения выводится на дистлей в виде сообщений  $\overline{H}$ ]  $\overline{DR}$ <br>
Padvice proteins were conserved as a garding of a formula in the 6 findred in the response of the results and a sec
	- 2. Несколько раз нажмите клавишу SAMPLE до получения на дисплее CP Fnc.
	- 3. Нажмите клавишу PRINT.
	- 4. Несколько раз нажмите клавишу RE-ZERO до получения на дисплее CP 1 .
	- 5. Несколько раз нажмите клавишу SAMPLE до получения CP in .
	- 6. Несколько раз нажмите клавишу RE-ZERO до получения СР in 0 .
	- 7. Нажмите клавишу PRINT для запоминания выбранного режима.

### Ввод верхнего и нижнего пределов взвешивания

- 8. Имея на дисплее СP Hi, нажмите клавишу PRINT. На дисплей выводятся текущая установки, все цифры мигают.
- Если нет необходимости изменять текущие установки, нажмите клавишу PRINT или CAL, чтобы перейти к шагу 9.
- Если нужно изменить текущие установки, нажмите клавишу RE-ZERO. Весы находятся теперь в режиме цифрового ввода. Для перехода в режим ввода с весов нажмите клавишу MODE. 9-10, Функция компаратора<br>
Редупыт содинения в многие и ансилей в еже сообщения ЯП | БЖ | Св.<br>
• Но сравление, можа результаты взвешивания стабильны, но не близки к нулю, или<br>
• Сравление, можа результаты взвешивания ста 9-10, Фуниция компаратора<br>
Репурны с совмение инжлигисты и диститей в инде сообщений [41] DK | Le.<br>
Репурны с совмение и шеодится на диститей в инде сообщений [41] DK | Le.<br>
Репурны с совменное делать и делать с совмение www.aandd.ru www.aandd.ru www.aandd.ru www.aandd.ru Examples are a strong and the main of the strong and the strong and the strong and the strong and the strong and the strong and the strong and the strong and the strong and the strong and the strong and the strong and the • Сравнение, могда реауливаты важныминов спабильным от совместь можни и состоянно с сравнение с сравнение данных, а том числе близок к нулю.<br>• Непредседатель согласно сравнение данных, а том числе близок к нулю.<br>• Непред with the consistence consistence consistence and a such a such a such a such a such a such a such a such a such a such a such a such a such a such a such a such a such a such a such a such a such a such a such a such a s • Стандартное энечение и женение дотустимого отклонения<br>
Могод вараных с несов<br>
• Нередача данных с несов<br>
• Нередача данных с несов<br>
• Передача данных с несов<br>
• Передача данных с несов<br>
Сравнение драмых с несов<br>
Сравне • Передача данных с весов<br>
Опковние ерекима компаратора (СР Fnc)» см. в п. «9.3. Детали таблицы функций».<br>
<u>Пример установки 1</u><br>
Сравнение данных данные стабильные (но не близкие к нулю) или имеет место<br>
перегрузка; верх Chassiente Catholic Chassiente Catholic Chassiente Catholic Chassiente Catholic Chassiente Catholic Chassiente Catholic Chassiente Catholic Chassiente Construction of the Catholic Chassiente Construction of the Catholic C www.aandd.ru www.aandd.ru www.aandd.ru www.aandd.ru www.are become a Hawkware change with the CEA (20 nononyeeurs <u>Reprised</u> CPT).<br>
6. Heckonsko pas нажимите спавищу <u>RE-ZERO</u> до получения <u>REP in 0</u>.<br>
6. Heckonsko pas нажимите спавищу <u>REVERO</u> до получения <u>CP in 0</u>.<br>
7. Beon BepxHero M HARKHero IDEA HARKHERO BABELING PONTING A MARKHERO BUSICATES<br>
MARKHER HAR ANGONE CHAN ARKHER CHANNEL CHANNEL CHANNEL CHANNEL CHANNEL CHANNEL CHANNEL CHANNEL CHANNEL CHANNEL CHANNEL CHANNEL CHANNEL CHANNEL C ECHA HET HEODXOZINMOCTH ISNMEHTLE TEXYLLINE VCTAHOBKIN, HAXKMITE KTABBINLIY PRINT<br>
MINI <u>CAL</u>, чтобы перейти к шагу 9.<br>
— ЕСЛИ НУЖНО ИЗМЕНИТЬ ТЕКУLЦИЕ УСТАНОВКИ, НАЖМИТЕ КЛАВИЩУ <u>RE-ZERO,</u> Весы<br>
— НАХОДЯТСЯ НАЖМИТЕ КЛАВИЩУ ru www.aandd.ru

# **Режим цифрового ввода** W. W. W. W. W. W. W. W. W. W. W. W.

Измените установки с помощью следующих клавиш: SAMPLE – используется для выбора цифры, значение которой нужно изменить. RE-ZERO – используется для изменения значения выбранной цифры. MODE – используется для изменения полярности. **PRINT – используется для запоминания новой установки и перехода на шаг** CAL – используется для отмены новой установки и перехода на шаг 9. Режим цифрового ввода<br>Измените установки с помощью следующих клавиш:<br>SAMPLE – используется для выбора цифры, значение которой нужно изменить.<br>RE-ZERO – используется для изменения значения выбранной цифры.<br>MODE – используе Режим цифрового ввода<br>
Измените установки с помощью следующих клавиш:<br>
SAMPLE — используется для выбора цифры, значение которой нужно изменить.<br>
RE-ZERO — используется для изменения значения выбранной цифры.<br>
MODE — испол Режим цифрового ввода<br>
Измените установки с помощью следующих клавиш:<br>
SAMPLE — используется для выбора цифры, значение которой нужно изменить.<br>
RE-ZERO — используется для изменения лолярности.<br>
PRINT — используется для Режим цифрового ввода<br>
Измените установки с помощью следующих клавиш:<br>
SAMPLE — используется для выменения значение которой нужно изменить.<br>
RE-ZERO — используется для заменения лолярности.<br>
MODE — используется для запом **Режим цифрового ввода**<br>
Измените установки с помощью следующих клавиш:<br>
SAMPLE — используется для выбора цифры, значение которой нужно изменить.<br>
RE-ZERO — используется для изменения вонемия значение моторой идфры.<br>
MOD Режим цифрового ввода<br>
Измените установки с помощью следующих клавиш:<br>
SAMPLE — используется для выборанной измените которой нужно измените,<br>
RE-ZERO — используется для изменения аначения выбранной цифры.<br>
MODE — использ Режим цифрового ввода<br>
Измените установки с помощью следующих клавиц.<br>
SAMPLE — - используется для изменения эмечения выбранной цифры.<br>
NEVER — - нопользуется для запоменным замении выбранной цифры.<br>
NEVER — - нопользует **Режим инфроного ввода<br>
Измените установки с помощью спедующих клавици<br>
SAMPLE — используется для выбора цифре, значение которой нукию изменить<br>
RE-ZERO — — используется для выбора цифре, значение которой нукию изменения** Pearlie undpheneto encay<br>
HAMGELE — HOTOINSURFOR DRIVING KTABINIE.<br>
RAMELE — HOTOINSURFOR ADRIS BUODES UNDEPAIR SERVENT OF THE CHANGE — HOTOINSURFOR ADRIS BUODES INTERNATIONAL CONSULTATION CONSULTATION CONSULTATION CONSUL Pease undepeare sexual consulation compounts these<br>interest of the consumer consulation compound the consulation of the<br>particle consulation consulation compound the consulation of the consulation<br> $\sim$  MCD =  $\sim$  MCD =  $\$ Penan undepearon sexual compyculation and the computer and the computer of the computer of the computer of the computer and the computer of the computer of the computer of the computer and the computer of the computer of **Pressure uniquosers exactly considered and considered and considered and considered and considered and considered and considered and considered and considered and considered and considered and considered and considered a** Kement or the measure of the measure and the measure of the measure of the measure of the measure of the measure of the measure of the measure of the measure of the measure of the measure of the measure of the measure of

### **Режим ввода с весов**

Нажмите клавишу  $RE\text{-}ZERO$  на дисплее появится сообщение  $0.0 \text{ g}$ . Поместите образец, масса которого соответствует значению верхнего предела взвешивания, на чашку весов. Нажмите клавишу PRINT, чтобы запомнить значение верхнего предела. Уберите образец. На дисплее весов появится сообщение CP Lo. PRINT — «coronayerca dua suncomiente a dua subscribation in representation and dua subscribe and dual tensor in the subscribe and dual tensor in the subscribe and the subscribe and the subscribe and the subscribe and the Hander to manusy REZERO, Ha microsponsorial conduction is an experimental conduction in a mandato of the microsoft (RNT, in the conduction of the microsoft (RNT) is a mandato population of the microsoft (RNT) is a mandato

- 9. Имея на дисплее сообщение CP Lo, нажмите клавишу PRINT. На дисплее появится текущая установка нижнего предела взвешивания. Все цифры мигают.
- Если текущее значение не нужно изменять, нажмите клавишу PRINT или CAL для перехода на шаг 10.

Если текущее значение должно быть изменено, нажмите клавишу RE-ZERO. Весы находятся в режиме цифрового ввода. Для перехода в режим ввода с весов нажмите и удерживайте клавишу MODE. Введите значение нижнего предела взвешивания так же, как это описано в п.8. Затем перейдите на шаг 10. w. Music на дистрее особщение DF LGI, называет издания в половите и половите и половите и половите и в половите и в половите и в половите и в половите и в половите и в половите и в половите и половите и половите и полови Econ revy use subseque and monotogene and monotogene and monotogene and monotogene and monotogene and monotogene and monotogene and monotogene and monotogene and monotogene and monotogene and monotogene and monotogene and

10. Нажмите клавишу CAL для выхода из функции компаратора и возвращения в режим взвешивания.

### Пример установки 2

Непрерывное сравнение данных, в том числе близких к нулю; стандартное значение и допустимое отклонение.

### Выбор режима компаратора

- 1. Нажмите и удерживайте клавишу SAMPLE до появления на дисплее сообщения таблицы функций bASF nc, затем отпустите клавишу.
- 2. Несколько раз нажмите клавишу SAMPLE до получения на дисплее CP Fnc
- 3. Нажмите клавишу PRINT.
- 4. Несколько раз нажмите клавишу RE-ZERO до получения на дисплее CP 4.
- 5. Несколько раз нажмите клавишу SAMPLE до получения CP in .
- 6. Несколько раз нажмите клавишу RE-ZERO до получения СР in 1 .
- 7. Нажмите клавишу PRINT для запоминания выбранного режима.

### Ввод стандартного значения и допустимого отклонения

- 8. Имея на дисплее СP rFF, нажмите клавишу PRINT. На дисплей выводятся текущие установки, все цифры мигают.
- Если нет необходимости изменять текущие установки, нажмите клавишу PRINT или CAL, чтобы перейти к шагу 9.
- Если нужно изменить текущие установки, нажмите клавишу RE-ZERO. Весы находятся в режиме цифрового ввода. Чтобы войти в режим ввода с весов, нажмите и удерживайте клавишу MODE. 10. Нажмите клавишу  $\overline{SAU}$  для выхода из функции компаратора и возвращения в<br>
ример установиза!<br>
Непрерывное сравнение данных, в том числе близких к нулю; стандартное значение<br>
и допутстикое отклонение.<br>
Выбор режима непрерывное сравнения данных, в том числе близких к нулю; стандартное значение<br>
и допустимое отклонение.<br>
Выбор режима компаратора<br>
1. Нажмите и удерживайте клавишу  $\underline{\text{SAMELE}}$  до полянения на дисплее сообщения<br>
таблицы 1. Нажмите и удерживайте клавишу <u>SMMPLE и о</u> появления на дисплее сообщения<br>
2. Несколько раз нажмите клавишу SAMPLE до получения на дисплее СР Fnc<br>
3. Нажмите клавишу <u>PRIVII</u>, для запоминания выстрает СР 4.<br>
4. Нескол We have been a proposition of the state of the state of the state of the state of the state of the state of the state of the state of the state of the state of the state of the state of the state of the state of the state <u>Ввод стандартного значения и допустимого отклонения</u><br>
8. Имея на дисплее COP TFF, нажмите клавишу PRINT. На дисплей выводятся<br>
• Если нет необходимости изменять текущие установки, нажмите клавишу <u>PRINT</u><br>
• или <u>CAU</u>, чт WAL PROGRAMMING INCORPORATION INCORPORATION INCORPORATION INCORPORATION INCORPORATION INCORPORATION INCORPORATION INCORPORATION INCORPORATION INCORPORATION INCORPORATION INCORPORATION INCORPORATION INCORPORATION INCORPORAT www.aandd.ru

# **Режим числового ввода** www.aandd.ru www.aandd.ru www.aandd.ru www.aandd.ru

Измените установки с помощью следующих клавиш:

SAMPLE – используется для выбора цифры, значение которой нужно изменить. Режим числового ввода<br>Измените установки с помощью следующих клавиш:<br>SAMPLE – используется для выбора цифры, значение которой нужно<br>RE-ZERO – используется для изменения значения выбранной цифры. **Режим числового ввода**<br>
Мамените установки с помощью следующих клавиш:<br>
SAMPLE - используется для выбора цифры, значение которой нужно<br>
RE-ZERO - используется для изменения полярности.<br>
MODE - используется для амменения

- RE-ZERO используется для изменения значения выбранной цифры.
- MODE используется для изменения полярности.
- PRINT используется для запоминания новой установки и перехода на шаг
- 9. CAL используется для отмены новой установки и перехода на шаг 9.

### **Режим ввода с весов**

Нажмите клавишу RE-ZERO. На дисплее весов появится сообщение 0.0g. Поместите на чашку весов образец, масса которого соответствует значению стандартной массы. Нажмите клавишу PRINT, чтобы запомнить стандартное значение. Снимите образец с чашки весов и перейдите на шаг 9. Режим числового ввода<br>
Измените установки с помощью следующих клавиш:<br>
SAMPLE — используется для выбора цифры, значение которой нужно<br>
изменить — используется для изменения значения выбранной цифры.<br>
MODE — используется **Режим числового ввода**<br>
Измените установки с помощью следующих клавиш:<br>
SAMPLE — используется для изменения значения выбранной цифры.<br>
RE-ZERO — используется для изменения значения выбранной цифры.<br>
MODE — используется Режим числового веода и помощью следующих клавиш:<br>
SAMPLE — используется для выбора цифры, значение которой нужно<br>
изменить.<br>
RE-ZERO — используется для изменения значения выбранной цифры.<br>
RE-ZERO — используется для изм Режим числового ваода<br>
Измените установки с помощью следующих клавиш:<br>
SAMPLE — используется для выбора цифры, значение которой нужно<br>
мяменить.<br>
MODE — используется для изменения аналения выбранной цифры.<br>
MODE — исполь Режим численого векада и помощью следующих клавиш;<br>  $\text{SAMPELE}$  — используется для изменения значение в соторой нужно<br>
можения – используется для изменения полярности.<br>  $\text{REMN}$  — используется для изменения полярности.<br> **Режим численого весада • Механие следуециих клавицы, значение которой нужно клавицы (2000)**<br>
SMAPLE — используется для выбора цифры, значение которой нужно изделения значения значения значения выбранной илерехода на шаг Режим числового видеа<br>
ИЗМИРЕЕ - используется для изменения значения выбораной шифры.<br>
SAMPLE - используется для изменения значения выбораной шифры.<br>
МОБЕ - используется для изменения значения выбораной шифры.<br>
MOBE - ис Peake vectorsers expansion consultion computer transmission and the consumer of the control of the control of the control of the control of the control of the control of the control of the control of the control of the co Penar wrapostra esosa<br>
Morello — encompayeros zant audopta undput, anavening inotypoi inyano<br>
REZERO — encompayeros zant audostra maneuvor.<br>
NGOE — encompayeros zant audores maneuvor.<br>
NGOE — encompayeros zant audores man **Proximation control of the control of the control of the control of the control of the control of the control of the control of the control of the control of the control of the control of the control of the control of th** Www.aandree.com/solventarial/2000/www.aandree.com/solventarial/2000/01/2000/01/2000/01/2000/01/2000/01/2000/01/2000/01/2000/01/2000/01/2000/01/2000/01/2000/01/2000/01/2000/01/2000/01/2000/01/2000/01/2000/01/2000/01/2000/0 MODE – Horizontographical property and the second was a model with the second was a model with the second was a model with the second was a model of the second was a model with the second was a model of the second was a m Pearam asset of the matrix and the matrix and the matrix and the matrix and the matrix and the matrix and the matrix and the matrix and the matrix and the matrix and the matrix and the matrix and the matrix and the matrix

- 9. Имея на дисплее сообщение CP Lnt, нажмите клавишу PRINT. На дисплее появится текущая установка стандартной массы. Все цифры мигают.
- Если не требуется изменять текущую установку, нажмите на клавишу PRINT или **CAL** для перехода на шаг 10.
- Если текущая установка должна быть изменена, нажмите клавишу RE-ZERO. Весы сейчас находятся в режиме цифрового ввода. Внесите изменения с помощью следующих клавиш. www.aanddle.ru www.aanddle.ru www.aanddle.ru www.aanddle.ru www.aanddle.ru www.aanddle.ru www.aanddle.ru www.aanddle.ru www.aanddle.ru www.aanddle.ru www.aanddle.ru www.aanddle.ru www.aanddle.ru www.aanddle.ru www.aanddle. EXERED ARRIVE CHAIR ARRIVE CHAIR AND THE CHAIR AND CHAIR ARRIVE CHAIR AND CHAIR AND CHAIR AND CHAIR ARRIVE CHAIR ARRIVE CHAIR AND CHAIR ARRIVE CHAIR ARRIVE CHAIR ARRIVE CHAIR ARRIVE CHAIR ARRIVE CHAIR ARRIVE CHAIR ARRIVE
	- SAMPLE используется для выбора цифры, значение которой нужно изменить.
	- RE-ZERO используется для изменения значения выбранной цифры. PRINT – используется для запоминания новой установки и перехода на шаг 10. SAMPLE - VIONAMER ADS AND HUNDRICH AND MONDER AND SURFACE AND SURFACE CHOOR WATER CONTROLL PRINT<br>
	PRINT - VIOLANDING THE AND SURFACE AND SURFACE AND SURFACE AND SURFACE AND AND HUNDRICH CALL - VIOLAND SURFACE AND SOMETIME
		-
		- CAL используется для отмены новой установки и перехода на шаг 10.

### **Замечание:**

**Введите допустимое отклонение в процентах к стандартному значению (принятому за 100%). Для установки значения допустимого отклонения может использоваться только режим** 

10. Нажмите клавишу CAL для выхода из функции компаратора и возвращения в режим взвешивания.

### **Замечание:**

**Если в качестве единицы измерения выбраны фунт/унция, вводите значения для сравнения в унциях**. EXALE THE MANUARE CONTRACT CONTRACT CONTRACT CONTRACT CONTRACT CONTRACT CONTRACT CONTRACT CONTRACT CONTRACT CONTRACT CONTRACT CONTRACT CONTRACT CONTRACT CONTRACT CONTRACT CONTRACT CONTRACT CONTRACT CONTRACT CONTRACT CONTRA www.aandd.ru www.aandd.ru www.aandd.ru www.aandd.ru Www.aandd.ru www.aandd.ru

# **9-11. Добавление результатов сравнения** WWW.<br>19-11. Добавление результатов сравнения

Если значение параметра таблицы функций "Результаты сравнения (СР-r)" установлено равным 1, результаты сравнения могут быть добавлены к выходным данным с помощью серийного интерфейса RS-232C. Используйте стандартный формат A&D (tYPE 0). Принтер AD-8121 не может быть использован. 9-11. Добавление результатов сравнения<br>Если значение параметра таблицы функций "Результаты сравнения (СР-г)"<br>установлено равным 1, результаты сравнения могут быть добавлены к выходным<br>данным с помощью серийного интерфейса 9-11. Добавление результатов сравнения (Результаты сравнения (СР-г)"<br>
установлено равным 1, результаты сравнения могут быть добавлены к выходным<br>
данным с помощью серийного интерфейса RS-232C. Используйте стандартный<br>
фо 9-11. Добавление результатов сравнения<br>
Если значение параметра таблицы функций "Результаты сравнения (СР-г)"<br>
установлено равным 1, результаты сравнения могут быть добавлены к выходным<br>
данным с помощью серийного интере

Результаты сравнения добавляются после заголовка в стандартном формате A&D.

![](_page_52_Figure_4.jpeg)

### **9-12. Функция сравнения на главном дисплее**

Функция сравнения на главном дисплее позволяет вывести результаты сравнения в увеличенном виде на основной дисплей, вместо результата взвешивания.

### Выбор единицы измерения

1. Нажмите клавишу MODE, чтобы выбрать единицу измерения, которая будет использоваться при сравнении.

### **Замечание:**

**Во время использования функции сравнения на главном дисплее, выбор единицы измерения с помощью клавиши MODE невозможен.**

### Установка таблицы функций

- 2. Нажмите и удерживайте клавишу SAMPLE до появления на дисплее сообщения таблицы функций bASF nc , затем отпустите клавишу.
- 3. Несколько раз нажмите клавишу SAMPLE до появления на дисплее сообщения CP Fnc. We continue of the continue of the continue of the continue of the continue of the continue of the continue of the continue of the continue of the continue of the continue of the continue of the continue of the continue o www.aandd.ru www.aandd.ru www.aandd.ru www.aandd.ru Sawenine:<br>
Во время использования функции сравнения на главном дисплее, выбор единицы измерения<br>
с помощью клавиши <u>МОВ</u> невозможен.<br>
<u>Установки таблицы функций БАБ'є пф</u>, затем <u>отпустит</u>е клавишу.<br>
3. Неволько раз нажим 2. Нажмите и удерживайте клавишу  $\overline{\text{SAMPELE}}$  до появления на дисплее сообщения<br>3. Несколько раз нажмите клавишу  $\overline{\text{SAMPELE}}$  до появления на дисплее сообщения<br>3. Несколько раз нажмите клавишу  $\overline{\text{SAMPELE}}$  до появления н
	- 4. Нажмите клавишу PRINT.
	- 5. Несколько раз нажмите клавишу SAMPLE до появления на дисплее сообщения  $CP-b$   $0$ . 4. Haxkwarre κπaвишу <u>PRINTJ</u>.<br>
	6. Hexkwarre κπaвишу <u>RE-ZERO</u>, На дисплее появится сообщение <u>CP-b 1</u>.<br>
	<sup>2</sup> Haxkwarre клавишу <u>RE-ZERO</u>, На дисплее появится сообщение <u>CP-b 1</u>.<br>
	3 амечание:<br>
	<sup>2</sup> Сравнение на главном дис
		- 6. Нажмите клавишу RE-ZERO. На дисплее появится сообщение CP-b 1.

### **Замечание:**

**Для отключения функции сравнения на главном дисплее, установите значение параметра "Сравнение на главном дисплее (СP-b)", равным «0».** Замечание:<br>Для отключения функции сравнения на главном дисплее, установите значение параметра<br>"Сравнение клавишу <u>PRINTI</u>, чтобы запомнить установки.<br>8. Для возвращения в режим взвешивания, нажмите клавишу <u>CAU</u>.

- 7. Нажмите клавишу PRINT, чтобы запомнить установки.
- 8. Для возвращения в режим взвешивания, нажмите клавишу CAL. EXARIE STAR BOSBPALLE KIRIBUAN BREWLING BARELLE AND A STAR BOSBPALLE AND A STAR WARD AND A STAR WARD AND A STAR WARD AND A STAR WARD AND A STAR WARD AND A STAR WARD AND A STAR WARD AND A STAR WARD AND A STAR WARD AND A STA

Установка значений компаратора NO., LU WWW.aandd.ru

Установка значений компаратора выполняется, как это описано в предыдущем параграфе. WWWW.COMPORT COMPORT OF THE WWW.COMPORT OF THE WARD WARD OF THE WARD OF THE WARD OF THE WARD OF THE WARD OF THE WARD OF THE WARD OF THE WARD OF THE WARD OF THE WARD OF THE WARD OF THE WARD OF THE WARD OF THE WARD OF THE WA

Пример установки (CP 3 = Непрерывное сравнение, значение не близко к нулю).

Использование функции сравнения на главном дисплее

- 1. Нажмите клавишу RE-ZERO для обнуления дисплея.
- 2. Поместите образец на чашку весов. Весы выполнят сравнение, используя ранее сделанные установки, и выведут на дисплей результаты сравнения:  $HI$ ,  $OK$ ,  $LO$ .
- 3. Каждый раз при нажатии клавиши MODE весы переключаются со стандартного дисплея на сравнение на главном дисплее, и обратно. Обратите внимание, что вместо OK , появляется сообщение GO |

![](_page_53_Figure_7.jpeg)

### **Замечание:**

**Во время использования функции сравнения на главном дисплее индикатор обработки данных светится, как показано на иллюстрации.**

**Если сравнение не выполняется, например, потому, что результат взвешивания близок к нулю или нестабилен, на дисплей весов выводится результат взвешивания, даже если используется функция сравнения на главном дисплее.**  $-$ Сравнение с исользования заданной величины<br>Во время использования функции сравнения на главном дисплее индикатор обработки<br>Данных светится, как показано на иллюстрации.<br>Если сравнение не выполняется, например, потому,

**Даже во время использования функции сравнения на главном дисплее, возможно обнуление весов и вывод данных.** или нестабилен, на дисплей весов выводится результат взвешивания, даже если<br>используется функция сравнения на главном дисплее.<br>Важе во время использовать только ту единицу измерения, которая была выбрана заранее.<br>Можно и

**Можно использовать только ту единицу измерения, которая была выбрана заранее. Во время использования функции сравнения на главном дисплее функция памяти недоступна.** www.aandd.ru www.aandd.ru www.aandd.ru www.aandd.ru

### 10.ИДЕНТИФИКАЦИОННЫЙ НОМЕР (ID) И НОРМЫ ОРГАНИЗАЦИИ РАБОТ В ЛАБОРАТОРИИ (GLP) WWW.AANDDARRU WWW.AANDDARRU WWW.AANDDARRU WWW.AANDDARRU WAA WWW.AANDOHALD HOMEP<br>
(D) И НОРМЫ ОРГАНИЗАЦИИ РАБОТ В<br>
ДАБОРАТОРИИ (GLP) **10.ИДЕНТИФИКАЦИОННЫЙ НОМЕР**<br>
(ID) И НОРМЫ ОРГАНИЗАЦИИ РАБОТ В<br>
<u>Идентификационный номер (ID)</u> используется для идентификации весов при<br>
лаборатории (GLP)<br>
Мдентификационный номер (ID) используется для идентификации весо 10.ИДЕНТИФИКАЦИОННЫЙ НОМЕР<br>
(ID) И НОРМЫ ОРГАНИЗАЦИИ РАБОТ В<br>
ДАБОРАТОРИИ (GLP)<br>
• Идентификационный номер (ID) используется для идентификации весов при<br>
работе в соответствии с международными требованиями к организации **10.ИДЕНТИФИКАЦИОННЫЙ НОМЕР**<br>
(ID) И НОРМЫ ОРГАНИЗАЦИИ РАБОТ В<br>
идентификационный номер (ID) используется для идентификации весов при<br>
работе в соответствии с международными требованиями к организации работ в<br>
лаборатори 10.ИДЕНТИФИКАЦИОННЫЙ НОМЕР<br>(ID) И НОРМЫ ОРГАНИЗАЦИИ РАБОТ В<br>
иментификационный номер (IQ) используется для идентификации весов при<br>
работе в соответствии с международными тебованиями к организации работ в<br>
лаборатории (G

- Идентификационный номер (ID) используется для идентификации весов при работе в соответствии с международными требованиями к организации работ в лаборатории (GLP - Good Laboratory Practice).
- Идентификационный номер сохраняется в памяти весов даже при отключенном сетевом адаптере.
- Формат устанавливается параметром "Отчет в формате GLP (inFо)" таблицы функций. Отчет может быть выведен на ПК или принтер через серийный интерфейс RS-232C.
- Отчет в формате GLP включает в себя такие данные, как производитель весов, модель, серийный номер, идентификационный номер, дата, время, место для подписи, а также использованнуюмассу, результаты калибровки или данные калибровочного теста.
- Весы могут выводить следующие GLP отчеты: «Отчет о калибровке» - калибровка с использованием внутренней массы (калибровка, связанная с изменением температуры, и калибровка нажатием одной кнопки). «Отчет о калибровке» - калибровка с использованием внешней гири. «Отчет о калибровочном тесте» - при калибровочном тесте с использованием внешней гири. www.aandd.ru www.aandd.ru www.aandd.ru www.aandd.ru 10. ИДЕНТИФИКАЦИОННЫЙ НОМЕР<br>(ID) И НОРМЫ ОРГАНИЗАЦИИ РАБОТ В<br>лентириационный номер (ID) используется для идентификации весов при<br>работе в соответствии с месцуальстватися пребодениеми к организации работ в работе в соотве 10. ИДЕНТИФИКАЦИОННЫЙ НОМЕР<br>(ID) И НОРМЫ ОРГАНИЗАЦИИ РАБОТ В<br>
<u>Иментификация весь поис используется</u> для иментификация весь под<br>
работе и соответствии с международными требованием к организации весь под<br>
работе и соответ **TO.M ДЕНТИФИКАЦИОННЫЙ НОМЕР**<br>(ID) И НОРМЫ ОРГАНИЗАЦИИ РАБОТ В<br> *MEDIPARTIC COMPRESSION COMPRESSION COMPRESSION COMPRESSION COMPRESSION COMPRESSION COMPRESSION COMPRESSION COMPRESSION CONTROL COMPRESSION CONTROL COMPRESS* **10. ИДЕНТИФИКАЦИОННЫЙ НОМЕР**<br>(ID) И НОРМЫ ОРГАНИЗАЦИИ РАБОТ В<br>
"Macunetheatigeonisal recept (ID) contine and the competition in the competition of the competition of the competition of the competition of the competition **10.IMQEHTMOMKALIMOHHBID HOMEP**<br>
(ID) M HOPMBI OPTAHUSALIMM PASOT B<br> **IMAGES CONTINUES AREA CONTINUES AREA CONTINUES AREA CONTINUES AREA CONTINUES AREA CONTINUES AREA CONTINUES AREA CONTINUES AREA CONTINUES AREA CONTINUES TO.WATHTMOWKALMOHHBIM HOMEP**<br>
(ID) *M* HOPMIS OPFAHM3ALMM PAБOT B<br> *MAGOPATOPMM (GLP)*<br> **MAGOPATOPMM (GLP)**<br>
Wentingthrom the consistency are consistency and the consistency are consistency and the consistency are consis **THE CONFIRM COLUMP COLUMP (THE CONFIRM COLUMP)**<br>
Vandemanagement is one (10) accommodition are approximated as a comparison in the control of the control of the control of the control of the control of the control of the работе в соответствии в механизма требованиями к организации работе в соответствии с соответствии и соответствии от соответствии от соответствии от соответствии от соответствии от соответствии от соответствии от соответст • Формат ответания стал пармистических "Отчет в формате испоре и совержения в пармии и тенерено.<br>
интерено RS-232C.<br>
• Отчет в формате GLP вопочвет в себя такие данные, как производитель весов.<br>
• Отчет в формате GLP воп www.aandd.ru www.aandd.ru www.aandd.ru www.aandd.ru  $\alpha$ Онет о калибровка - калибровка с использованием внутренней массы<br>
(калибровка, саязанная с изменением температуры, и калибровка нажатием<br>
αдиной киопи),<br>  $\alpha$ Онет о калибровочном тесте» - при калибровочном тесте с ис

«Блок заголовка» и «Блок конца» результатов взвешивания.

- Результаты калибровки и калибровочного теста могут быть записаны в память для последующего вывода нескольких отчетов одновременно. См. главу «11. Запоминание данных». www.aandonsa и «Блок конца» результаты выбора символь этом делу и сливились с симвение полного несколькой симва.<br>• Результаты калибровки и калибровочного теста могут быть записаны в память для последующиего вывода несколь
	- Подробно о подтверждении и установке времени и даты см. в п. «9.9. Функция календаря и часов».

### **10-1. Установка идентификационного номера**

- 1. Нажмите и удерживайте клавишу SAMPLE до появления на дисплее сообщения таблицы функций bASF nc .
- 2. Несколько раз нажмите клавишу SAMPLE для вывода на дисплей сообщения id
- 3. Нажмите клавишу PRINT. Установите идентификационный номер с помощью следующих клавиш:
	- RE-ZERO используется для изменения выбранного символа. См. перечень символов дисплея ниже.
	- SAMPLE клавиша используется для выбора символа, значение которого должно быть изменено.

PRINT **FIRINT FIRING CONSTRUST FIRING CONSTRUCTS РАЗИЛЬЗУЕТСЯ ДЛЯ ЗАПОМИНАНИЯ НОВОГО** идентификационного номера и вывода на дисплей сообщения bASF  $nc$ См. главу «11. Запоминание данных».<br>
• Подробно о подтверждении и установке времени и даты см. в п. «9.9. Функция календаря и часов».<br>
10-1. Установка идентификационного номера<br>
1. Нажмите и удерживайте млавишу  $\frac{SAMPLE}{$ 10-1. Установка идентификационного номера<br>
1. Нажмите идерживайте клавишу SAMPLE до появления на дисплее сообщения<br>
таблицы функций <u>bASF rd</u>.<br>
2. Несколько раз нажмите клавишу SAMPLE для вывода на дисплей сообщения Max<br> 3. Haxware клавищу **PRINT**. Установите идентификационный номер с помощью<br>cnegyoulux клавищ:<br>RE-ZERO – используется для изменения выбора символа. См. перечень<br>cимволов дисплея ниже.<br>AMPLE – клавища используется для выбора с www.aandd.ru www.aandd.ru www.aandd.ru www.aandd.ru ww.aandd.ru

CAL – клавиша используется для отмены нового идентификационного номера и вывода на дисплей сообщения bASF nc. CAL CAL PRIMARY WARD - KNOW WAARD WAARD WAARD AND THE WARD WAS CALLED AT A STARBULD WAS CALLED AT A STARBULD WAS CALLED AND THE WARD OF MELTING WAS CALLED AT A STARBULD WAS CALLED AT A STARBULD WAS CALLED AT A STARBULD WAS

4. Имея на дисплее сообщение bASF nc, нажмите клавишу CAL, чтобы вернуться в режим взвешивания. CAL - клавиша используется для отмены нового идентификационного<br>
номера и вывода на дисплей сообщения <u>БАЅF пс.</u><br>
4. Имея на дисплее сообщение <u>БАЅF пс.</u>] нажмите клавишу <u>САЦ</u>, чтобы вернуться в<br>
<u>Перечень символов диспл</u>

Перечень символов дисплея.

![](_page_55_Figure_3.jpeg)

### **10-2. Отчет в формате GLP**

Для вывода отчета установите следующие параметры:

- Для распечатки отчета установите значение параметра «Вывод в формате GLP (inFo)» равным «1» и используйте режим MODE 3 для AD-8121. Подробно об использовании принтера см. п. «16-1. Подключение к принтеру AD-8121».
- Для вывода отчета на ПК с помощью серийного интерфейса RS-232C, установите значение параметра «Вывод в формате GLP (inFo)» равным «2».
- Если дата и время неверны, установите правильную дату и время с помощью параметра «Время (CL Add)» таблицы функций.

### **Замечание:**

**Подробнее о калибровке и калибровочном тесте см. в главе «7. Калибровка».**

### **Отчет о калибровке с использованием внутренней массы**

![](_page_55_Picture_171.jpeg)

www.aandd.ru www.aandd.ru www.aandd.ru www.aandd.ru www.aandd.ru

### **Отчет о калибровке с использованием внешней гири** WWW.aandd.ru www.aandd.ru www.aandd.ru www.aandd.ru www.aandd.ru www.aandd.ru www.aandd.ru www.aandd.ru www.aandd.ru www.aandd.ru www.aandd.ru www.aandd.ru www.aandd.ru www.aandd.ru www.aandd.ru www.aandd.ru www.aandd.ru w OTHET O KAJIM DOTHET O KAJIM DOBRANE CONCRETE ALS AND STERMS

![](_page_56_Picture_105.jpeg)

![](_page_56_Picture_106.jpeg)

![](_page_56_Picture_107.jpeg)

### **Отчет о калибровочном тесте с использованием внешней гири**

![](_page_56_Picture_108.jpeg)

![](_page_56_Picture_109.jpeg)

www.aandd.ru www.aandd.ru www.aandd.ru www.aandd.ru www.aandd.ru www.aandd.ru www.aandd.ru www.aandd.ru www.aandd.ru

# Блок заголовка и блок конца WWW.AANDD.RU

При выводе отчета GLP, в начало и конец данных, содержащих значения массы, вставляются блок заголовка и блок конца. <u>Блок заголовка и блок конца</u><br>При выводе отчета GLP, в начало и конец данных, содержащих значения массы,<br>вставляются блок заголовка и блок конца.<br>Чтобы вывести данные на принтер AD-8121, используйте режим МОDЕ 3 принтера **Елок заголовка и блок конца**<br>При выводе отчета GLP, в начало и конец данных, содержащих значения массы,<br>аамечание:<br>Чтобы вывести данные на принтер AD-8121, используйте режим MODE 3 принтера AD-8121.<br>Предупреждение:<br>Если

### **Замечание:**

**Чтобы вывести данные на принтер AD-8121, используйте режим MODE 3 принтера AD-8121.**

### **Предупреждение:**

**Если используется функция запоминания данных, блок заголовка и блок конца не могут быть выведены.**

### Действия:

- 1. Имея на дисплее весов результат взвешивания, нажмите и удерживайте клавишу **PRINT** до тех пор, пока на дисплее не появится StArt . Блок заголовка выведен. <u>Блок заголовка и блок конца</u><br>При выводе отчета GLP, в начало и конец данных, содержащих значения массы,<br>вставляются блок заголовка и блок конца.<br>Замечание:<br>Чтобы вывести данные на принтер AD-8121, используйте режим MODE
	- 2. Результаты взвешивания выводятся в соответствии с установкой параметра режима вывода данных.  $\frac{6}{100}$  выводе отчета GLP, в начало и конец данных, содержащих значения массы,<br>вставляются блок заголовка и блок конца.<br>Замечание:<br>Чтобы вывести данные на принтер AD-8121, используйте режим MODE 3 принтера AD-8121.<br>П
		- 3. Нажмите и удерживайте клавишу PRINT до появления на дисплее rEc End . Блок конца выведен.

![](_page_57_Figure_10.jpeg)

### ЗАПОМИНАНИЕ ДАННЫХ 11.

Эта функция предназначена для сохранения результатов взвешивания, данных калибровки и массы одного предмета в памяти весов. Из всех вышеперечисленных данных из памяти на дисплей может выводиться только результат взвешивания. Результаты взвешивания и данные калибровки из памяти могут быть одновременно выведены на печать или ПК.

В память может быть записана одна из ниже перечисленных групп данных:

- Результат взвешивания (до 200 единиц информации, или 100 единиц, если добавлены дата и время).
- Данные калибровки и калибровочного теста (последние 50 комплектов информации).
- Масса одного предмета в режиме счета предметов (до 20 единиц информации).
- Установки для сравнения результатов (только верхний и нижний пределы, до 20 комплектов данных).
- Значение массы тары (до 20 значений).

### 11-1. Замечания к использованию функции запоминания данных

Чтобы использовать ФУНКЦИЮ памяти, установите значение параметра «Запоминание данных (dAtA)» в таблице функций. Кроме того, для результатов взвешивания установите значение параметра «Вывод времени (даты) (S-td)». Подробно об установке значений параметров см. в главе «9. Таблица функций».

Что касается результатов взвешивания, то содержимое данных, а также объем сохраняемой информации зависят от установки параметра «Вывод времени (даты)  $(S-td)$ ».

### Освобождение "CLr".

Если в памяти хранятся данные другого типа, то в момент записи данных в память в левом верхнем углу дисплея появляется мигающая индикация "CLr". Например, вы хотите сохранить результаты взвешивания, но в памяти остаются результаты калибровки или значение массы одного предмета.

$$
\sum_{i=1}^{n} \sum_{i=1}^{n} \sum_{i=1}^{n}
$$

В этом случае, прежде чем сохранить данные, удалите данные из памяти следующим образом:

- 1. Нажмите и удерживайте клавишу PRINT до появления на дисплее сообщения  $C$ Ir no, ("no" – мигает).
- 2. Нажмите клавишу RE-ZERO, на дисплей будет выведено CLr Go, ("Go" мигает).

Тип данных, сохраненных в памяти, появляется в левом верхнем углу дисплея, как показано ниже:

![](_page_58_Picture_110.jpeg)

- 3. Нажмите клавишу PRINT, чтобы удалить данные из памяти.
- 4. На дисплее весов появится сообщение End, и весы вернутся в режим взвешивания.

### 11-2. Запоминание результатов взвешивания

- Функция памяти позволяет сохранить 200 комплектов данных результатов взвешивания (100 комплектов, если добавлены время и дата). Данные сохраняются в памяти даже при отключенном сетевом адаптере.
- Нет необходимости в том, чтобы компьютер или принтер были постоянно подключены к весам, поскольку весы сохраняют результаты взвешивания в памяти.
- Данные из памяти могут быть выведены на дисплей для контроля, также они могут быть выведены на принтер или ПК (несколько комплектов данных одновременно). При установке функции можно выбрать данные, которые будут добавлены к выходным данным (ID-номер, номер данных, время и дата).

### Запоминание результатов взвешивания

### Замечание:

Если в левом верхнем углу появляется мигающая индикация "CLr", удалите данные из памяти.

- 1. Установите для параметра «Запоминание данных (dAtA)» значение «2».
- 2. Установите параметр «Вывод даты/времени (S-td)», как необходимо.
- 3. Операция запоминания данных определяется установками параметра «Режим вывода данных (Prt)» Доступны 4 типа режимов запоминания.

![](_page_59_Picture_74.jpeg)

Номер данных, выведенных на дисплей

60

Memory data

being displayed

### Предупреждения:

- Когда результаты взвешивания записываются в память, они не могут быть выведены на ПК через интерфейс RS-232C.
- Индикация "FUL" означает, что произошло переполнение памяти. Для записи данных необходимо очистить память.
- Пока активен режим интервальной памяти, автоматическая самокалибровка невозможна.
	- Во время запоминания данных нельзя пользоваться следующими командами: Команда запроса результатов взвешивания. Q
		-
		-

S

 $S<sub>l</sub>$ 

- Команда запроса стабильных результатов взвешивания.
- Команда запроса результатов взвешивания.
- **SIR** Команда запроса непрерывных результатов взвешивания.

### Установки таблицы функций

Установки параметров для выходных режимов следующие:

![](_page_60_Picture_90.jpeg)

Установите параметры следующим образом, в зависимости от ситуации:

![](_page_60_Picture_91.jpeg)

Если выбраны значения S-td 1, S-td 2, S-td 3, в памяти можно сохранить 100 комплектов данных.

### Активизация функции памяти

- 1. Нажмите и удерживайте клавишу SAMPLE до появления на дисплее сообщения bASF nd, затем отпустите клавишу.
- 2. Несколько раз нажмите клавишу SAMPLE до появления сообщения dout.
- 3. Нажмите клавишу PRINT.
- 4. 3 раза нажмите клавишу SAMPLE, на дисплее появится сообщение dAtA 0.
- 5. Нажмите клавишу RE-ZERO, на дисплее появится сообщение dAtA 2.
- 6. Нажмите клавишу PRINT, чтобы запомнить установки.
- 7. Для возвращения в режим взвешивания нажмите клавишу CAL.

Вызов данных из памяти

Убедитесь, что значение параметра «Запоминание данных (dAtA)» равно «2».

1. Нажмите и удерживайте клавишу PRINT до появления на дисплее сообщения r ECALL.

- 2. Нажмите клавишу PRINT для входа в режим вызова данных из памяти. Вызовите данные из памяти, используя следующие клавиши
- RE-ZERO Клавиша используется для перехода к следующему комплекту данных
- **MODE** Клавиша используется для возврата к предыдущему комплекту данных
- **PRINT** - Клавиша используется для передачи текущих данных с помощью интерфейса RS-232 C.

![](_page_61_Picture_7.jpeg)

d-t

(Результаты взвешивания без времени)

![](_page_61_Picture_9.jpeg)

Чтобы удалить данные с дисплея, нажмите и удерживайте клавишу SAMPLE одновременно нажмите клавишу CAL.

### Замечание:

Удаление данных не увеличивает количество данных, которое можно сохранить в памяти.

CAL

- Клавиша используется для выхода из режима вызова данных из памяти

3. Для возвращения в режим взвешивания нажмите клавишу САЦ.

### Одновременная передача всех данных из памяти.

Убедитесь, что значения параметра «Серийный интерфейс (S iF)» установлены правильно. Подробности см. в «9. Таблица функций» и «1.6 Подключение к периферийному оборудованию».

- 1. Нажмите и удерживайте клавишу PRINT до появления на дисплее сообщения r ECALL.
- клавишу SAMPLE, 2. Нажмите на дисплее появится сообщение out.
- 3. Нажмите клавишу PRINT, на дисплее появится сообщение out no ("no" мигает).
- 4. Нажмите клавишу RE-ZERO, на дисплее появится сообщение out Go ("Go" мигает).
- 5. Нажмите клавишу PRINT для передачи всех данных через интерфейс RS-232 C.
- 6. Во время передачи всех данных на дисплее весов появляется сообщение CLEAr. Нажмите клавишу CAL для возвращения в режим взвешивания.

### Одновременное удаление всех данных из памяти.

1. Нажмите и удерживайте клавишу PRINT до появления на дисплее сообщения r ECALL.

 $-d -$ 

(Результаты взвешивания без времени)

![](_page_61_Picture_28.jpeg)

(Результаты взвешивания + время)

- 2. Несколько раз нажмите клавишу SAMPLE до появления на дисплее CLEA r. WARD WARD WARD IN 1999 WARD WARD WARD WARD ON THE MANUSCRIP OF THE MANUSCRIP OF THE MANUSCRIP OF THE MANUSCRIP OF THE MANUSCRIP OF THE MANUSCRIP OF THE MANUSCRIP OF THE MANUSCRIP OF THE MANUSCRIP OF THE MANUSCRIP OF THE M
	- 3. Нажмите клавишу PRINT, на дисплее появится CLr no ("no" мигает).
	- 4. Нажмите клавишу RE-ZERO, на дисплее появится СL Go ("Go" мигает).
	- 5. Нажмите клавишу PRINT, чтобы удалить все данные.
	- 6. На дисплее весов появится End, затем, после того, как все данные удалены, r ECALL. 2. Несколько раз нажмите клавишу **SAMPLE** до появления на дисплее **CLEA г.**<br>3. Нажмите клавишу **PRINT**, на дисплее появится **CLr ng** ("no" мигает).<br>4. Нажмите клавишу RE-ZERO, на дисплее появится CL Go ("Go" мигает).<br>5. Н 2. Несколько раз нажмите клавишу **SAMPLE** до появления на дисплее *CLEA I*.<br>3. Нажмите клавишу *PRINT*], на дисплее появится *CL nd* ("no" мигает).<br>4. Нажмите клавишу *RE-ZERO*, на дисплее появится *CLGd* ("Go" мигает).<br>
		- 7. Для возврата в режим взвешивания нажмите клавишу CAL.

### **11-3. Запоминание данных калибровки и калибровочного теста**

- Данные калибровки (когда и как она выполнялась), а также данные калибровочного теста могут быть сохранены в памяти. 2. Несколько раз нажмите клавишу  $\underline{\textsf{RANPLE}}$ до появления на дисплее  $\underline{\textsf{CLEA}}$ .<br>
3. Нажмите клавишу  $\underline{\textsf{RRINT}}$ , на дисплее появится  $\underline{\textsf{CLG0}}$  ("Go" мигает).<br>
4. Нажмите клавишу  $\underline{\textsf{RENNI}}$ , чтобы удалить вс
	- Все данные из памяти можно одновременно вывести на принтер или ПК.
	- Можно запомнить до 50 комплектов данных последней калибровки или калибровочного теста. Когда память заполнена, на дисплее появляется индикация "FUL". 2. Несколько раз нажмите клавищу  $\overline{SAMPLE}$  до появления на дисплее  $\overline{CLEA}$  и<br>3. Нажмите клавищу  $\overline{PRINT}$ , на дисплее появится  $\overline{CLEq}$  ("Go" митает).<br>4. Нажмите клавищу  $\overline{PRINT}$ , чтобы удалить все данные.<br>5. На 2. Несколько раз нажмите клавишу  $\overline{\underline{\text{SAMPE}}\underline{\text{L}}$  до появления на дисплее  $\overline{\text{ELEA}}$ .<br>
	3. Нажмите клавишу  $\overline{\text{RENIT}}$ , на дисплее появится  $\overline{\text{CL Gd}}$  ("no" митает).<br>
	4. Нажмите клавишу  $\overline{\text{REXERG}}$ , на дисплее 2. Несколько раз нажмите клавицу  $\underline{\text{SAMPLE}}$  до появления на дисплее  $\underline{\text{OLEA}}$ ,<br>
	3. Нажмите клавицу  $\underline{\text{REZEEN}}$ , на дисплее появится  $\underline{\text{CLTo0}}$  ("no" митает).<br>
	4. Нажмите клавицу  $\underline{\text{REZEEN}}$ , на дисплее появится

![](_page_62_Picture_10.jpeg)

### **Замечание:**

**Если в правом верхнем углу дисплея появилась мигающая индикация "CLr", удалите данные из памяти.**

Для сохранения в памяти данных калибровки и калибровочного теста, выполните следующие действия:

- 1. Установите значение параметра «Запоминание данных (dАtА)» равным «3».
- 2. Установите значение параметра «Вывод в формате GLP (info)» равным «1» или «2».
- 3. Если установки выполнены указанным выше образом, всякий раз при выполнении калибровки или калибровочного теста данные будут сохраняться автоматически. 2. Несколько раз нажммле клавишу  $\overline{\underline{\text{SAMPLE}}}$  до появления на дисплее  $\overline{\text{OLEA d}}$ <br>3. Нажмите клавишу  $\overline{\underline{\text{PRIMI}}}$ , на дисплее появится  $\overline{\underline{\text{E L C 0}}}$  ("co" митает).<br>4. Нажмите клавишу  $\overline{\underline{\text{PRIMI}}}$ , нтобы удалить

### Передача данных памяти

Убедитесь, что значения параметра «Серийный интерфейс (Si F)» установлены правильно. Подробно см. в главах «9. Таблица функций» и «16. Подключение к периферийному оборудованию». Убедитесь также, что значение параметра «Запоминание данных (dАtА)» равно «3». 2. Нескопько раз нажмите итавишу  $\underline{\text{SAMELE}}$ до появления на дисплее  $\overline{\text{OLEA}}$  3.<br>
3. Накимите итавишу  $\underline{\text{RELEA}}$  на дисплее появится  $\underline{\text{ELE}}$  на  $\overline{\text{C}}$  no  $\overline{\text{C}}$  no  $\overline{\text{C}}$  no  $\overline{\text{C}}$  no  $\overline{\text{C}}$ . 2. Неволько раз нажните клавицу **SAMPLE**] до появления и а дистиже **CLEA** 3.<br>
4. Нажимпе изамилу PRINT на дистиже повмится CL по (You warent).<br>
4. Нажимпе изамилу PRINT на дистиже воздитель (I. not (You warent).<br>
5. Нажи 2. Неосольво раз нажимого клавицу БАМРЕЕ до политичения диагнии СЕЕА (3. Наимонте клавицу ВЕКВ) (1. Наимонте клавицу ВЕКВ) (6. Министата) (6. Наимонте клавицу в составления и составления (1. П. 2. Наимонте клавицу в сост 2. Hectorics pass temporary measure of ECE(2) (16 monther and average CEE A)<br>
4. Hectorics uncertainty  $\frac{1}{2}$  (16 monther measure  $\frac{1}{2}$  (16 monther measure  $\frac{1}{2}$  (16 monther and  $\frac{1}{2}$  (16 monther and  $\frac{1$ 2. Hencehan potential speeches and properties and the process of CEO with the state of the state of the state of the state of the state of the state of the state of the state of the state of the state of the state of the 3. However uses and the model proper model in the content of the model property.<br>
4. However uses and **ELECTICS** on a comment content of Cost series).<br>
5. However uses and the model property and the model property of the www.aandd.ru www.aandd.ru www.aandd.ru www.aandd.ru и деньше калибровки (готла и как она выполнялся), а также деньше<br>
калибровки-исполнительного содевременны пайети на принтер или IIK.<br>
• Вола деньше на пайети можно содевременны пайети на принтер или IIK.<br>
• Можно заполни и можно заполнить до 50 комплектов денных последней калибровки или калибровки и самостических последней и самостических последней и станических последней и станических последней и станических последней и станических посл Samewane:<br>
ECHR accopations are apartment and an analytic structure and an analytic structure of CLP,  $\gamma$  and  $\gamma$  and constructions are also are also are also are also are also are also are also as a metallic of CHA) pa для сохранения а памяти данных калибровки и калибровскиот теста, выполните<br>
2. Установите значение параметра «Замоминание данных (4АА)» равным «3».<br>
2. Установите значение параметра «Замоминание данных (4АА)» равным «3». а и установки выполнены указанным выше образом, всякий раз при<br>
выполнении калибровки или калибровочного теста данные будут сохраняться<br>
автоматически.<br>
Передача данных памяти<br>
Убедитесь, что значения параметра «Серийный <u>нередачи денных гаммити</u><br>
Мединсы. что значения параметра «Серийный интерфейс (Si F)» установлены<br>
правильно Подробно см. в главах «9. Таблица функций» и «16. Подключение к<br>
периферийному оборудованию». Убедитесь также

1. Нажмите и удерживайте клавишу PRINT до появления на дисплее сообщения out.

- 2. Нажмите клавишу PRINT, на дисплее появится сообщение out no ("no" мигает).
- 3. Нажмите клавишу RE-ZERO, на дисплее появится сообщение out Go, ("Go" мигает).
- 4. Нажмите клавишу PRINT для передачи всех данных из памяти через интерфейс RS-232 C.
- 5. Когда все данные выведены, на дисплее весов появляется индикация CLEAr. Нажмите клавишу CAL, чтобы вернуться в режим взвешивания. WARD MINTER LATHER (ANCH) PARTIT AND REPORTED THE CONDUCTED THE CONDUCTED THE CONDUCTED CONDUCTED AT A BUCKLET AND CONDUCTED CONDUCTED AT A BUCKLET AND CONDUCTED AT A PARTIT AND CONDUCTED AT A PARTIT AND CONDUCTED AT A P ESTERO, HAWARRENT (NO MATAET).<br>
3. HaWAMTE KITABULLY (TGO" MATAET).<br>
4. HaWAMTE KITABULGO, (TGO" MATAET).<br>
4. HAWAMTE KITABULGO, (TGO" MATAET).<br>
4. HAWAMTE KITABULGO, (TGO" MATAET).<br>
4. HAWAMTE KITABULGO, CONTRACTION DEPRE EXCRIZE S. Korpa Boe Danielle Balle Balle Record Indiana CLEAR, Haxkware Knaswuy CAL,

# Удаление данных из памяти Www.astername.ru www.aandd.ru

- 1. Нажмите и удерживайте клавишу PRINT до появления на дисплее сообщения out. W.aandd.ru wurden waardd.ru wurden wurden in de arbeiden wurden wurden wurden in de arbeiden wurden wurden.<br>Ru wurden is de arbeiden wurden wurden wurden wurden de arbeiden wurden wurden wurden der arbeiden wurden der<br>Ru w 1. Нажмите и удерживайте клавишу **PRINT до**<br>появления на дисплее сообщения <u>Journal</u>, на дисплее появится в правом верхнем углу дисплея<br>2. Нажмите клавишу SAMPLE, на дисплее появится в правом верхнем углу дисплея<br>3. Нажми M. Нажмите и удерживайте клавишу **PRINT до**<br>появления на дисплее сообщения <u>Joul</u>.<br>2. Нажмите клавишу <u>SAMPLE</u>, на дисплее появится в правом верхнем углу дисплея<br>сообщение <u>CLEAH</u>.<br>3. Нажмите клавишу RE-ZERO, на дисплее п
	- 2. Нажмите клавишу SAMPLE, на дисплее появится сообщение CLEAr .
	- 3. Нажмите клавишу PRINT, на дисплее появится сообщение CLr no, ("no" мигает ).
	- 4. Нажмите клавишу RE-ZERO, на дисплее появится сообщение CLr Go, ("Go" мигает).
	- 5. Нажмите клавишу PRINT для удаления всех данных.
	- 6. Когда все данные будут удалены, на дисплее весов появится сообщение out. Нажмите клавишу CAL для возвращения в режим взвешивания. 1. Нажмите и удерживайте клавишу  $\frac{PRINT}{PRINT}$  до появления на дисплее сообщения  $\frac{GLRMPLE}{R}$ , на дисплее появится<br>
	2. Нажмите клавишу  $\frac{SRINT}{R}$ , на дисплее появится<br>
	3. Нажмите клавишу  $\frac{PRINT}{R}$ , на дисплее появится<br>

### **11-4. Запоминание значения массы одного предмета в режиме счета предметов** 1. Нажмите и удерживайте клавищу  $\overline{PRINT}$  до<br>
появления на дисплее сообщение <u>Duter</u>, на дисплее появится<br>
2. Нажмите клавищу  $\overline{REMPL}$ , на дисплее появится<br>
сообщение <u>CLFAM</u>,<br>
3. Нажмите клавищу  $\overline{RFLZERO}$ , на дисп

- В памяти можно сохранять 50 значений массы одного предмета (образца), используемых в режиме счета предметов. Даже если сетевой адаптер отключен, данные будут сохранены в памяти весов. В число 50 входит также "P0 I" – значение, используемое в стандартном режиме счета предметов. 1. Нажиите и удерживайте клавишу  $\overline{\text{PRINT}}$  до<br>
появления на дисплее сообщения <u>Бит.</u><br>
2. Нажиите клавишу  $\overline{\text{SAMPLE}}$ , на дисплее появится<br>
3. Нажиите клавишу  $\overline{\text{PRINT}}$ , на дисплее появится<br>
3. Нажиите клавишу  $\overline{\$ 1. Нажмите и удерживайте клавишу  $\overline{\text{PRINT}}$  до<br>
2. Нажмите извишу  $\overline{\text{S/NIPLE}}$ , на дисплее появится<br>
2. Нажмите клавишу  $\overline{\text{RNDF}}$ , на дисплее появится<br>
3. Нажмите клавишу  $\overline{\text{R}^2\text{ZERG}}$ , на дисплее появится<br>
2. 1. Накимпете и удерживайте клавищу  $\frac{1}{2}$  до<br>
потвенения на дисплее гообщения  $\frac{1}{2}$  на дисплее полвится<br>
2. Накимпе клавищу  $\frac{1}{2}$  на дисплее полвится<br>
3. Накимпе клавищу $\frac{1}{2}$  на дисплее полвится<br>
4. Накимп 1. Накомите и удерживайте клавицу  $\overline{PRINI}$  до<br>
2. Накомите изанили <u>ВАМРЦЕ</u>, на дисплее появится<br>
2. Накомите изанили  $\overline{MRPLIE}$ , на дисплее появится<br>
3. Накомите изанили  $\overline{PRINI}$ , на дисплее появится<br>
4. Накомите из 1. Недоките и удерживайте клавишу  $\frac{PR[N]}{MR}$  до<br>
2. Нажимие издыхи радистве сообщения (или дистре повенток<br>
2. Нажимие издыхи радистве повенток<br>
3. Накимие издыхи радистве повенток<br>
4. Накимие издыхи радистве ( $\frac{PR[N]}{MR$ 1. Harsonstra in yarepresentate incomparing FRINT) ao politicia control de manuel control de manuel control de manuel control de manuel control de manuel control de manuel control de manuel control de manuel control de ma 4. Harson e *y x x* **Example 3.** *x x* **2 Example 3. 2 Constrained** 20 **Constrained** 20 **Constrained** 20 **Constrained** 20 **Constrained 20 Constrained 20 Constrained 20 Constrained 20 Constrained 20** w. However H vypeposision wisself  $\overline{P}$  (i.e. notices a constrained and the set of the set of the set of the set of the set of the set of the set of the set of the set of the set of the set of the set of the set of th www.assetting.ru www.assetting.ru www.assetting.ru www.assetting.ru www.assetting.ru www.assetting.ru www.assetting.ru www.assetting.ru www.assetting.ru www.assetting.ru www.assetting.ru www.assetting.ru www.assetting.ru www.aandd.ru www.aandd.ru www.aandd.ru www.aandd.ru 6. Катда все данный будут удатника на дистине на дистрии слега и подвигатель и следует для позволили прежим валении массы одного предмета в режимие счета предмета в режимие счета предмета в режимие счета предмета в режим 11-4. Запоминание значения массы одного предмета в режиме счета<br>
предметов<br>
в памяти можно сохранять 50 значения массы одного предмета (образца).<br>
«попокувених в режиме счета предметов. Даже сли кетевой адатер отлопочен,
	- Значение массы образца может быть вызвано из памяти и использовано для взвешивания.
	- Значение массы образца может быть вызвано из памяти и изменено.

### **Замечание:**

**Вызванное из памяти значение массы одного предмета можно изменить в режиме цифрового ввода. Режим ввода с весов использует заданное количество образцов для запоминания значения массы одного предмета. В режим цифрового ввода значение массы образца вводится с помощью клавиш.**

### Запоминание значения массы образца

- 1. Установите значение параметра «Запоминание данных (dАtА)» равным «1».
- 2. Нажмите клавишу MODE для выбора pcs (режим счета предметов).

### **Замечание:**

**Если вам не удается войти в режим счета предметов, см. "4. Единицы измерения". Если в левом верхнем углу появляется мигающая индикация CLr , удалите данные из памяти.**

3. Нажмите и удерживайте клавишу PRINT до тех пор, пока весы не войдут в режим подтверждения массы одного предмета. На дисплей выводится последнее сохраненное значение массы одного предмета, как показано ниже.

![](_page_63_Figure_20.jpeg)

4. Выберите номер значения массы образца с помощью следующих клавиш: RE-ZERO - Используется для увеличения номера значения массы образца на единицу 4. Выберите номер значения массы образца с помощью следующих клавиш:<br>RE-ZERO - Используется для увеличения номера значения массы образца на<br>единицу ERO - Используется для увеличения номера значения массы образца на

 MODE - Используется для уменьшения номера значения массы образца на единицу www.aandd.ru www.aandd.ru www.aandd.ru www.aandd.ru MODE - Используется для уменьшения номера значения массы<br>Образца на единицу<br>Если вы хотите использовать режим ввода с весов, нажмите клавишу SAMPLE (вход

5. Чтобы изменить выбранное значение массы образца:

Если вы хотите использовать режим ввода с весов, нажмите клавишу SAMPLE (вход в режим ввода с весов). Далее см. «Режим ввода с весов».

Если вы хотите использовать режим цифрового ввода, нажмите клавишу SAMPLE, затем нажмите и удерживайте клавишу MODE, чтобы войти в режим цифрового ввода. Далее см. «Режим цифрового ввода». MODE - Используется для уменьшения номера значения массы<br>Образца на единицу<br>5. Чтобы изменить выбранное значение массы образца:<br>Если вы хотите использовать режим ввода с весов, нажмите клавишу SAMPLE (вход<br>в режим ввода с МОDE - Используется для уменьшения номера значения массы<br>
образца на единицу<br>
5. Чтобы изменить выбранное значение массы образца:<br>
Если вы хотите использовать режим ввода с весов, нажмите клавишу  $SAMPLE$ <br>
в режим ввода с в

### **Замечание:**

**Для вызванного из памяти значения массы образца не может выполняться процедура ACAI. Значение массы образца может быть вызвано из памяти с помощью команды "UN:mm". (mm определяет двузначное числовое значение 01-50, которое соответствует Р01-Р50). Значение массы образца может быть выведено с помощью команды "?UW", или изменено с помощью команды "UW:".** MODE - Используется для уменьшения номера значения массы<br>
образца на единицу<br>
5. Чтобы изменить выбранное значение массы образца:<br>
Если вы хотите использовать режим ввода с весое, нажмите клавишу  $\boxed{\text{SAMPLE}}$  (вход<br>
в реж MODE - - Используется для уменьшения номера значения массы<br>
образца на единицу<br>
5. Чтобы изменить выбранное значение массы образца:<br>
Если вы хотите использовать режим ввода с весов, нажмите клавишу  $\overline{\text{SAMPLE}}$ <br>
врежим MODE - Используется для уменьшения номера значения массы<br>
образца на единицу<br>
5. Чтобы изменить выбранное значение массы образца:<br>
Если вы хотите использовать режим ввода с весов.<br>
в режим ввода с весов), Далее см. «Режи MODE - Используется для уменьшения номера значения массы<br>
образца на единицу<br>
5. Чтобы изменить выбранное значение массы образца:<br>
Если вы хотите используется режим народа весьмо, нажимите клавишу  $S\overline{AMPE}$  (аход<br>
а реж MODE<br>  $\text{MODE}$ <br>  $\text{MODE}$  из систематив выбранное значение массы образца:<br>
5. Чтобы изменения выбранное значение массы образца:<br>
Если вы изменения выбранное значение массы образца:<br>
Если вы хотите использовать режим веод MODE<br>  $\text{WODE}$  - Используется для уменьшения исмера значения массы<br>
образце на одначних использовать реким цифрового вода, наимите клавишу <u>БАМРЕЕ</u> (вход<br>
5. Чтобы изднете и использовать реким цифрового вода, наимите кл www.aandd.ru www.aandd.ru www.aandd.ru www.aandd.ru www.aandd.ru www.aandd.ru www.aandd.ru www.aandd.ru Word best  $\sim$  Wordhugwerts для универьство и осведе в сместе и весни и весни и весни и весни и весни и весни и весни и весни и весни и весни и весни и весни и весни и весни и весни и весни и весни и весни и весни и весн o (because the measure of the measure of the measure of the measure of the measure of the measure of the measure of the measure of the measure of the measure of the measure of the measure of the measure of the measure of n picewaw.s nonce incomes consideration and choose.<br>
Form an account of special and choose incomes and consider a security [SAMPLE]<br>
External security and proposarily power undergoing as passive transmitted (application) wall *i Agree the transmit material distingent*<br> **Analyzing** *ACA*.<br> **Analyzing** *ACA*<br> **Analyzing ACA**<br> **Analyzing ACA**<br> **Analyzing ACA**<br> **Analyzing ACA**<br> **Analyzing MCA**<br> **Analyzing MCA**<br> **Analyzing MCA**<br> **Analyzing** 

### Режим ввода с весов

В режиме ввода с весов заданное количество образцов помещается на чашку весов для запоминания массы одного предмета. При этом можно обновить значения массы образца в памяти или выполнить функцию ACAI с обновленным значением массы. Выполните процедуру, описанную в п. «5-2. Режим счета предметов». ондения и дужников числов замение и числов должников и следующих замении и делогативного и подала.<br>
В должно впора с всего заданное количество образцов помещается на чашку весов<br>
для запоминания карал санко предмета. Пок В резульсе весод с экономиченых пользования и с составляется образца и споредовательствовательствовательствовательствовательствовательствовательствовательствовательствовательствовательствовательствовательствовательствова

Для запоминания значения массы одного предмета в режиме ввода с весов используйте следующие клавиши:

RE-ZERO – используется для обнуления дисплея  $|10 \text{ -pcs}| \rightarrow |10 \text{ Opcs}|$ 

- SAMPLE используется для изменения числа образцов, которое необходимо запомнить.  $|10 \text{ Opcs}| \rightarrow |25 \text{ Opcs}|$
- PRINT нажмите после того, как образец помещен на чашку, чтобы запомнить значение массы образца.
- CAL используется для возвращения в режим подтверждения значения массы образца (шаг 3 в п. «Вызов из памяти значения массы одного предмета»).

MODE – нажмите и удерживайте для перехода в режим цифрового ввода.

### Режим цифрового ввода

Чтобы использовать этот режим, необходимо заранее знать значение массы одного предмета. В этом режиме значение массы одного предмета вводится с клавиатуры. Дисплей в режиме цифрового ввода выглядит, как показано на рисунке справа. для запоминания значения массы одного предмета в режиме ввода с весов используйте следующие клавиши:<br>
RE-ZERO – используется для обнупения дисплея <u>T0-pcs</u>]  $\rightarrow$  <u>T0.0pcs</u><br>
SAMPLE – используется для маменики числе образц SAINTE - HOIDINSY CHANGE HORIZON SCRIPTION CONTROL AND THE SAME CONTROL AND CONTROL AND CONTROL AND CONTROL AND CONTROL AND CONTROL AND CONTROL AND CONTROL AND CONTROL AND CONTROL AND CONTROL AND CONTROL AND CONTROL AND C массы образца (шаг 3 в п. «Вызов из памяти значения массы одного<br>
предмета»), недоживайте для перехода в режим цифрового ввода.<br>
<u>Режим цифрового ввода</u><br>
Чтобы использовать этот режим, необходимо Цифра, которую иужно изм  $\frac{1}{\sqrt{100}}$   $\frac{1}{\sqrt{100}}$   $\frac{1}{\sqrt{100}}$   $\frac{1}{\sqrt{100}}$   $\frac{1}{\sqrt{100}}$   $\frac{1}{\sqrt{100}}$   $\frac{1}{\sqrt{100}}$   $\frac{1}{\sqrt{100}}$   $\frac{1}{\sqrt{100}}$   $\frac{1}{\sqrt{100}}$   $\frac{1}{\sqrt{100}}$   $\frac{1}{\sqrt{100}}$   $\frac{1}{\sqrt{100}}$   $\frac{1}{\sqrt{100}}$   $\frac{1}{\sqrt{10$ 

### **Замечание:**

**Нельзя использовать функцию ACAI для значения массы образца, записанного в память методом цифрового ввода.** Auchnei в режиме цифрового ввода выглядит,<br>как показано на рисунке справа.<br>Владениие:<br>Методом цифрового ввода.<br>Для запоминания значения массы образца используйте следующие клавиши:<br>.<br>.<br>.<br>. Для запоминания значения массы об www.aandd.ru www.aandd.ru www.aandd.ru www.aandd.ru

Для запоминания значения массы образца используйте следующие клавиши:

![](_page_64_Picture_21.jpeg)

SAMPLE – используется для выбора цифры, значение которой нужно изменить. W.aandd.ru www.aandd.ru www.aandd.ru www.aandd.ru www.aandd.ru www.aandd.ru www.aandd.ru www.aandd.ru wurdi wu<br>Aandde Sample - используется для выбора

значения выбранной цифры.

RE-ZERO – используется для изменения

MODE – используется для изменения

положения десятичной точки. PRINT – используется для запоминания значения массы образца.

CAL – используется для возвращения в режим подтверждения значения массы образца (шаг 3 в п. «Вызов из памяти значения массы одного предмета»).

![](_page_65_Figure_8.jpeg)

MODE – нажмите и удерживайте для перехода в режим ввода с весов.

**Замечание:**

**Если значение массы одного предмета выходит за допустимые пределы, на дисплее появляется сообщение "Error 2". Подробнее о минимальном значении массы одного предмета см. в главе "19. Спецификация".**

Вызов из памяти значения массы одного предмета

- 1. Выполните шаги 1 3 из п. «Запоминание значения массы одного предмета» для входа в режим подтверждения значения массы образца.
- 2. Выберите нужный номер значения массы образца, используя следующие клавиши:

![](_page_65_Figure_17.jpeg)

RE-ZERO - Используется для увеличения номера значения массы образца на единицу

MODE - Используется для уменьшения номера значения массы образца на единицу

3. Нажмите клавишу PRINT для подтверждения выбора и возвращения в режим взвешивания. Для отмены выбора и возвращения в режим взвешивания нажмите клавишу CAL. E-ZERO - Используется для увеличения номера значения массы образца на<br>
единицу<br>
MODE - Используется для уменьшения номера значения массы образца на<br>
единицу<br>
MODE - Используется для уменьшения номера значения массы образц WODE - Используется для уменьшения номера значения массы образца на<br>
единицу<br>
3. Нажмите клавишу PRINT для подтверждения выбора и возвращения в режим<br>
взеешивания Для отмены выбора и возвращения в режим взеешивания нажмит WWW. В ВЗВЕШИВАНИЯ. ДЛЯ ОТМЕНЫ ВЫбора и возвращения в режим взвешивания нажмите<br>клавишу САЦ.<br>11-5. Запоминание установок компаратора<br>4. Функция памяти позволяет запомнить 20 значений верхнего и нижнего пределов<br>для режима

### **11-5. Запоминание установок компаратора**

- Функция памяти позволяет запомнить 20 значений верхнего и нижнего пределов для режима компаратора.
- Значения верхнего и нижнего пределов можно легко вызвать из памяти с помощью клавиши MODE, используемой для взвешивания. 11-5. Запоминание установок компаратора<br>
• Функция памяти позволяет запомнить 20 значений верхнего и нижнего пределов<br>
для режима компаратора.<br>
• Значения верхнего и нижнего пределов можно легко вызвать из памяти с<br>
помощ начения верхнего и нижнего пределов можно легко вызвать из памяти с<br>рмощью клавиши <u>МОDE</u>, используемой для взвешивания.<br>**66**

Значения верхнего и нижнего пределов могут быть вызваны из памяти и изменены. WWW.AANDOO WARD WAARD OF THE WARD WAS CONTRIBUTED ON A POWER OF THE REAL PROPERTY OF THE RESISTION OF THE REAL PROPERTY OF THE REAL PROPERTY OF THE REAL PROPERTY OF THE REAL PROPERTY OF THE REAL PROPERTY OF THE REAL PROPER

### **Замечание:**

**Значения верхнего и нижнего пределов можно изменить в режиме цифрового ввода или в режиме ввода с весов. В режиме цифрового ввода значения верхнего и нижнего пределов вводятся с клавиатуры. В режиме ввода с весов для запоминания значений верхнего и нижнего пределов используются образцы.** • Значения верхнего и нижнего пределов могут быть вызваны из памяти и изменены.<br>Замечание:<br>Значения верхнего и нижнего пределов можно изменить в режиме цифрового ввода или в режиме ввода с весов. В режиме цифрового ввода • Эначения верхнего и нижнего пределов могут быть вызваны из памяти и<br>изменены.<br>Замечание:<br>Значения верхнего и нижнего пределов можно изменить в режиме цифрового ввода или в<br>режиме ввода с весов. В режиме цифрового ввода

### Запоминание значений верхнего и нижнего пределов

Чтобы запомнить новые значения верхнего и нижнего пределов, выполните следующие действия. Вызовите из памяти значения верхнего и нижнего пределов, которые необходимо изменить (от "C01" до "C20"). Затем измените эти значения, используя режим цифрового ввода или режим ввода с весов, и сохраните новые значения. • Значения верхнего и нижнего пределов могут быть вызваны из памяти и<br>изменены.<br>Замечание:<br>Значения верхнего и нижнего пределов можно изменить в режиме цифрового ввода или в<br>режиме ввода с весов. В режиме цифрового ввода • Значения верхнего и нижнего пределов могут быть вызваны из памяти и изменены.<br>3 замечние:<br>3 эквчение верхнего и нижнего пределов можно изменить в режиме цифрового ввода или в режиме виде с всесов. В режиме цифрового вво • Эначения верхнего и нижнего пределов могут быть вызваны из памяти и<br>изменены.<br>3 ммечание:<br>3 ммечание:<br>3 ммечание:<br>3 ммечание:<br>3 ммечание:<br>9 режиме ввода с весов. В режиме цифрового ввода значения верхнего и нижнего пре • Значения верхнего и нижнего пределов могут быть вызваны из памяти и<br>изменены.<br>Значение верхнего и нижнего пределов можно изменить в режиме шифтового верода или в<br>ражнешие верхнего и нижнего пределов можно вода значения • Значения верхнего и нижнего пределов могут быть вызваны из памяти и<br>каменены.<br>Значения: возмото и нижнего пределов можно каменить в рекиме шифрового ввода или в<br>реким вноги в рекиме шифрового вида начения пределов с ин

1. Нажмите клавишу MODE, чтобы запомнить единицу измерения, которая будет использоваться для запоминания.

### **Замечание:**

**Во время работы функции памяти использование клавиши MODE невозможно.**

- 2. Установите значение параметра «Запоминание данных (dАtА)» равным «4». Если в правом верхнем углу дисплея появится мигающая индикация "CLr", удалите данные из памяти, как это описано в п. «11-1. Замечания к использованию функции запоминания данных».
- 3. Нажмите и удерживайте клавишу PRINT до тех пор, пока весы не войдут в режим подтверждения значений верхнего и нижнего пределов. На дисплее появится последнее выбранное значение верхнего предела, как показано на рисунке ниже.

![](_page_66_Figure_10.jpeg)

4. С помощью следующих клавиш выберите номер компаратора, который будет использоваться.

RE-ZERO - увеличивает номера компаратора на единицу

MODE - уменьшает номер компаратора на единицу.

Каждый раз при нажатии клавиши RE-ZERO или MODE дисплей изменяется следующим образом:  $\therefore \Leftrightarrow$  C03  $\overline{H}$   $\Leftrightarrow$  C03  $\overline{LO}$   $\Leftrightarrow$  C04  $\overline{H}$   $\Leftrightarrow$  C04  $\overline{LO}$   $\Leftrightarrow$   $\therefore$ 

5. Если необходимо изменить выбранные значения верхнего и нижнего пределов: В режиме цифрового ввода: нажмите клавишу SAMPLE для входа в режим. Далее см. п. «Режим цифрового ввода» на следующей странице. **ENDIDENTIFY THE CONDUCT CONDUCT CONDUCT**<br> **EXERCY CONDUCTS**<br> **EXERCY CONDENSATION**<br> **EXERCY CONDUCTS**<br> **RE-ZERO** - **yeen www.aser Howepa** Komaparopa Ha equividity<br>
MODE - **yeen www.accretion**<br>
MODE - **yeen www.accretion** WORD RE-ZERO - увеличивает номера компаратора на единицу<br>
MODE - уменьшает номер компаратора на единицу.<br>
Каждый раз при нажатии клавиши <u>RE-ZERO</u> или MODE дисплей изменяется<br>
cnegyouum образом:<br>
... ⇔ CO3 HI ⇔ CO4 HI ⇔ C E-ZERO ИЛИ <u>MODE</u> дисплей изменяется<br>
следующим образом:<br>
... ⇔ CO3  $\boxed{M}$  ⇔ CO3  $\boxed{Q}$  ⇔ CO4  $\boxed{Q}$  ⇔...<br>
5. Если необходимо изменить выбранные значения верхнего и нижнего пределов:<br>
В режиме цифрового ввода: нажмите 5. Если необходимо изменить выбранные значения верхнего и нижнего пределов:<br>В режиме цифрового ввода: нажмите клавишу <u>SAMPLE</u> для входа в режим. Далее<br>см. п. «Режим цифрового ввода» на следующей странице.<br>См. Морской сос

В режиме ввода с весов: нажмите клавишу SAMPLE, затем нажмите и удерживайте клавишу MODE для входа в режим. Далее см. п. «Режим ввода с весов» на следующей странице. B режиме ввода с весов: нажмите клавишу SAMPLE, затем нажмите и удерживайте В режиме ввода с весов: нажмите клавишу **SAMPLE**, затем нажмите и удерживайте клавишу **MODE** для входа в режим. Далее см. п. «Режим ввода с весов» на<br>следующей странице.<br>Замечание:<br>Значение верхнего и нижнего пределов мог

### **Замечание:**

**Значение верхнего и нижнего пределов могут быть вызваны из памяти с помощью команды "СN:mm" (mm определяет двузначное числовое значение 01-20, которое соответствует С01- С20). Значение верхнего и нижнего пределов может быть выведено с помощью команд "?HI", "LO", или изменено с помощью команд "HI:", "LO".** В режиме ввода с весов: нажмите клавишу  $\boxed{\text{SAMPLE}}$ , затем нажмите и удерживайте<br>клавишу  $\boxed{\text{MODE}}$  для входа в режим. Далее см. п. «Режим ввода с весов» на<br>следующей странице.<br>Замечание:<br>Замечание верхнего и нижнего пред В режиме ввода с весов: нажмите клавишу **SAMPLE**, затем нажмите и удерживайте<br>клавишу **MODE** для входа в режим. Далее см. п. «Режим ввода с весов» на<br>спедующей странице.<br>замечние верхнего и нижнего пределов могут быть выз

### Режим цифрового ввода

В режиме цифрового ввода значения верхнего и нижнего пределов вводятся с помощью клавиатуры. Дисплей, соответствующий режиму цифрового ввода, показан ниже.

![](_page_67_Picture_5.jpeg)

Для запоминания значения верхнего и нижнего пределов используйте следующие клавиши:

![](_page_67_Picture_273.jpeg)

MODE – нажмите и удерживайте для перехода в режим ввода с весов.

### Режим ввода с весов

Для запоминания значений верхнего и нижнего пределов в режиме ввода с весов образец помещается на чашку весов. Для запоминания значений верхнего и нижнего ШШШШ в пределов в режиме ввода с весов образец Поместите образец помещается на чашку весов.<br>Поместие образец помещается на чашку весов.<br>Замечание: Важници САL прервет выполнени

### **Замечание:**

**Нажатие клавиши CAL прервет выполнение операции, и весы вернутся в режим подтверждения значений**  EN BEDHYTCA B DEXMAN ПОДТВЕРЖДЕНИЯ ЗАПОМНИТЬ (PRINT)

RE-ZERO — используется для изменения<br>
выбранной цифры.<br>
МОDE — используется для запоминения<br>
ПОЛЯРНОСТИ — используется для запоминения<br>
ПРАРИТО — используется для запоминения<br>
ПРАРИТО и наукането и нижнего — **100000** — **2** PRINT – используется для запоминания<br>
MDEAEOD MANGEMON RESEARCHING BECAUSE AND RESEARCHING BECAUSE AND DRIVEN CONTROLL ON THE PERMINDING PRESENT CONTROLL ON THE RESEARCHING SPACE OF THE RESEARCHING BECAUSE THE RESEARCHING WODE BEXHAM IGOTEST HANDER SHARED OPERATION (MARCO IDEACTION)<br>
BEXHAPICO M HUXHERO DREATIONS INDICATED :<br>
MODE = HAXMINE M XIAO MARCO DREATIONS INDICATED :<br>
MODE = HAXMINE M XIAO MARCO M HUXHERO M HUXHERO M CONFIDENCIAL MARIA SECOR DECOR DECOR DECOR DECOR DECOR DECOR DECOR DECOR DECOR OF THE SAME CHANGE TO THE RUN BED AT A SURVEY OF THE RUN BED AND TO THE CHANGE TO THE CHANGE TO THE CHANGE TO THE CHANGE TO THE CHANGE TO THE CHANGE TO THE

ww.aa<del>nd</del>.

68

**верхнего и нижнего пределов (шаг 3 в п. "Запоминание значений верхнего и нижнего пределов".) Для перехода в режим цифрового ввода нажмите и удерживайте клавишу MODE.** WARD WARD WARD WARD TO BED A HUNGARY OF THE ART OF THE ART OF THE ART OF THE ART OF THE ART OF THE ART OF THE ART OF THE ART OF THE ART OF THE ART OF THE ART OF THE ART OF THE ART OF THE ART OF THE ART OF THE ART OF THE AR EPIXHETO *N* HUXHETO NDRARRAND OPELED (WAT 3 B N. "Запоминание значений верхнего и нижнего пределов".)<br>Для перехода в режим цифрового ввода нажмите и удерживайте клавищу МОDE.<br>1. Показания дисплея в режиме ввода с весов за

- 1. Показания дисплея в режиме ввода с весов зависят от номера компаратора, выбранного на шаге 4 в п. «Запоминание значений верхнего и нижнего пределов». Например, если на шаге 4 выбрано "C03 HI", на дисплей будет выведено текущее значение массы и номер компаратора с мигающей индикацией HI. еврхнего и нижнего пределов (шаг 3 в п. "Запоминание<br>Вначений верхнего и нижнего пределов".)<br>Для перехода в режим цифрового ввода нажмите и<br>удерживайте клавищу МОВЕ.<br>1. Показания дисплея в режиме ввода с весов<br>зависят от верхнего и нижнего пределов (шаг 3 в п. "Запоминание<br>Для перехода в режим цифрового ввода с весов<br>Для перехода в режим цифрового ввода с весов<br>Удерживайте клавишу МОDE.<br>1. Показания дисплея компаратора выбранного на шаге верхнего и нижнего пределов (шаг 3 в п. "Запоминание<br>Для перехода в режим цифрового ввода нажмите и<br>Для перехода в режиме ввода с весов<br>Зависит от номера компаратора, выбранного на<br>шаге 4 в п. «Запоминание значений верхне ворхного и нижного пределов (шаг 3 в п. "Запоминание<br>
значений ворхного и нижного пределова".)<br>
Для первохода в режим цифрового возда нажимте и<br>
здаления дисплея в режиме ввода с весов<br>
зависят от номера компаратора, выб
	- 2. Поместите контейнер на чашку весов, если это необходимо.
	- 3. Поместите в контейнер или на чашку весов образец, соответствующий верхнему пределу.
	- 4. Нажмите клавишу PRINT, чтобы запомнить значение верхнего предела.

### Вызов значений верхнего и нижнего пределов из памяти (режим быстрого выбора)

Ниже описан простой способ вызова из памяти верхнего и нижнего пределов взвешивания. При необходимости изменения значений верхнего и нижнего пределов, см. п. «Запоминание значений верхнего и нижнего пределов».

- 1. Установите значение параметра «Запоминание данных (dAtA)» равным 4.
- 2. Нажмите клавишу MODE для входа в режим вызова из памяти значений верхнего / нижнего пределов. На дисплее появится значение последнего выбранного значения верхнего предела вместе с номером компаратора. Дисплей будет выглядеть, как показано на рисунке справа; все цифры мигают.
- 3. Нажмите клавишу MODE для выбора значения. Каждый раз при нажатии клавиши MODE дисплей изменяется следующим образом:

![](_page_68_Figure_10.jpeg)

... → C03  $\overline{H}$  → C03  $\overline{LO}$  → C04  $\overline{H}$  → C04  $\overline{LO}$  → .... → C20  $\overline{LO}$  → C01  $\overline{H}$  →

4. Нажмите клавишу PRINT для подтверждения выбора. Весы вернутся в режим взвешивания с выбранными значениями верхнего и нижнего пределов. Для отмены выбора нажмите клавишу CAL. Весы вернутся в режим взвешивания. WODE дисплей именном.<br>
<u>Каждый раз при нажатии клавиши</u> выполняется с источник и использованию выполняется (<u>Какдый раз при нажатии клавиши</u> с предухощим образом:<br>
<u>МОDE</u> дисплей изменяется<br>  $\frac{\text{MODE}}{\text{MODE}}$ дисплей изм  $\therefore$   $\sim$   $\cos$   $\overline{H}$   $\rightarrow$   $\cos$   $\overline{L}$   $\rightarrow$   $\cos$   $\overline{H}$   $\rightarrow$   $\cos$   $\overline{L}$   $\rightarrow$   $\cos$   $\overline{L}$   $\rightarrow$   $\cos$   $\overline{L}$   $\rightarrow$   $\cos$   $\overline{L}$   $\rightarrow$   $\cos$   $\overline{L}$   $\rightarrow$   $\cos$   $\overline{L}$   $\rightarrow$   $\cos$   $\overline{L}$   $\rightarrow$   $\cos$   $\overline{L}$   $\rightarrow$  4. Нажмите клавишу <u>PRINT</u> для подтверждения выбора. Весы вернутся в режим взвешивания с выбранными значениями верхнего и нижнего пределов.<br>Для отмены выбора нажмите клавишу САЦ. Весы вернутся в режим взвешивания.<br>Замечан

**Замечание:**  www.aandd.ru

**Если на шаге 4 не предпринято никаких действий (после нескольких секунд неактивности), весы выберут значение, которое в настоящий момент находится на дисплее, и автоматически вернутся в режим взвешивания.** ECIM HA WARE 4 He ПРЕДПРИНЯТО НИКАКИХ ДЕЙСТВИЙ (ПОСЛЕ НЕСКОЛЬКИХ СЕКУНД НЕАКТИВНОСТИ), Если на шаге 4 не предпринято никаких действий (после нескольких секунд неактивности),<br>весы выберут значение, которое в настоящий момент находится на дисплее, и автоматически<br>ернутся в режим взвешивания.<br>11-6. Запоминание Если на шаге 4 не предпринято никаких действий (после нескольких секунд неактивности),<br>весы выберут значение, которое в настоящий момент находится на дисплее, и автоматически<br>еернутся в режим взвешивания.<br>11-6. Запоминани

### **11-6. Запоминание массы тары**

- Функция памяти позволяет запомнить 20 значений массы тары.
- Значение массы тары можно легко вызвать из памяти с помощью клавиши MODE, используемой для взвешивания.
- Значения массы тары может быть вызвано из памяти и изменено.

### **Замечание:**

**Значение массы тары можно изменить в режиме цифрового ввода или в режиме ввода с весов. В режиме цифрового ввода значение массы тары вводится с клавиатуры. В режиме ввода с весов для запоминания значения массы тары используются образец контейнера. Во время операции тарирования светится индикация NET.** Если на шаге 4 не предпринято никаких действий (после нескольких секунд неактивности),<br>вернутся в режим взвешивания.<br>**11-6. Запоминание массы тары**<br>**11-6. Запоминание массы тары**<br> $\frac{\text{S}}{\text{M} \text{m} \text{m} \text{m} \text{m} \text{m}}$  Если на шаге 4 не предпринято никаких действий (после нескольких секунд неактивности)<br>весы выборут значение, которое в настоящий момент находится на дисплее, и автоматически<br>ернутся в режим взвешивания.<br>11-6. Запоминнан

### Запоминание значения массы тары

Чтобы запомнить новое значение массы тары, выполните следующие действия. Вызовите из памяти значение массы тары, которое необходимо изменить (от "t01" до "t20"). Затем измените это значение, используя режим цифрового ввода или режим ввода с весов, и сохраните новое значение. Если на шаге 4 не предприняте никаких действий (после нескольких секунд неактивности),<br>весы выберут значение, которое в настоящий момент находится на дисплее, и автоматически<br>вернутся в режим взвешивания.<br>11-6. Запоминна Бели из шаге 4 ие предпринято никаних действий (после нескольких секунд меактивности),<br>восы выборт значение, которо в настоящий момент находится на дисплее, и автоматически<br>периутся в реким влешивания.<br>11-5. Запоминание Если на шаге 4 не предпринято никаюх действий (после нескольких секунд неактивности),<br>вернутся в режим взвешивания.<br>supporter a measurements.<br>11-6. Запоминнание массы тары<br>11-6. Запоминнание массы тары<br>4 фунция памяти по Если на шаге 4 не предледнито никаких деяствий (после нескольких секунд неактивности),<br>вернутов в реким взаваниамия.<br>
11-6. Запоминание массы тары на силонии и комент находится на дислите, и автоматически<br>
4 принции памя Ecric in these discussions are an extremely from encourance copyrigite in a streamely measurements).<br>
The Calculate material and the MacClar Taple is increased in a streamely in a streamely in a streamely measurement of t Econ in law of an encompassion control interaction interaction interaction in the properties of the control interaction in the same of the control interaction interaction in the same of the control interaction in the cont

### **Замечание:**

**Если при пустой чашке весов была нажата клавиша RE-ZERO, на дисплее появится «0». Индикация NET не светится.**

**Если процедура тарирования выполнена без использования значение массы тары, сохраненного в памяти, на дисплее появится сообщение "t - - ".**

1. Нажмите клавишу MODE, чтобы запомнить единицу измерения, которая будет использоваться для запоминания.

### **Замечание:**

**Во время работы функции памяти использование клавиши MODE невозможно.**

- 2. Установите значение параметра «Запоминание данных (dАtА)» равным «5». Если в правом верхнем углу дисплея появится мигающая индикация "CLr", удалите данные из памяти, как это описано в п. «11-1. Замечания к использованию функции запоминания данных».
- 3. Нажмите и удерживайте клавишу PRINT до тех пор, пока весы не войдут в режим подтверждения значения массы тары. На дисплее появится последнее выбранное значение массы тары, как показано на рисунке ниже.

![](_page_69_Picture_296.jpeg)

4. С помощью следующих клавиш выберите номер значения массы тары, который будет использоваться. www.aandd.ru www.aandd.ru www.aandd.ru www.aandd.ru

- 
- RE-ZERO увеличивает номер значения массы тары на единицу RE-ZERO - УВЕЛИЧИВАЕТ НОМЕР ЗНАЧЕНИЯ МАССЫ ТАРЫ НА ЕДИНИЦУ
	- MODE уменьшает номер значения массы тары на единицу. Каждый раз при нажатии клавиши RE-ZERO или MODE дисплей изменяется следующим образом: RE-ZERO - увеличивает номер значения массы тары на единицу<br>MODE - уменьшает номер значения массы тары на единицу.<br>Kaждый раз при нажатии клавиши RE-ZERO или MODE дисплей<br>изменяется следующим образом:<br> $\therefore$  to  $3 \Leftrightarrow$  to RE-ZERO - увеличивает номер значения массы тары на единицу<br>
	MODE - уменьшает номер значения массы тары на единицу.<br>
	Каждый раз при нажатии клавиши RE-ZERO или MODE дисплей<br>
	изменяется следующим образом:<br>
	... ⇔ 103 ⇔ 104 ⇔
		-
		- $\therefore \Leftrightarrow 103 \Leftrightarrow 104 \Leftrightarrow \ldots \Leftrightarrow 120 \Leftrightarrow 101 \Leftrightarrow \ldots$ CAL - используется для отмены операции и возвращения в режим взвешивания

5. Если необходимо изменить выбранное значение массы тары:

В режиме ввода с весов: нажмите клавишу SAMPLE для входа в режим. Далее см. п. «Режим ввода c весов».

В режиме цифрового ввода: нажмите клавишу SAMPLE, затем нажмите и удерживайте клавишу MODE для входа в режим. Далее см. п. «Режим цифрового ввода» на следующей странице. RE-ZERO - увеличивает номер значения массы тары на единицу<br>
MODE - уменьшает номер значения массы тары на единицу.<br>
Каждый раз при нажатии клавиши RE-ZERO или MODE дисплей<br>
изменяется спедующим образом:<br>
CAL - используетс

### **Замечание:**

**Значение массы тары может быть вызвано из памяти с помощью команды "РN:mm" (mm определяет двузначное числовое значение 01-20, которое соответствует t01-t20). Значение массы тары может быть выведено с помощью команды "?PT" или изменено с помощью команды "PT:".** RE-ZERO - увеличивает номер значения массы тары на единицу<br>
МОDE - уменьшает номер значения массы тары на единицу.<br>
Каждый раз при нажатии клавиши (EE-ZERO) или MODE дисплей<br>
- именьшается следующим образом:<br>
- используе RE-ZERO - увеличивает номер значения массы тары на единицу<br>
MODE - уменьшает номер значения массы тары на единицу<br>
Маждый раз при нажатии клавиши <u>RE-ZERO</u> или <u>MODE</u> дисплей<br>
изменияется спедующим образом:<br>
САL - исполь RE-ZERO • увеличивает номер значения массы тары на единицу<br>
MODE • уменьшает номер значения массы тары на единицу<br>
Каждый раз при нажатии клавиши RE-ZERO или MODE дисплей<br>
«жинняется следующим образом:<br>
.................

### Режим ввода с весов

Для запоминания значения массы тары в режиме ввода с весов образец контейнера (тары) помещается на чашку весов.

### **Замечание:**

**Нажатие клавиши CAL прервет выполнение операции, и весы вернутся в режим подтверждения значения массы тары (шаг 3 в п. "Запоминание значения массы тары ".)**

**Для перехода в режим цифрового ввода нажмите и удерживайте клавишу MODE.**

- 1. На дисплее в режиме ввода с весов появится текущее значение массы и выбранный номер тары с мигающей индикацией PT.
- 2. Для обнуления дисплея нажмите клавишу RE-ZERO.
- 3. Поместите тару (контейнер) на чашку.
- 4. Нажмите клавишу PRINT, чтобы запомнить значения массы тары. Снимите тару с чашки весов.

![](_page_70_Figure_20.jpeg)

### Режим цифрового ввода

В режиме цифрового ввода значение массы тары вводится с помощью клавиатуры. Дисплей, соответствующий режиму цифрового ввода, показан ниже. 3. Поместите тару (контениер) на чашки весов.<br>
4. Нажмите тару с чашки весов.<br>
3 начения массы тары. Снимите тару с чашки весов.<br>
<u>В режим цифрового ввода</u><br>
В режим цифрового ввода значение массы тары вводится с помощью ESKIM ЦИФРОВОГО ВВОДА<br>В режиме цифрового ввода значение массы тары вводится с помощью клавиатуры.<br>Дисплей, соответствующий режиму цифрового ввода, показан ниже.<br>Для запоминания значения массы тары используйте следующие кла дисплей, соответствующий режиму цифрового ввода, показан ниже.<br>  $\frac{1}{100} \times \frac{100}{100} \times \frac{100}{100} \times \frac{100}{100} \times \frac{100}{100} \times \frac{100}{100} \times \frac{100}{100} \times \frac{100}{100} \times \frac{100}{100} \times \frac{100}{100} \times \frac{100}{100} \times \frac{100}{100} \times \$ 

![](_page_70_Picture_23.jpeg)

Для запоминания значения массы тары используйте следующие клавиши: www.aandd.ru www.aandd.ru www.aandd.ru www.aandd.ru

![](_page_71_Picture_331.jpeg)

### Вызов значений массы тары из памяти

Ниже описан простой способ вызова из памяти значения массы тары. При необходимости изменения значений верхнего и нижнего пределов, см. п. «Запоминание значения массы тары».

- 1. Установите значение параметра «Запоминание данных (dAtA)» равным 5.
- 2. Нажмите клавишу MODE для входа в режим вызова из памяти значения массы тары. На дисплее появится значение последнего выбранного значения массы тары вместе с его номером. Дисплей будет выглядеть, как показано на рисунке справа; все цифры мигают.
- 3. Нажмите клавишу MODE для выбора значения.

Каждый раз при нажатии клавиши MODE дисплей изменяется следующим образом:  $\rightarrow$  t03  $\rightarrow$  t04  $\rightarrow$  t05  $\rightarrow$   $\rightarrow$  t20  $\rightarrow$  t01  $\rightarrow$ 

4. Нажмите клавишу PRINT для подтверждения выбора. Весы вернутся в режим взвешивания с выбранным значением массы тары.

Для отмены выбора нажмите клавишу CAL. Весы вернутся в режим взвешивания.

### **Замечание:**

**Если на шаге 4 не предпринято никаких действий (после**  нескольких секунд неактивности), весы **значение, которое в настоящий момент находится на дисплее, и автоматически вернутся в режим взвешивания.**

### Отмена значения массы тары

Для отмены значения массы тары, выполните следующее действие:

1. Удалите все с чашки весов и нажмите клавишу RE-ZERO. Www.aandd.ru

![](_page_71_Figure_14.jpeg)
## **11-7. Запоминание данных: Режим быстрого выбора**

Функция памяти имеет режим быстрого выбора, предназначенный для быстрого вызова данных их памяти. С помощью режима быстрого выбора можно вызвать из памяти установки компаратора или значение массы тары. Для этого нужно выполнить простую операцию, используя клавишу MODE. WWW.AANDOOR WWW.AANDOOR SHOOD COMPANY AND AND AND AND AND AND A CHANGE THAT A SARAHAN AND THAT A SARAHAN MARK THAT A SARAHAN WAS TRANSIS ARAH-HIND WAS DEVELOPED AND A SHOOD AND A SHOOD AND A SHOOD AND A SHOOD AND A SHOOD AND A SHOOD A 11-7. Запоминание данных: Режим быстрого выбора<br>
Функция памяти имеет режим быстрого выбора, предназначенный для быстрого<br>
вызова данных их памяти. С помощью режима быстрого выбора можно вызвать из<br>
памяти установки компа 11-7. Запоминание данных: Режим быстрого выбора<br>
Функция памяти имеет режим быстрого выбора, предназначенный для быстрого<br>
вызова данных их памяти. С помощью режима быстрого выбора можно вызаать из<br>
памяти установки комп 11-7. Запоминание данных: Режим быстрого выбора<br>
функция памяти имеет режим быстрого выбора, предназначенный для быстрого<br>
вызова данных их памяти. С помощью режима быстрого выбора можно вызавть из<br>
памяти установки комп

## **Замечание:**

**Во время работы функции памяти использование клавиши MODE невозможно.**

Пользуйтесь режимом быстрого выбора следующим образом:

- 1. Нажмите клавишу MODE для входа в режим вызова данных из памяти. На дисплей будут выведены последние выбранные значения данных; все цифры мигают.
- 2. Нажмите клавишу MODE для выбора значения.

Установки компаратора: значение параметра «Запоминание данных (dAtA)» равно 4. Каждый раз при нажатии клавиши MODE дисплей изменяется следующим образом:

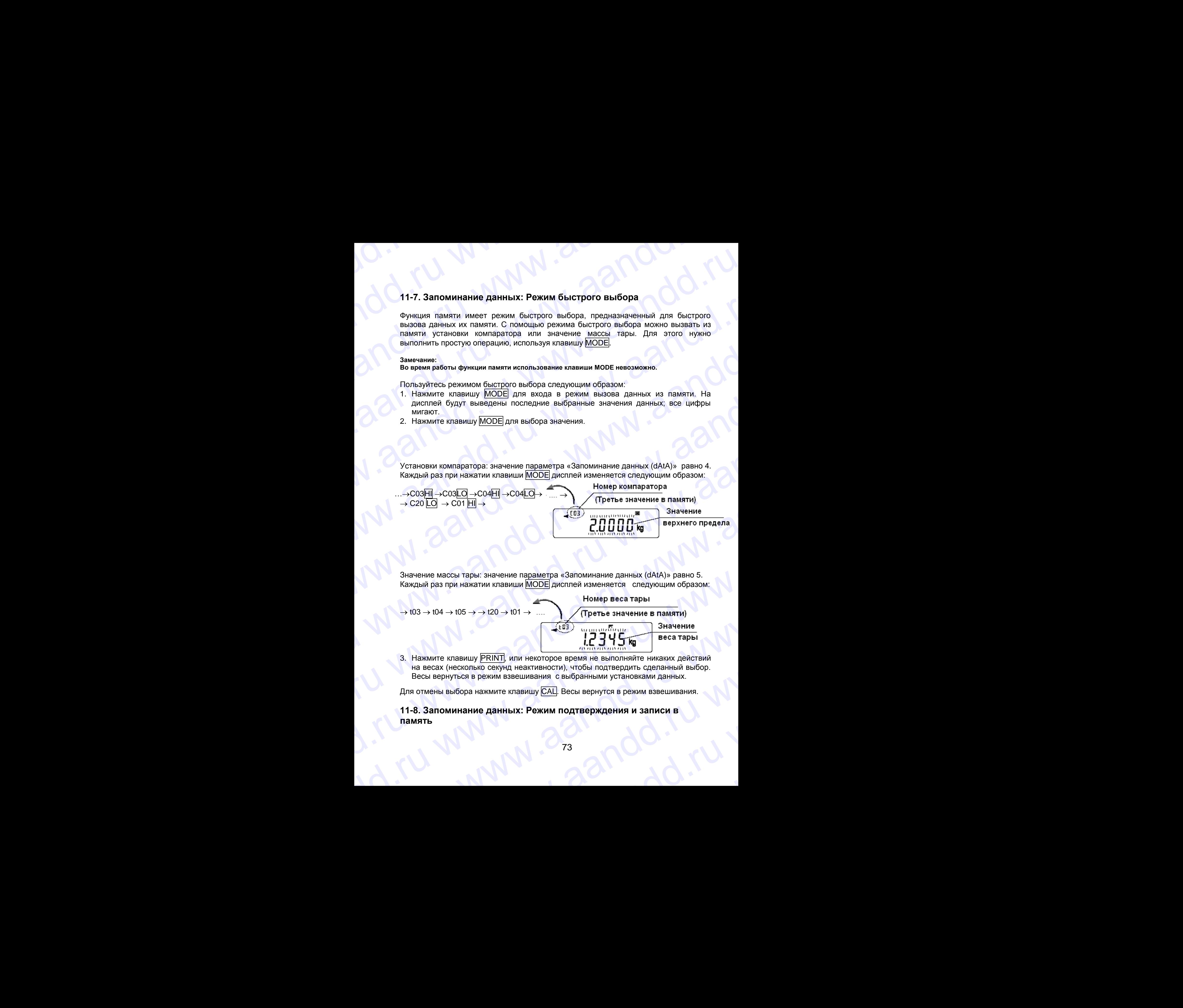

Значение массы тары: значение параметра «Запоминание данных (dAtA)» равно 5. Каждый раз при нажатии клавиши MODE дисплей изменяется следующим образом:

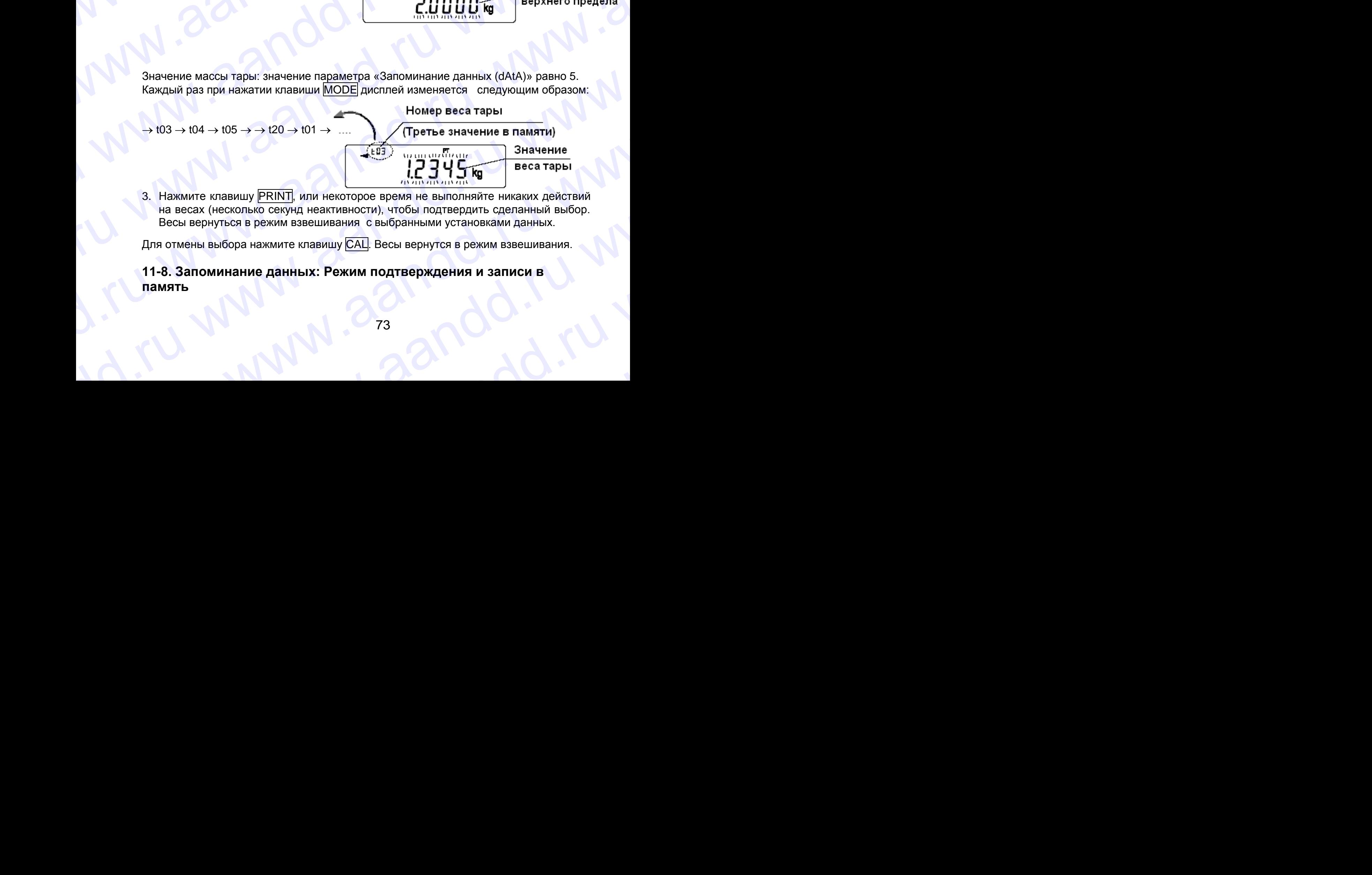

3. Нажмите клавишу PRINT, или некоторое время не выполняйте никаких действий на весах (несколько секунд неактивности), чтобы подтвердить сделанный выбор. Весы вернуться в режим взвешивания с выбранными установками данных. EXERCIAL MARIAL CONTROL CONTROL CONTROL CONTROL CONTROL CONTROL CONTROL CONTROL CONTROL CONTROL CONTROL CONTROL CONTROL CONTROL CONTROL CONTROL CONTROL CONTROL CONTROL CONTROL CONTROL CONTROL CONTROL CONTROL CONTROL CONTRO

Для отмены выбора нажмите клавишу CAL. Весы вернутся в режим взвешивания.

## **11-8. Запоминание данных: Режим подтверждения и записи в память** www.aandd.ru www.aandd.ru www.aandd.ru www.aandd.ru www.aandd.ru

Режим подтверждения и записи в память позволяет изменять и сохранять данные, вызванные из памяти. Из трех типов данных (см. ниже), хранящихся в памяти, с помощью таблицы функций можно выбрать один, после чего в данные можно вносить изменения, пользуясь данным режимом.

- Значение массы одного предмета в режиме счета предметов
- Установки компаратора
- Значение массы тары

## Замечание:

Чтобы внести изменения в данные, отличные от тех, которые указаны в таблице функций, переустановите параметр "Запоминание данных (dAtA)" таблицы функций. Детали см. для каждого типа данных в соответствующей главе.

Для работы в режиме подтверждения и записи данных пользуйтесь описанной ниже процедурой:

- 1. Нажмите и удерживайте клавишу PRINT для входа в режим вызова данных из памяти. На дисплее появится последнее выбранное значение данных; все цифры мигают.
- 2. Для выбора значения используйте следующие клавиши:
	- RE-ZERO - увеличивает номер данных в памяти на единицу **MODE** - уменьшает номер данных в памяти на единицу

## Значение массы одного предмета:

значение параметра «Запоминание данных (dAtA)» равно 2. Каждый раз при нажатии клавиши MODE или RE-ZERO дисплей изменяется следующим образом: Номер массы одного предмета

$$
\dots \leftrightarrow \text{P03} \leftrightarrow \text{P04} \leftrightarrow \text{P05} \leftrightarrow \dots \leftrightarrow \text{P20} \leftrightarrow \text{P01}
$$

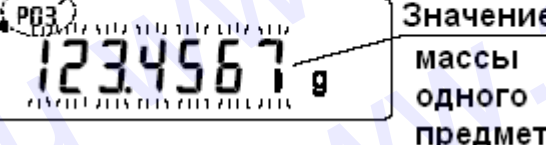

(Третье значение в памяти)

Установки компаратора:

значение параметра «Запоминание данных (dAtA)» равно 4. Каждый раз при нажатии клавиши MODE или RE-ZERO дисплей изменяется следующим образом:

## Номер компаратора

(Третье значение в памяти)

Масса тары

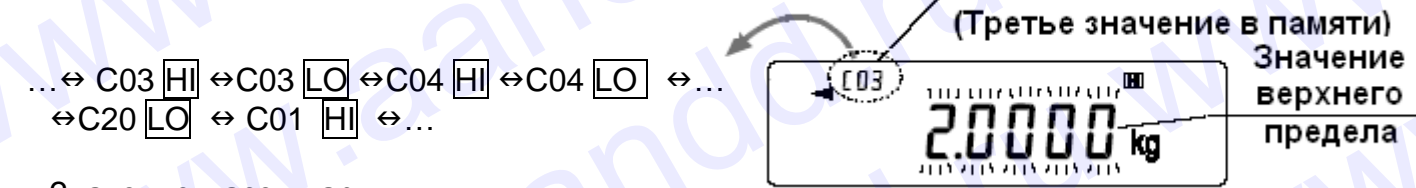

Значение массы тары:

значение параметра «Запоминание данных (dAtA)» равно 5. Каждый раз при нажатии клавиши MODE или RE-ZERO дисплей изменяется следующим образом: Номер массы тары

 $\dots \leftrightarrow 103 \leftrightarrow 104 \leftrightarrow 105 \leftrightarrow \dots \leftrightarrow 120 \leftrightarrow 101 \leftrightarrow \dots$ 

i e 03

3. Чтобы выполнить взвешивание с выбранными из памяти установками, нажмите клавишу PRINT для подтверждения выбора. Весы вернутся в режим взвешивания с выбранными значениями данных.

Чтобы изменить выбранные значения и сохранить изменения: Нажмите клавишу SAMPLE для входа в режим записи в память. Доступны 2 режима ввода данных в память:

- Режим цифрового ввода
- Режим ввода с весов

Чтобы изменить режим ввода, нажмите клавишу MODE.

Для отмены процедуры и возвращения в режим взвешивания нажмите клавишу CAL.

## **ПРОГРАММИРУЕМЫЕ ЕДИНИЦЫ** 12. **ИЗМЕРЕНИЯ**

Это функция программного преобразования единиц измерения массы Она заключается в следующем: результат взвешивания в килограммах умножается на произвольный коэффициент, заданный в таблице функций, и результат выводится на дисплей.

Коэффициент должен находиться внутри диапазона между максимальным и минимальным значениями, показанными ниже. Если коэффициент установлен таким образом, что он выходит за указанные границы, на дисплее появляется сообщение об ошибке и весы возвращаются в режим установки, что говорит о необходимости ввести подходящее значение коэффициента. Заводская установка коэффициента - 1.

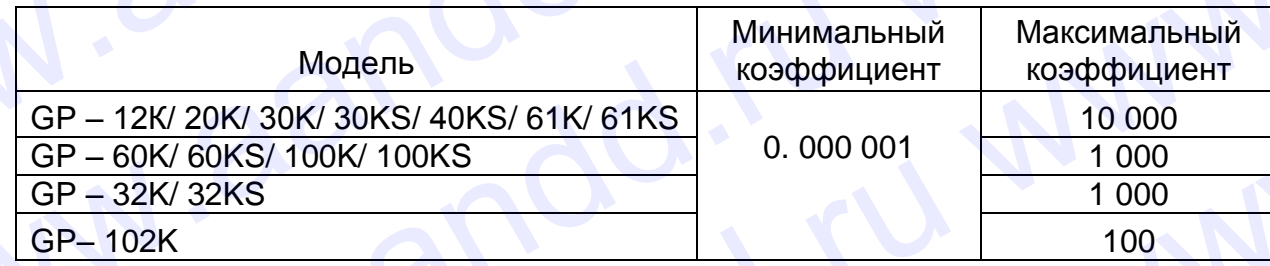

## Процедура:

- 1. Нажмите и удерживайте клавишу SAMPLE до тех пор, пока не появится сообщение таблицы функций bASF nd. Затем отпустите клавишу.
- 2. Несколько раз нажмите клавишу SAMPLE, пока на дисплее не появится nL t.
- 3. Нажмите клавишу PRINT. Весы войдут в режим подтверждения или установки коэффициента.

## Подтверждение коэффициента

- 4. На дисплей выводится текущий коэффициент, первая цифра мигает.
- Если коэффициент не нужно изменять, нажмите клавишу САЦ и перейдите на шаг 8.
- Если коэффициент нужно изменить, нажмите клавишу RE-ZERO и перейдите на шаг 6.

## *Установка коэффициента*

5. Установите коэффициент, используя следующие клавиши:

SAMPLE - Клавиша используется для выбора цифры, значение которой нужно изменить. Выбранная цифра мигает.

- 
- RE-ZERO Клавиша изменяет значение выбранной цифры.
- MODE Клавиша изменяет местоположение десятичной точки.

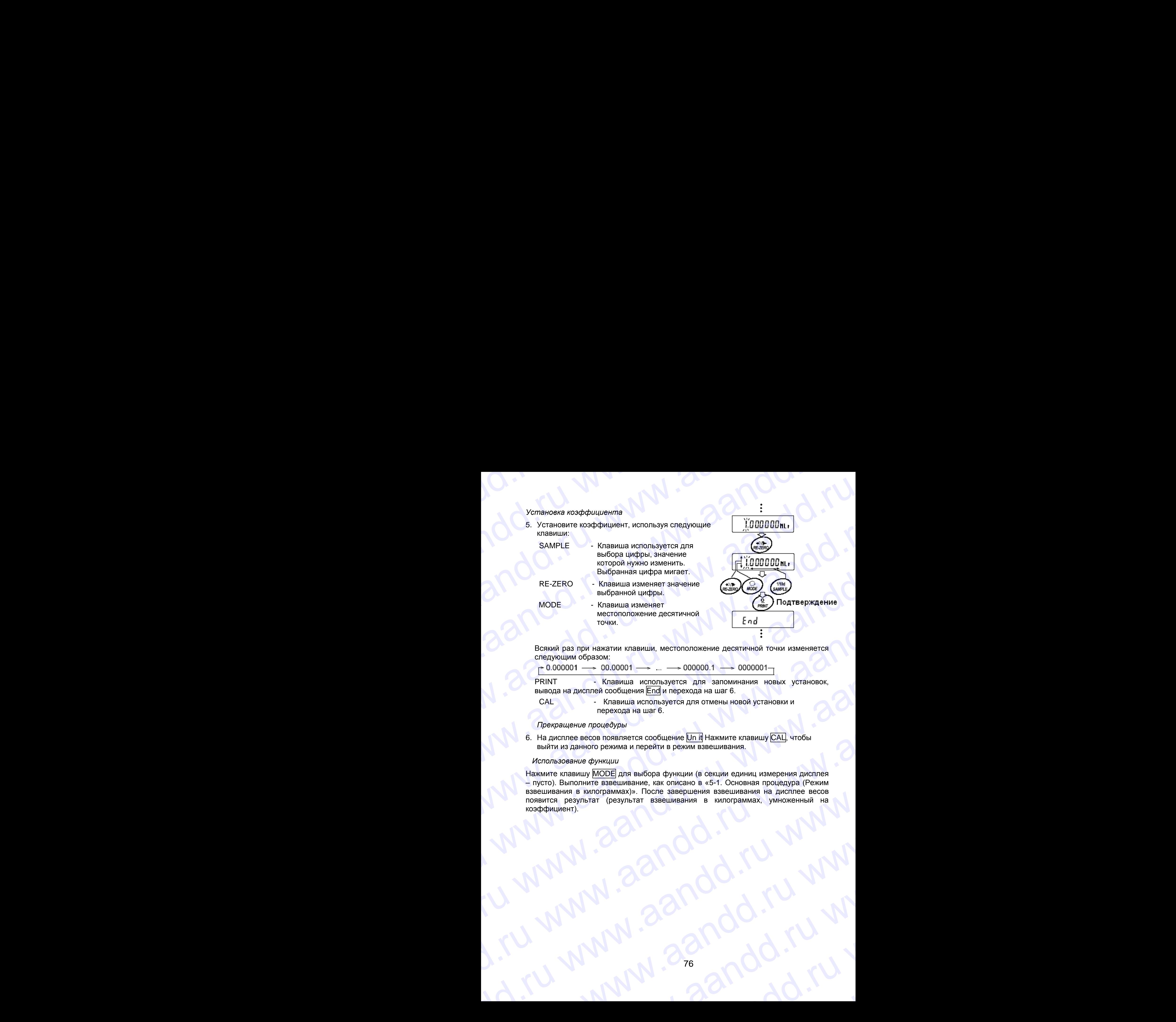

Всякий раз при нажатии клавиши, местоположение десятичной точки изменяется следующим образом:

PRINT **- Клавиша используется для запоминания новых установок**, вывода на дисплей сообщения End и перехода на шаг 6.

CAL - Клавиша используется для отмены новой установки и перехода на шаг 6.

*Прекращение процедуры*

6. На дисплее весов появляется сообщение Un it Нажмите клавишу CAL, чтобы выйти из данного режима и перейти в режим взвешивания.

## *Использование функции*

Нажмите клавишу MODE для выбора функции (в секции единиц измерения дисплея – пусто). Выполните взвешивание, как описано в «5-1. Основная процедура (Режим взвешивания в килограммах)». После завершения взвешивания на дисплее весов появится результат (результат взвешивания в килограммах, умноженный на коэффициент). www.aandare are also manual singer are are also the state of the state of the state of the state of the state of the state of the state of the state of the state of the state of the state of the state of the state of the WODE B. Sussexus variationes<br>
WODE B. Sussexus variationes<br>
DRORM DRATING TO DEVELOP CONTROLL AND CONTROLL AND CONTROLL AND CONTROLL AND CONTROLL AND CONTROLL AND CONTROLL AND CONTROLL AND CONTROLL AND CONTROLL AND CONTR www.aandd.ru www.aandd.ru www.aandd.ru www.aandd.ru www.aandd.ru www.aandd.ru www.aandd.ru www.aandd.ru www.aandd.ru www.aandd.ru www.aandd.ru www.aandd.ru www.aandd.ru www.aandd.ru www.aandd.ru www.aandd.ru www.aandd.ru www.aandd.ru www.aandd.ru www.aandd.ru

## ИЗМЕРЕНИЕ ПЛОТНОСТИ  $13.$

Весы серии GP имеют режим определения плотности. Этот режим позволяет подсчитать плотность твердого вещества, сопоставляя значение массы образца в обычных условиях на воздухе и при помещении образца в жидкость.

- При поступлении весов с завода-производителя, режим измерения плотности не активизирован. Чтобы использовать этот режим, внесите изменения в таблицу функций и активизируйте режим.
- Порядок ввода параметров, необходимых для измерения плотности, может быть изменен.
- Часть параметров может быть изменена и использована для повторного расчета плотности. Для выбора или подтверждения каждого параметра нажмите клавишу SAMPLE. Значения параметров будут записаны в память. Каждый раз при изменении значений параметров плотность может быть пересчитана.
- В таблице функций представлены 2 метода определения плотности жидкости -«Ввод плотности жидкости (Ld in)»: путем ввода температуры воды, или непосредственно вводом значения плотности.
- После того, как выбран режим определения плотности, нельзя использовать режим настройки времени отклика и функцию самотестирования.

## Формула для подсчета плотности

Плотность можно рассчитать, пользуясь формулой:

$$
\rho = \frac{A}{A - B} \times \rho
$$

р - плотность образца. Где:

- А масса образца на воздухе.
- В масса образца, опущенного в воду.
- р<sub>о</sub> плотность жидкости.

## Перед измерениями: изменение таблицы функций

- (1). Выбор режима определения плотности. Режим измерения плотности выбирается, как одна из единиц измерения. Выберите его с помощью клавиши МОDE. Чтобы использовать этот режим, выберите его в таблице функций. Подробно см. в п. «4-2. Изменение единицы измерения».
- (2). Выбор способа установки плотности жидкости.

Выберите метод ввода плотности жидкости в таблице функций, приведенной ниже. Таблица функций доступна только после того, как выбран режим определения плотности.

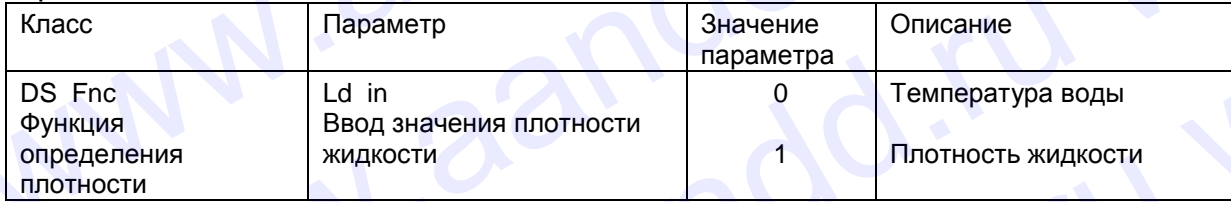

0 = заводская установка

# Измерение плотности W.aandd.ru www.aandd.ru

## **Замечание:**

**Если в процессе измерений температура или тип жидкости изменяется, установите значение плотности жидкости, как это необходимо. Подробнее см. в п. "С. Ввод значения плотности жидкости".** Измерение плотности<br>Замечание:<br>Если в процессе измерений температура или тип жидкости изменяется, установите значение<br>жидкости". Как это необходимо. Подробнее см. в п. "С. Ввод значения плотности<br>жидкости". Mзмерение плотности<br>
Вамечание:<br>
Если в процессе измерений температура или тип жидкости изменяется, установите значение<br>
плотности жидкости".<br>
(1) Вход в режим измерен<u>ия пл</u>отности<br>
(1) Вход в режим измерения плотности<br> Измерение плотности<br>
Замечание:<br>
ссли в процессе измерений температура или тип жидкости изменяется, установите значение<br>
плотности жидкости, как это необходимо. Подробнее см. в п. "С. Ввод значения плотности<br>
жидкости".<br> Измерение плотности<br>
Замечание:<br>
Если в процессе измерения температура или тип жидкости изменение, установите значение<br>
мидкости".<br>
(1) Вход в режим мамерения плотности<br>
«идкости".<br>
(1) Вход в режим мамерения плотности<br>

- (1) Вход в режим измерения плотности
	- 1. Нажмите клавишу MODE для входа в режим. После входа в режим активизируются значения:
		- " $d A$ " масса в воздухе,
		- "g " (kg для GP-102K) единица измерения,

и включится индикатор обработки данных.

## (2) Выбор параметра, значение которого нужно установить

- 1. Нажмите клавишу SAMPLE для выбора параметра. Каждое нажатие клавиши переключает параметр.
- 2. Нажмите клавишу RE-ZERO для входа в режим ввода значения параметра.

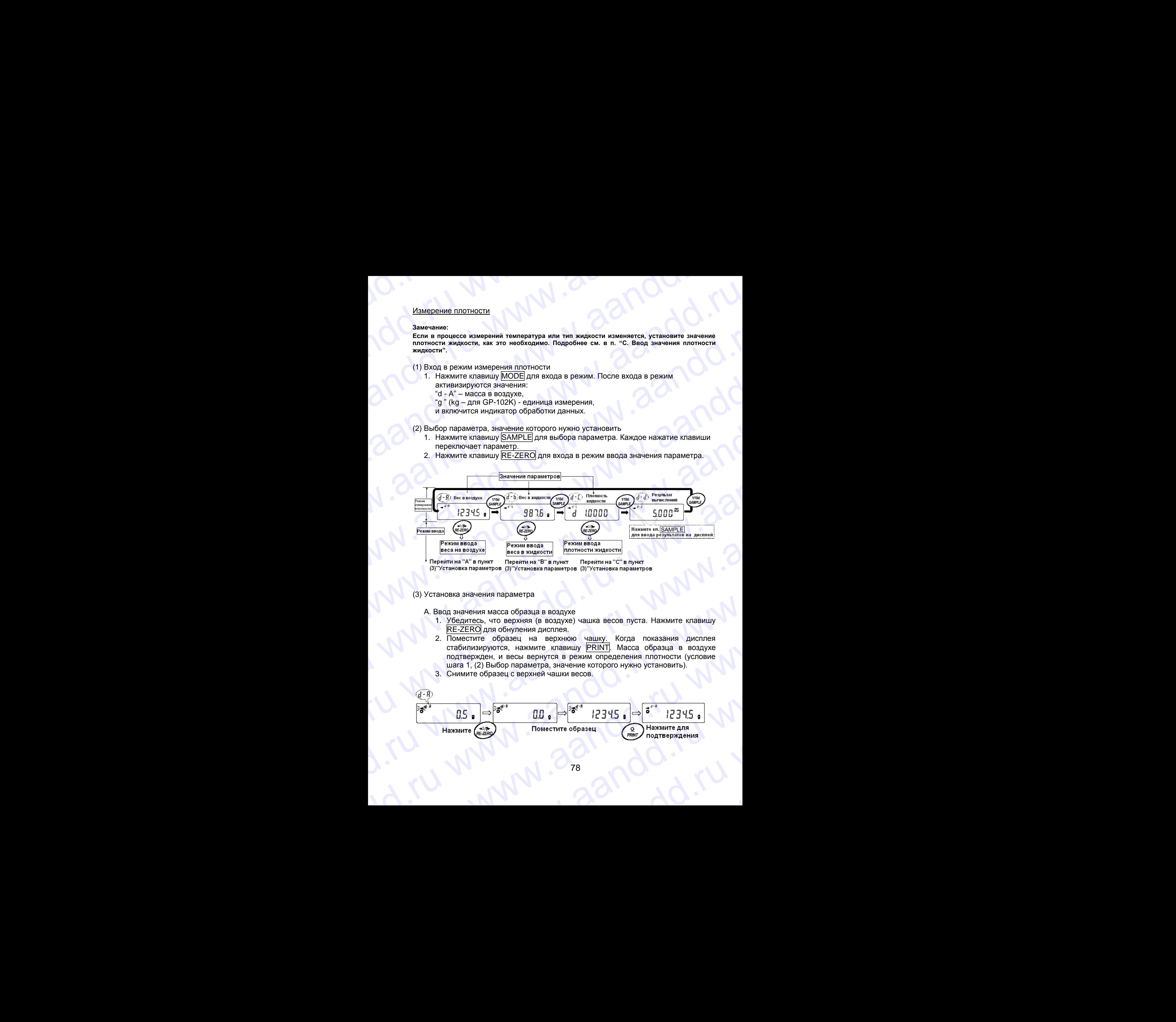

(3) Установка значения параметра

## А. Ввод значения масса образца в воздухе

- 1. Убедитесь, что верхняя (в воздухе) чашка весов пуста. Нажмите клавишу RE-ZERO для обнуления дисплея.
- 2. Поместите образец на верхнюю чашку. Когда показания дисплея стабилизируются, нажмите клавишу PRINT. Масса образца в воздухе подтвержден, и весы вернутся в режим определения плотности (условие шага 1, (2) Выбор параметра, значение которого нужно установить).
- 3. Снимите образец с верхней чашки весов.

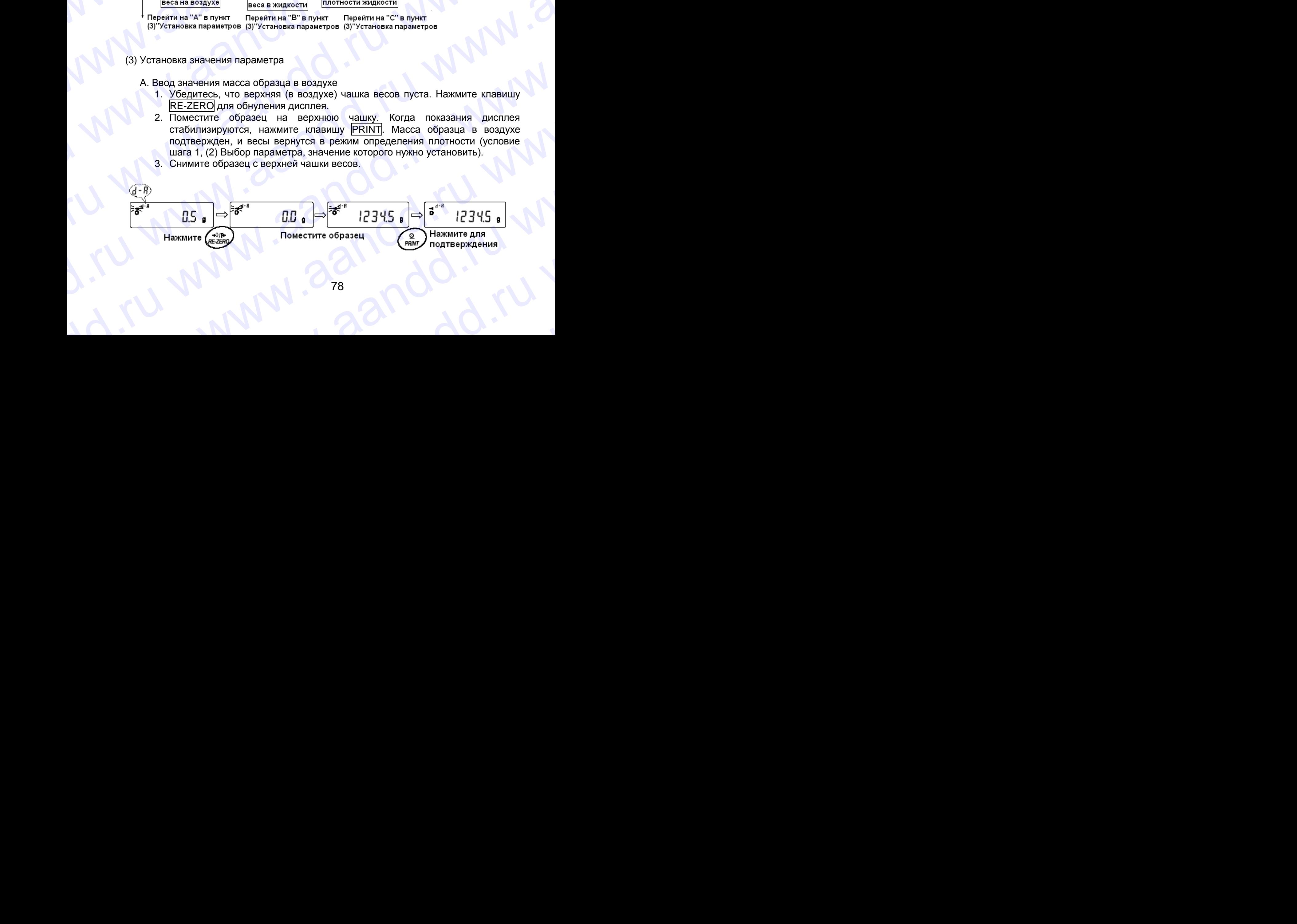

## **Замечание:**

**При нестабильности дисплея, отрицательном значение или сообщении об ошибке (Е) – клавиша PRINT не работает. Нельзя использовать клавишу SAMPLE для изменения значения дискретности.** W.ameyanae.d.ru www.aandd.ru Замечание:<br>При нестабильности дисплея, отрицательном значение или сообщении об ошибке (E) –<br>дискретности.<br>В. Ввод значения массы образца в жидкости Замечание:<br>
При нестабильности дисплея, отрицательном значение или сообщении об ошибке (E) –<br>
млавиша PRINT] не работает. Нельзя использовать клавишу  $\underline{\text{SAMPLE}}$  для изменения значения<br>
В. Ввод значения массы образца в

## В. Ввод значения массы образца в жидкости

- 1. Убедитесь что нижняя чашка весов (в жидкости) пуста. Нажмите клавишу RE-ZERO для обнуления дисплея.
- 2. Поместите образец на нижнюю чашку весов (в жидкость). Когда показания дисплея стабилизируются, нажмите клавишу PRINT. Масса образца в жидкости подтвержден, и весы вернутся в режим определения плотности (условие шага 1, (2) Выбор параметра, значение которого нужно установить). 3 и и нестабильности дисплея, отрицательном значение или сообщении об ошибке (E) – при нестабильности дисплея. Нельзя использовать клавишу  $\underline{\text{SAMPLE}}$  для изменения значения<br>дискретности.<br>В. Ввод значения массы образца
	- 3. Снимите образец с нижней чашки весов.

www.aandd.ru www.aandd.ru www.aandd.ru

**Замечание:**

**При нестабильности дисплея или сообщении об ошибке (Е) – клавиша PRINT не работает. Нельзя использовать клавишу SAMPLE для изменения значения дискретности.**

## С. Установка значения плотности жидкости

В таблице функций представлено 2 способа установки плотности жидкости – «Ввод плотности жидкости (Ld in)»: путем ввода температуры воды, и путем непосредственного ввода плотности жидкости.

Ввод значения температуры воды (L d i n 0)

установить).

Текущее значение температуры воды показано на дисплее (единица измерения – °С, заводская установка – 25°С).

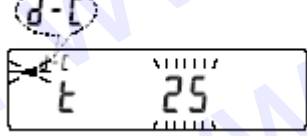

Для изменения значения используйте следующие клавиши:

RE-ZERO Используется для увеличения температуры на 1 градус (0 – 99°С) MODE Используется для уменьшения температуры на 1 градус (0–99°С) PRINT Используется для запоминания изменений. На дисплей выводится End и весы возвращаются в режим определения плотности (условие шага 1, (2) Выбор параметра, значение которого нужно FEXAMPRE CONDINE THE CONDUCTED TRIVIAL CONDUCT AND CONDUCTED TRIVIAL CONDUCTED TRIVIAL CONDUCTED TRIVIAL CONDUCTED TRIVIAL CONDUCTED TRIVIAL CONDUCTED TRIVIAL CONDUCTED TRIVIAL CONDUCTED TRIVIAL CONDUCTED TRIVIAL CONDUCTE when we were many interest and the many interest and the many interest and the many interest and the many interest and the many interest and the many interest and the many interest and the many interest and the many inter В таблице функций представлено 2 способа установки плотности жидкости – «Ввод в плотности жидкости – из свод неменного ввода плотности жидкости.<br>
• Ввод значения температуры воды (L d in 0)<br>
Текущее значение температуры  $\bullet$  Ввод значения температуры воды (L d in 0)<br>
Текущее значения температуры воды показано на диспле<br>
(единица измерения - °C, заводская установка – 25°C).<br>
Для изменения значения используется для увеньшения температуры Для изменения значения используется для увеличения температуры на 1 градус (0 – 99°С)<br>
МОDE Используется для запоминания температуры на 1 градус (0 – 99°С)<br>
PRINT Используется для запоминания изменений. На дистановить соп PRINT MCDOLS VERSION STATED IN A REGION MARKED IN SERVER WAS DRIVING TO BUSING THE COROBOT AND SURFACE OF A SURFACE WAS UNDERGRAPHING WAS UNDERGRAPHING WAS UNDERGRAPHING WAS UNDERGRAPHING WAS UNDERGRAPHING WAS UNDERGRAPHIN

.

CAL Используется для отмены изменений и возврата в режим определения плотности (условие шага 1, (2) Выбор параметра, значение которого нужно установить). www.aandd.ru www.aandd.ru www.aandd.ru www.aandd.ru

Ниже показано соотношение между температурой и значением плотности. WWW.<br>Huxe показано соотношение между температурой и значением плотности.

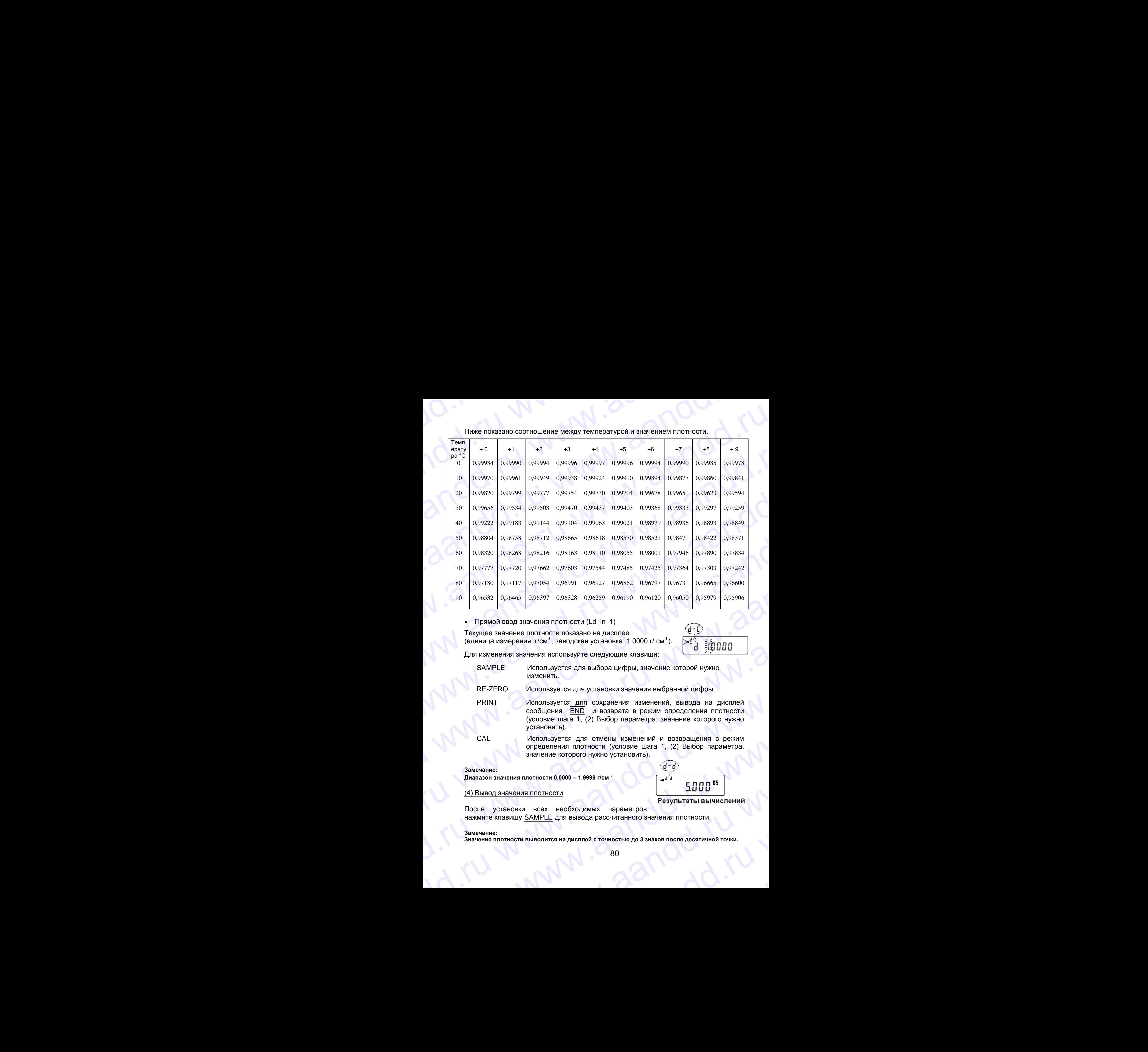

• Прямой ввод значения плотности (Ld in 1)

Текущее значение плотности показано на дисплее (единица измерения: г/см<sup>3</sup>, заводская установка: 1.0000 г/ см<sup>3</sup>).

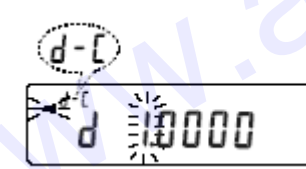

Для изменения значения используйте следующие клавиши:

SAMPLE Используется для выбора цифры, значение которой нужно изменить.

Используется для установки значения выбранной цифры RE-ZERO

PRINT Используется для сохранения изменений, вывода на дисплей сообщения END и возврата в режим определения плотности (условие шага 1, (2) Выбор параметра, значение которого нужно установить). • Прямой века чения плотности (Ld in 1)<br>
Текущее значения или слизовано на дисплее<br>
(единица измерения: r/cw<sup>3</sup>, заводская установка: 1.0000 *г/* сw<sup>3</sup>).<br>
Для изменения значения копользуется для эсидомцие клавиши:<br>
SAMPL Для изменения значения используйте следующие клавиши:<br>
SAMPLE используется для выбора цифры, значение которой нужно<br>
RE-ZERO Используется для оскранения изменений, вывода на дисплей<br>
соощения  $\frac{ENQ}{N}$  и возвране в режи RE-ZERO Используется для установки значения выбранной цифры<br>
PRINT Используется для сохданения яменений, выбода на дисплей<br>
(условие шата 1, (2) Выбор параметра, значение которого нужно<br>
установить).<br>
САL Используется для

CAL Используется для отмены изменений и возвращения в режим определения плотности (условие шага 1, (2) Выбор параметра, значение которого нужно установить). установить).<br>
САЦ Используется для отмены изменений и возвращения в режим<br>
определения плотности (условие шага 1, (2) Выбор параметра,<br>
значение которого нужно установить).<br>
Диапазон значения плотности<br>
(4) Вывод значени

## **Замечание:**

**Диапазон значения плотности 0.0000 – 1.9999 г/см <sup>3</sup>**

## (4) Вывод значения плотности

После установки всех необходимых параметров нажмите клавишу SAMPLE для вывода рассчитанного значения плотности. Замечание:<br>
Диапазон значения плотности 0.0000 – 1.9999 г/см  $\frac{3}{4}$ <br>
(4) Вывод значения плотности<br>
После установки всех необходимых параметров<br>
нажмите клавищу <u>SAMPLE</u> для вывода рассчитанного значения плотности.<br>
За После установки всех необходимых параметров<br>нажмите клавишу **SAMPLE** для вывода рассчитанного значения плотности.<br>Замечание:<br>Значение плотности выводится на дисплей с точностью до 3 знаков после десятичной точки.<br>80

## **Замечание:**

**Значение плотности выводится на дисплей с точностью до 3 знаков после десятичной точки.** ние плотности выводится на дисплей с точностью до 3 знаков после десятичной точки.<br>80

## 14. СПЕЦИФИКАЦИЯ УСТРОЙСТВА ВВОДА/ВЫВОДА (СТАНДАРТНОГО) WWW.Aandd.ru WWW.aandd.ru www.aandd.ru www.aandd.ru www.aandd.ru www.aandd.ru www.aandd.ru www.aandd.ru www.aandd.ru w WWW.AANDOON.RU WWW.AANDOON.RU WWW.AANDOON.RU WWW.AANDDOON.RU WAARDDOON. **MAND 14. СПЕЦИФИКАЦИЯ УСТРОЙСТВА<br>ВВОДА/ВЫВОДА (СТАНДАРТНОГО) MANDISTRA BROLA/BUBOLA (CTAH LAPTHOTO)**<br> **BROLA/BUBOLA (CTAH LAPTHOTO)**<br> **A4-1. RS-232C / BHellinin Kohtakthlin Bxola**<br>
<u>D-Sub 25, Romepa Kohtaktob</u><br> **D-Sub 25, Coeдинение Kohtaktob**

## **14-1. RS-232C / Внешний контактный вход**

D-Sub 25, номера контактов

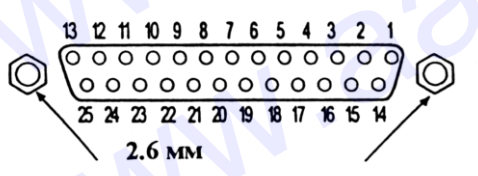

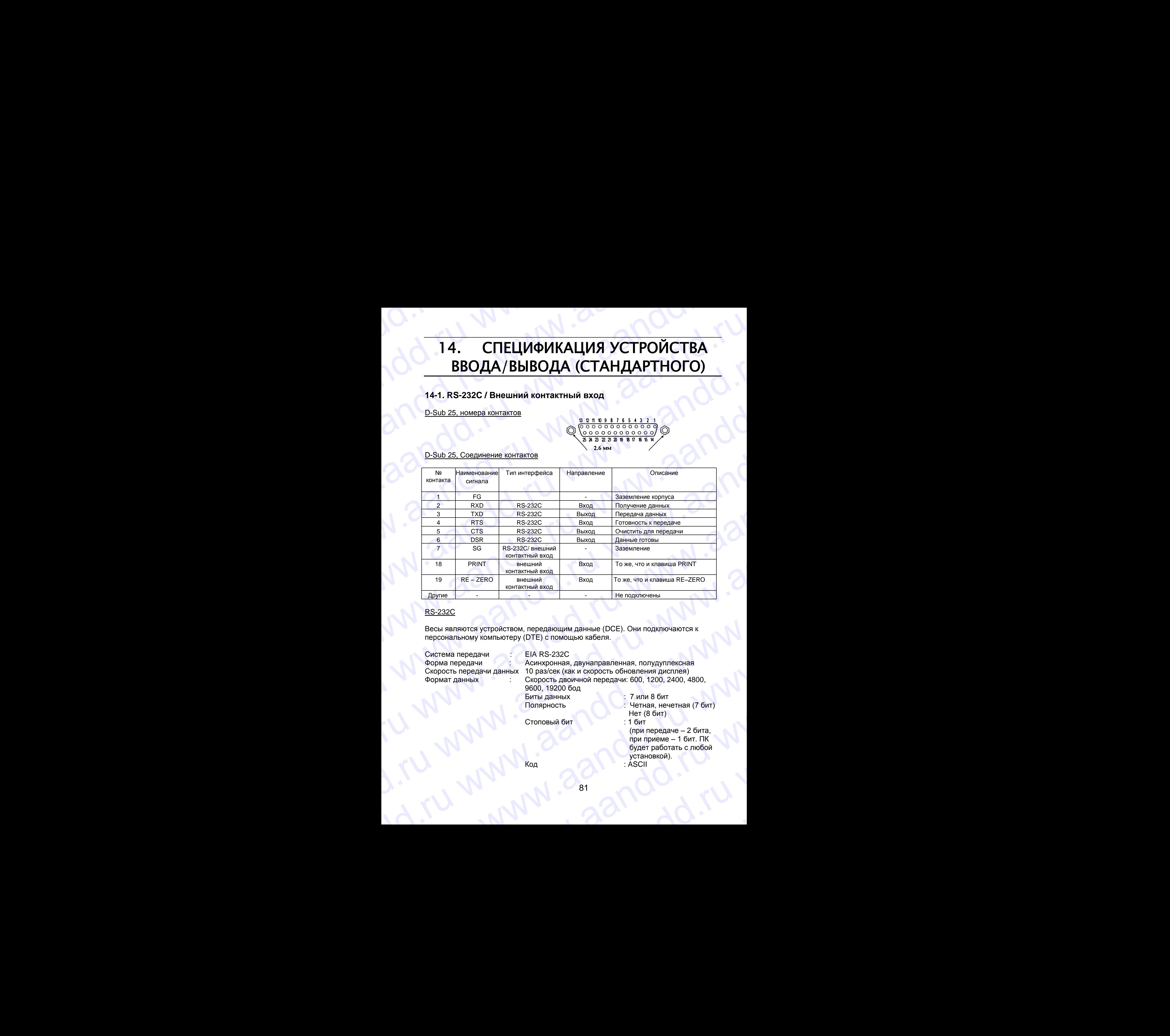

## D-Sub 25, Соединение контактов

## RS-232C

Весы являются устройством, передающим данные (DCE). Они подключаются к персональному компьютеру (DTE) с помощью кабеля.

Система передачи : EIA RS-232C

Форма передачи : Асинхронная, двунаправленная, полудуплексная Скорость передачи данных 10 раз/сек (как и скорость обновления дисплея) Формат данных : Скорость двоичной передачи: 600, 1200, 2400, 4800, 9600, 19200 бод Биты данных : 7 или 8 бит We RE-ZERO NORTHON ROOM TO WE CONTROLL TO WE CONTROLL THE RESULT OF THE CONTROLL TO A REPORT ON THE CONTROLL TO A REPORT ON THE CONTROLL TO A REPORT ON THE CONTROLL TO A REPORT ON THE CONTROLL TO A REPORT ON THE CONTROLL Becaus and the method of the method of the method of the method of the method of the method of the method of the method of the method of the method of the method of the method of the method of the method of the method of t Correna передачи (3 Gott)<br>
Ckoport передачи данных 10 раз/сек (как и скорость обновления дисплея)<br>
Формат данных (10 раз/сек (как и скорость обновления дисплея)<br>
Формат данных (2000, 19200 бод)<br>
Биты данных (500, 19200 бод

Стоповый бит : 1 бит

- Полярность : Четная, нечетная (7 бит) Нет (8 бит)
- (при передаче 2 бита, при приеме – 1 бит. ПК будет работать с любой установкой). WWW.aandresson Sacrifice Companies Companies Companies (7 6 MT)<br>
Cronos Life (8 6 MT)<br>
Cronos Life (8 6 MT)<br>
Cronos Life (8 6 MT)<br>
Cronos Life (8 6 MT)<br>
Cronos Life (8 6 MT)<br>
Cronos Life (8 6 MT)<br>
Cronos Life (8 6 MT)<br>
Cro www.aandd.ru www.aandd.ru www.aandd.ru www.aandd.ru

 $\overline{A}$  : ASCII www.aandd.ru

81

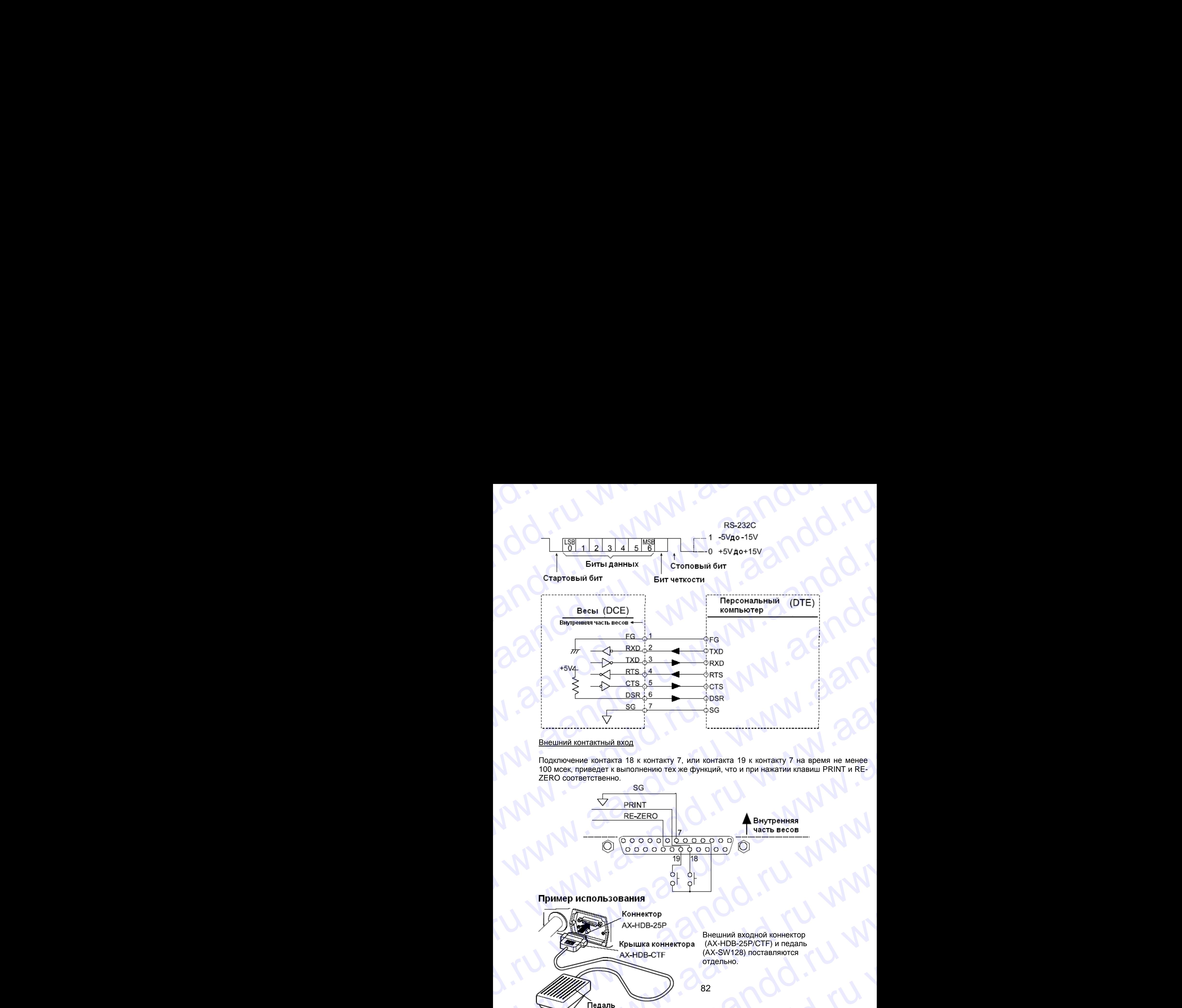

Внешний контактный вход

Подключение контакта 18 к контакту 7, или контакта 19 к контакту 7 на время не менее 100 мсек, приведет к выполнению тех же функций, что и при нажатии клавиш PRINT и RE-ZERO соответственно.

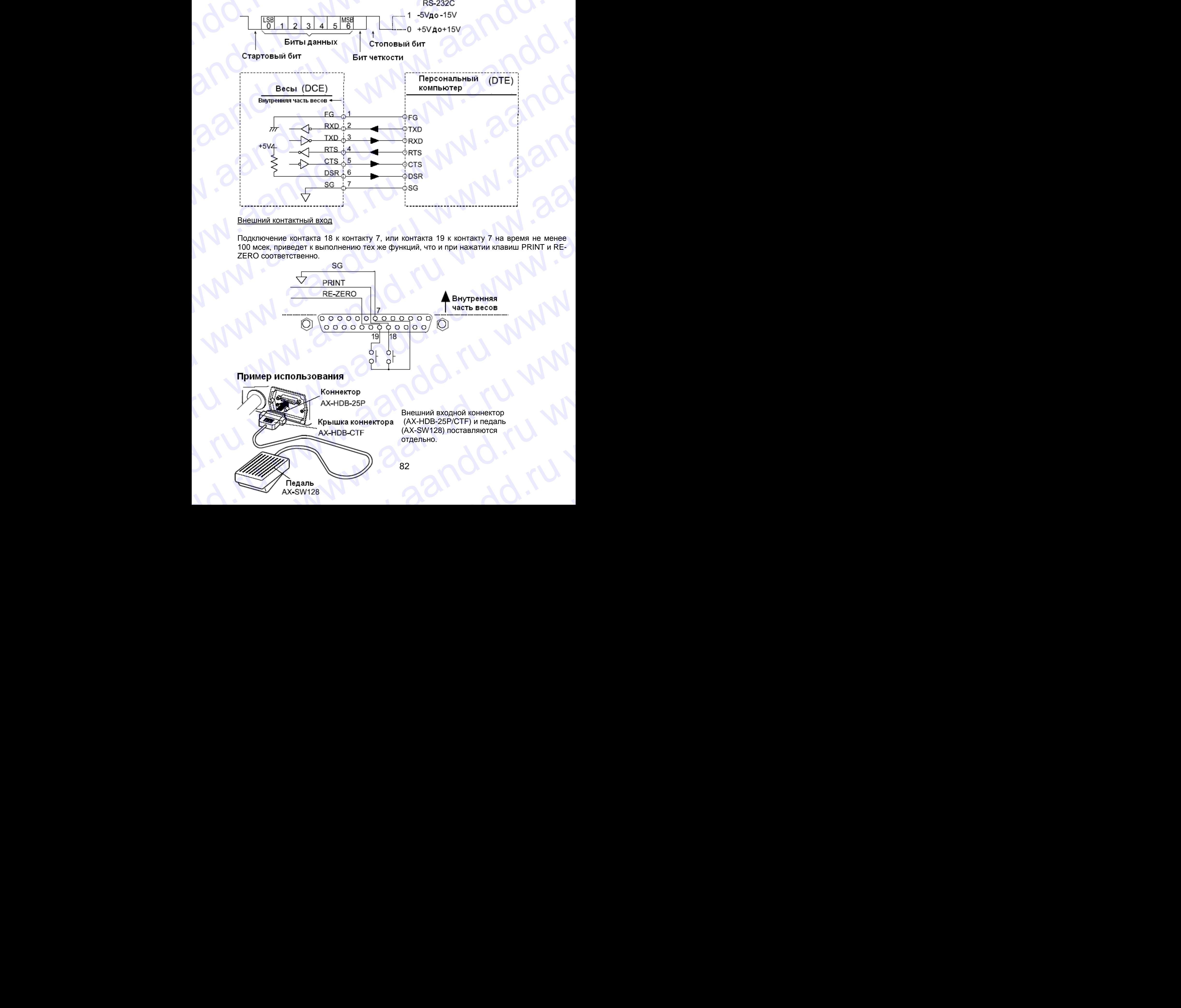

## 15. ПОДКЛЮЧЕНИЕ К ПЕРЕФЕРИЙНОМУ ОБОРУДОВАНИЮ WWW.COWWW.A www.aandd.ru www.aandd.ru www.aandd.ru www.aandd.ru **MARRY HOLD WARREN HARRY DEPEDEPHAND HOLD WARRY OF CONCRETE CALL AND ARRY DEPEDEPHAND HARRY ADVENUE REPEDEPHAND HARRY ADVERTISED AD-8121 установите следующие параметры:**

## **15-1. Подключение к принтеру AD-8121**

Для использования принтера AD-8121 установите следующие параметры:

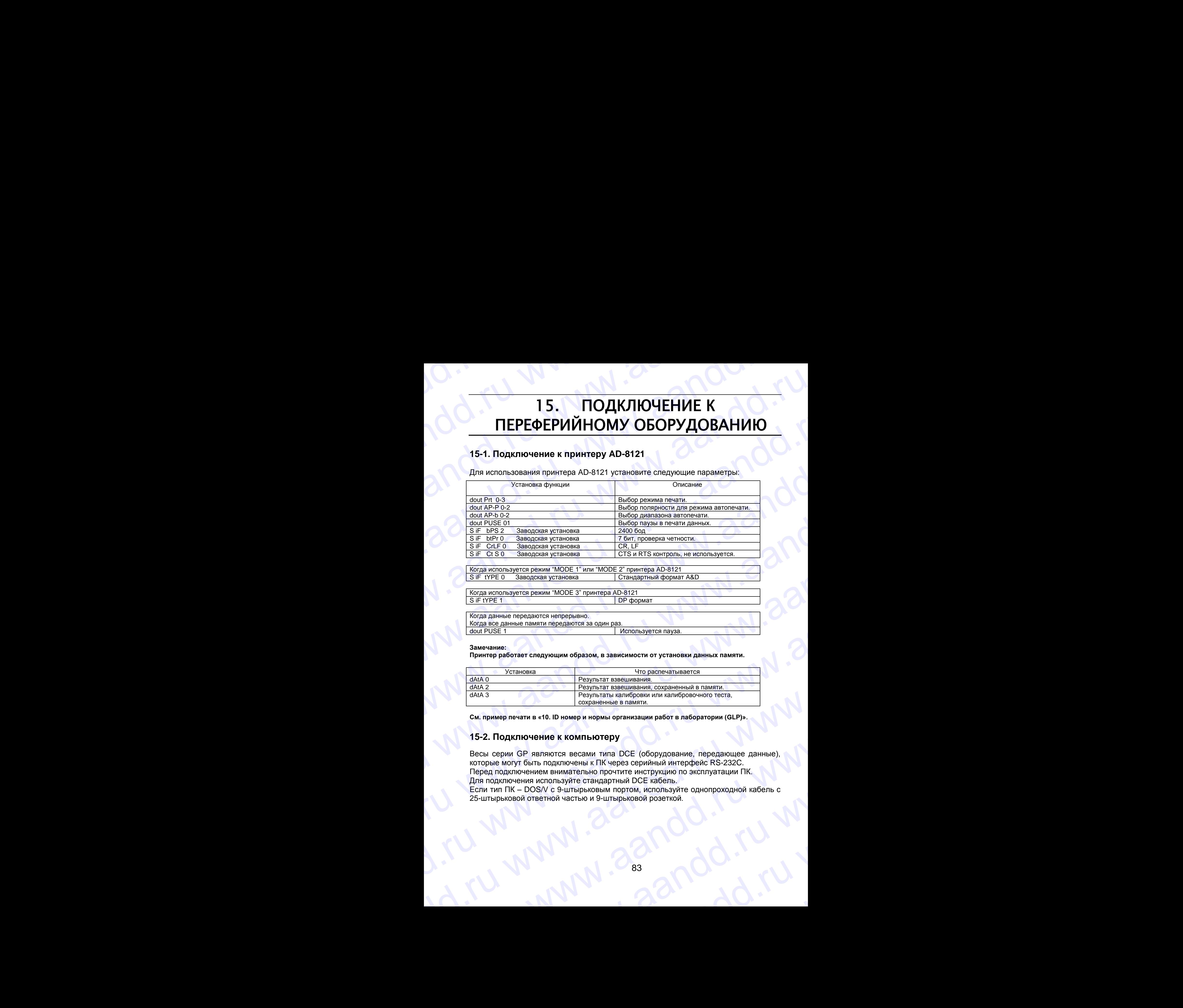

Когда используется режим "MODE 1" или "MODE 2" принтера AD-8121 S IF tYPE 0 Заводская установка Стандартный формат A&D

Когда используется режим "MODE 3" принтера AD-8121 S iF tYPE 1 DP формат

Когда данные передаются непрерывно. Когда все данные памяти передаются за один раз. dout PUSE 1 Используется пауза.

## **Замечание:**

**Принтер работает следующим образом, в зависимости от установки данных памяти.**

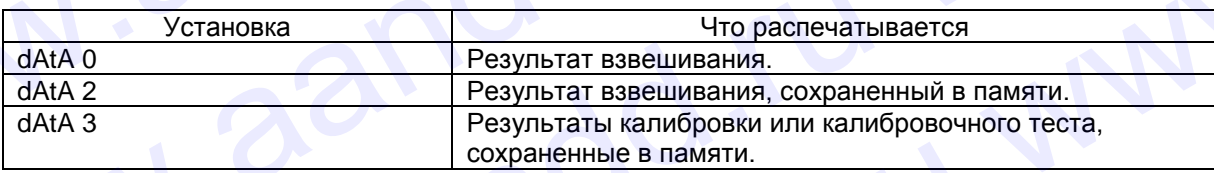

**См. пример печати в «10. ID номер и нормы организации работ в лаборатории (GLP)»**.

## **15-2. Подключение к компьютеру**

Весы серии GP являются весами типа DCE (оборудование, передающее данные), которые могут быть подключены к ПК через серийный интерфейс RS-232C. Перед подключением внимательно прочтите инструкцию по эксплуатации ПК. Для подключения используйте стандартный DCE кабель. Если тип ПК – DOS/V c 9-штырьковым портом, используйте однопроходной кабель с W. The Control of Participansis (2002) - The Manufold Control of Participansis (300 Manufold Control of Control of Control of Control of Control of Control of Control of Control of Control of Control of Control of Contro We are the companying protour and NODE 2' mpairings AD-8/27<br>
Similar companying and NODE 3' mpairings AD-8/27<br>
Similar companying and NODE 3' mpairings AD-8/27<br>
We also agains to require the company of NODE 3' mpairings Windia democratic interpretation of the manufacture of the state of the state of the construction of the state of the state of the state of the state of the state of the state of the state of the state of the state of the EXAM THE TOCK CONTRACT CONTRACT CONTRACT CONTRACT CONTRACT CONTRACT CONTRACT CONTRACT CONTRACT CONTRACT CONTRACT CONTRACT CONTRACT CONTRACT CONTRACT CONTRACT CONTRACT CONTRACT CONTRACT CONTRACT CONTRACT CONTRACT CONTRACT C EXAPA CONSULTER SISTEM IN THE SISTEM CONSULTER AND THE SISTEM CONSULTER CONSULTER CONSULTER CONSULTER CONSULTER CONSULTER CONSULTER CONSULTER CONSULTER CONSULTER CONSULTER CONSULTER CONSULTER CONSULTER CONSULTER CONSULTER 15-2. Подключение к компьютеру<br>
Весы серии GP являются весами типа DCE (оборудование, передающее данные).<br>
которые могут быть подключены к ПК через серийный интерфейс RS-232C.<br>
Перед подключения внимательно прочтите инстр www.aandd.ru www.aandd.ru www.aandd.ru www.aandd.ru

25-штырьковой ответной частью и 9-штырьковой розеткой.

# **15-3. Использование WinCT (средство связи с Windows)** WWW.AANDD.RU WWW.AANDD.RU WWW.AANDD.RU WWW.AANDD.RU WWW.AANDD.RU WWW.AANDD.RU WWW.AANDD.RU WWW.AANDD.RU WWW.AANDD.RU WWW.AANDD.RU WWW.AANDD.RU WWW.AANDD.RU WWW.AANDD.RU WWW.AANDD.RU WWW.AANDD.RU WWW.AANDD.RU WWW.AANDD.RU W

Когда в качестве операционной системы ПК используется Windows 95 или 98, для передачи результатов взвешивания на ПК может быть использована поставляемая с весами программа WinCT. 15-3. Использование WinCT (средство связи с Windows)<br>Когда в качестве операционной системы ПК используется Windows 95 или 98, для<br>передачи результатов взвешивания на ПК может быть использована поставляемая с<br>весами програ **15-3. Использование WinCT (средство связи с Windows)**<br>
Когда в качестве операционной системы ПК используется Windows 95 или 98, для<br>
передачи результатов взвешивания на ПК может быть использована поставляемая с<br>
всеами п **15-3. Использование WinCT (средство связи с Windows)**<br>
Когда в качестве операционной системы ПК используется Windows 95 или 98, для<br>
передачи результатов взвешивания на ПК может быть использована поставляемая с<br>
всеами п 15-3. Использование WinCT (средство связи с Windows)<br>
Когда в качестве операционной системы ПК используется Windows 95 или 98, для<br>
передачи результатов взешивания на ПК может быть использована поставляемая с<br>
весами прог 15-3. Использование WinCT (средство связи с Windows)<br>
когда в качестве операционной системы ПК используется Windows 95 или 98, для<br>
передачи результатов взвешивания на ПК может быть использована поставляемая с<br>
весами пр 15-3. Использование WinCT (средство связи с Windows)<br>
Когда в качестве операционной системы ПК используется Windows 95 или 98, для<br>
передачи результатов взешивания на ПК искет быть использована поставляемая с<br>
всками прог 15-3. ИСПОЛЬЗОВАНИЕ WINCT (СРЕДСТВО СВЯЗИ С Windows)<br>
Когда в качестве операционной системы ПК используется Windows 95 или 98, для<br>
передачи результатов взвешивания на ПК исокет быть использована поставления с<br>
вседми про

WinCT имеет два метода передачи данных: "RSCom" и "RSKey". Детали смотрите в инструкции к WinCT.

## RSCom позволяет:

- передавить команды управления весами.
- осуществлять двунаправленную связь между весами и ПК через серийный интерфейс RS-232C.
- выводить на дисплей или запоминать данные, используя формат текстового файла. Данные могут быть также распечатаны на принтере, подключенном к ПК.
- связываться с несколькими весами одновременно, если весы подключены к нескольким портам ПК.
- получать отчет в формате GLP.
- компьютер, подключенный к весам, может одновременно пользоваться другими программами.

## RSKey позволяет:

- передавать результаты взвешивания непосредственно в Microsoft Excel и другие программы.
- получать отчет в формате GLP.
- RSKey может использоваться с большинством программ.

## **Замечание:**

**Windows и Excel – зарегистрированные торговые марки Microsoft Corporation.**

## **15-4. Используя WinCT, весы могут выполнять следующее:**

- 1. Анализ результатов взвешивания и статистики с помощью "RS Key". Результаты взвешивания могут быть введены непосредственно в таблицу Excel. Затем Excel может проанализировать данные, чтобы получить итоговое значение, среднее, стандартное отклонение, max и min значение, а также вывести их на дисплей в графическом виде. 15-3. Использование WinCT (средство связи с Windows)<br>
Когда в качестве операционной системы IIK используется Windows 95 или 98, для<br>
передани результатов вывшивания на IIK извест быть использована поставленная с<br>
весдии 15-3, Использование WinCT (средство связи с Windows)<br>
Когда в женель операционной окстем IR использовать Windows 95 кли 95, для<br>
весьми пограмма WinCT имеет для метода передачи данных "RSCom" и "RSKey". Детали смогрите в<br> 15-3. Использование WinCT (средство связы с Windows)<br>
могда в кисете операционал системы (И костользуется Windows) 85 или 98, для<br>
передажи результатов авещивания на ПК может быть использована поставления с<br>
местник и Wi 15-3, Mcnonbaobatho WinCT (средство связи с Windows)<br>
Morga в качете операционного систем (IN конет быть использован потентитель (1990)<br>
передали результата взешивания (IN конет быть использован потентитель (1990)<br>
1990-1 15-3, Mcnonsapassem WinCT (cpe) Crisis and C Windows)<br>
Koma is a section computer of the internsity constant of the computer of the computer of the computer of the computer of the computer of the computer of the computer We are the state of the state of the state of the state of the state of the state of the state of the state of the state of the state of the state of the state of the state of the state of the state of the state of the st ww.a. telescription section and the section of the section of the section of the section of the section of the section of the section of the section of the section of the section of the section of the section of the secti www.assetten interactions and the state of the state of the state of the state of the state of the state of the state of the state of the state of the state of the state of the state of the state of the state of the state - сезываеться с неосолькими весами сливеременно, если весы подилочены к неосными портам ГК.<br>- получать отеет а формате GLP,<br>- компьюте по формате (2LP,<br>- компьюте по формате и формате с деть, может одновременно попысоват ирограммами.<br>
<u>RSev rossomer:</u><br>
mepeagestare.expressions asseumes away непосредственно в Microsoft Excel и другие<br>
morpeanual.<br>
- получать очет в формате GLP.<br>
- RSK ov может использоваться с большинством программ.<br>
Mindo www.aandon.ru is a constructed of Deliveriation of Deliveriation (SEC) - RSK (Movement Construction Constrained Construction Constrained Constrained Constrained Constrained Constrained Constrained Constrained Constrained windows и Excel – зарегистрированные торговые марки Microsoft Corporation.<br>
15-4. ИСПОЛЬЗУЯ WINCT, ВЕСЫ МОГУТ ВЫПОЛНЯТЬ СЛЕДУЮЩЕЕ:<br>
2. Результаты взаешивания и отатистики с помощью "RS Key".<br>
Результаты взаешивания могут
	- 2. Управление весами с помощью команд, подаваемых с ПК. Используя "RSCom", ПК посылает на весы команды, такие как RE-ZERO (обнулить) или «передать результаты взвешивания», тем самым, осуществляя управление весами. westpharate asseuurearism only being the more of reduced the orientation of reduced statement of pergence crane<br>and a subsect we wan a guidance of reduced in the subsect we want and a subsect we want and a subsect we want
		- 3. Печать отчета в формате GLP. С помощью принтера, подключенного к ПК, можно распечатать отчет в формате GLP.
		- 4. Получение результатов взвешивания через определенные интервалы времени.
		- 5. Использование функции памяти весов GP. Данные могут быть сохранены в памяти весов. Сохраненные данные, результаты взвешивания и данные калибровки можно одновременно передать на ПК.
		- 6. Использование ПК в качестве внешнего индикатора. С помощью функции RSKey можно использовать ПК в качестве внешнего индикатора весов (чтобы это сделать, нужно установить вывод данных в режиме потока). Wichonisya "RSCom", ПК посылает на весы команды, такие как RE-ZERO<br>
		(обнулить) или «передать результаты взвешивания», тем самым, осуществляя<br>
		3. Печать отчета в формате GLP.<br>
		С помощью принтера, подключенного к ПК, можно С помощью принтера, подключенного к ПК, можно распечатать отчет в формате GLP.<br>4. Получение результатов взвешивания через определенные интервалы времени.<br>5. Использование функции памяти весов GP.<br>Данные могут быть сохране Данные могут быть сохранены в памяти весов. Сохраненные данные, результаты<br>взвешивания и данные калибровки можно одновременно передать на ПК.<br>6. Использование ПК в качестве внешнего индикатора.<br>С помощью функции RSKey мож HДИКАТОРА ВЕСОВ (ЧТОбЫ ЭТО СДЕЛАТЬ, НУЖНО УСТАНОВИТЬ ВЫВОД ДАННЫХ В РЕЖИМЕ<br>ОТОКА).<br>Династрация от менее содержительно и содержительно содержительно и содержительно и содержительно содержительно содержительно содержительно

## **КОМАНДЫ** 16.

## 16-1. Список команд

## Замечание:

саметанно.<br>К каждой команде добавляется терминатор, определенный как "S iF CrLF" в таблице функций,<br>и передаваемый на весы.

Команды запроса результатов взвешивания:

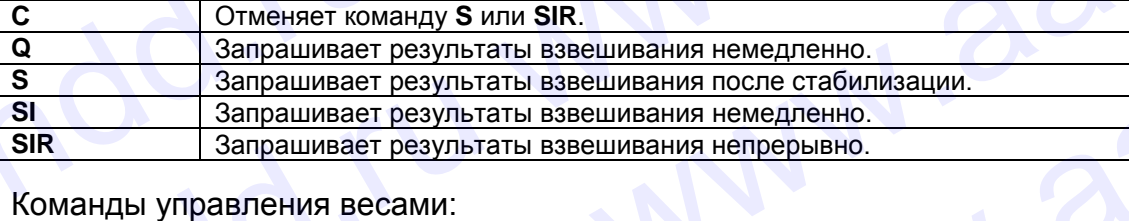

Команды управления весами:

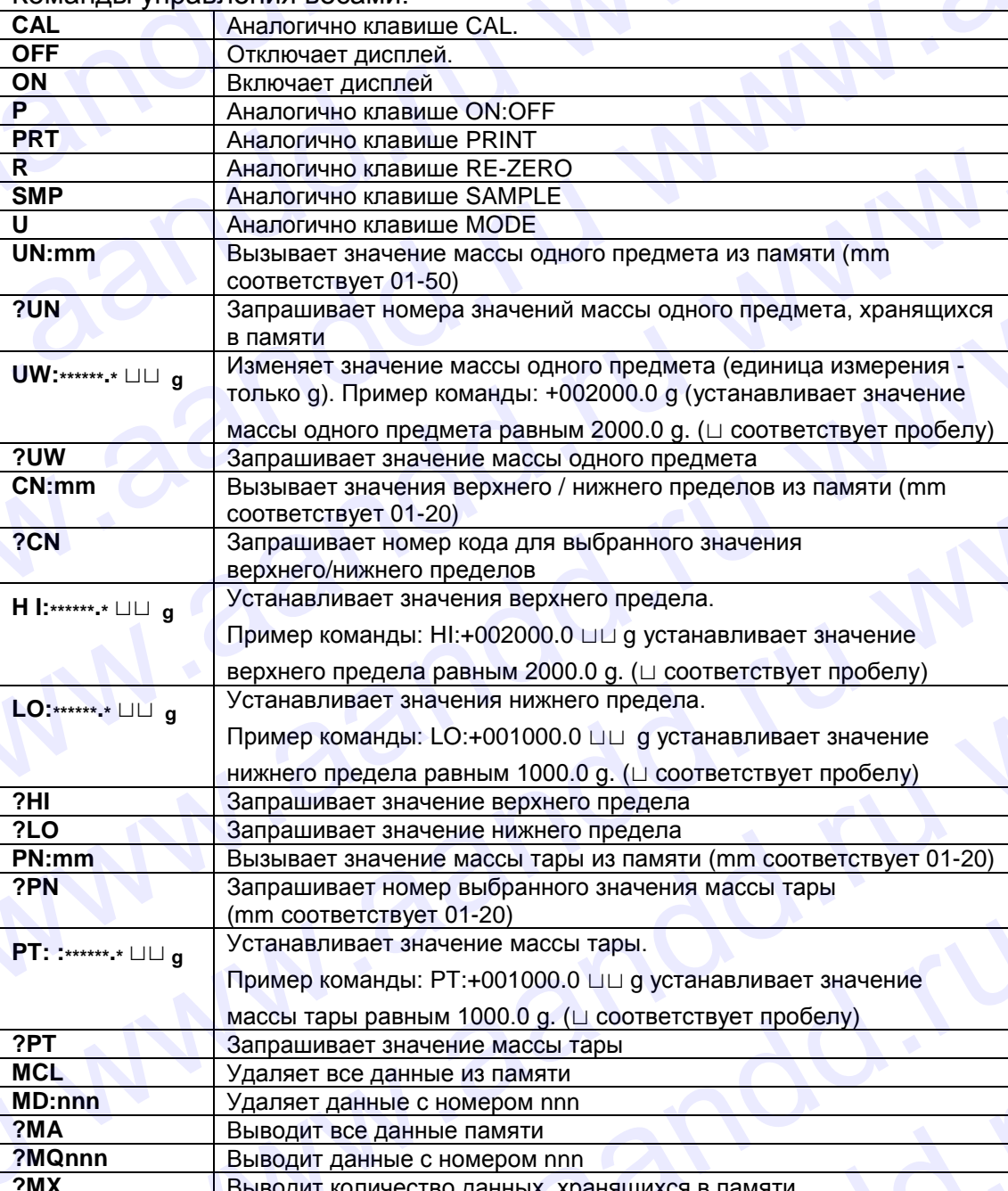

85

Замечание:

Если в таких командах, как "РТ:" запрашивается единица измерения, используйте трехзначный код в стандартном формате A&D.

nnn - трехзначное числовое значение

## 16-2. Код подтверждения и коды ошибок

Если значение параметра «Функция серийного интерфейса (S iF)» равно "ErCd 1" весы выводят код < АК > или код ошибки для каждой команды следующим образом:

 $< AK$   $>$  (06h) Подтверждение в коде ASCII

- Если весы получают команду запроса данных и не могут выполнить ее, они передают код ошибки (ЕС, Ехх). Если весы получают команду запроса данных и могут ее выполнить, они выводят данные.
- Если весы получают управляющую команду и не могут ее выполнить, то передается код ошибки (ЕС, Ехх). Если весы получают управляющую команду и могут ее выполнить, они передают код подтверждения.

Приведенные ниже команды управления весами передают код подтверждения как при получении весами команды, так и при ее выполнении. Если команда не может быть выполнена должным образом, весы передают код ошибки (ЕС, Exx). Ошибка может быть снята с помощью команды CAL.

- **CAL команда калибровки**
- ON команда включения дисплея
- P - команда включения/выключения дисплея
- команда RE-ZERO R.
- Если имела место ошибка связи вследствие внешних помех, либо произошла ошибка четности из-за сбоя в передаче данных, весы передают код ошибки. В этом случае повторите команду.

## 16-3. Управление с использованием строк CTS и RTS

В зависимости от значения параметра "CtS" (Серийный интерфейс (S iF)), весы работают следующим образом:

## $CtS$   $0$

Независимо от того, могут ли весы получить команду или нет, они поддерживают строку CTS в значении Hi. Весы выводят данные независимо от состояния строки RTS.

## $CtS<sub>1</sub>$

Строка CTS находится в значении Ні. Если весы не могут получить следующую команду (например, если они выполняют предыдущую команду), **Весы** устанавливают строку CTS в значение Lo. Весы подтверждают уровень (значение) строки RTS перед выводом данных. Если уровень RTS - Ні, весы выводят данные, если уровень RTS - Lo, то данные не выводятся (отменяются).

## 16-4. Установки, имеющие отношение к RS-232C

Весы имеют 2 функции, связанные с RS-232C:

«Вывод данных (dout)» и «Серийный интерфейс (S iF)». Установите каждую функцию, как это необходимо.

## 17. ОБСЛУЖИВАНИЕ D. W. W. W. Oandd.ru WWWW.AANDD.RU WWW.AANDD.RU WWW.AANDD.RU WWW.AANDD.RU WWW.AANDD.RU WWW.AANDD.RU WWW.AANDD.RU WWW.AANDD.RU WWW.AANDD.RU WWW.AANDD.RU WWW.AANDD.RU WWW.AANDD.RU WWW.AANDD.RU WWW.AANDD.RU WWW.AANDD.RU WWW.AANDD.RU WWW.AANDD.RU

- Не разбирайте весы. Если весам требуется обслуживание или ремонт, обратитесь в сервисный центр A&D. WWW.AANDE
	- Для транспортировки используйте оригинальный упаковочный материал.
	- Не используйте органические растворы для чистки весов. Чистите весы не ворсистой тканью, смоченной теплой водой или мягким моющим средством.
	- Масса внутренней массы может измениться в результате коррозии и других повреждений, вызванных внешними воздействиями, или вследствие старения. Периодически проверяйте внутреннюю массу с помощью внешней гири.  $\begin{array}{c|c} \hline \textbf{17} & \textbf{OBCJIYKUBAHME} \end{array}$  Не разбирайте весы. Если весам требуется обслуживание или ремонт, обратитесь в сервисный центр А&D.<br>Для транспортировки используйте оригинальный упаковочный материал.<br>Не использу **17.** ОБСЛУЖИВАНИЕ<br>
	• Не разбирайте весы. Если весам требуется обслуживание или ремонт.<br>
	• Форантись в сервисный центр А&D.<br>
	• Для транспортировки используйте оригинальный упаковочный материал.<br>
	• Не используйте органиче

## 18. ССЫЛКА НА МЕТОДИКУ ПОВЕРКИ

Первичная и периодическая поверки весов проводятся в соответствии с документом «Весы электронные GP фирмы «A&D Co.LTD», Япония. Методика поверки», утвержденным ГЦИ СИ «ВНИИМ им. Менделеева» от 30 мая 2002 г. Основные средства поверки - гири класса точности  $F_2$  по ГОСТ 7328-01 «Гири. Общие технические условия». 17. ОБСЛУЖИВАНИЕ<br>• Не разбирайте весы. Если весам требуется обслуживание или ремонт,<br>обратитесь в сервисный центр А&D.<br>• Для транспортировки используйте оригинальный угаковочный материал.<br>• Не используйте органические ра **17. ОБСЛУЖИВАНИЕ**<br>• Не разбирайте весы. Если весам требуется обслуживание или ремонт.<br>• Обратитесь в серисный центр АХО.<br>• Для транспортировки используйте оригинальный улаковочный материал.<br>• Не используйте оригинальный 17. ОБСЛУЖИВАНИЕ<br>
• Не разбивате весы сели несам требуется обслуживание или ремонт.<br>
• Собратитесь в сериссный центр A8D.<br>
• Для транспортировки используйте оринансам требуется обслуживание или ремонт.<br>
• Не используйте **17. ОБСЛУЖИВАНИЕ**<br>• Не разбирайте несы. Если весам требуется обслуживание или ремонт,<br>обратитесь в сериальный центр АКО.<br>• Для тенстолографизислование при систем весом чистии весом метериал.<br>• Не используйте органически **17. ОБСЛУЖИВАНИЕ**<br>• Не разбиранте весы Если весам требуется обслуживание или ремонт.<br>• образился в сервесный центр ASD.<br>• Для транспортировы используете ориниченный упаковочный материал.<br>• Не используете ориниченный упа **EXAMPLE AND THE CONTRACT CONTRACT CONTRACT CONTRACT CONTRACT CONTRACT CONTRACT CONTRACT CONTRACT CONTRACT CONTRACT CONTRACT CONTRACT CONTRACT CONTRACT CONTRACT CONTRACT CONTRACT CONTRACT CONTRACT CONTRACT CONTRACT CONTR** 

Межповерочный интервал - 1 год

## 19. ГАРАНТИЙНЫЙ И ТЕКУЩИЙ РЕМОНТ

## **19-1. Гарантийный ремонт**

**Сроки гарантии указаны в гарантийном талоне, который является неотемлемой частью сопроводительной документации.**

Гарантийный ремонт включает в себя выполнение ремонтных работ и замену дефектных частей и не распространяется на детали отделки, элементы питания, расходные материалы и прочие детали, подверженные естественному износу.

*Не разбирайте самостоятельно весы, не пытайтесь производить ремонт своими силами.*

Изделие снимается с гарантии:

При наличии механических повреждений, при наличии постороннего вмешательства, при несоблюдении потребителем правил эксплуатации, при умышленной или ошибочной порче изделия, при попадании внутрь изделия посторонних предметов, жидкостей, насекомых, при выполнении ремонта в неавторизованных сервисных центрах и внесениях изменений в конструкцию прибора. **EXECTS THE CONTROLL CONTROLL CONTROLL CONTROLL CONTROLL CONTROLL CONTROLL CONTROLL CONTROLL CONTROLL CONTROLL CONTROLL CONTROLL CONTROLL CONTROLL CONTROLL CONTROLL CONTROLL CONTROLL CONTROLL CONTROLL CONTROLL CONTROLL C** W. **BEOTHY SEAT ANTISE AND THE CONTROVIDE CONSULTS ARE CONSULTS AND MANUSCRIP CONSULTS ARE CONSULTS ARE CONSULTS ARE CONSULTS ARE CONSULTS ARE CONSULTS ARE CONSULTS ARE CONSULTS ARE CONSULTS ARE CONSULTS ARE CONSULTS ARE** — 17. ОБСЛУЖИВАНИЕ<br>
• Не разбирате вся и сли меали препуетса обстудование или револют.<br>
«Дата телесино периодан или препуетса обстудование или револют.<br>
• дата телесино при советной при советной или при сместь все и мето м современно возможный интернаtive современно и политические современно и политические современно и политические современно и политические и политические и политические и политические и политические и политические и пол морожетельный и советники молодических испоративали и советники и советники и советники и советники и подали советники подали советники подали советники и советники и советники и советники и советники и советники и совет — **18. ССЫЛКА НА МЕТОДИКУ ПОВЕРКИ**<br>
первичная и первонное GP фирмы «ASD CoLTU». Япония. Методика поверки».<br>
«Весы алектронные GP фирмы «ASD CoLTU». Япония. Методика поверки».<br>
Упервиженным пцибическим имериалова от 30 мая Пераниная и периодическия поверждения, при нальчии посторонных переистами с домументом и соверитель предледения. При светси поддержавае и так и соверить и менецие поддержавае и соверить и менецие поддержать по посто так и www.aresonalistics.com/web/manustrian-1.100<br>
Mexinoneposition interprenaming and the TEKYILIVIA<br>
THE CHANNEL CONSULT CONSULTS AND TRIVIAL CONSULTS CONSULTS CONSULTS (SUPPORT CONSULTS CONSULTS)<br>
CONSULTS CONSULTS CONSULTS **PEMOHT**<br>
19-1. Гарантийный ремонт<br>
сром гарантии указаны в тарантийном тапоне, который является неотемлемой частью<br>
гарантийный ремонт вилогенет в себя выполнение ремонтных работ и закиенты питания, рескодные<br>
частей и н No Happy Waltharm How The Happy Happy Happy Happy Happy Happy Happy Happy Happy Happy Happy Happy Happy Happy Happy Happy Happy Happy Happy Happy Happy Happy Happy Happy Happy Happy Happy Happy Happy Happy Happy Happy Hap иатериалы и прочие детали, подверженные естественному износу.<br>
He разбирайте самостоятельно еесь, не лытайтесь производить ремонт своими<br>
силами.<br>
При наличии механических повреждений, при наличии постороннего вмешательст При наличии механических повреждений, при наличии постороннего вмешательства, при неосблюдении потребителем правил эксплуатации, при умышленной или ошибочной порче изделия, при поладании внутрь изделия посторонних предмет

## **19-2. Текущий ремонт**

При поломке или отказе в работе изделия потребитель доставляет прибор продавцу или в авторизованный сервисный центр A&D. BHECCHINAX ИЗМЕНЕНИЙ В КОНСТРУКЦИЮ ПРИбОРА.<br>19-2. Текущий ремонт<br>При поломке или отказе в работе изделия потребитель доставляет прибор продавцу или<br>в авторизованный сервисный центр A&D.<br>19-2. Текущий ремонт

Текущий ремонт изделия осуществляется только в авторизованных сервисных центрах (адреса и телефоны сервисных центров см. в гарантийном талоне или на сайте фирмыпоставщика). Tекущий ремонт изделия осуществляется только в авторизованных сервисных центрах Текущий ремонт изделия осуществляется только в авторизованных сервисных центрах (адреса и телефоны сервисных центров см. в гарантийном талоне или на сайте фирмы-<br>поставщика).<br>Фирма-производитель гарантирует выполнение гар Teкущий ремонт изделия осуществляется только в авторизованных сервисных центрах (адреса и телефоны сервисных центров см. в гарантийном талоне или на сайте фирмы-<br>поставщика).<br>Фирма-производитель гарантирует выполнение гар Текущий ремонт изделия осуществляется только в авторизованных сервисных центрах (адреса и телефоны сервисных центров см. в гарантийных обязательств согласно фирмы-<br>поставщика).<br>Фирма-производитель гарантирует выполнение Текущий ремонт изделия осуществляется только в авторизованных сервисных центрах (адеса и тепефоны сервисных центров см. в гарантийных талоне или на сайте фирмы-<br>поставщика).<br>Фирма-производитель гарантирует выполнение гар текущий ремонт изделия осуществляется только в авторизованных сервисных центрах (адреса и телефоны сервисных центрах (адреса и телефоны сервисных центрах (адреса и телефоны сервисных центров см. в гарантийных обязательст текущий ремонт изделия осуществляется только в авторизованных сервисных центрах (адреса и телефоны сервисных центров см. в гарантийных обязательств согласно поставщика).<br>
Фирма-производитель гарантирует выполнение гарант

Фирма-производитель гарантирует выполнение гарантийных обязательств согласно статье 18 Закона РФ «О защите прав потребителей».

## 20. ХРАНЕНИЕ И УТИЛИЗАЦИЯ

Хранение и утилизация прибора должна осуществляться в соответствии с ГОСТ 2.601-95 «**ЕСКД. Эксплуатационные документы».**

## *Хранения прибора*:

Температура хранения: от -10°С до 40°С.

Влажность воздуха: не менее 30%, не более 85%

*Утилизация:*

Прибор содержит материалы, которые можно перерабатывать и повторно использовать. Утилизация проводится в соответствии с местным законодательством.

При утилизации обращайтесь в специализированные организации по утилизации.

## 21. ПОИСК ОШИБОК

## **21-1. Проверка работы весов и внешних условий**

Весы являются высокоточным инструментом. В том случае, если внешние условия работы или метод использования весов неадекватны, невозможно выполнить правильное взвешивание. Поместите образец на чашку весов, затем снимите его. Повторите процедуру несколько раз. Если вам покажется, что имеет место проблема повторяемости результатов измерения, либо, что весы работают неправильно, выполните проверку, как описано ниже. Если после проверки весы продолжают работать неправильно, обратитесь в сервисный центр A&D. Текущий ремонт изделия осуществляется только в авторизованных сервисных центрах (адюсса и тентрах мислем для для создания) по тентрах по тентрах по тентрах по тентрах по тентрах по тентрах по тентрах со тентрах со тентра текущий ремонт изделии осуществлияется только в авториоленных осревисных центрах (адреса и тенефоны сервисных центрах (адреса и тенефоны сервисных добрания).<br>
Форма-производитель ставщицая прибора должна осуществлиться в Темуций ремонт изделия ординствляется только в авторизованных оранизмых центрах (адетновых интернетенном интернетенном интернетенном интернетенном странизмы от после или на сайте фирмы-<br>поставщика).<br>
Фирмы-промандиинты Textund person systems counsers transformation is antoninometer operator in the conservative of the conservative of the conservative of the conservative of the conservative of the conservative of the conservative of the c текрими ремонт издели осуществляется только в авторосхавных осровенно методом (методом сосуществования) осуществования сосуществования с собенно сосущения с собенно сосущения с собенно сосущения с собенно сосущения с соб We are the state of the state of the state of the state of the state of the state of the state of the state of the state of the state of the state of the state of the state of the state of the state of the state of the s www.assettestrans.com/memorial contents.com/memorial contents.com/memorial contents.com/memorial contents.com/memorial contents.com/memorial contents.com/memorial contents.com/memorial contents.com/memorial contents.com/ 20. ХРАНЕНИЕ И УТИЛИЗАЦИЯ<br>
Хокаконее и уникальные поибора должна соднеснияться в соответствие с ГОСТ 2001465<br>
Хокаконее поибора:<br>
Темесния прибора:<br>
Темесния прибора:<br>
Темесния прибора:<br>
Генераль должна на сервен при сер www.aandd.ru www.aandd.ru www.aandd.ru www.aandd.ru и механизм в оказывает метериалы с сол, не соль с соль соль с содержать и прогрессионное использовать.<br>
Три улимпы, проверка представля с состретении с местным законодетенности.<br>
Tри улимпы, обращатесь в состретении с ме  $\frac{1}{21}$ . Проверка работы весов и внешних условий с соверка с сили весника с соверка с сили весов с соверка с сили весов с соверка с сили весов с соверка с сили весов с соверка с сили весов с соверка с сили весов с сов 21-1. Проверка работы весов и внешних условий<br>
Весы ялапогов аысокоточным инстриментом. В том случае, если внешние условия<br>
работы или метод использования весов незарешилы, невозможно выполнить<br>
править ное взвешивание. преворяемногие и сможестие и сможениями.<br>
Повторите процедуру несколько раз. Если вам покажется, что имеет место проблема<br>
повторяемосии результатов измерения, либо, что весь работают неправильно,<br>
рамерования неправильно

## Проверка правильности работы весов.

- Проверьте работу весов, используя функцию самотестирования, описанную в «6- 1. Автоматическая настройка отклика / Функция самотестирования».
- В случае обнаружения неисправности появится сообщение об ошибке.
- Проверьте повторяемость результатов взвешивания, используя внешнюю гирю. Убедитесь, что гиря помещена в центр чашки.
- Проверьте повторяемость, линейность и калибровочную массу, используя внешние гири с известными значениями массы.

## Проверка условий работы и метода взвешивания

## *Условия работы*

- Рабочий стол для установки весов должен быть устойчивым и прочным.
- Проверьте, установлены ли весы горизонтально (см. «3-1. Перед эксплуатацией»). Проверка правильности работы весов, используя функцию самотестирования, описанную в «6-<br>
1. Автоматическая настройка отклика / Функция самотестирования».<br>
В случае обнаружения неисправности появится сообщение об ошибке.<br> • Проверьте повторяжения неими неими и капильного ошника.<br>• Проверьте повторяемость результатов взвешивания, используя внешнию гирю.<br>• Убедитесь, что гиря помещена в центр чашки.<br>• Проверьте повторяемость, линейность и ка Проверка условий работы и метода взвешивания<br>
Условия работы<br>
• Рабочий стол для установлены пи весы горизонтально (см. «3-1. Перед эксплуатацией»).<br>
• Проверьте, нет ли сквозняков и вибраций.<br>
• Убедитесь, что поблизости
	- Проверьте, нет ли сквозняков и вибраций.
	- Убедитесь, что поблизости нет источника сильного электромагнитного излучения, например, электродвигателя. • Проверьте, установлены ли весы горизонтально (см. «3-1. Перед эксплуатацией»).<br>• Проверьте, нет ли сквозняков и вибраций.<br>• Убедитесь, что поблизости нет источника сильного электромагнитного излучения,<br>например, электро Www.aandd.ru

# *Метод взвешивания*  Warenoo eseeuueanus WW.aandd.ru

- Проверьте, не касается ли чашка весов противосквозняковой панели или чегонибудь другого, а также правильно ли установлена чашка. Memod езвешивания<br>• Проверьте, не касается ли чашка весов противосквозняковой панели или чего-<br>• Была ли нажата клавиша RE-ZERO перед тем, как образец поместили на чашку?<br>• Помещен ли образец в центр чашки?
	- Была ли нажата клавиша RE-ZERO перед тем, как образец поместили на чашку?
	- Помещен ли образец в центр чашки?
	- Откалиброваны ли вы весы с помощью внутренней массы (калибровка одним нажатием)? Метод взеешивания<br>
	— Проверьте, не касается ли чашка весов противосквозняковой панели или чего-<br>
	— нибудь другого, а также правильно ли установлена чашка.<br>
	— Была ли нажата клавиша RE-ZERO перед тем, как образец поместили Метод езвешивания<br>
	• Проверьте, не касается ли чашка весов противосквозняковой панели или чего-<br>
	• нибудь другого, а также правильно ли установлена чашка.<br>
	• Была ли нажата клавиша RE-ZERO перед тем, как образец поместили
		- Были ли весы прогреты в течение 30 минут перед взвешиванием?

## Образец и контейнер

- Проверьте, имела ли место абсорбция или потеря влаги образцом под воздействием внешних условий, таких как температура и влажность.
- Одинакова ли температура контейнера и окружающего воздуха? См. п. «3-2. Процесс эксплуатации».
- Не заряжен ли образец статическим элекричеством? См. п. «3-2. Процесс эксплуатации».
- Не изготовлен ли образец из магнитного материала, например железа? При взвешивании магнитных материалов требуется осторожность. См. п. «3-2. Процесс эксплуатации». Метод езенивания<br>
• Проверьте, не касается ли чашка весов противосквозняковой панели или чего-<br>
мибудь другого, а также правильно ли установлена чашка.<br>
• Помещен ли образец в центр чашки?<br>
• Помещен ли вы весы с помощью Mетод азвешлеания<br>
• Проверьте, не касается ли чашка весов противосквозняковой панели или чего-<br>
нибудь другого, а также правильно ли установлена чашка.<br>
• Была и нажата клавиша RE-ZERO перед тем, как образец поместили н

## **21-2. Коды ошибок**

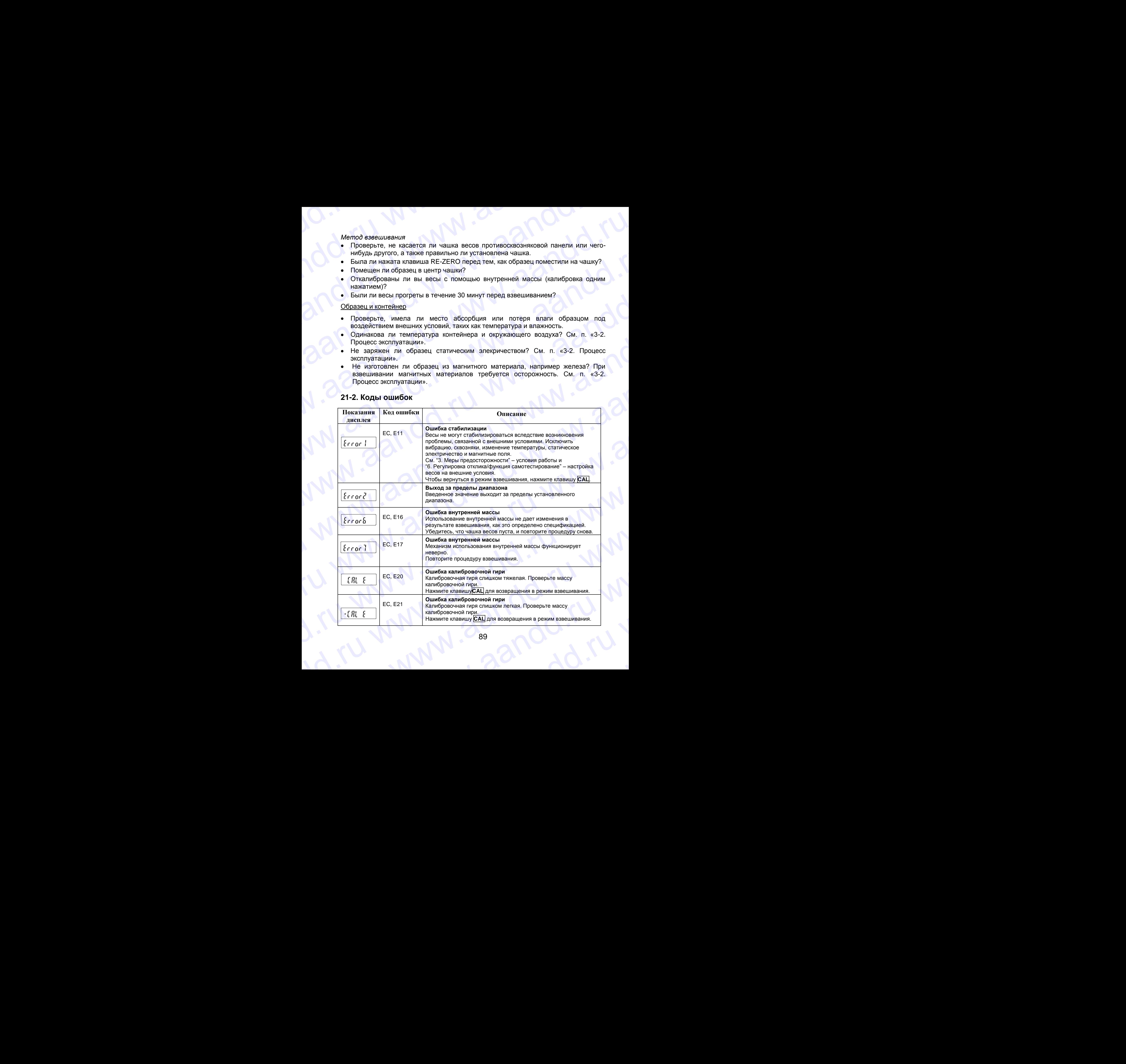

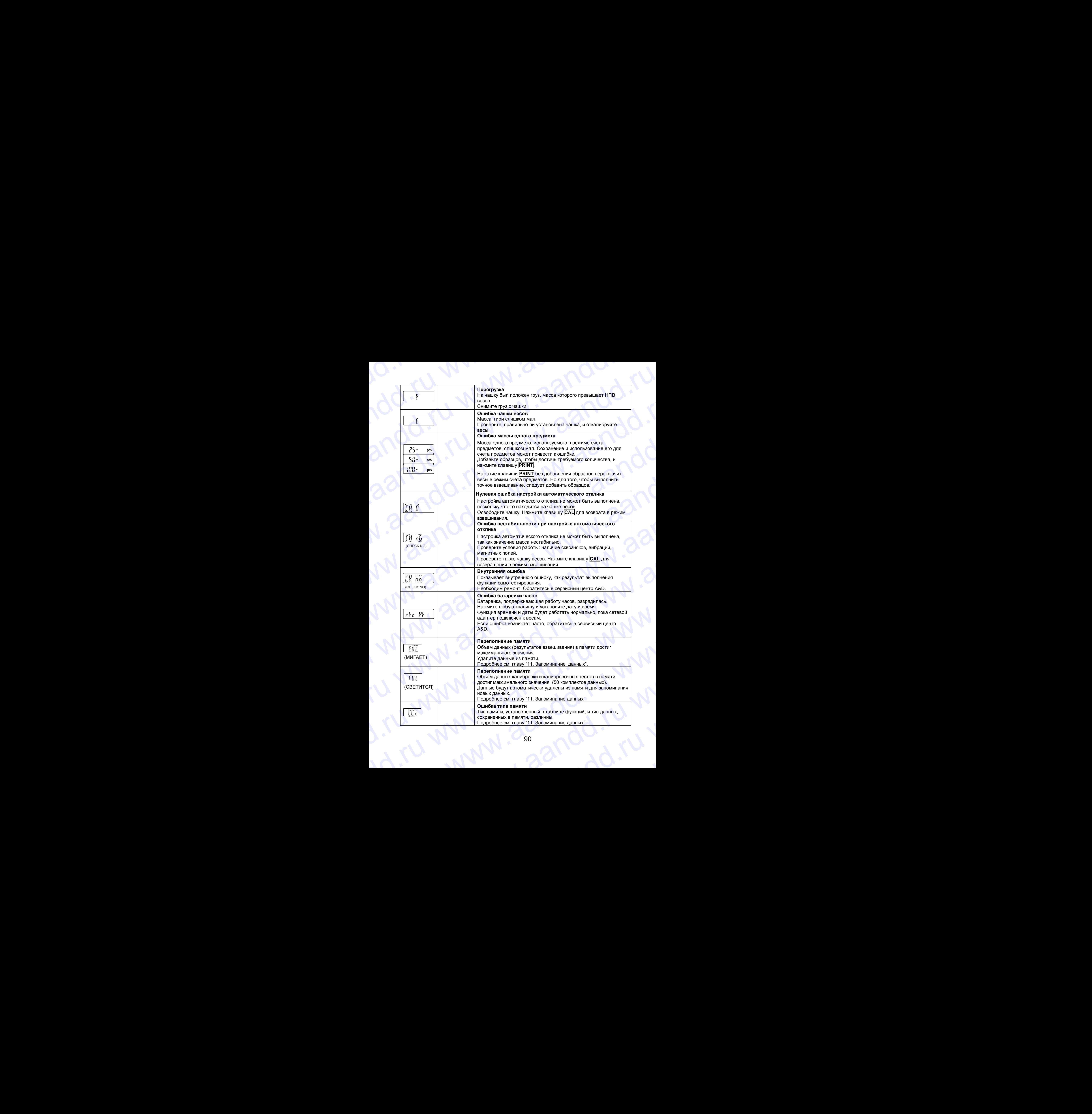

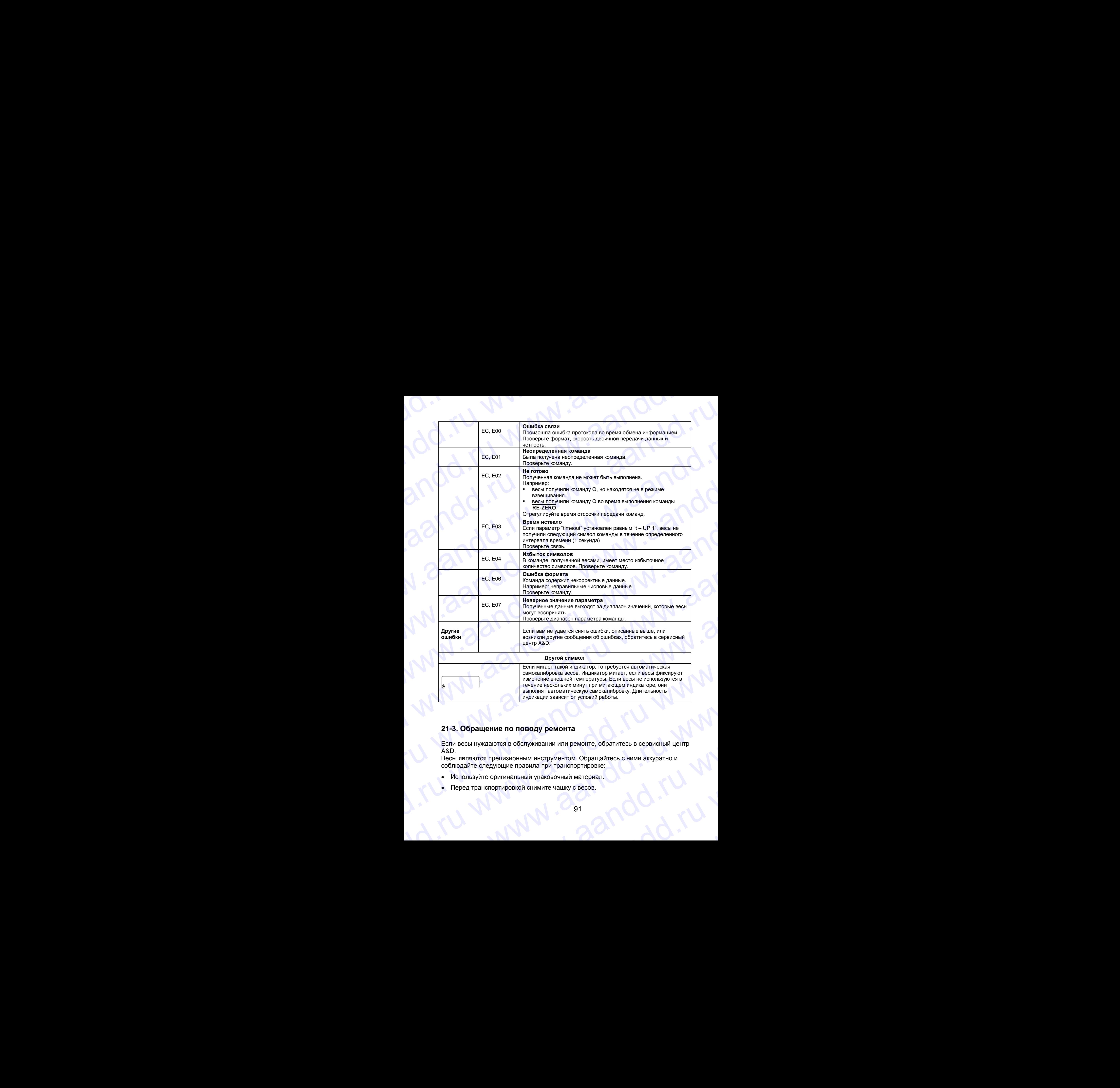

## **21-3. Обращение по поводу ремонта**

Если весы нуждаются в обслуживании или ремонте, обратитесь в сервисный центр A&D. ECTIV BECH HOMAGING AND MEAN AND MANUSICAL CONDUCTS AND MANUSICAL CONDUCTS AND REGISTED AND A CONDUCTS AND REGISTED AND CONDUCTS AND REGISTED CONDUCTS AND REGISTED CONDUCTS AND REGISTED CONDUCTS AND REGISTED CONDUCTS CONDU 21-3. Обращение по поводу ремонта<br>
Если весы нуждаются в обслуживании или ремонте, обратитесь в сервисный центр<br>
A&D.<br>
Весы являются прецизионным инструментом. Обращайтесь с ними аккуратно и<br>
соблюдайте следующие правила

Весы являются прецизионным инструментом. Обращайтесь с ними аккуратно и соблюдайте следующие правила при транспортировке: Becы являются прецизионным инструментом. Обращайтесь с ними аккуратно и<br>соблюдайте следующие правила при транспортировке:<br>• Используйте оригинальный упаковочный материал.<br>• Перед транспортировкой снимите чашку с весов.<br>•

- Используйте оригинальный упаковочный материал.
- Перед транспортировкой снимите чашку с весов. ww.aandd.ru

## ОСНОВНЫЕ ТЕХНИЧЕСКИЕ 22. **ХАРАКТЕРИСТИКИ**

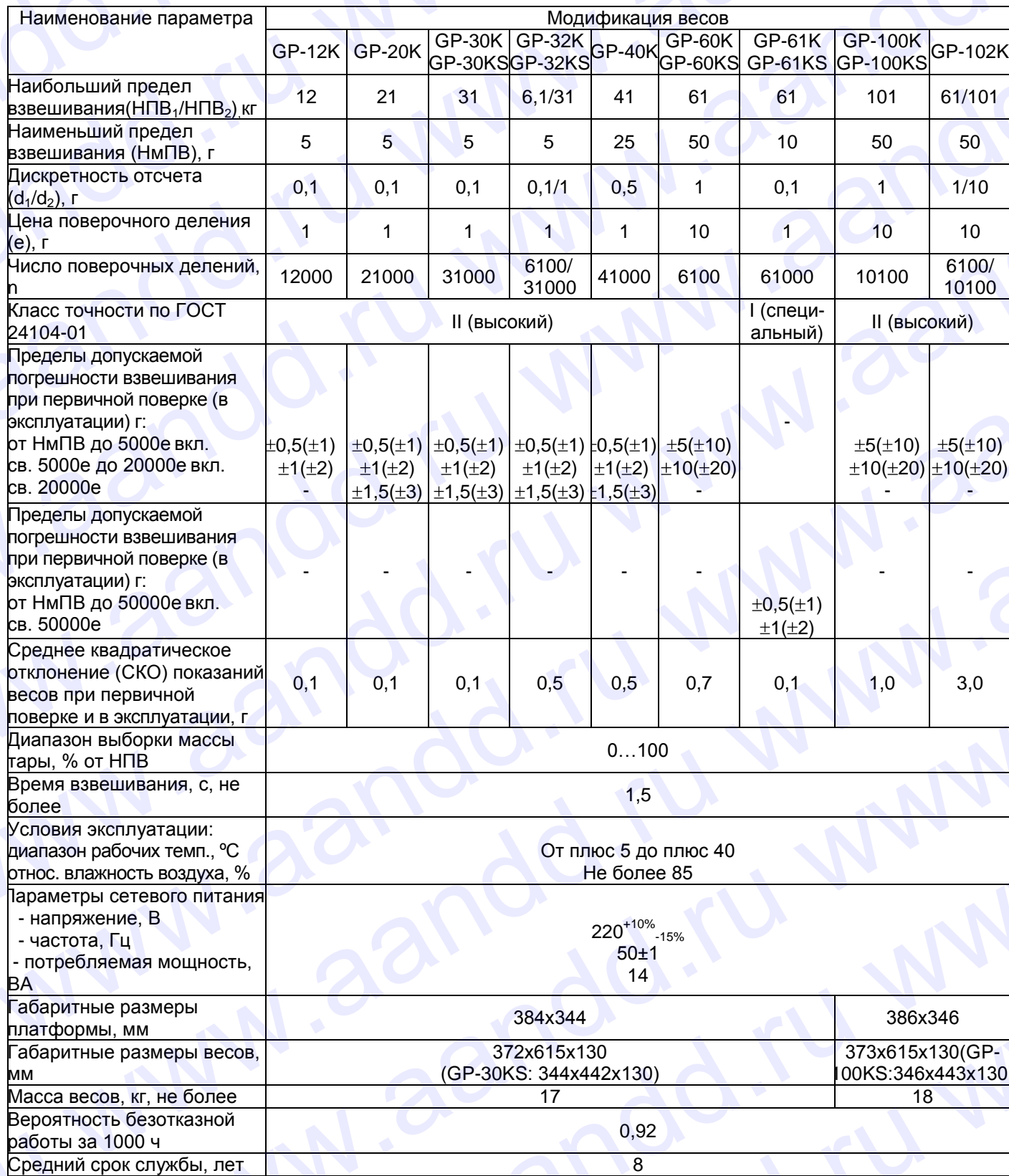

## СПЕЦИФИКАЦИЯ 23. **ПРОИЗВОДИТЕЛЯ**

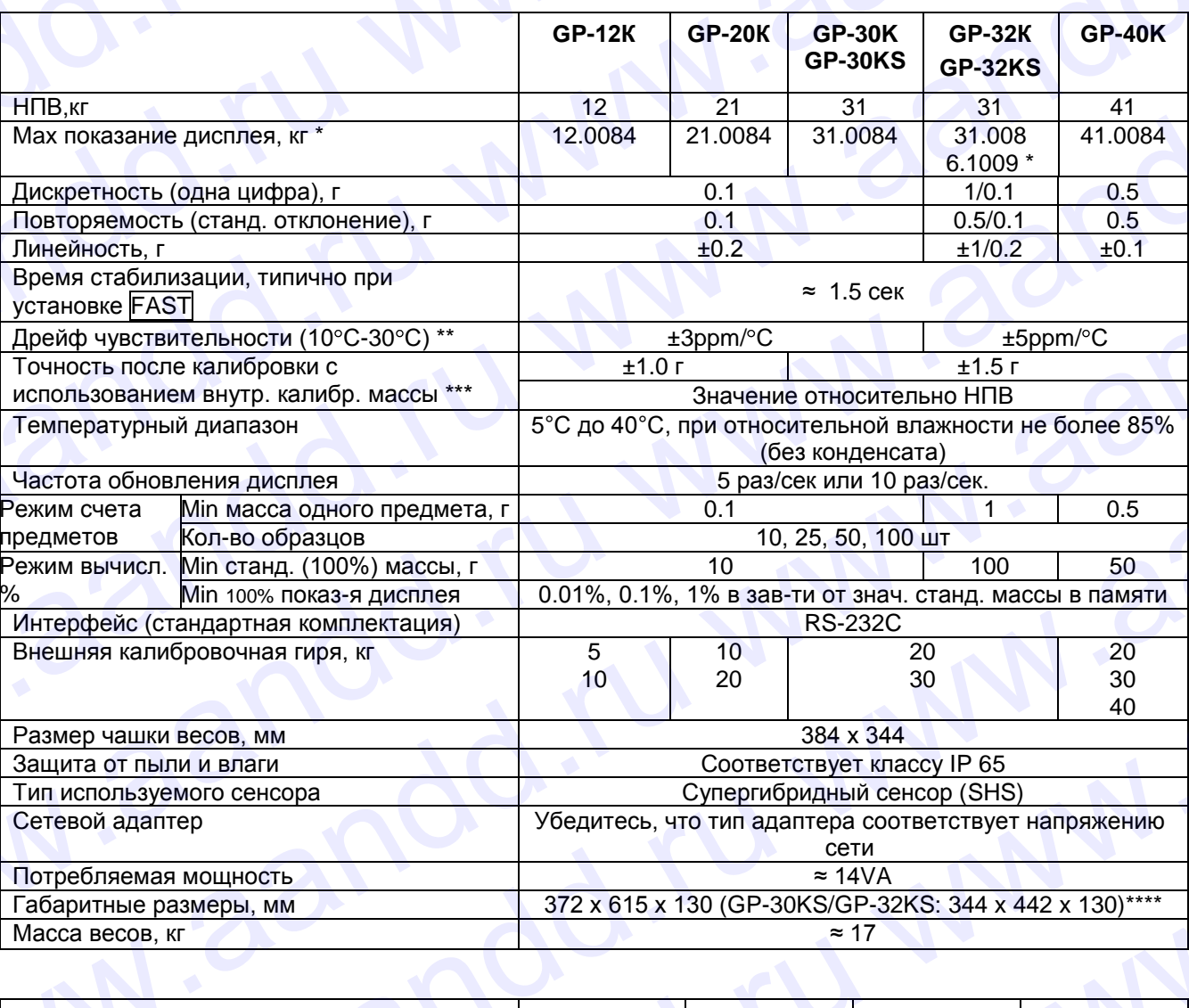

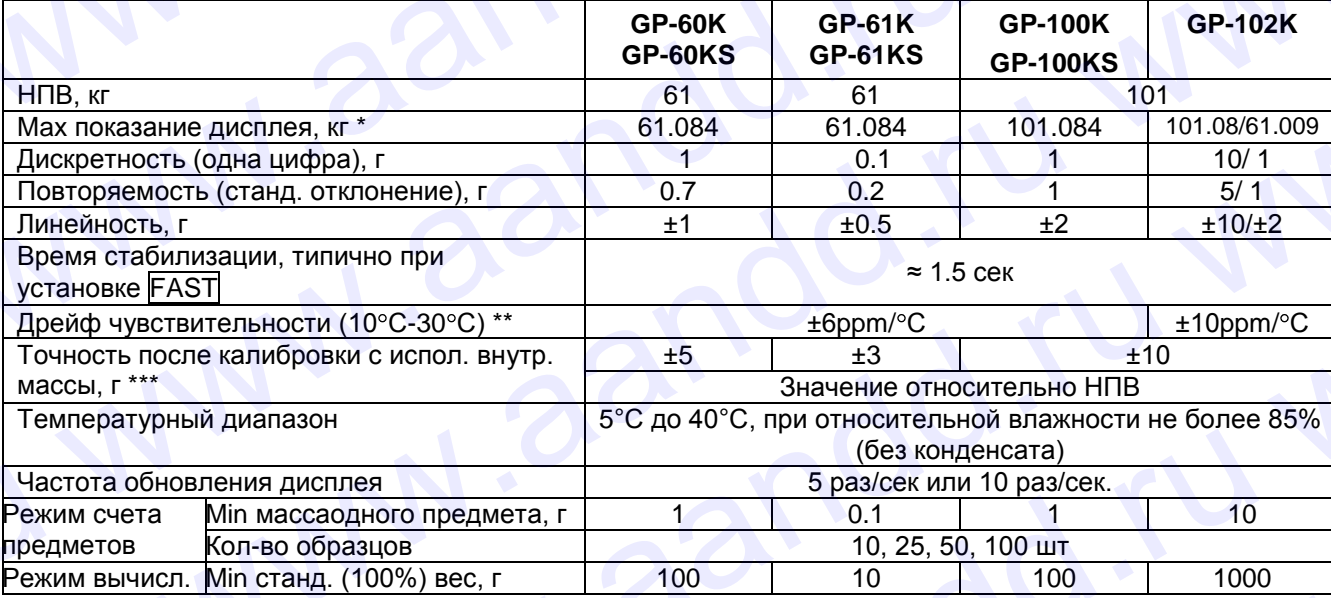

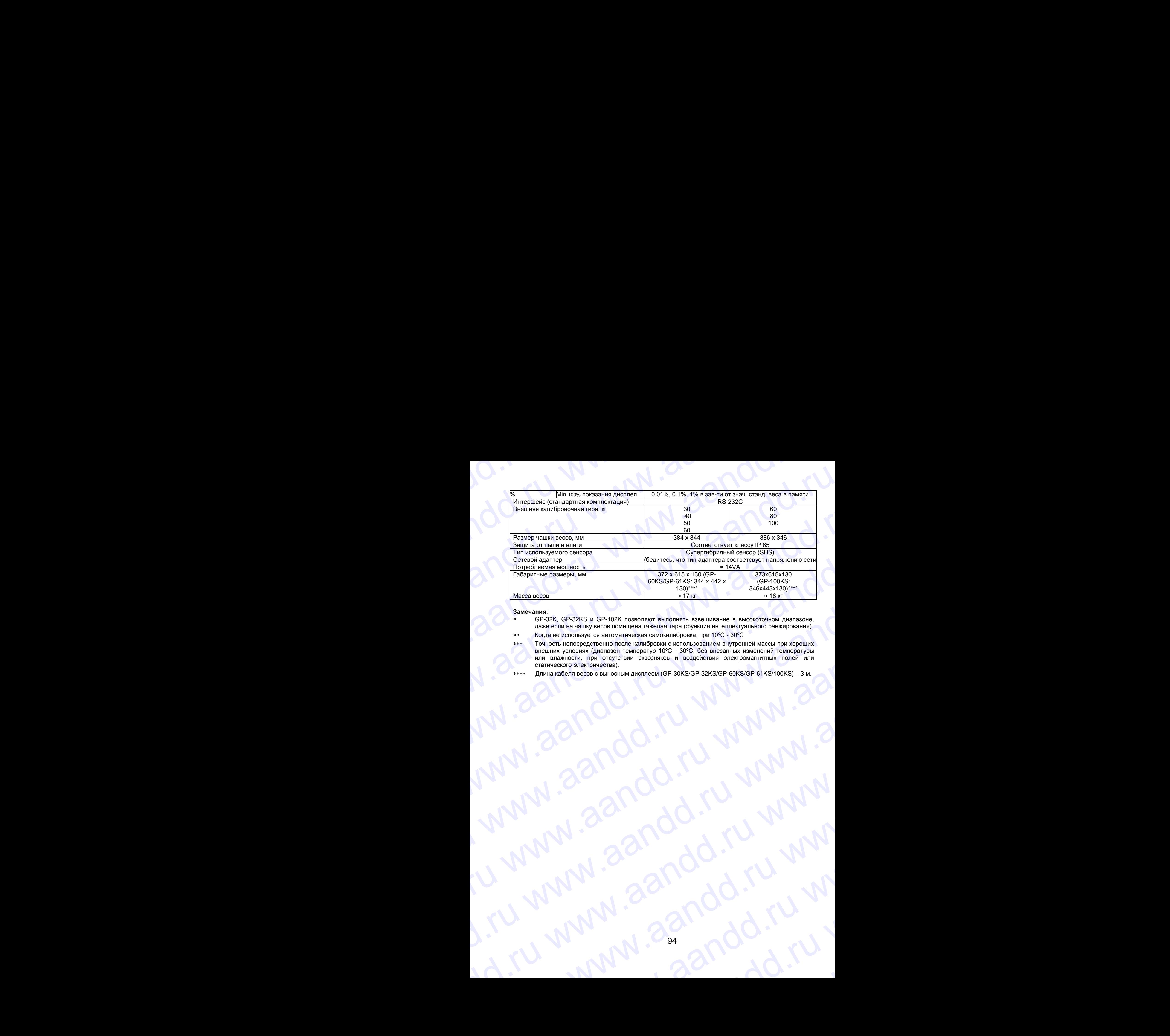

## **Замечания**:

- GP-32K, GP-32KS и GP-102K позволяют выполнять взвешивание в высокоточном диапазоне, даже если на чашку весов помещена тяжелая тара (функция интеллектуального ранжирования).
- Когда не используется автоматическая самокалибровка, при 10ºС 30ºС
- Точность непосредственно после калибровки с использованием внутренней массы при хороших внешних условиях (диапазон температур 10ºС - 30ºС, без внезапных изменений температуры или влажности, при отсутствии сквозняков и воздействия электромагнитных полей или статического электричества). www.aandd.ru www.aandd.ru www.aandd.ru www.aandd.ru www.aandd.ru www.aandd.ru www.aandd.ru www.aandd.ru www.aandd.ru www.aandd.ru www.aandd.ru www.aandd.ru www.a N. A. Muww.aandd.ru www.aandd.ru www.aandd.ru www.aandd.ru www.aandd.ru www.aandd.ru www.a
	- Длина кабеля весов с выносным дисплеем (GP-30KS/GP-32KS/GP-60KS/GP-61KS/100KS) 3 м.

# 24.ВНЕШНИЕ РАЗМЕРЫ WWW.aandd.ru www.aandd.ru

Стандартный тип: GP-12K/ 20K/ 30K/ 32K/ 40K/ 60K/ 61K/100K/ 102K

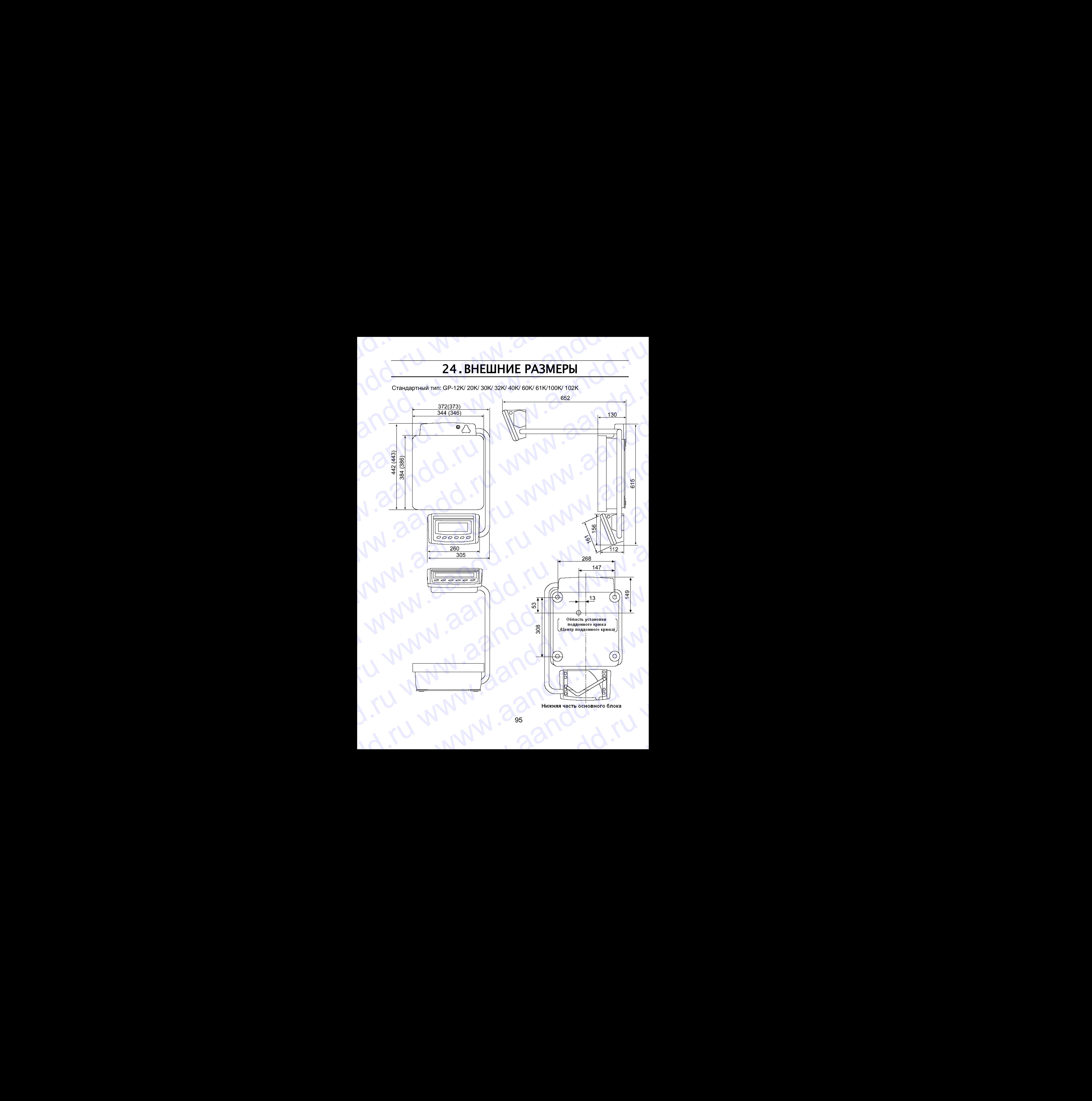

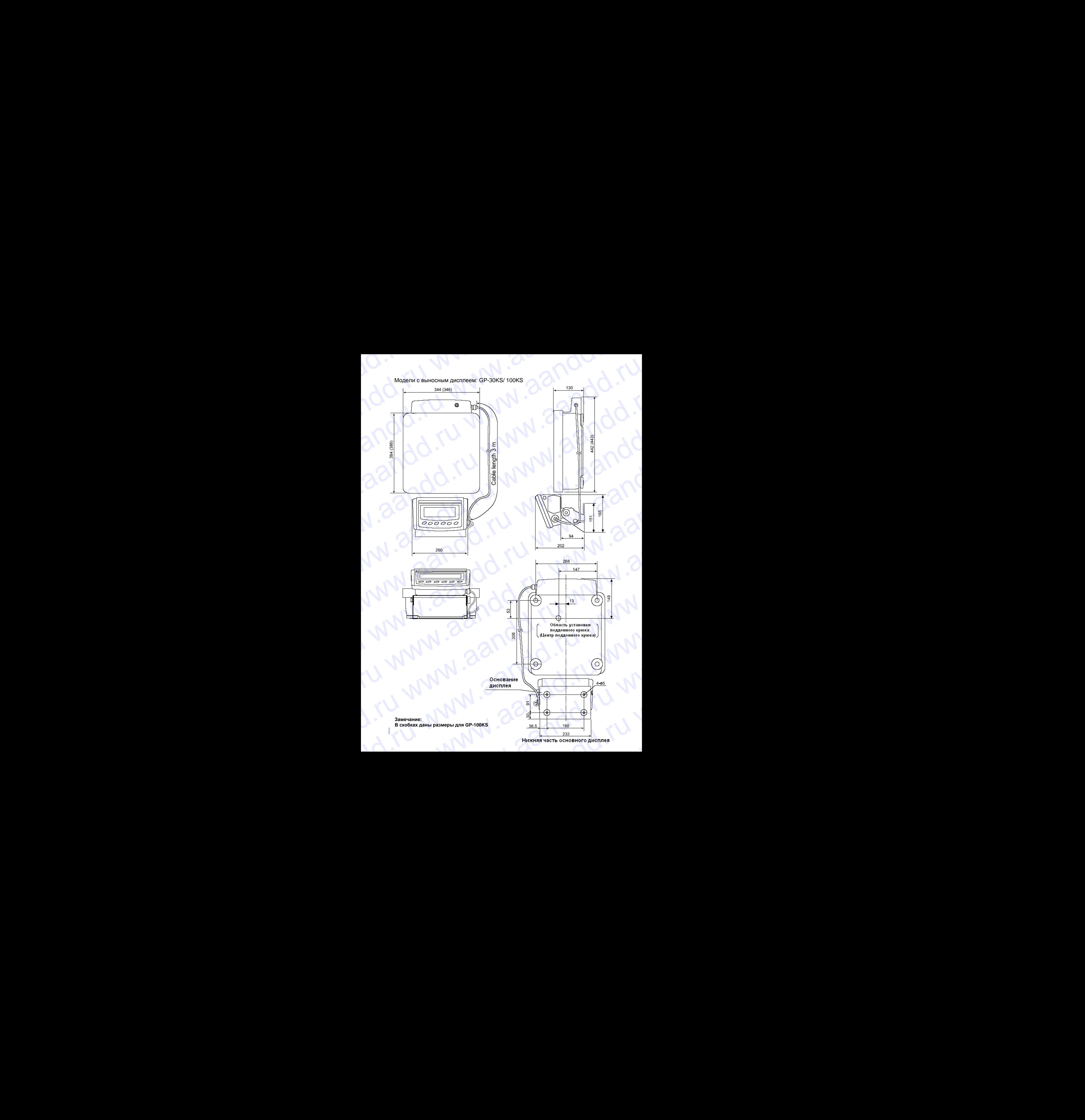

## 25. ДОПОЛНИТЕЛЬНЫЕ ПРИНАДЛЕЖНОСТИ WWW.aandd.ru www.aandd.ru WWW.AANDD.RU WWW.AANDD.RU EXAMPLE 25. ДОПОЛНИТЕЛЬНЫЕ **EXAMPLE SCRIPT AND ACT AND ACT AND ACT AND ACT AND ACT AND ACT AND ACT AND ACT AND ACT AND ACT AND ACT AND ACT AND ACT AND ACT AND ACT AND ACT AND ACT AND ACT AND ACT AND ACT AND ACT AND ACT AND ACT AND ACT AND ACT AND A EDENTED AD-8121**<br>
TRANSPORTED AD-8121<br>
TRANSPORTED AD-8121<br>
WARRANTIELE AD-8121<br>
WARRANTIELE AD-8121<br>
CONVINCE AD-8121<br>
CONVINCE AD-8121<br>
CONVINCE AD-8121<br>
CONVINCE AD-9143, 45 x 50 MM, 265 MM)<br>
PENSIM TEPAMING AD-ROBATI **EXECUTE THE SUBSEX AND THE SUBSEX AND THE SUBSEX AND THE SUBSEX AND CONSULTED A SUBSEX AND THE SUBSEX AND THE SUBSEX AND THE SUBSEX AND THE SUBSEX AND THE SUBSEX AND THE SUBSEX AND THE SUBSEX AND THE SUBSEX AND THE SUBSE** We are the priority of the matter of the matter of the space of the matter of the matter of the matter of the matter of the matter of the matter of the matter of the matter of the matter of the matter of the matter of th We are all the content of the content of the same of the content of the content of the same of the content of the same of the content of the same of the content of the content of the same of the content of the same of th **25. ДОПОЛНИТЕЛЬНЫЕ**<br>
<u>Internet AD-8121</u><br> **CONTRIGUARE TREASURE TREASURE CONTRIGUARE CONTRIGUARE CONTRIGUARE CONTRIGUARE CONTRIGUARE CONTRIGUARE CONTRIGUARE CONTRIGUARE CONTRIGUARE CONTRIGUARE CONTRIGUARE CONTRIGUARE CON EXECUTE AND ANDEXAMORE SECTION CONTINUES.**<br>
TRANSPORTED A CONTINUES INTO THE CONTINUES CONTINUES CONTINUES CONTINUES CONTINUES CONTINUES CONTINUES CONTINUES CONTINUES CONTINUES CONTINUES CONTINUES CONTINUES CONTINUES CON **EXAMPLE AND THE SUBARUM CONTRACTED AND THE SUBARUM CONTRACTED CONTRACTED CONTRACTED CONTRACTED CONTRACTED CONTRACTED CONTRACTED CONTRACTED CONTRACTED CONTRACTED CONTRACTED CONTRACTED CONTRACTED CONTRACTED CONTRACTED CONT 25. ДОПОЛНИТЕЛЬНЫЕ**<br> **Принтер AD-9121**<br> **Characteristics approximate interpret on the construction of the construction of the construction of the construction of the construction of the construction of the construction o EXAMPLE AND AND THAT THIS INTERFERIGATION CONTINUES.**<br>
The continues of Details and the constrained materials of the constrained material continues are constrained in the constrained material constrained in the constrain

## Принтер AD-8121

- Компактный матричный принтер
- Статистическая функция, функция времени и календаря, функция интервальной печати, функция графической печати, режим терминала. 25.  $\mu$ (UITO) IHM I EJIBHBH<br>
Therman ABAB21<br>
Construction of the proposition methods<br>
we can be a maximum of the proposition of the proposition<br>
method of the proposition of the proposition of the proposition<br>
Constructi We can be a stronger and the stronger and the stronger and the stronger and the stronger and the stronger and the stronger and the stronger and the stronger and the stronger and the stronger and the stronger and the stro
	- 5 х 7 точек, 16 символов в строке.
	- Бумага для принтера  $(AX-PP143, 45 x 50$  мм,  $\emptyset$ 65 мм)
	- Сетевой адаптер или алкалиновые батарейки

## ОР-04: Выход компаратора (релейный/ с зуммером)/ RS-232C/ «Токовая петля»

- Генерирует релейный выход, соответствующий сообщениям HI, OK и LO
- «Токовая петля» и RS-232C могут работать одновременно. Например, ПК и принтер AD-8121 могут использоваться в одно и то же время.
- Инсталлируется вместо стандартного интерфейса RS-232C.

## ОР-06: Аналоговый выход по напряжению/ «Токовая петля»

- Получает напряжение от 0 до 1 V (или 0.2 1 V) в зависимости от значения, выведенного на дисплей.
- При установке этой опции можно использовать «токовую петлю». Например, при установке этой опции может одновременно использоваться принтер AD-8121.
- Инсталлируется вместо стандартного интерфейса RS-232C. Т.е. RS-232C не может быть использован.

## ОР-07: Удлинительный кабель, 5 м(заказывается дополнительно, только с весами GP)

- Модели весов, в которых используется кабель: GP-12K/ 20K/ 22K/ 30K/ 30KS/ 40K
- Кабель длиной 5 м используется для подключения дисплея к основному блоку.

## ОР-20: Поддонный крюк

- Модели весов, в которых используется поддонный крюк: GP-12K/ 20K/ 22K/ 30K/ 30KS/ 40K mearar, dipyrings Tradison of the material measurement of the state of the state of the state of the material measurement of the state of the state of the state of the state of the state of the state of the state of the s WAPH41, 45x δ0 MM. 2058 MM<br>
• Greesori againment and a symmethosis<br>
• Fereninyer penellulari asson, coorner driver would coording ensus Hi, DN e LO<br>
• Tousana soluting and RS-232C wory particularised in Equation Coording We change the matrix of the matrix of the matrix of the matrix  $\sim$  200 MG (Theorem and CD) and the matrix of the matrix and the matrix  $\sim$  10 MG (Theorem and the matrix  $\sim$  10 MG (Theorem and the matrix of the matrix o Wherearly operation of the properties are or to a suppose the system of the system of the statement of the statement of the statement of the statement of the statement of the statement of the statement of the statement o • Получает напрожение от 0 до 1 V (или 0.2 – 1 V) в зависимости от значения,<br>
• при установке этой опции можно использовать «тековую петлю». Например, при<br>
• установке этой опции можно использовать «тековую петлю». Напри WWW. THE MORE CONSIDERED AND MORE CONSIDERED AND MORE TO THE MORE CONSIDERED AND MORE THE MORE CONSIDERED AND MORE CONSIDERED AND THE MORE CONSIDERED A MORE CONSIDERED A MORE CONSIDERED A MORE CONSIDERED A MORE CONSIDERED WORENIN BECOG, В КОТОРЫХ ИСПОЛЬЗУЕТСЯ КАБЕЛЬ: GP-12K/ 20K/ 22K/ 30KX 30KS/ 40K<br>
• Кабель длиной 5 м используется для подключения дисплея к основному блоку.<br>
• Модели весов, в которых используется поддонный крюк: GP-12K/ 2 WALLARE CONSULTED AND THE STATE OF SALE OF SALE OF SALE OF SALE OF SALE OF SALE OF SALE OF SALE OF SALE OF SALE OF SALE OF SALE OF SALE OF SALE OF SALE OF SALE OF SALE OF SALE OF SALE OF SALE OF SALE OF SALE OF SALE OF SAL
	- Используется для измерения плотности магнитных материалов и твердых тел (большого размера)

## ОР-21: Поддонный крюк

Модели весов, в которых используется поддонный крюк: GP-60K/ 100K/ 100KS/ 102KS (большого размера)<br>
<u>OP-21: Подд</u>онный крюк<br>
102KS<br>
102KS<br>
97 WWW.aandd.ru www.aandd.ru www.aandd.ru www.aandd.ru www.aandd.ru www.aandd.ru www.aandd.ru www.aandd.ru www.aa<br>Discourse are www.aandd.ru www.aandd.ru www.aandd.ru www.aandd.ru www.aandd.ru www.aandd.ru www.aandd.ru www.

Используется для измерения плотности магнитных материалов и твердых тел (большого размера) Waandd.ru wurdt wurdt de groei de groei de groei de groei de groei de groei de groei de groei de groei de groei<br>De groei de groei de groei de groei de groei de groei de groei de groei de groei de groei de groei de groei d W. Mcnonbayerca для измерения плотности магнитных материалов и твердых тел<br>(большого размера)<br><u>ОР-22: Консоль для принтера</u> MChronesyerca для измерения плотности магнитных материалов и твердых тел.<br>(большого размера)<br>• Используется для размещения принтера AD-8121 рядом с компьютером<br>• МСПО-1682: Аккумуляторная батарейка Mcnonsayercs для измерения плотности магнитных материалов и твердых тел (большого размера)<br>
OP-22: Консоль для принтера<br>
Mcnonsayercs для размещения принтера AD-8121 рядом с компьютером<br>
AD-1682: Аккумуляторная батарейка<br> Warnonsayerca для измерения плотности магнитных материалов и твердых тел<br>
(большого размера)<br>
2P-22: Консоль для принтера<br>
• Используется для размещения принтера AD-8121 рядом с компьютером<br>
AD-8522 AVB: Адаптер клавиатур Ward Ward Ward Alternative Hamman Hamman Hamman Hamman Hamman Hamman Hamman Hamman Hamman Hamman Hamman Hamman Hamman Hamman Hamman Hamman Hamman Hamman Hamman Hamman Hamman Hamman Hamman Hamman Hamman Hamman Hamman Hamman www.aandd.ru www.aandd.ru www.aandd.ru www.aandd.ru Monomayeros для измерения плотности магнитных материалов и твердых тел<br>
(большого размера)<br>
9P-22: Консоль для принтера<br>
• Используется для размешения принтера AD-8121 рядом с компьютером<br>
AD-1682: Американторная батарейн Wanomsyerca для измерения плотности малинтных материалов и твердых тел<br>
(большого размера)<br>
20-22: Консоль для принтера<br>
20-882: Акомулипторая батарейка<br>
20-882: Акомулипторая батарейка<br>
20-882: Акомулипторая батарейка<br>
20  $\frac{\frac{\text{M}{2}}{\text{M}}\left(\frac{\text{M}}{\text{M}}\right)^{1/2}}{\frac{\text{M}}{\text{M}}\left(\frac{\text{M}}{\text{M}}\right)^{1/2}}\left(\frac{\text{M}}{\text{M}}\right)^{1/2}}\left(\frac{\text{M}}{\text{M}}\right)^{1/2}\left(\frac{\text{M}}{\text{M}}\right)^{1/2}\left(\frac{\text{M}}{\text{M}}\right)^{1/2}}\left(\frac{\text{M}}{\text{M}}\right)^{1/2}\left(\frac{\text{M}}{\text{M}}\right)^{1/2}\left(\frac{\text{M}}{\text{M}}\right)^{1/$ www.aandd.ru www.aandd.ru www.aandd.ru www.aandd.ru www.aandd.ru www.aandd.ru www.aandd.ru www.aandd.ru www.aandd.ru www.aandd.ru www.aandd.ru www.aandd.ru

## ОР-22: Консоль для принтера

Используется для размещения принтера AD-8121 рядом с компьютером

## AD-1682: Аккумуляторная батарейка

Используется в тех случаях, когда нет доступа к источнику переменного тока.

## AD-8524 А/B: Адаптер клавиатуры

Используется для подключения весов к ПК с соответствующей OS и приложениями www.aandd.ru www.aandd.ru www.aandd.ru www.aandd.ru www.aandd.ru www.aandd.ru www.aandd.ru www.aandd.ru WWW.22N001.7U WWW.22N001.0U WWW.20N001.0U WWW.20N001.0U WWW.20N001.0U WWW.20N001.0U WWW.20N001.0U WWW.20N001.0U WWW.20N001.0U WWW.20N001.0U WWW.20N001.0U WWW.20N001.0U WWW.20N001.0U WWW.20N001.0U WWW.20N001.0U WWW.20N001.0 WWW.aanddd.ru www.aanddd.ru www.aanddd.ru www.aandda.ru www.aandda.ru www.aandda.ru www.aandda.ru www.aandda.ru www.aandda.ru www.aandda.ru www.aandda.ru www.aandda.ru www.aandda.ru www.aandda.ru www.aandda.ru ww

## AD-8920: выносной дисплей

Подключается к выходу RS-232C

## AX-SW128: Педаль

Используется для внешней передачи на весы сигналов RE-ZERO или PRINT. Www.aanddd.ru www.aandd.ru www.aandd.ru www.aandd.ru www.aandd.ru www.aandd.ru www.aandd.ru www.aandd.ru www.a www.aandd.ru www.aandd.ru www.aandd.ru www.aandd.ru www.aandd.ru www.aandd.ru www.aandd.ru www.aandd.ru www.a

## 26. ТЕРМИНЫ И ОПРЕДЕЛЕНИЯ

Стабильное значение

Внешние условия

Запоминание

Калибровка

Вывод Нулевая точка

Номер данных

Цифра

**Тарирование** 

Режим

**RE-ZERO** (обнуление)

**GLP** Повторяемость

Время стабилизации

Дрейф чувствительности Результат взвешивания, полученный при активном индикаторе стабильности.

Такие условия внешней среды, как вибрация, сквозняки, температура, статическое электричество и магнитные поля, которые могут повлиять на процедуру взвешивания.

Чтобы сохранить результаты взвешивания, **Maccy** одного предмета или данные калибровки, используется функция запоминания данных.

Настройка весов с целью обеспечения **ТОЧНОГО** взвешивания.

Передача данных через серийный интерфейс RS-232C.

Стандартная точка отсчета или нулевое значение дисплея. Обычно соответствует показанию дисплея при пустой чашке весов.

Порядковый номер данных (результат взвешивания или масса одного предмета) в памяти весов.

Единица цифрового разрешения. Применительно к весам - единица дискретности.

Исключение массы контейнера из общей массы.

Рабочая функция весов.

Установка дисплея в нулевое значение.

Нормы организации работ в лаборатории.

Колебание результатов измерений, полученных при повторном взвешивании одного и того же образца. Обычно выражается стандартным отклонением.

Например: Стандартное отклонение = 1 цифра, это значит, что результат измерения попадает в диапазон  $\pm$ 1 цифра с частотой  $\approx$ 68%.

Промежуток времени, от момента помещения образца на чашку весов, до появления на дисплее индикатора стабильности и результата взвешивания.

Влияние температуры на результат взвешивания.

Выражается как температурный коэффициент. Например: Температурный коэффициент равен

2ppm/°C: если нагрузка равна 500г, и температура изменяется на 10°С, значение массы на дисплее изменится на следующую величину:

0.0002% /  $\degree$ C x 10 $\degree$ C x 500r = 10MF

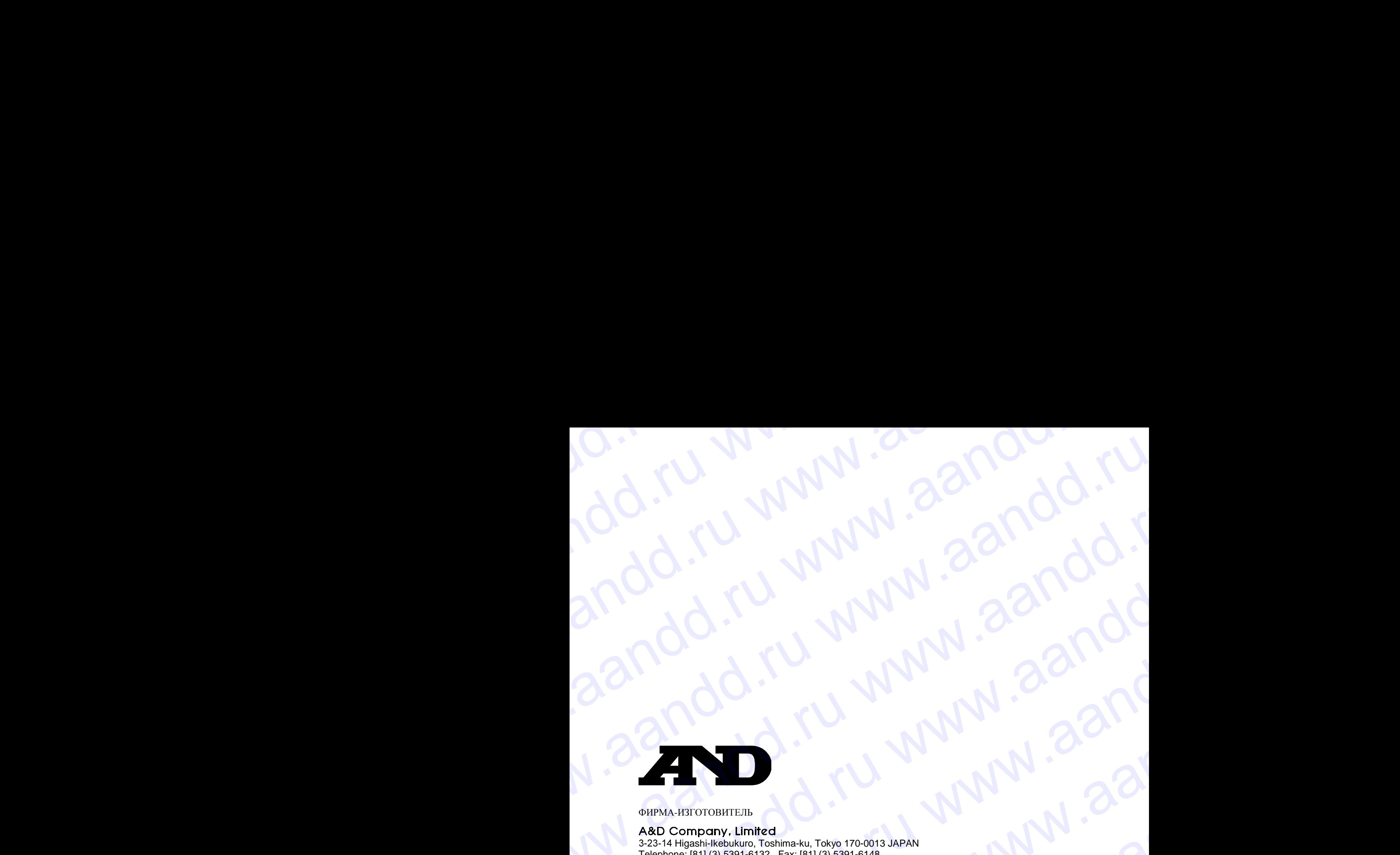

## ФИРМА-ИЗГОТОВИТЕЛЬ

3-23-14 Higashi-Ikebukuro, Toshima-ku, Tokyo 170-0013 JAPAN Telephone: [81] (3) 5391-6132 Fax: [81] (3) 5391-6148

## **Э**й **энд ДИ, Япония**

170-0013, Япония, г. Токио, Тошима-Ку, Хигаши-икебукуро, 3-23-14 Тел: [81](3)5391-6132 Факс: [81](3)53916148 www.aandd.ru www.aandd.ru aandd.ru aandd.ru www.aandd.ru aandd.ru www.aandd.ru www.aandd.ru www.aandd.ru<br>aandd.ru www.aandd.ru<br>aandd.ru www.aandd.ru<br>aandd.ru www.aandd.ru<br>aandd.ru www.aandd.ru www.aandd.ru www.aandd.ru aandd.ru www.aandd.ru www.aandd.ru www.aandd.ru www.aandd.ru www.aandd.ru www.aandd.ru www.aandd.ru www.aandd.ru www.aandd.ru www.aandd.ru www.aandd.ru www.aandd.ru www.aandd.ru www.aandd.ru www.a io.iru www.aandd.ru www.aandd.ru www.aandd.ru www.aandd.ru www.aandd.ru www.aandd.ru www.aandd.ru www.aandd.ru www.aandd.ru www.aandd.ru www.aandd.ru www.aandd.ru www.aandd.ru www.aandd.ru www.aandd.ru www.aandd.ru www.aan io.iru www.aandd.ru www.aandd.ru www.aandd.ru www.aandd.ru www.aandd.ru www.aandd.ru www.aandd.ru www.aandd.ru www.aandd.ru www.aandd.ru www.aandd.ru www.aandd.ru www.aandd.ru www.aandd.ru www.aandd.ru www.aandd.ru www.aan www.aandd.ru www.aandd.ru www.aandd.ru www.aandd.ru www.aandd.ru www.aandd.ru www.aandd.ru www.aandd.ru www.aandd.ru www.aandd.ru www.aandd.ru www.aandd.ru www.aandd.ru www.aandd.ru www.aandd.ru www.aandd.ru www.aandd.ru w ndd.ru www.aandd.ru www.aandd.ru www.aandd.ru www.aandd.ru www.aandd.ru www.aandd.ru www.aandd.ru www.aandd.ru www.aandd.ru www.aandd.ru www.aandd.ru www.aandd.ru www.aandd.ru www.aandd.ru www.aandd.ru www.aandd.ru www.aan andd.ru www.aandd.ru www.aandd.ru www.aandd.ru www.aandd.ru www.aandd.ru www.aandd.ru www.aandd.ru www.aandd.ru www.aandd.ru www.aandd.ru www.aandd.ru www.aandd.ru www.aandd.ru www.aandd.ru www.aandd.ru www.aandd.ru www.aa aandd.ru www.aandd.ru www.aandd.ru aandd.ru www.aandd.ru www.aandd.ru www.aandd.ru www.aandd.ru www.aandd.ru www.aandd.ru www.aandd.ru www.aandd.ru www.aandd.ru www.aandd.ru www.aandd.ru www.aandd.ru www.aandd.ru www.aandd  $\frac{20}{\pi}$  Mac Corresponding to the Corresponding to the Corresponding to the Corresponding to the Corresponding to the Corresponding to the Corresponding to the Corresponding to the Corresponding to the Corresponding to WWW.ABRAND WWW.ABRAND WWW.ABRAND WWW.ABRAND WWW.ABRAND WWW.ABRAND WWW.ABRAND WWW.ABRAND WWW.ABRAND WWW.ABRAND WWW.ABRAND WWW.ABRAND WWW.ABRAND WWW.ABRAND WWW.ABRAND WWW.ABRAND WWW.ABRAND WWW.ABRAND WWW.ABRAND WWW.ABRAND WW We concern the concernent state of the concernent state of the concernent state of the concernent state of the concernent state of the concernent state of the concerned www.are  $\frac{1}{2}$  and  $\frac{1}{2}$  and  $\frac{1}{2}$  and  $\$ Telephone, [81] (3) 5391-6143<br>
Die Juli 3, Housen, 1946, 2001-8148<br>
Telephone, [81] (3) 5391-6148<br>
Tele [7] (3) 5391-6143<br>
Tele [7] (3) 5391-143<br>
Tele [7] (3) 5391-143<br>
WWW.Aandd.ru www.aandd.ru www.aandd.ru www.aandd.ru

ФИРМА-ПОСТАВЩИК

## **A&D RUS CO., LTD, Russia**

Vereyskaya st., 112 Kuncevo, Moscow, 121357 RUSSIA Tel: [7](495)937-33-44 Fax: [7](495)937-55-66

## **Компания Э**й **энд ДИ РУС, Россия**

121357, Россия, г. Москва, ул. Верейская, 112 квартал Кунцево Тел: [7](495)937-33-44 Факс: [7](495)937-55-66 WAN AREA READ CORPORATION AND CHANGE CORPORATION CORPORATION CORPORATION CORPORATION CORPORATION CORPORATION CORPORATION CORPORATION CORPORATION CORPORATION CORPORATION CORPORATION CORPORATION CORPORATION CORPORATION CORPO Ware (7)(495)937-35-66<br>
Rux: [7](495)937-35-66<br>
Rux: [7](495)937-35-66<br>
Rux: [7](495)937-35-66<br>
DERECTION DERECTION NAMED (POLOFIN DERECTION DERECTION DERECTION DERECTION DERECTION DERECTION OF THE CONDITION OF THE CONDITI Para MaronoaneHWR: WWW.aapran Kymmer (2000)<br>
Para (71(495)937-33-46<br>
Para MaronoaneHWR: WWW.aandd.ru WW.aandd.ru WW.aandd.ru WW.aandd.ru WW.aandd.ru WW.aandd.ru WW.aandd.ru WW.aandd.ru WW.aandd.ru WW.aandd.ru WW.aandd.ru W

Дата изготовления: WWW.aandd.ru www.

IMADGP0907 www.aandd.ru